## **What Is In The Dictionary ?**

This workbook contains 157 worksheets, each explaining the purpose and usage of particular Excel functions.

There are also a number of sample worksheets which are simple models of common applications, such as Timesheet and Date Calculations.

## **Formatting**

Each worksheet uses the same type of formatting to indicate the various types of entry.

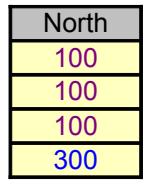

Text headings are shown in grey. Data is shown as purple text on a yellow background. The results of Formula are shown as blue on yellow.

=SUM(C13:C15) The formula used in the calulations is shown as blue text.

The Arial font is used exclusivley throughout the workbook and should display correctly with any installation of Windows.

Each sheet has been designed to be as simple as possible, with no fancy macros to accomplish the desrired result.

## **Printing**

Each worksheet is set to print on to A4 portrait.

The printouts will have the column headings of A,B,C... and the row numbers 1,2,3... which will assist with the reading of the formula.

The ideal printer would be a laser set at 600dpi.

If you are using a dot matrix or inkjet, it may be worth switching off the colours before printing, as these will print as dark grey. (See the sheet dealing with Colour settings).

## **Protection**

Each sheet is unprotected so that you will be able to change values and experiment with the calculations.

## **Macros**

There are only a few very simple macros which are used by the various buttons to naviagte through the sheets. These have been written very simply, and do not make any attempt to change your current Toolbars and Menus.

## **What Do The Buttons Do ?**

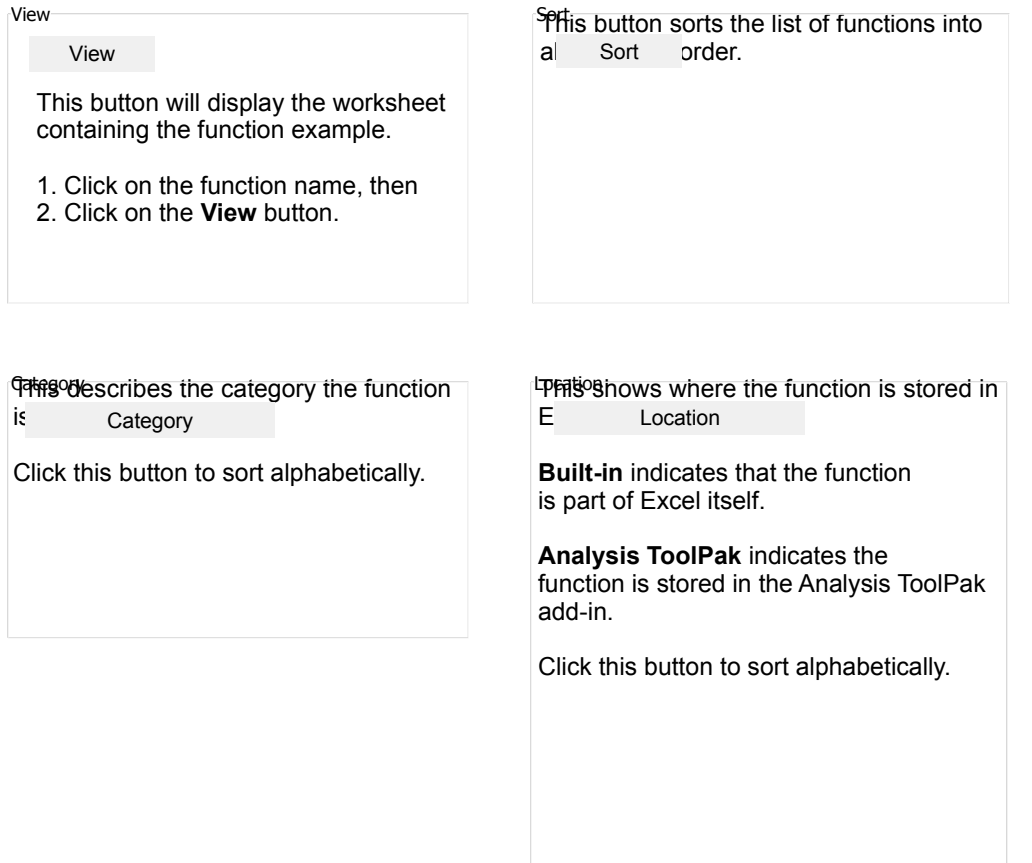

## **Using Different Monitor Settings**

Each sheet has been designed to fit within the visible width of monitors with a low resolution of 640 x 480. This ensures that you do not need to scroll from left and right to see all the data.

The colours are best suited to monitors capable of 256 colours. On monitors using just 16 colours the greys may look a bit rough! You can switch colours off and on using the button below.

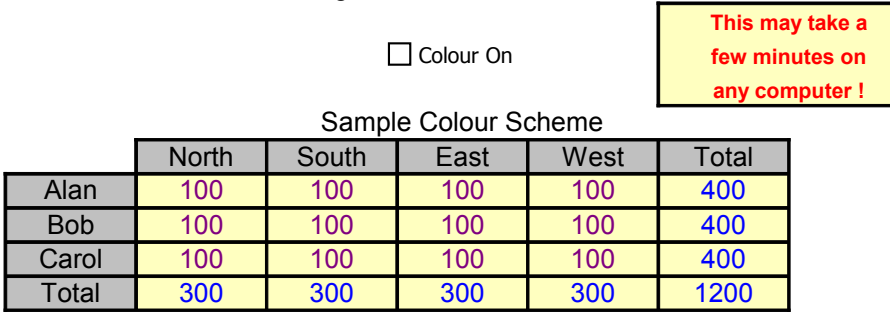

г

# **Analysis ToolPak**

## **What Is The Analysis ToolPak ?**

The Analysis ToolPak is an add-in file containing extra functions which are not built in to Excel. The functions cover areas such as Date and Mathematical operations.

The Analysis ToolPak must be added-in to Excel before these functions will be available.

Check For Analysis ToolPak

Load the Analysis ToolPak

UnLoad the Analysis ToolPak

Any formula using these functions without the ToolPak loaded will show the #NAME error.

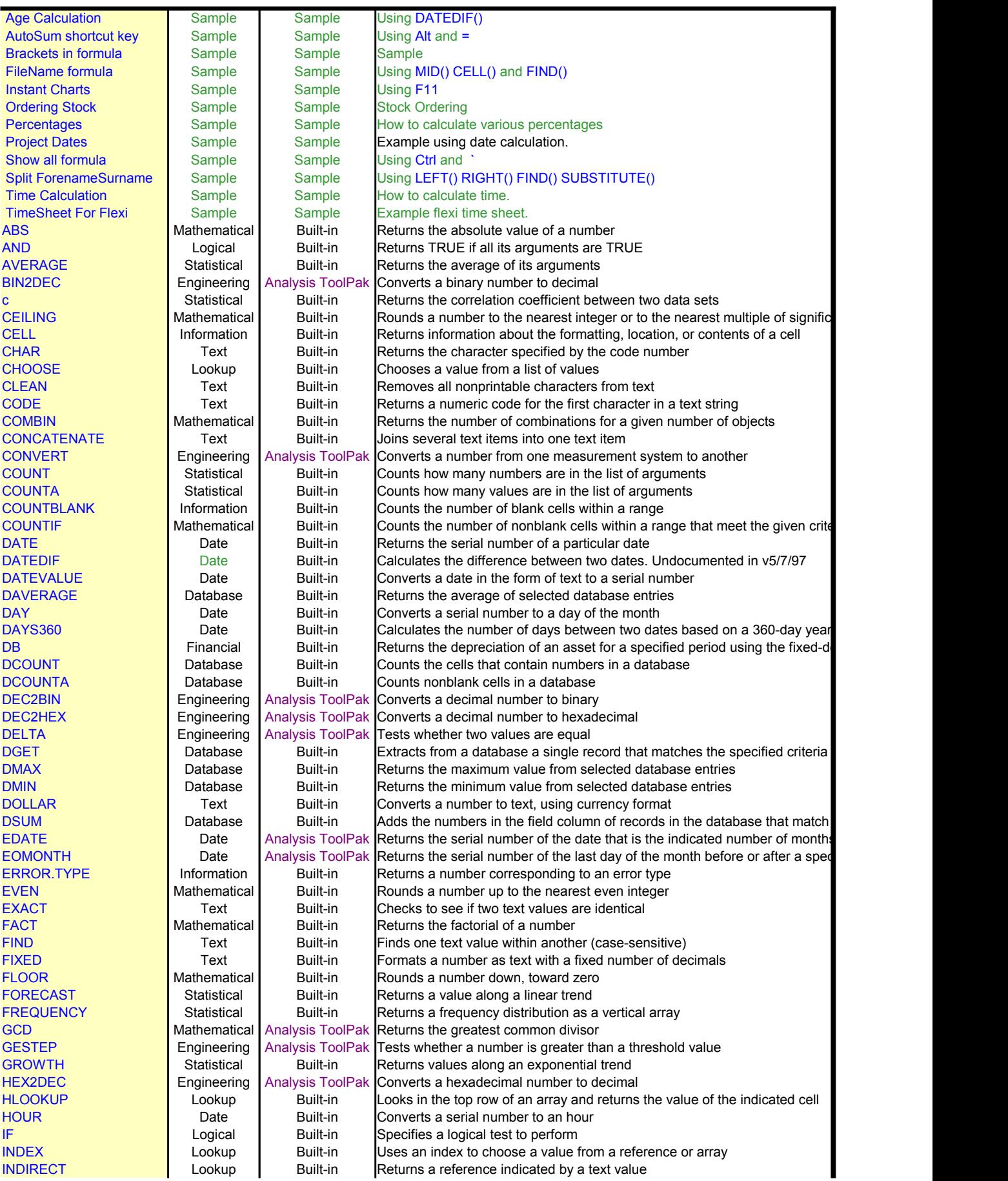

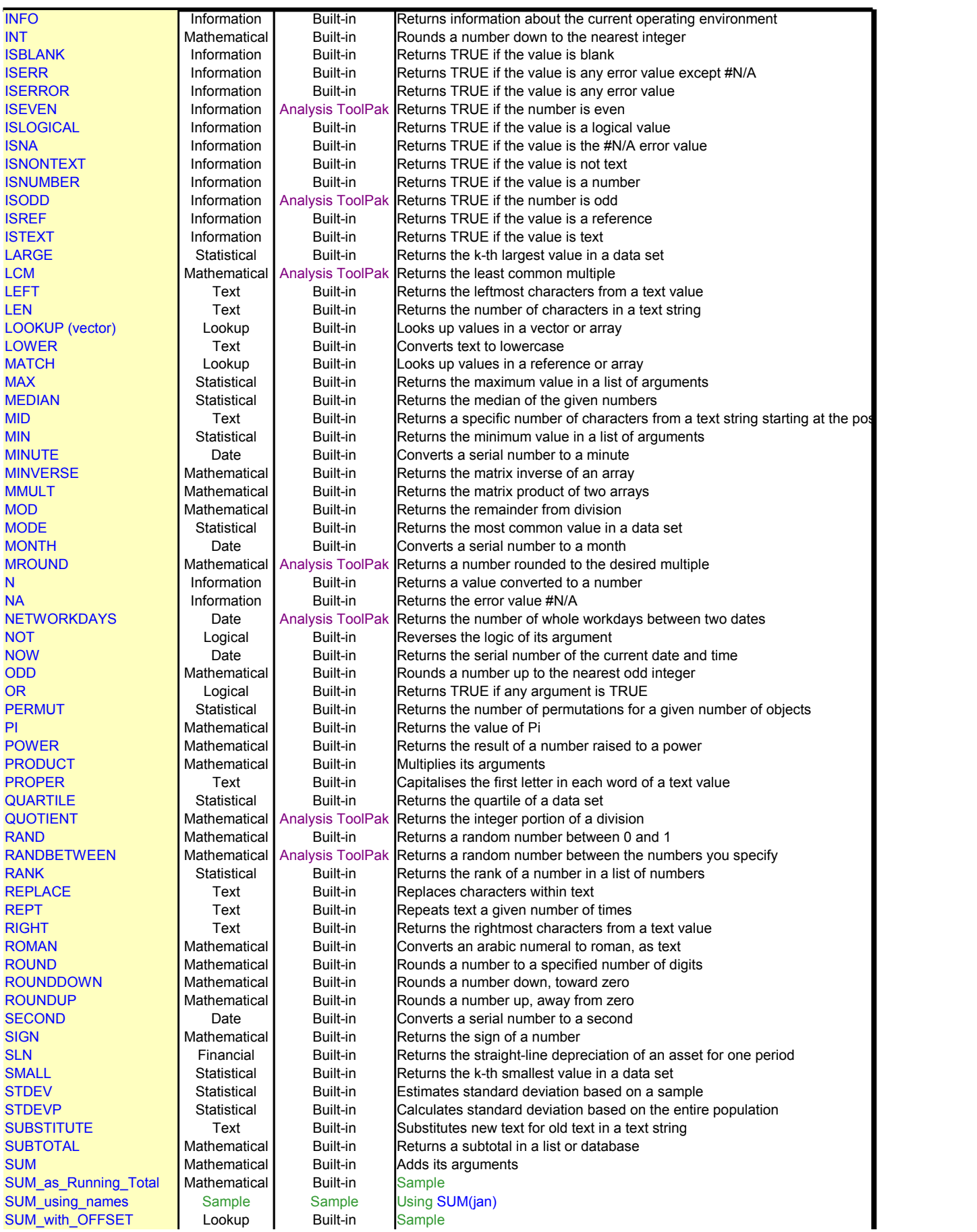

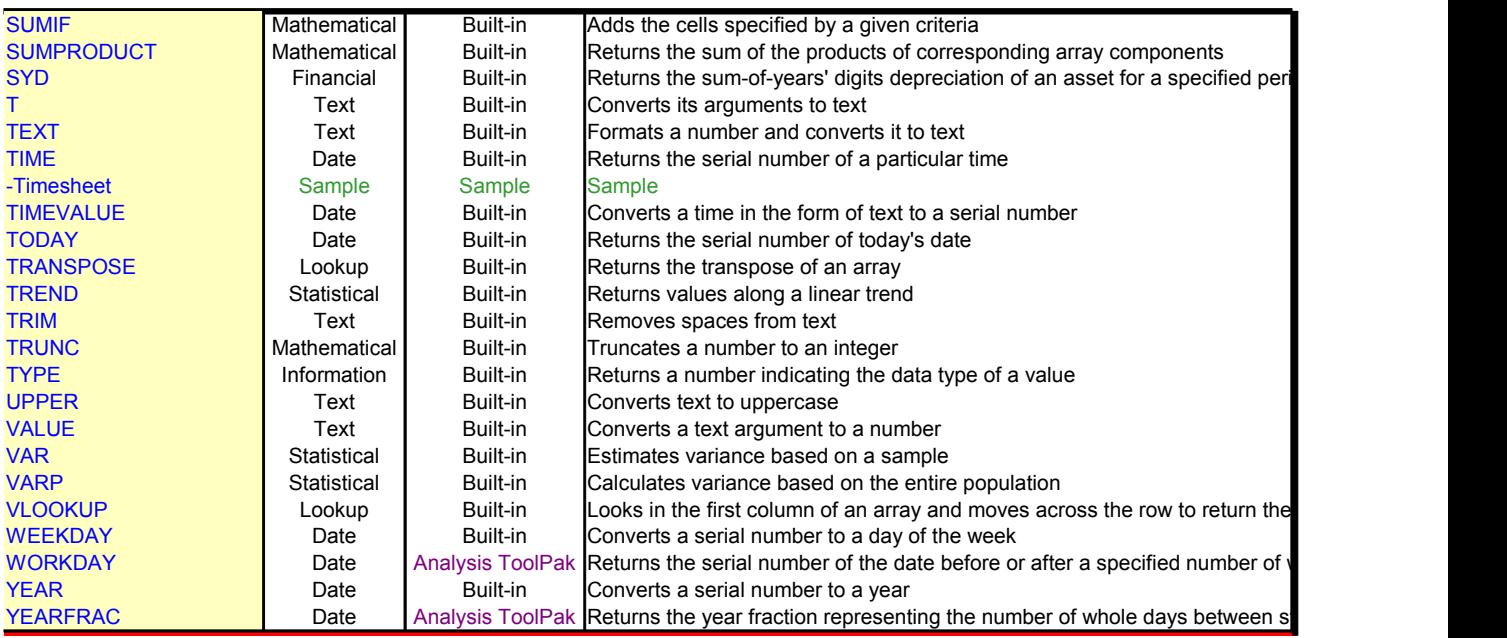

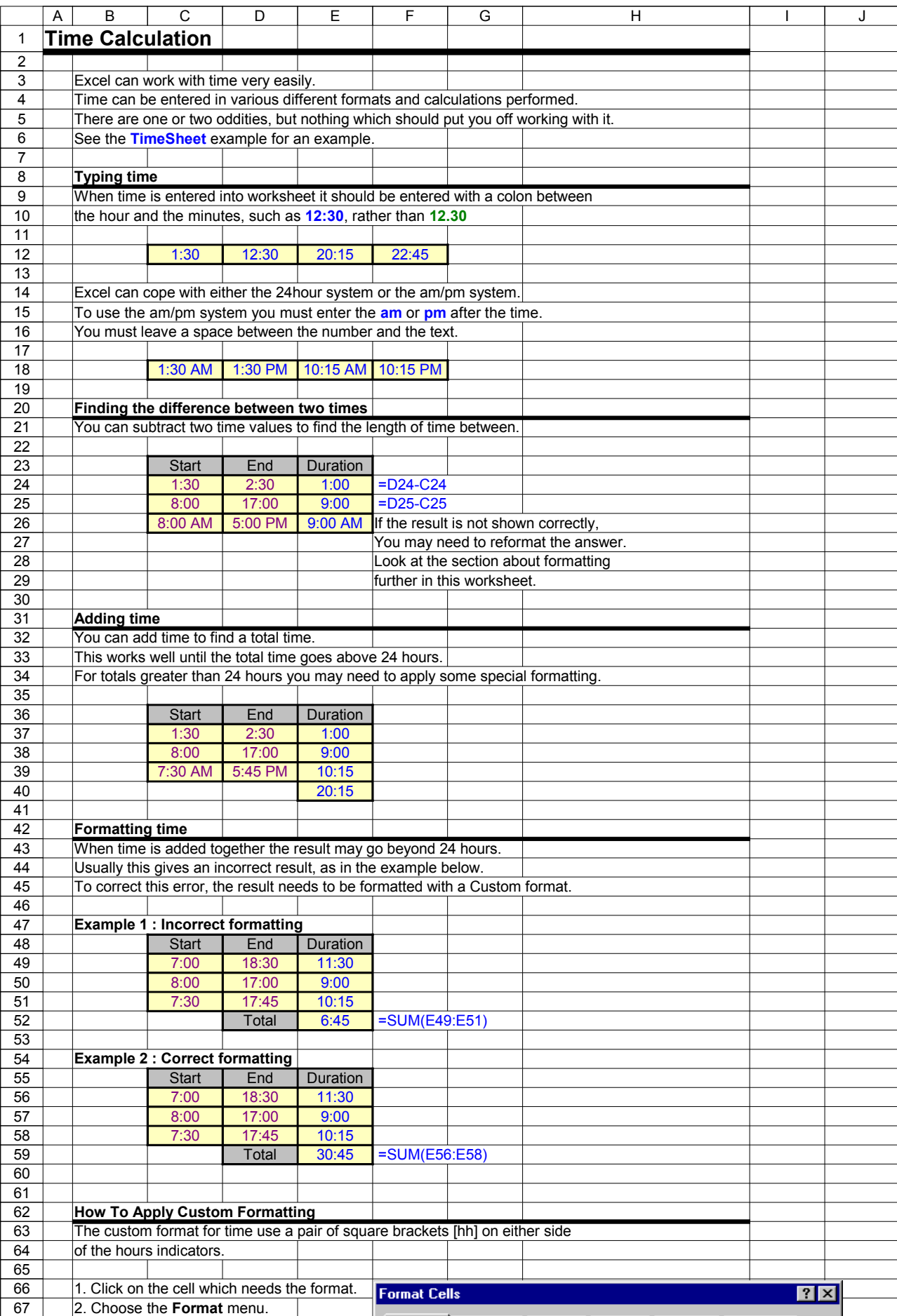

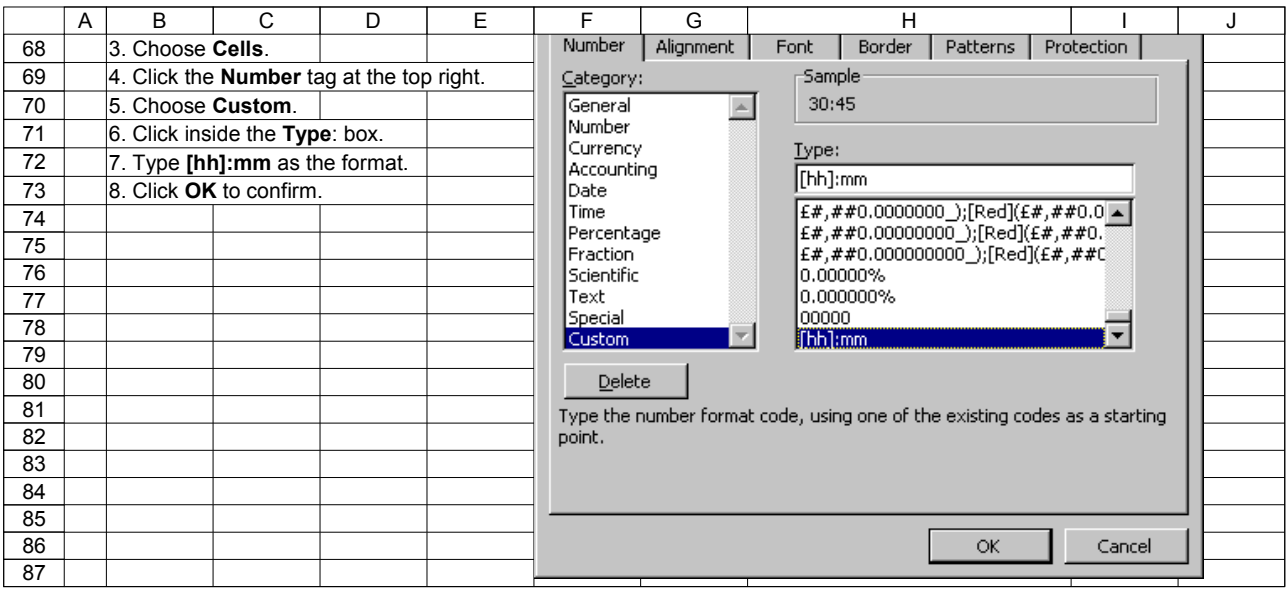

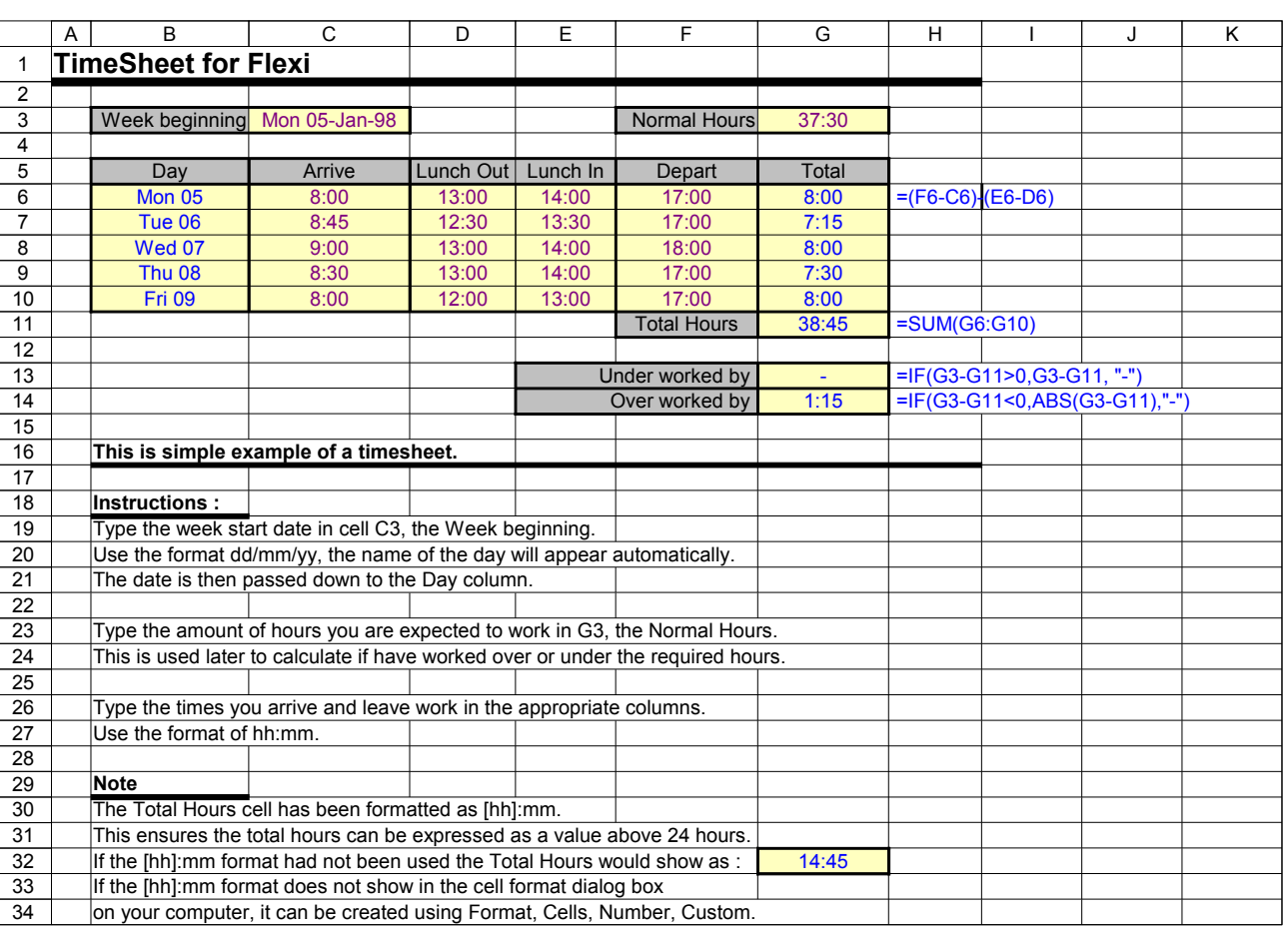

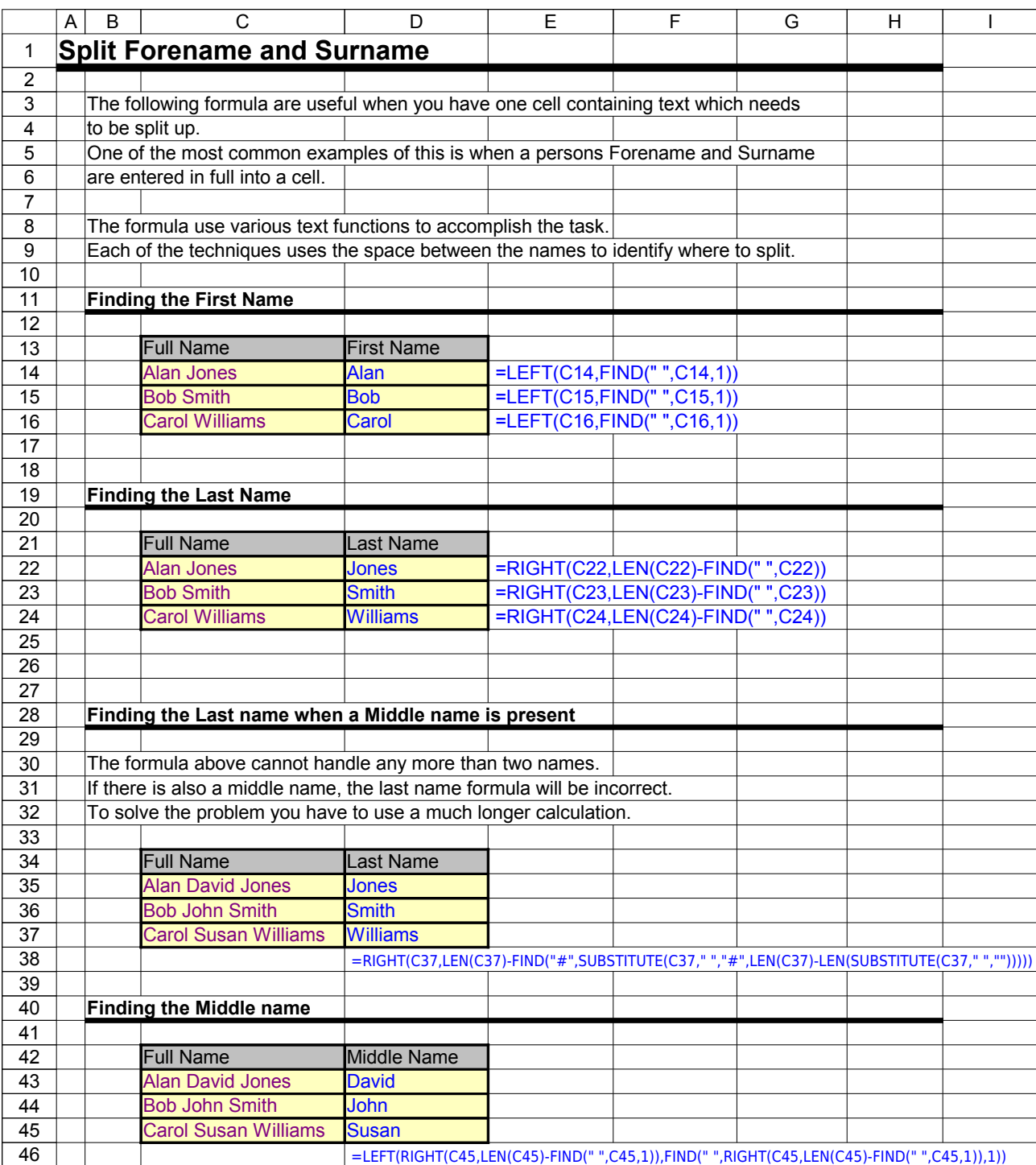

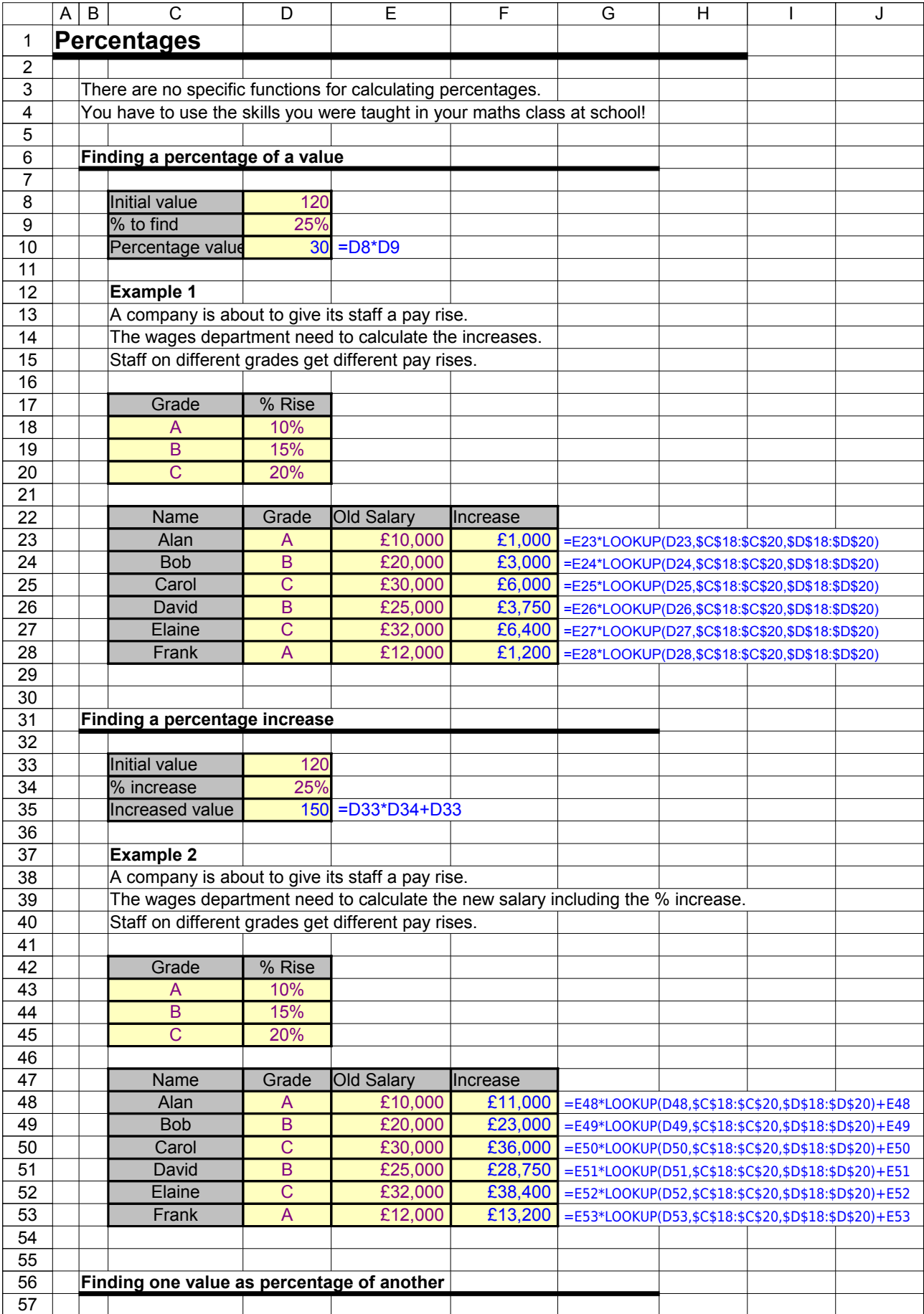

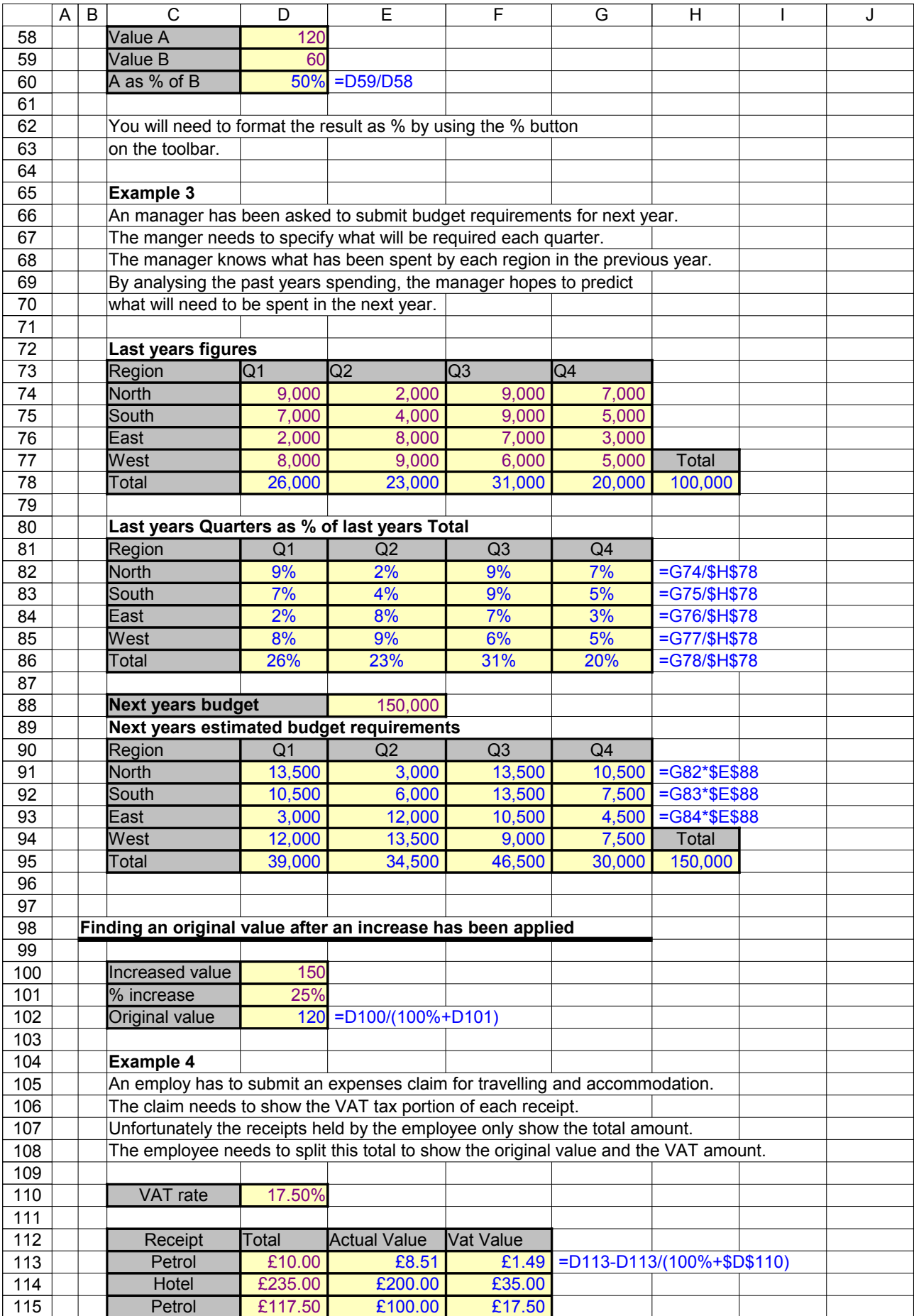

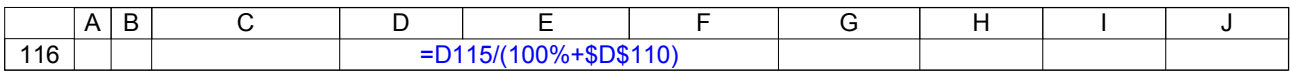

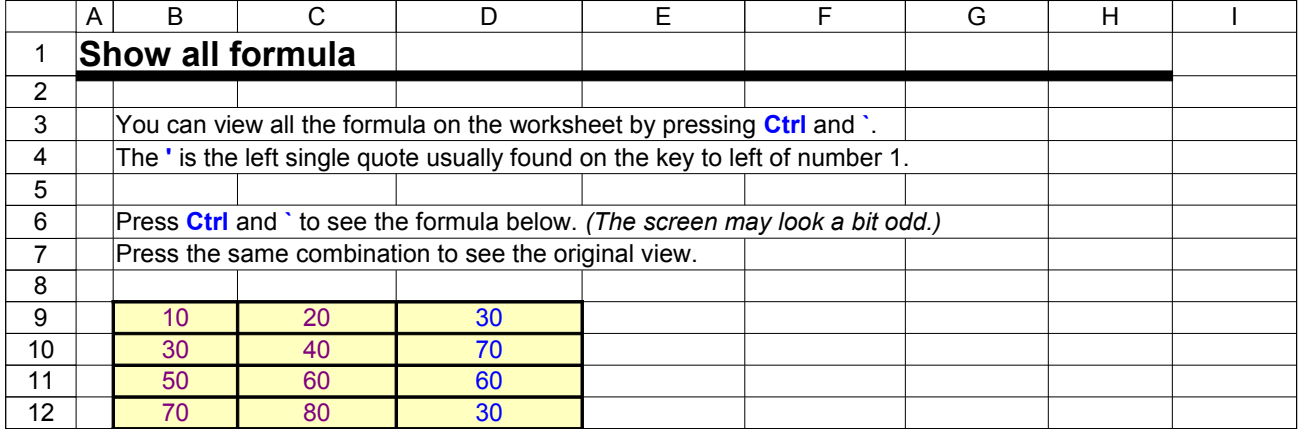

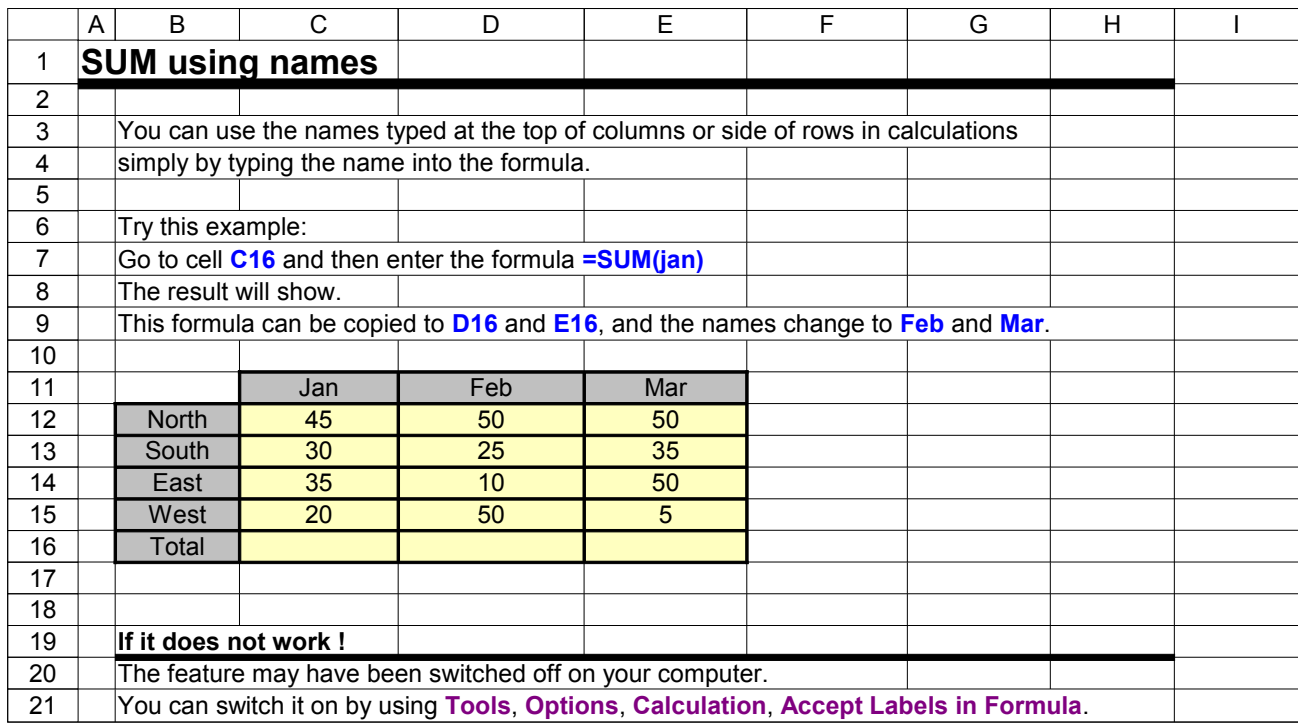

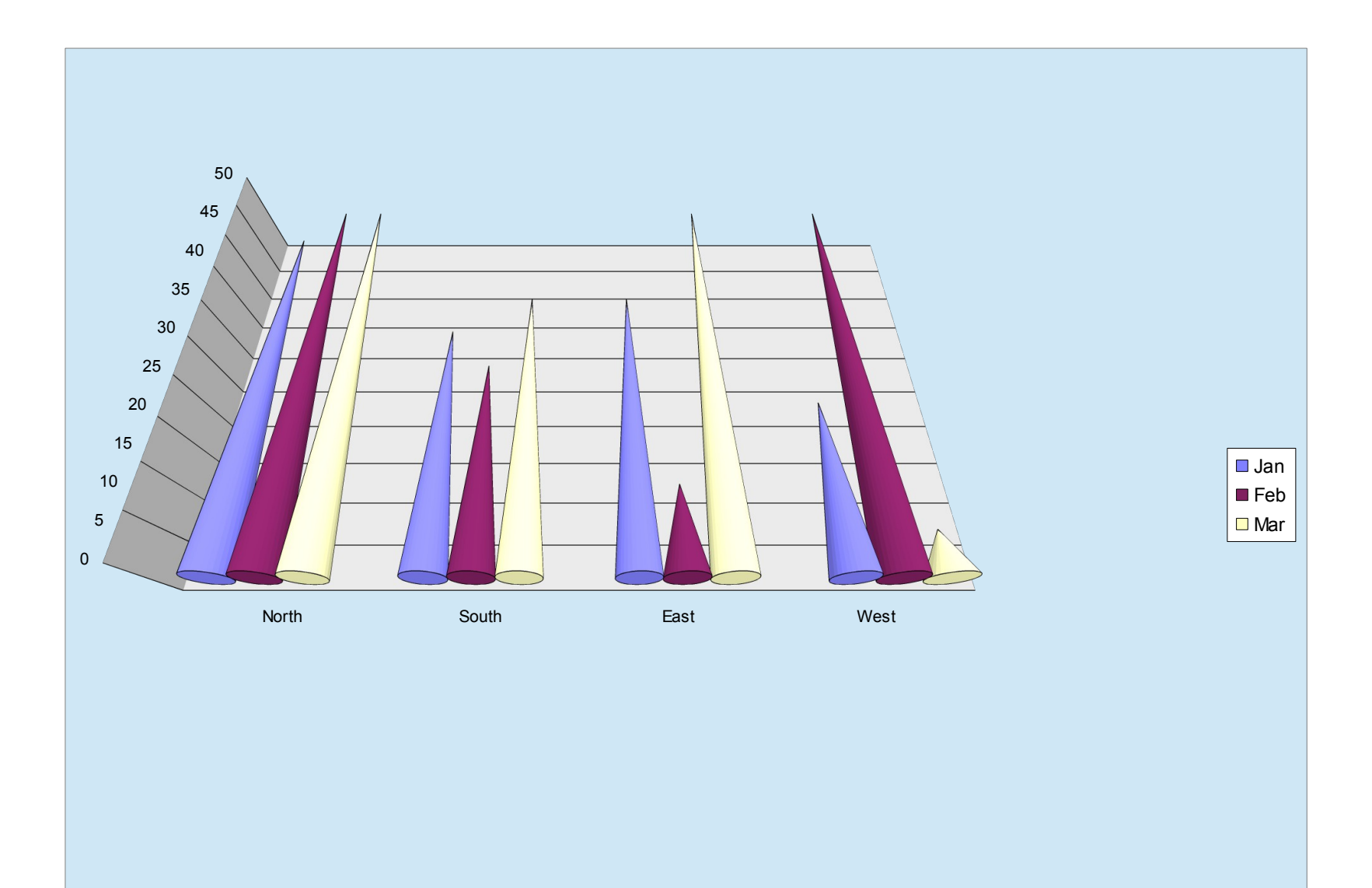

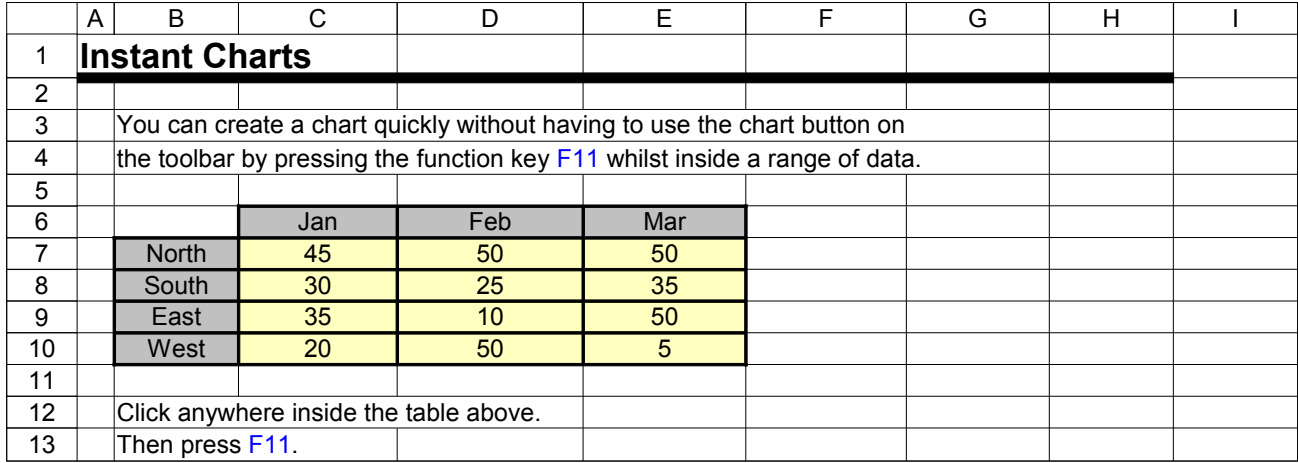

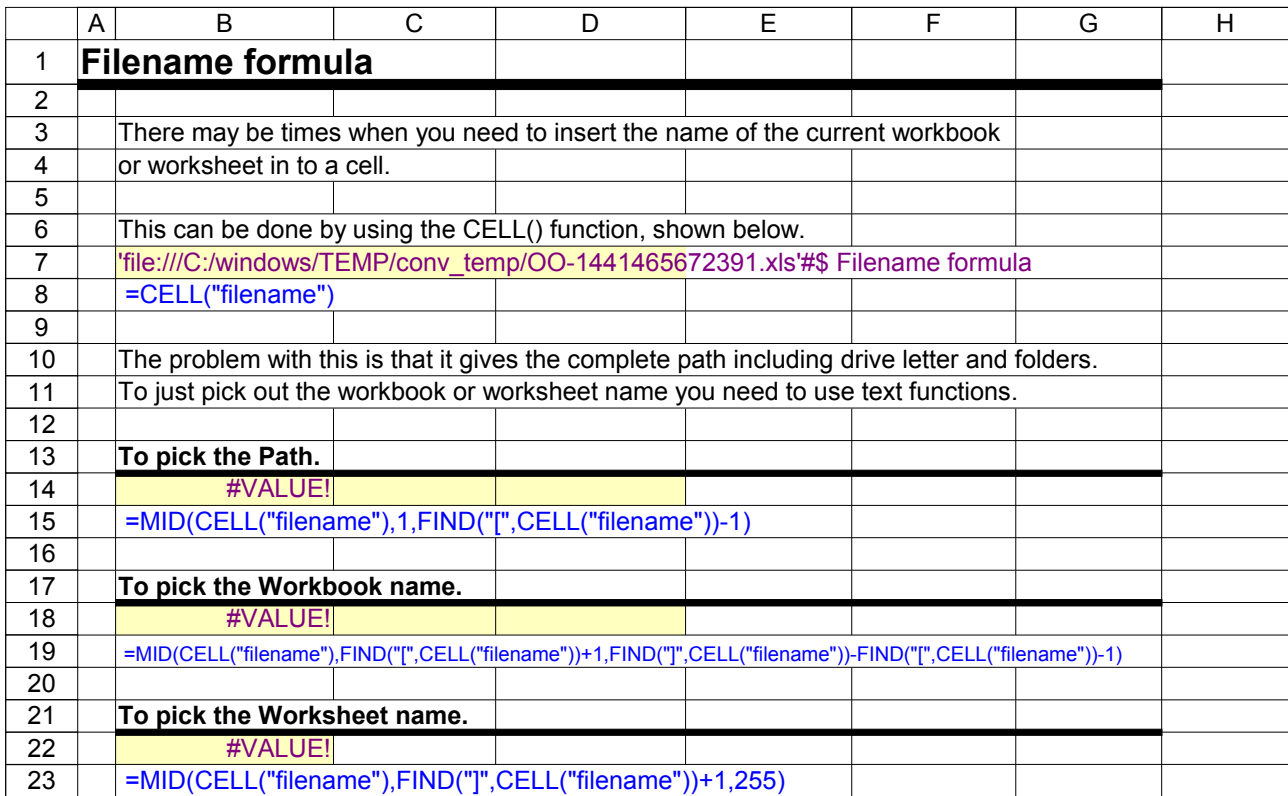

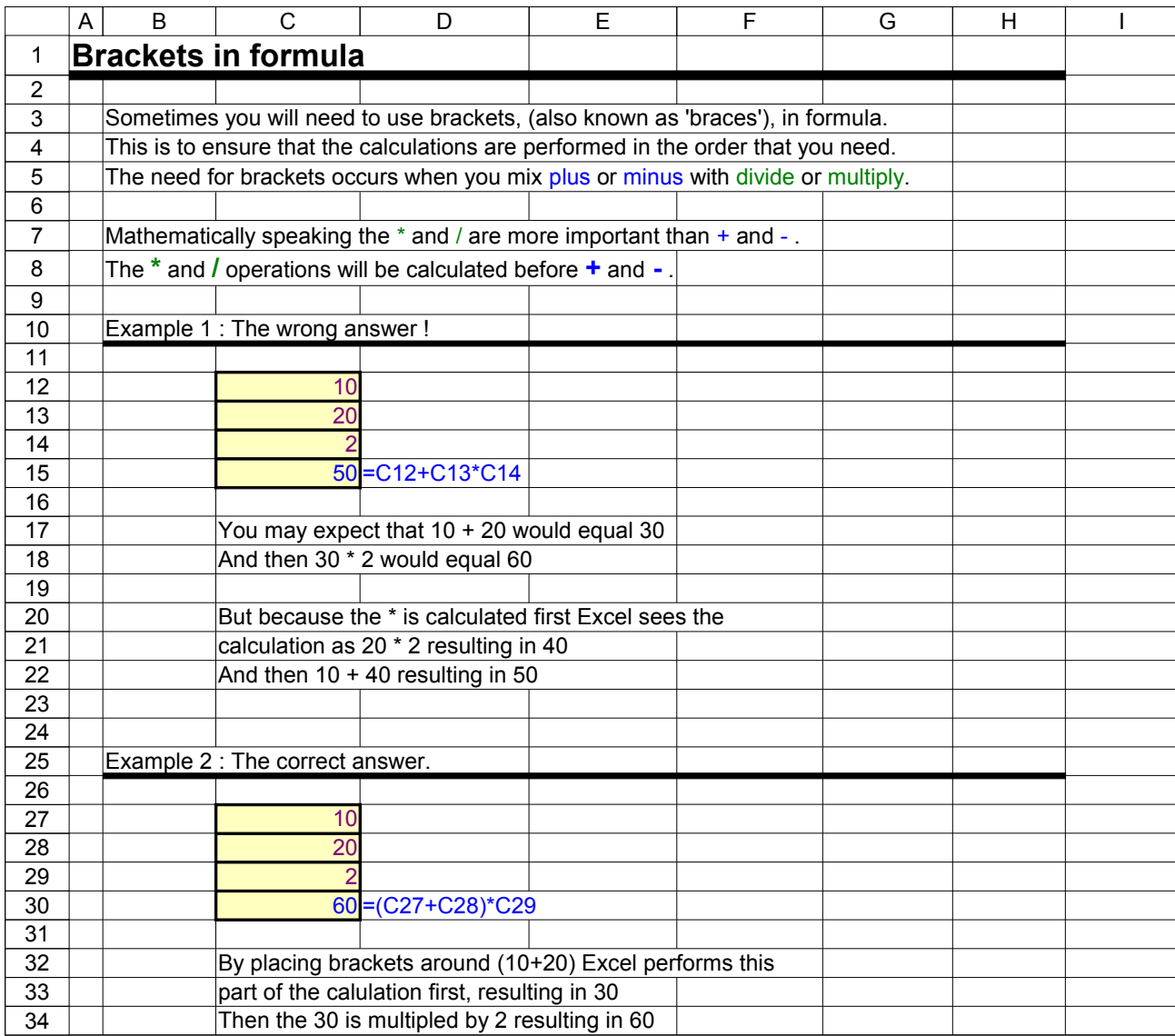

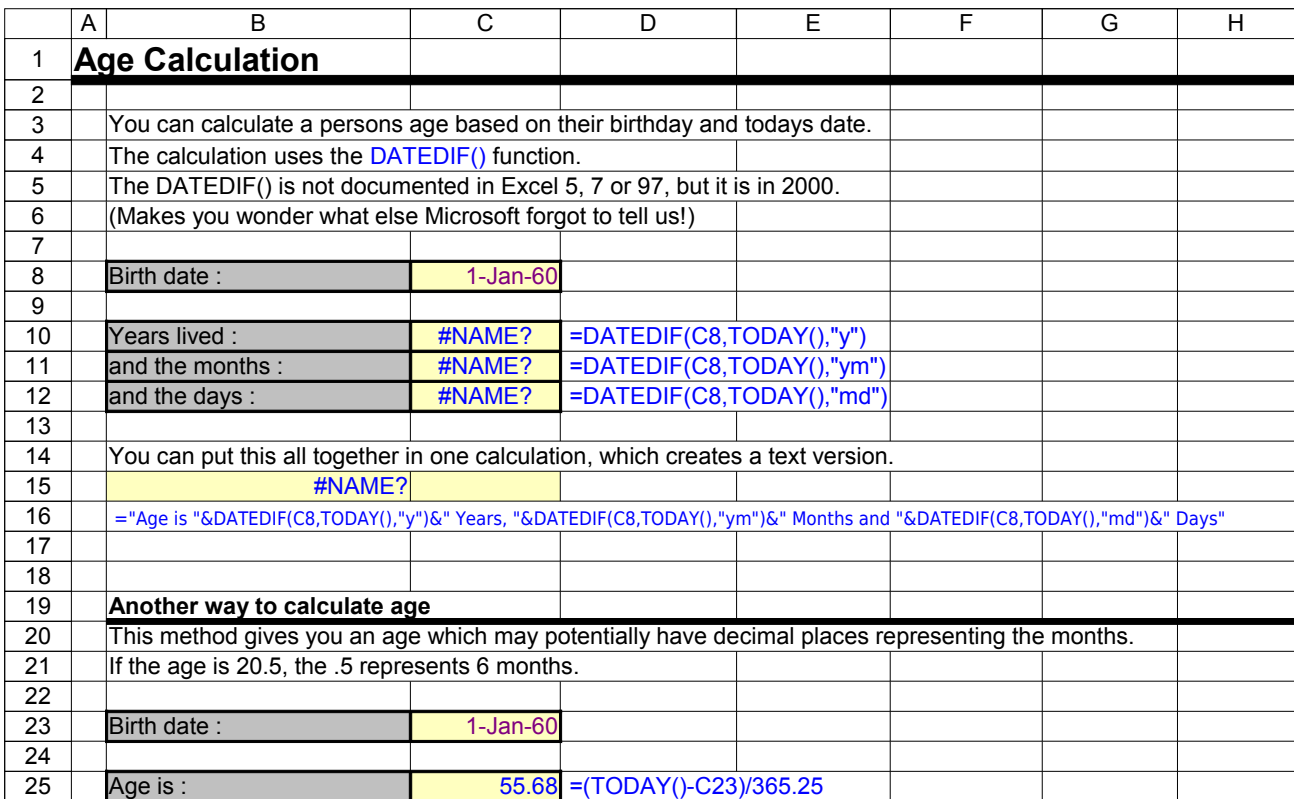

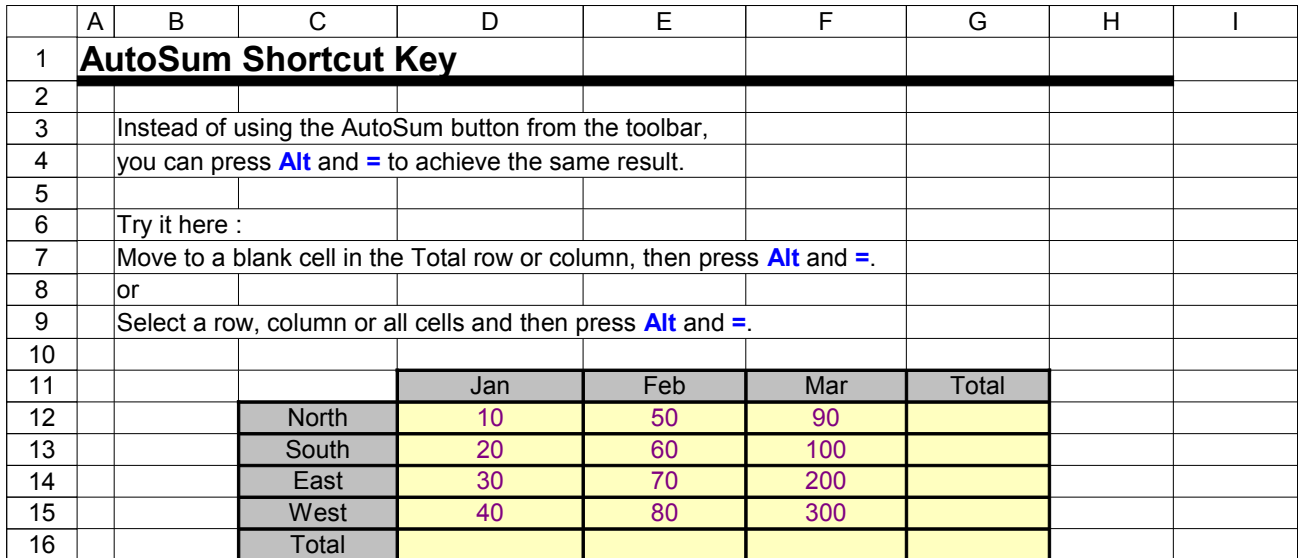

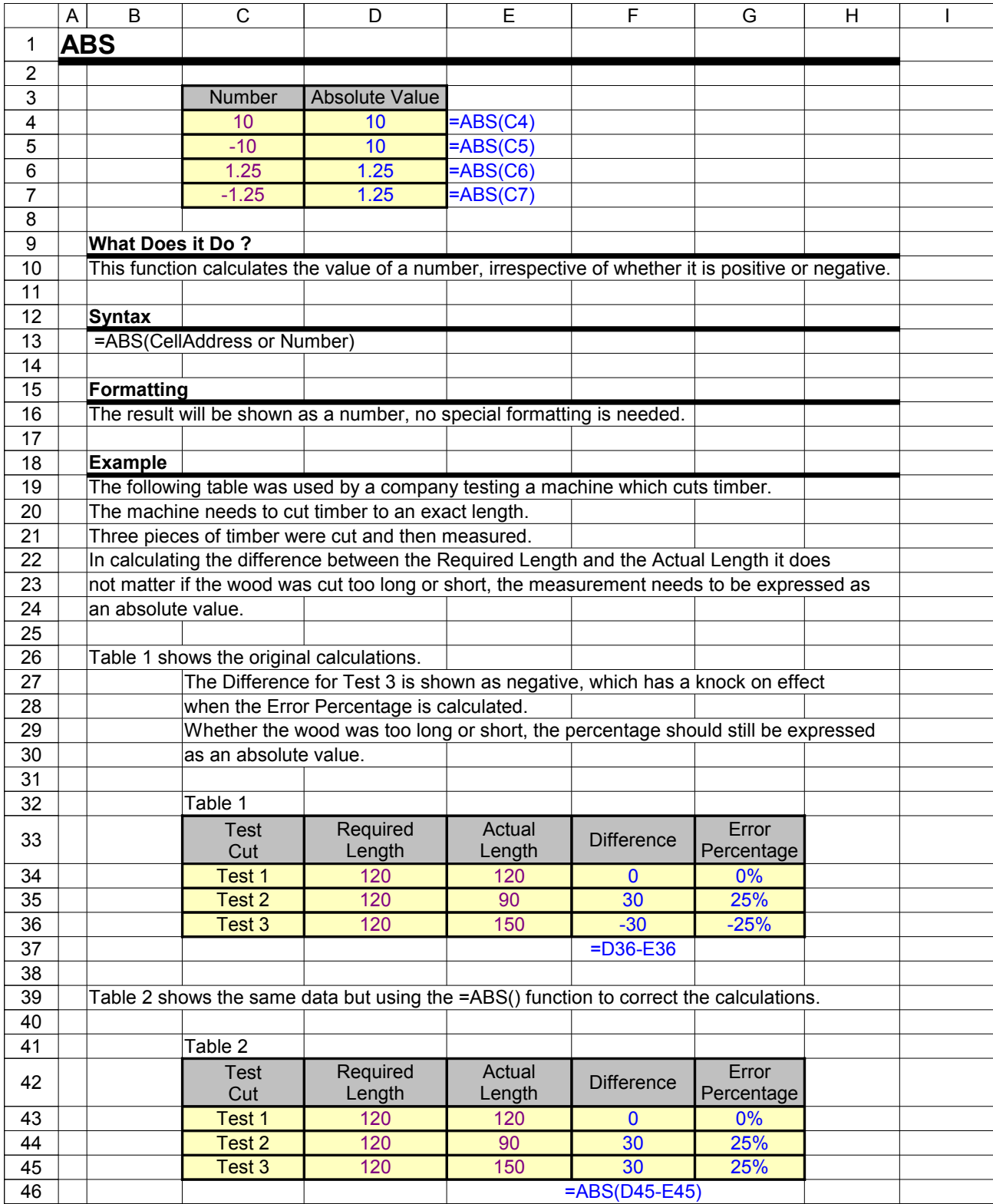

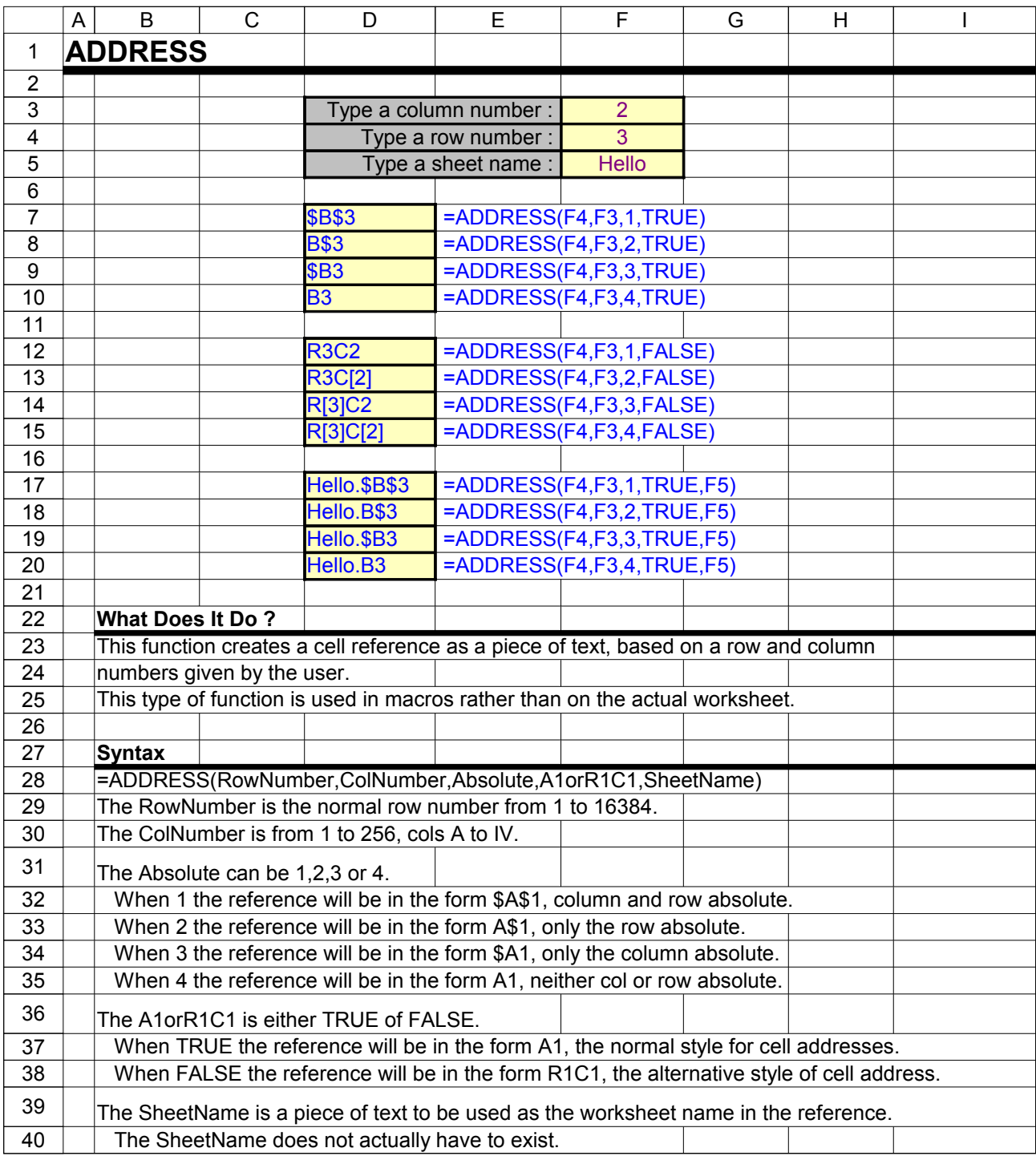

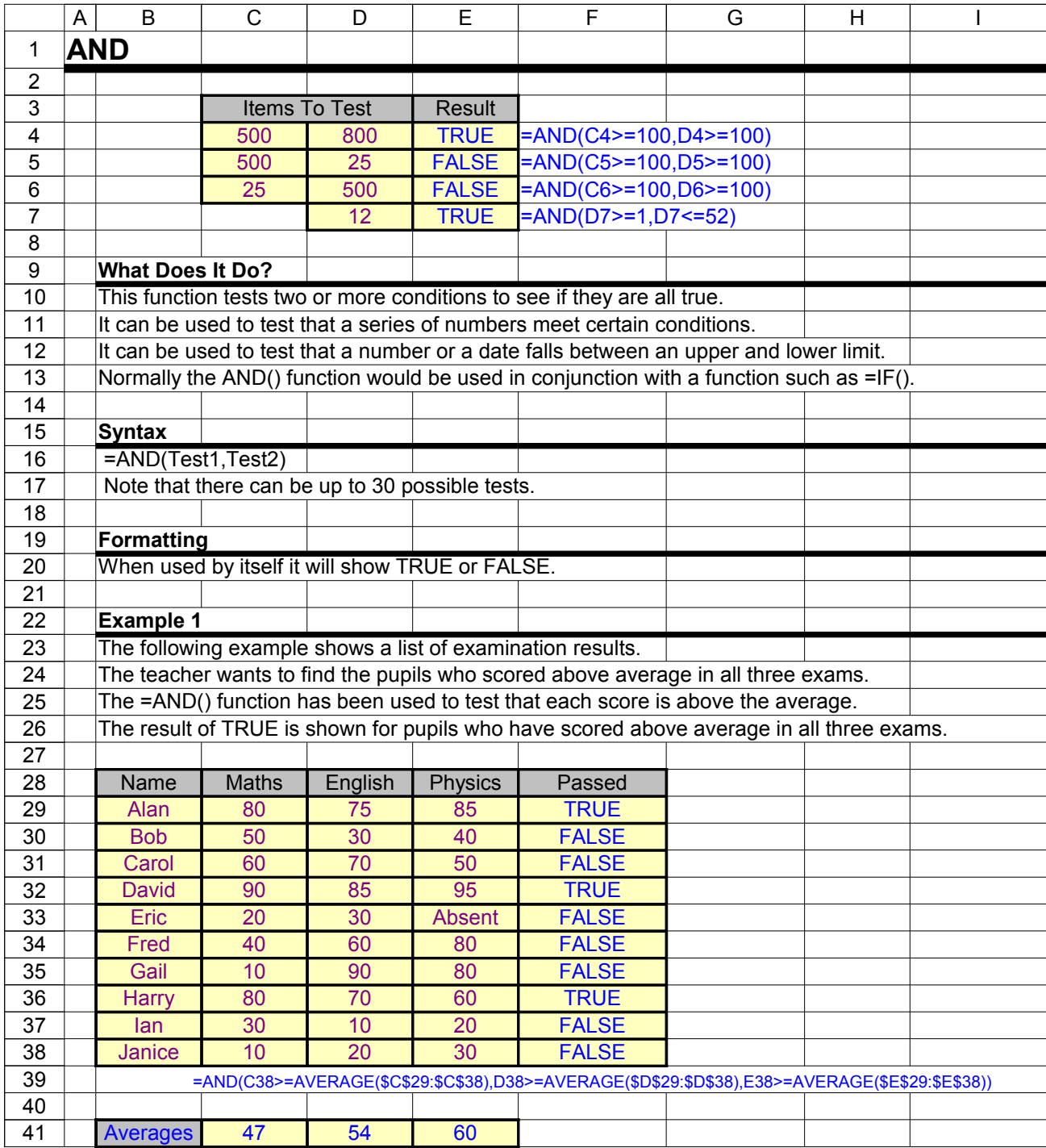

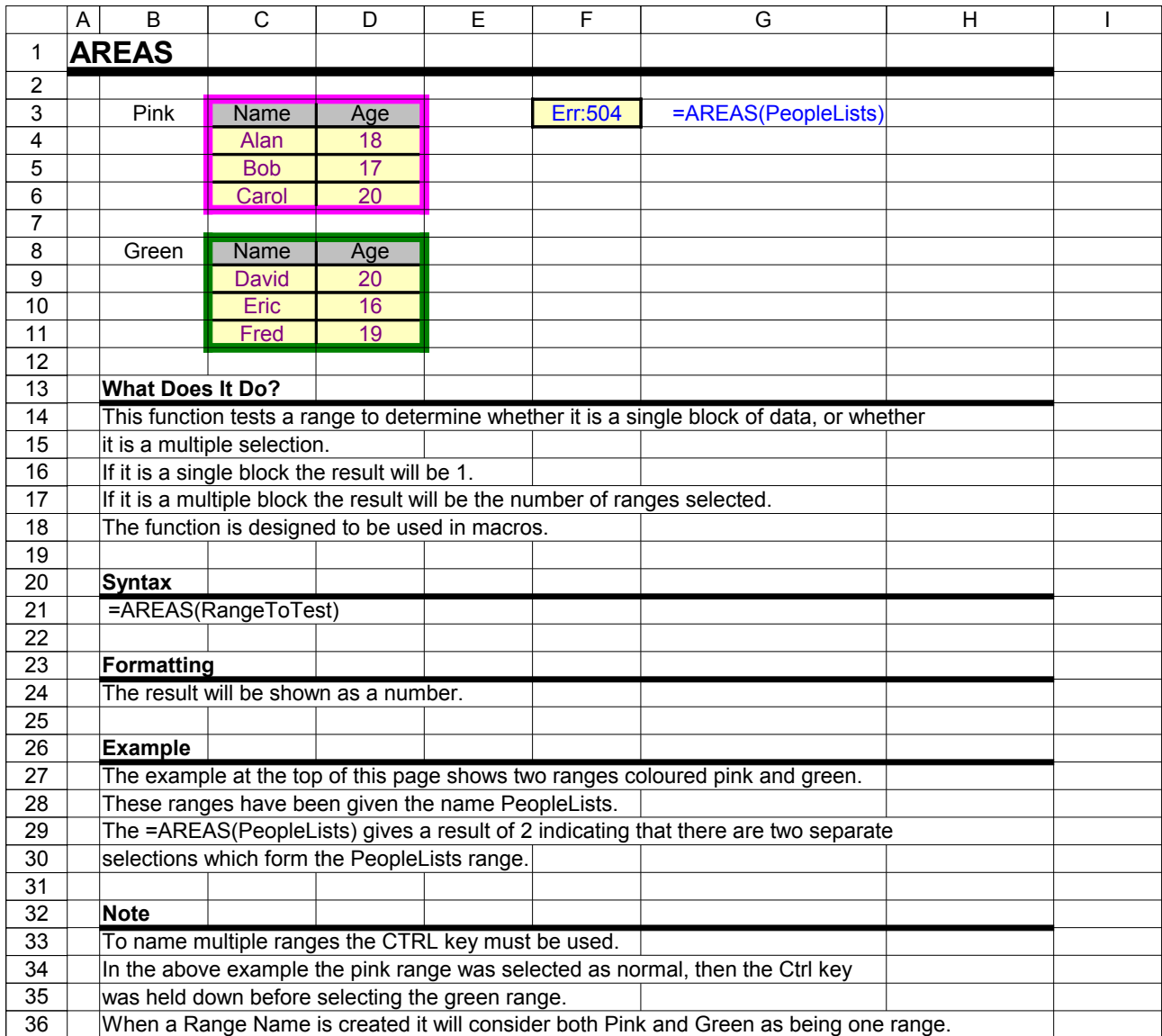

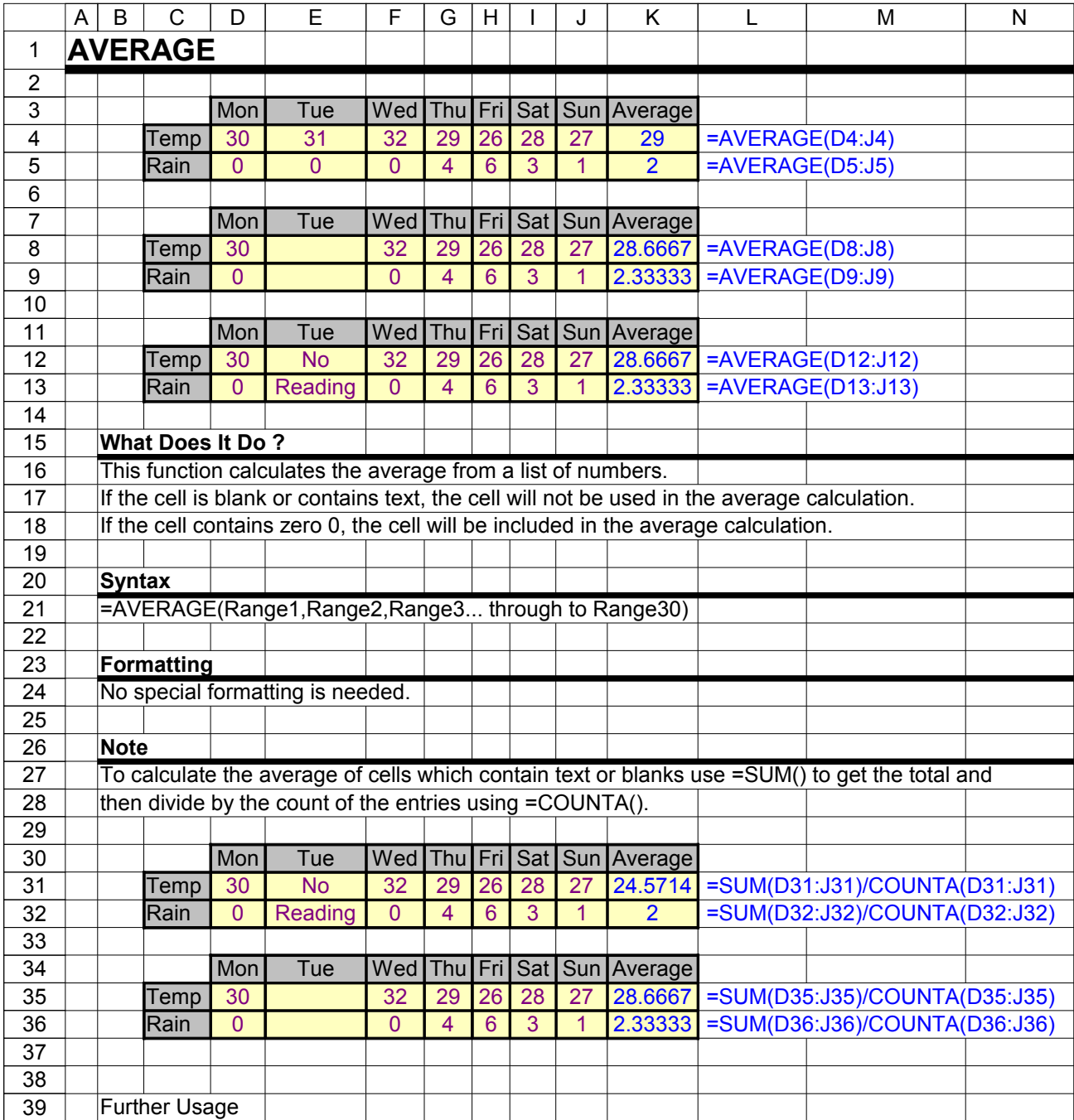

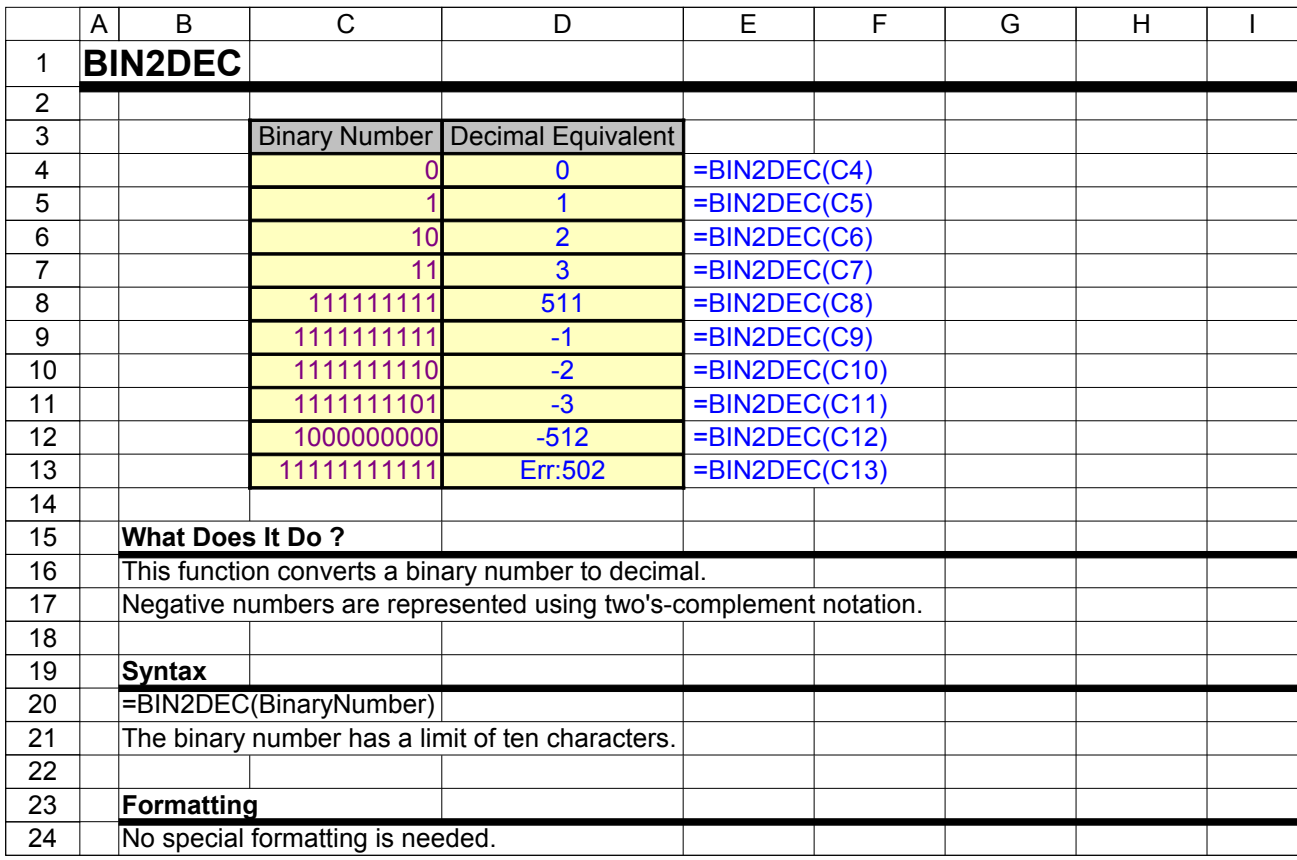

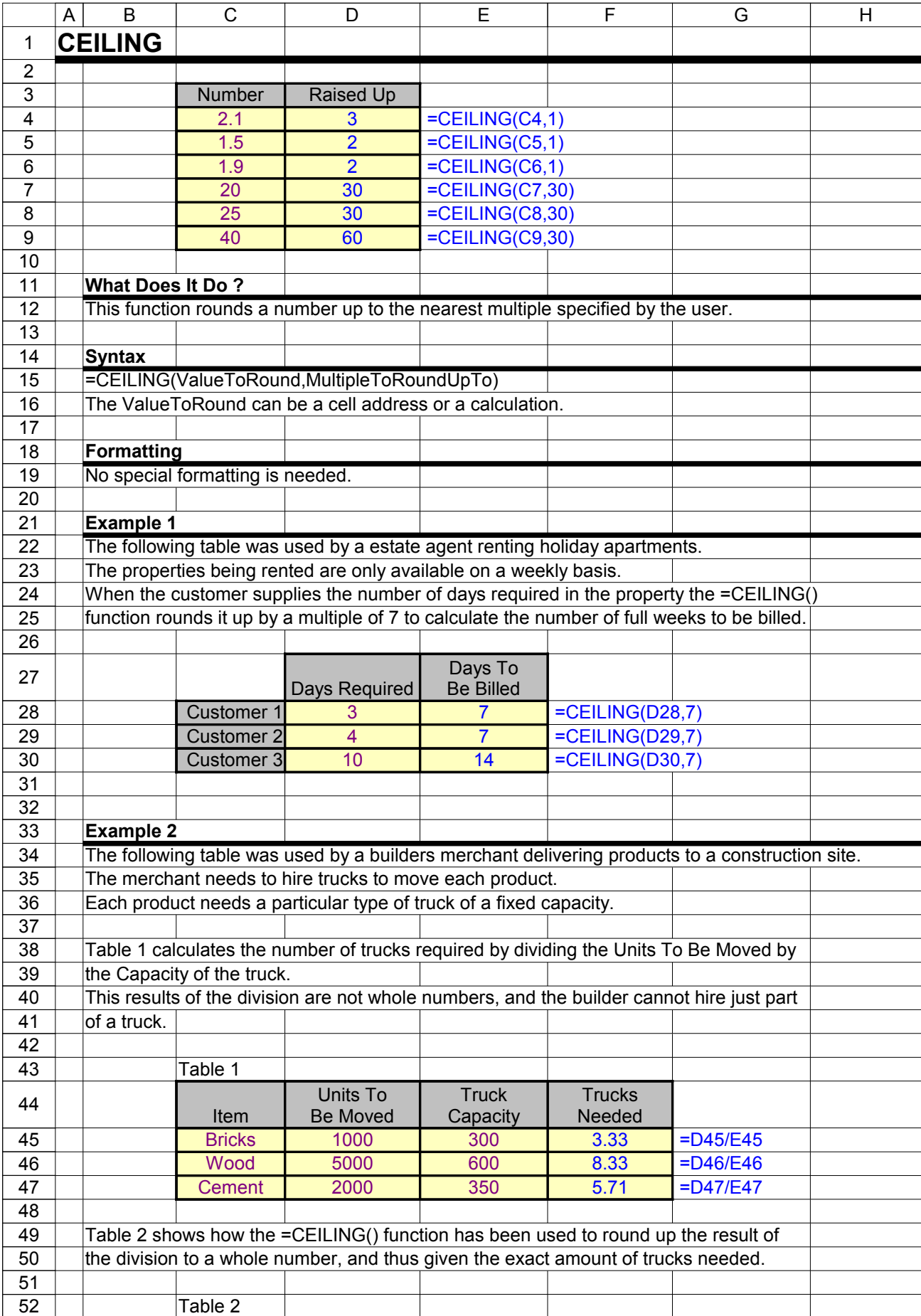

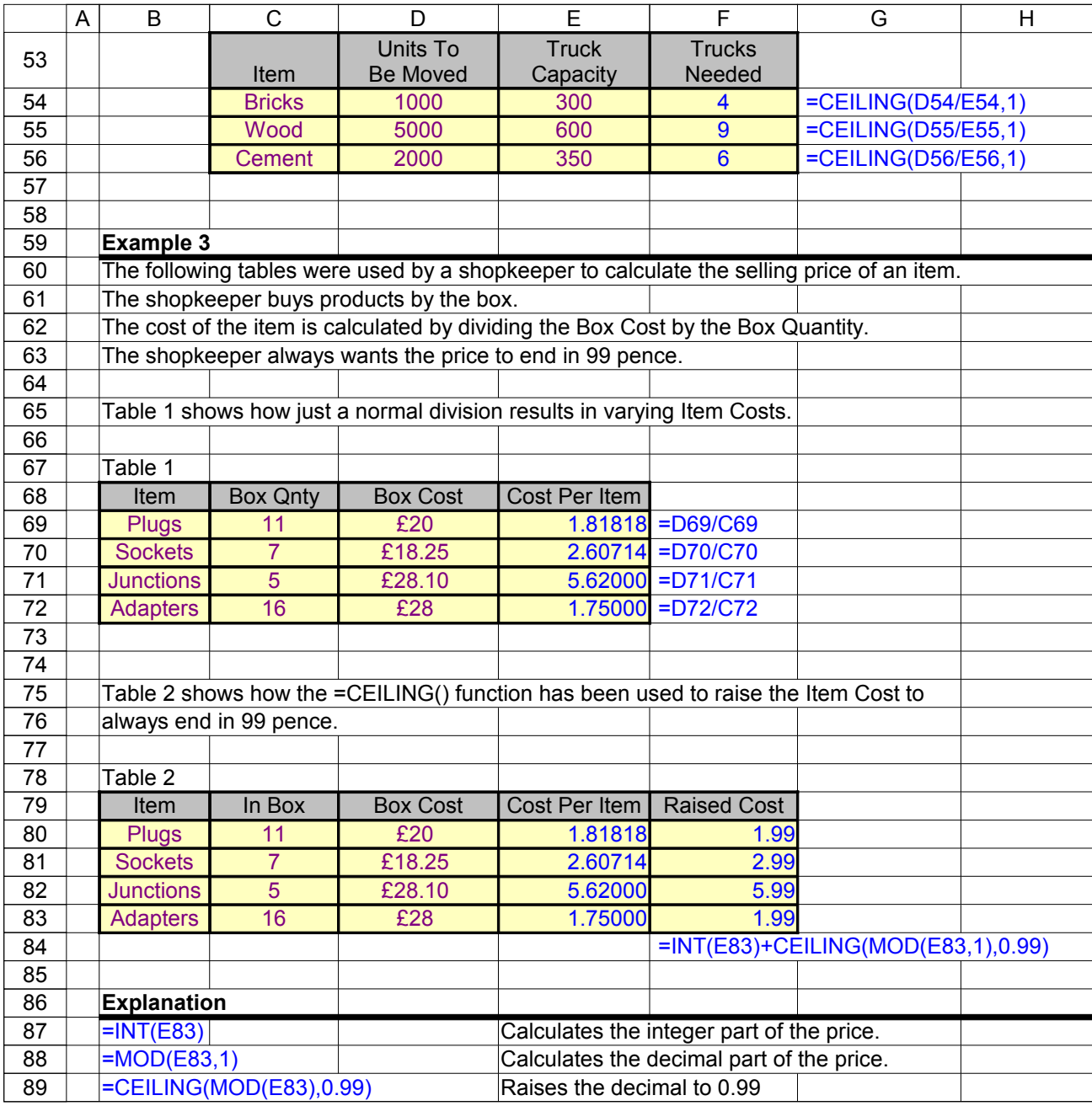

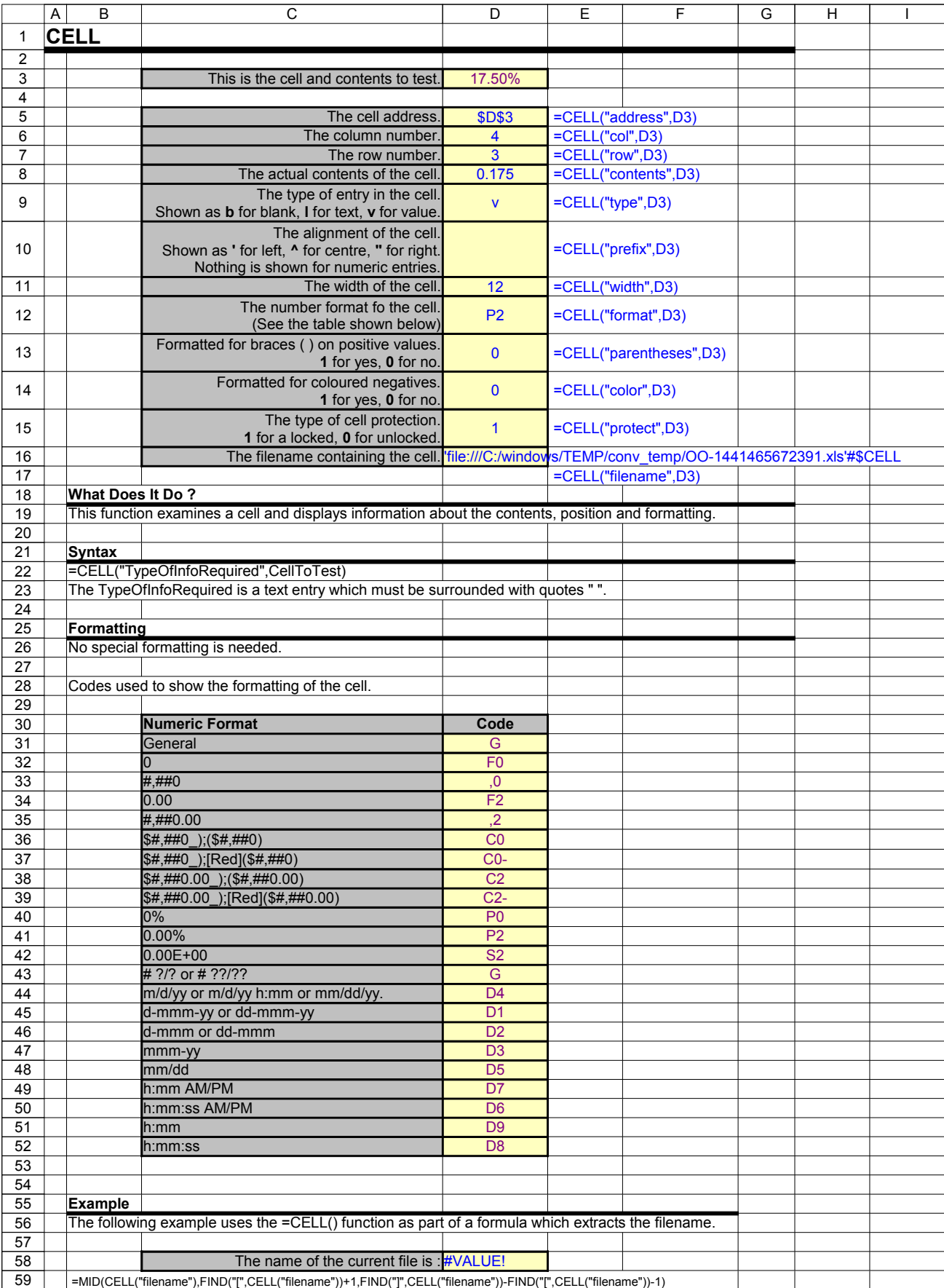

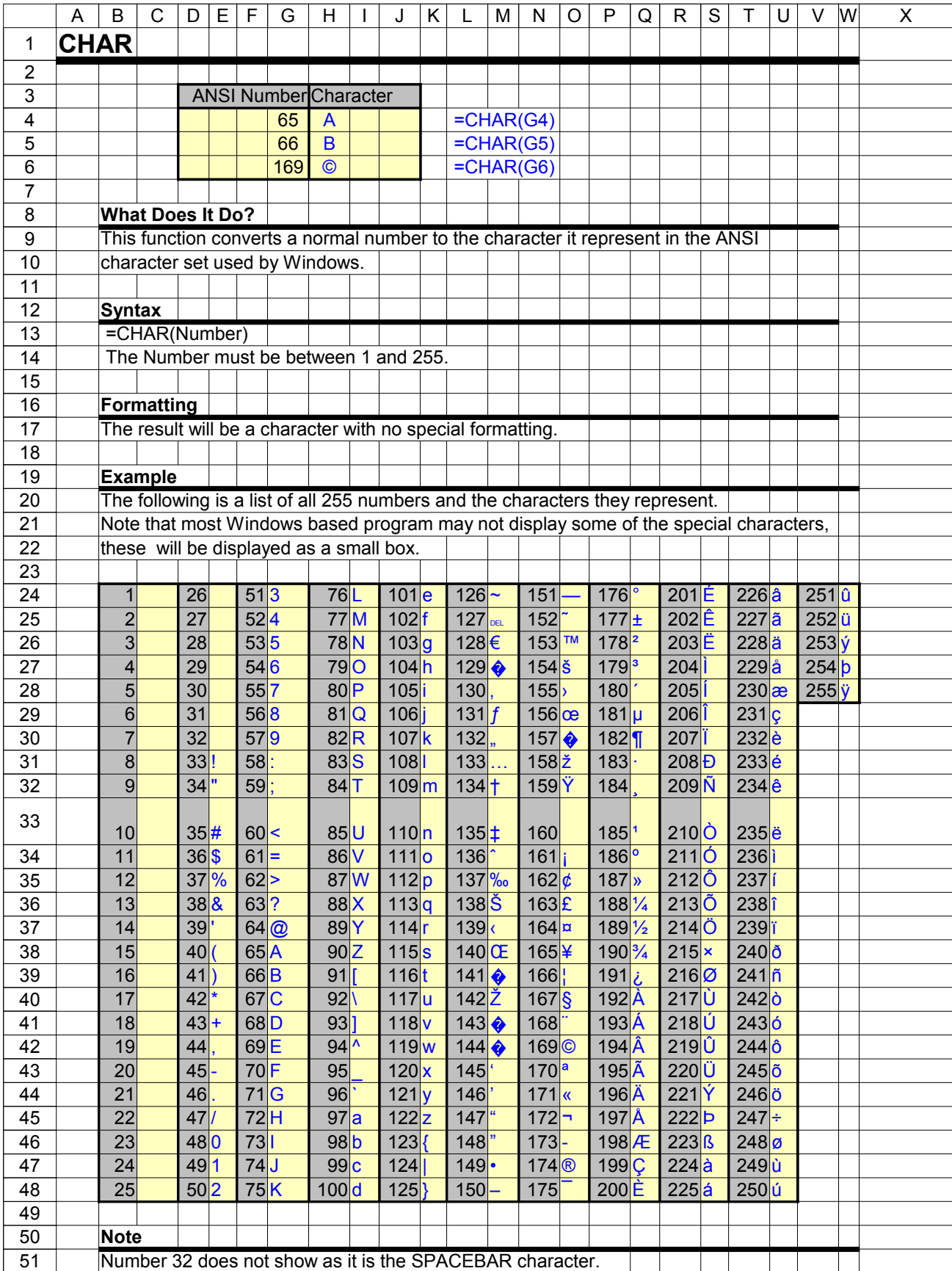

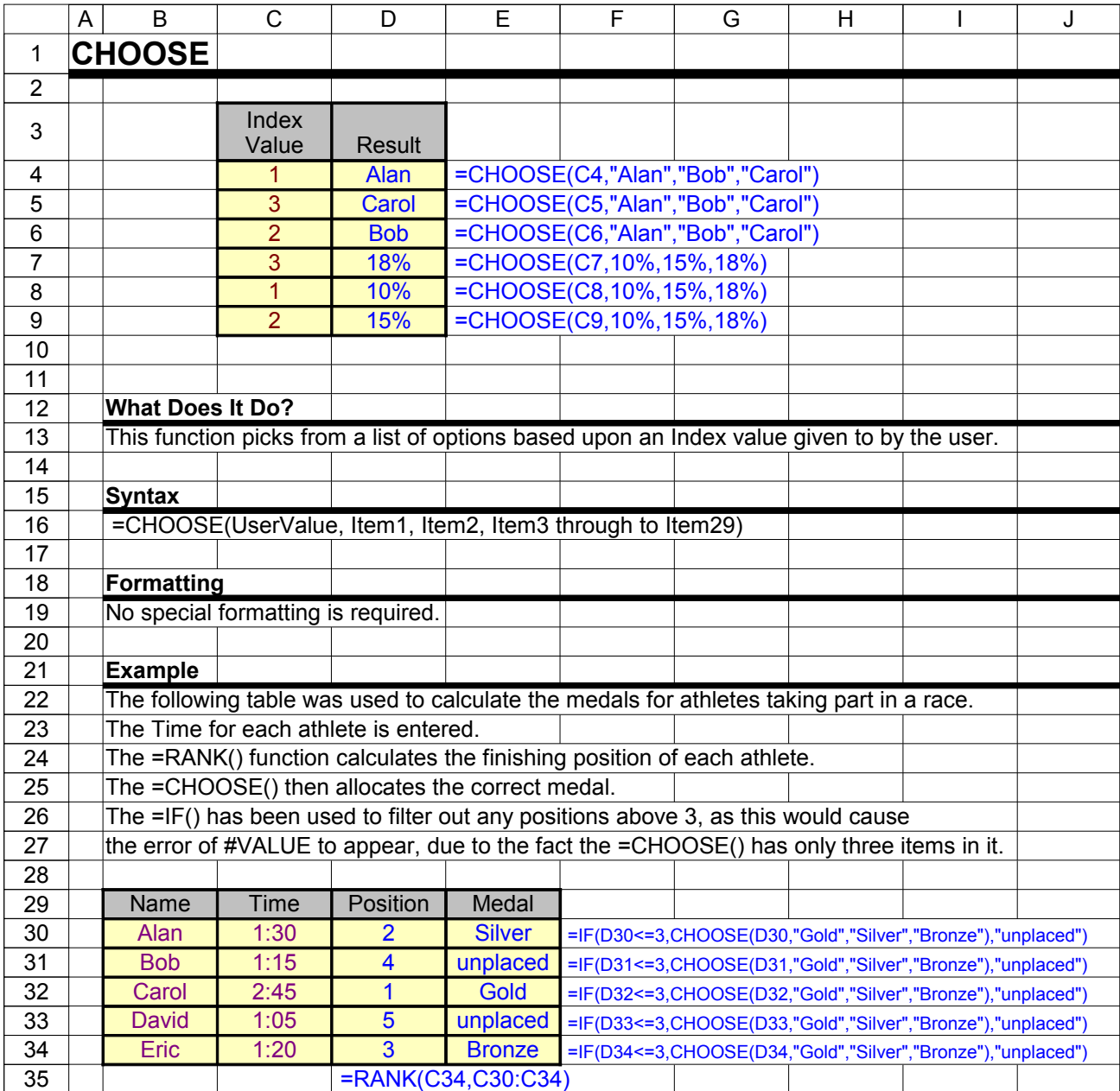

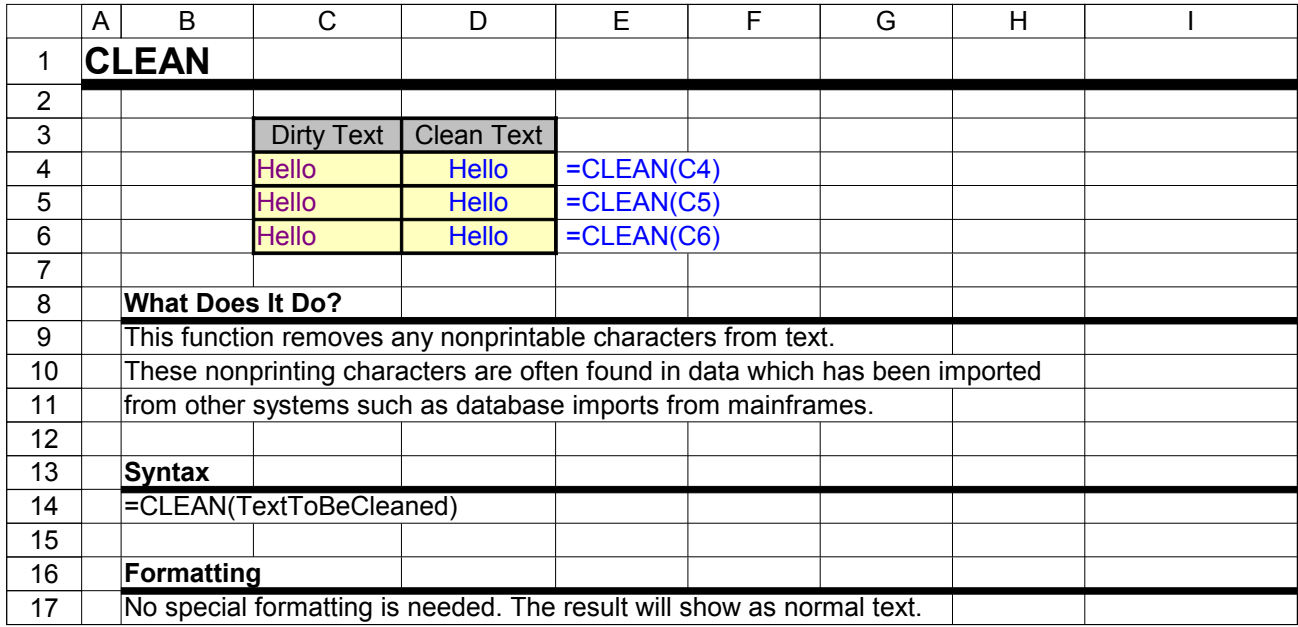

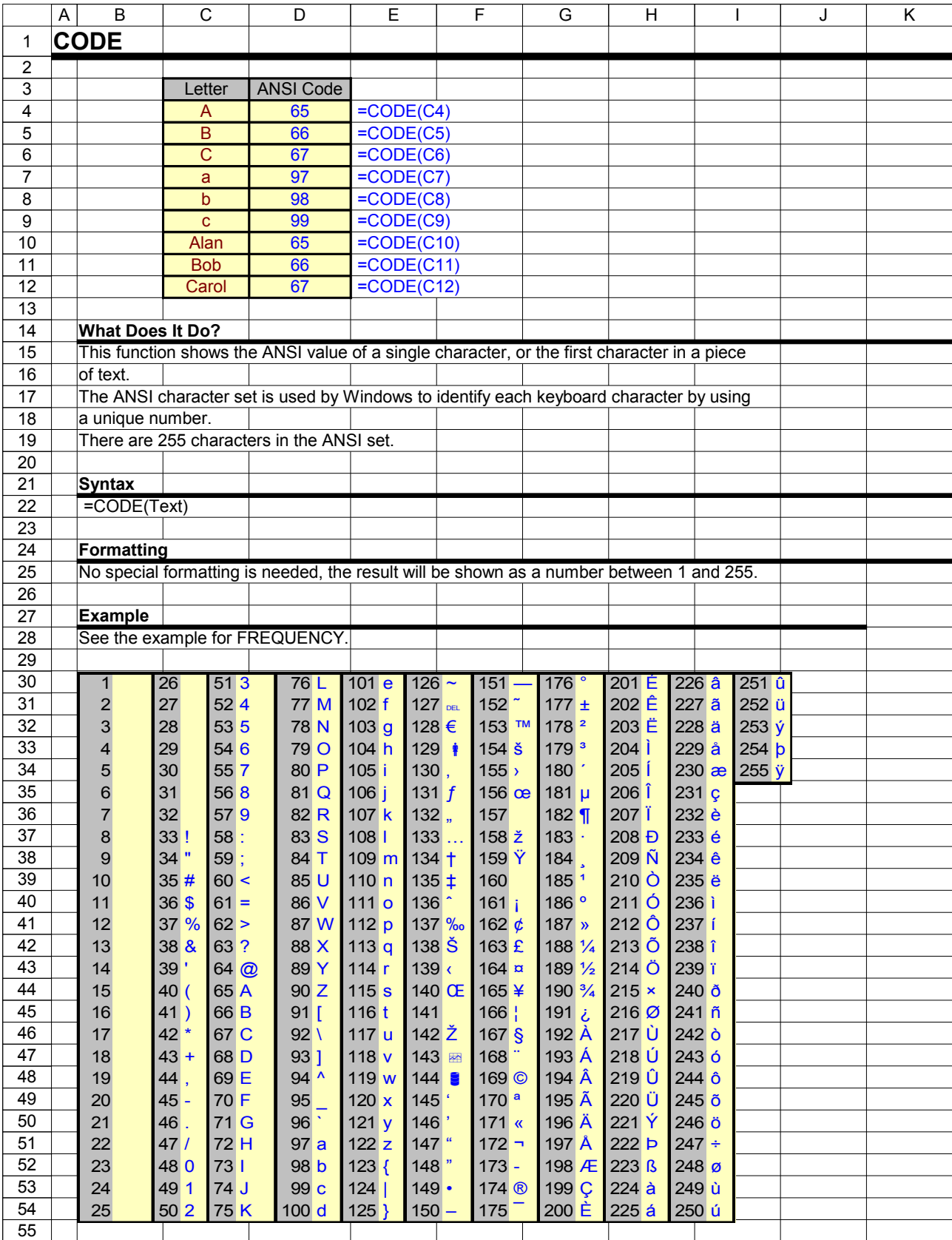

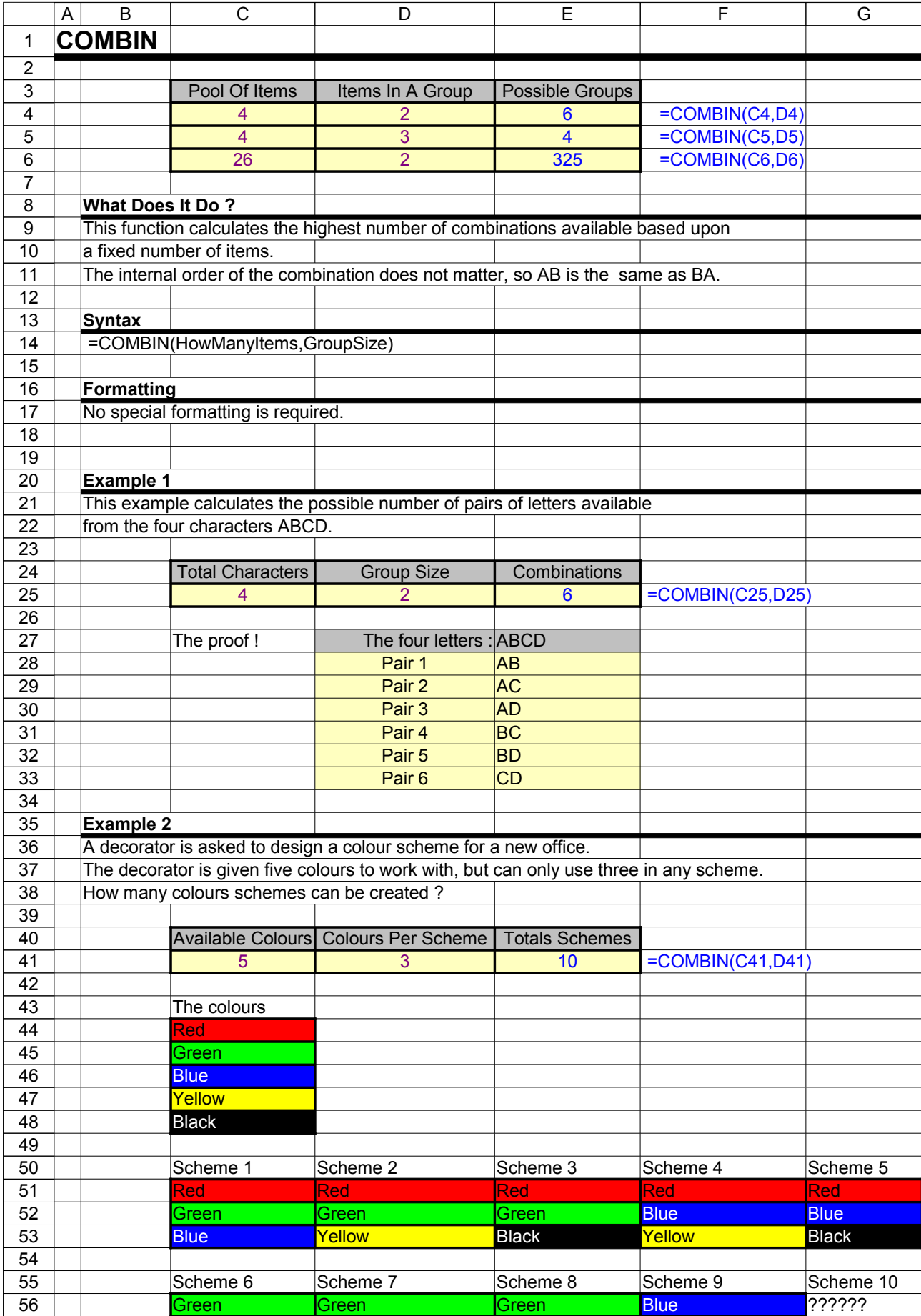
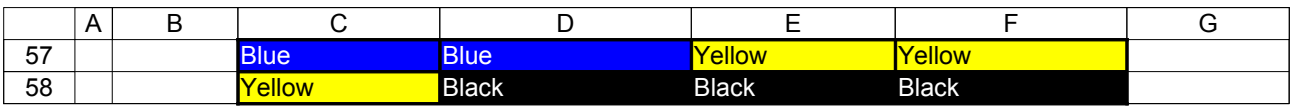

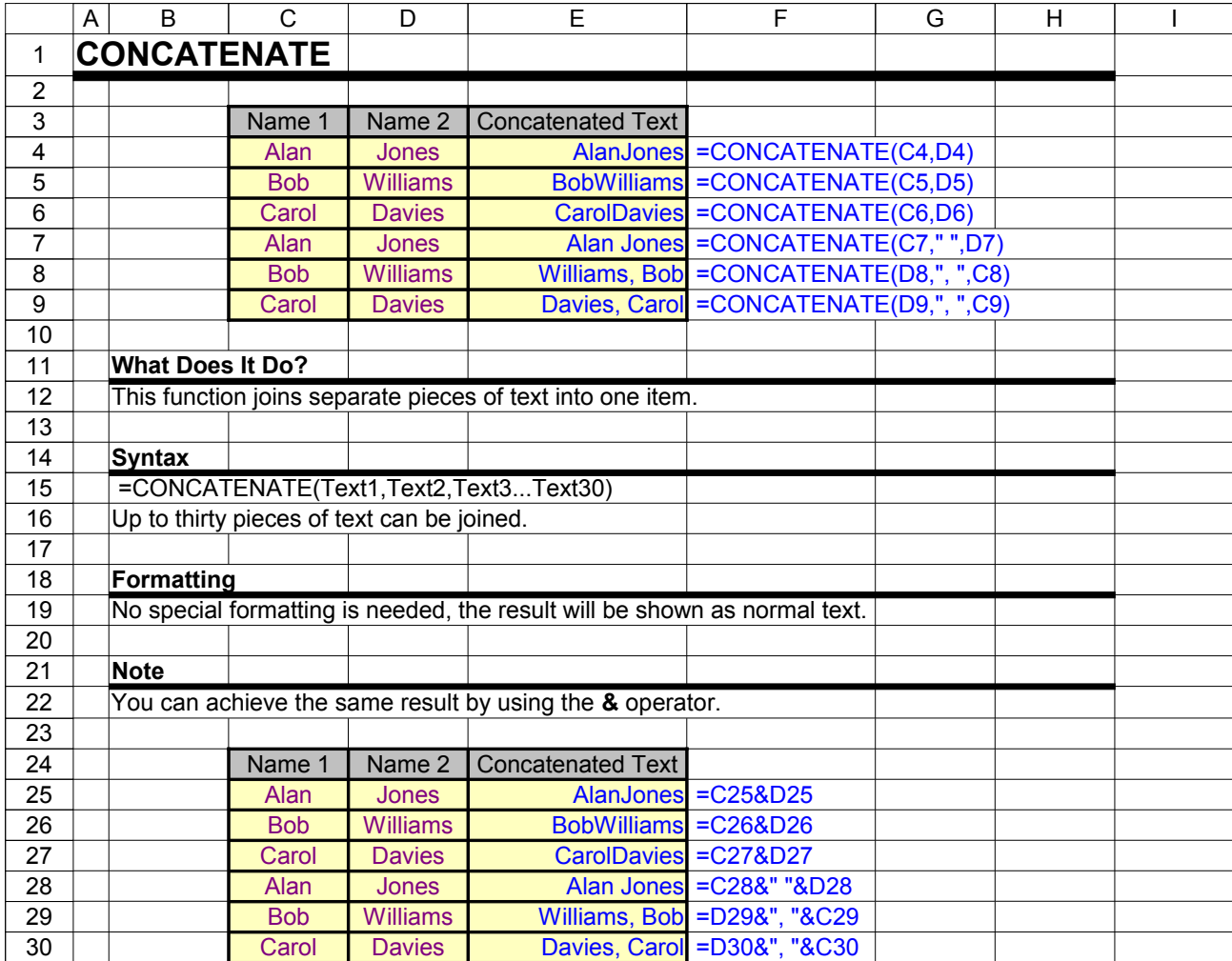

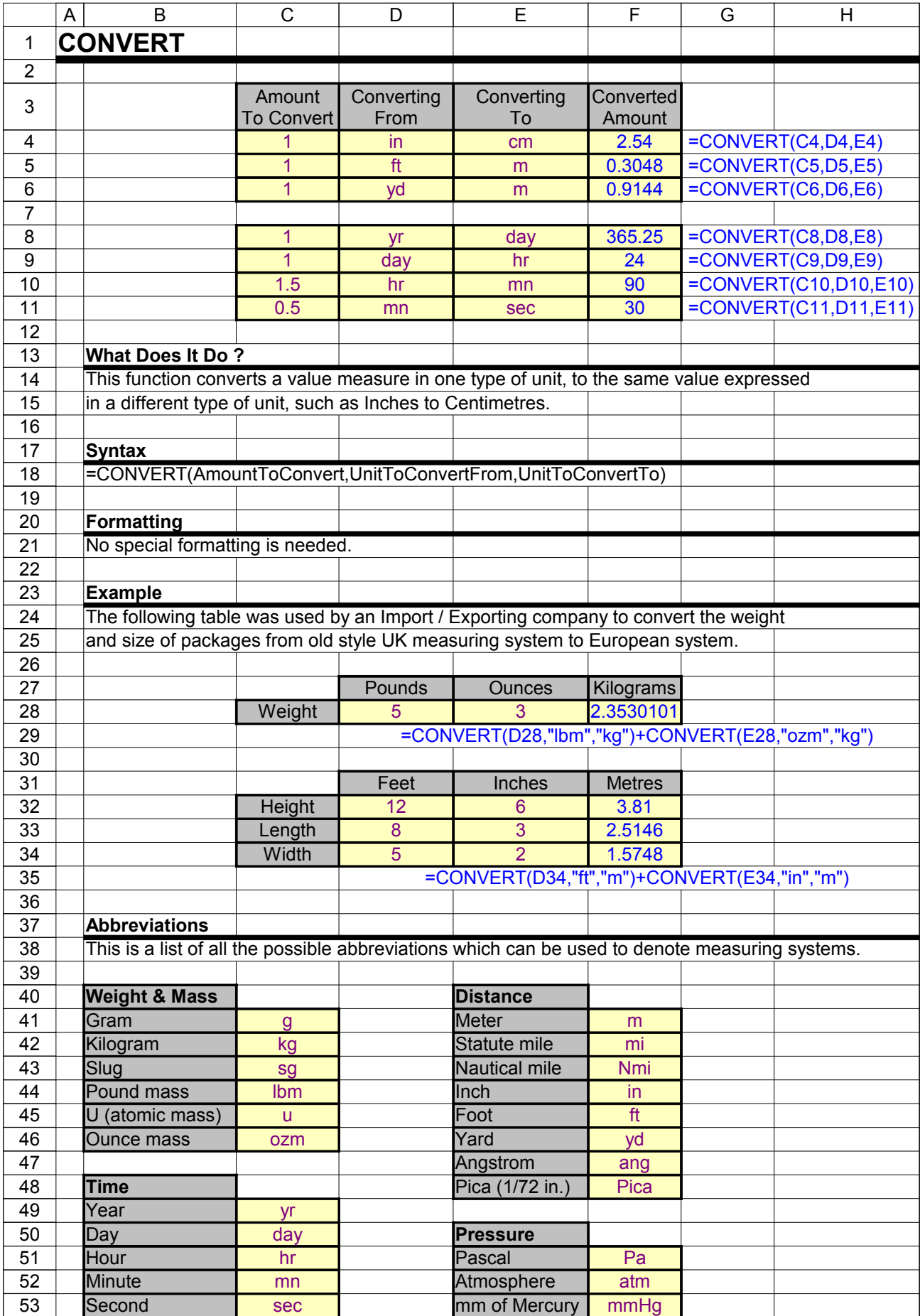

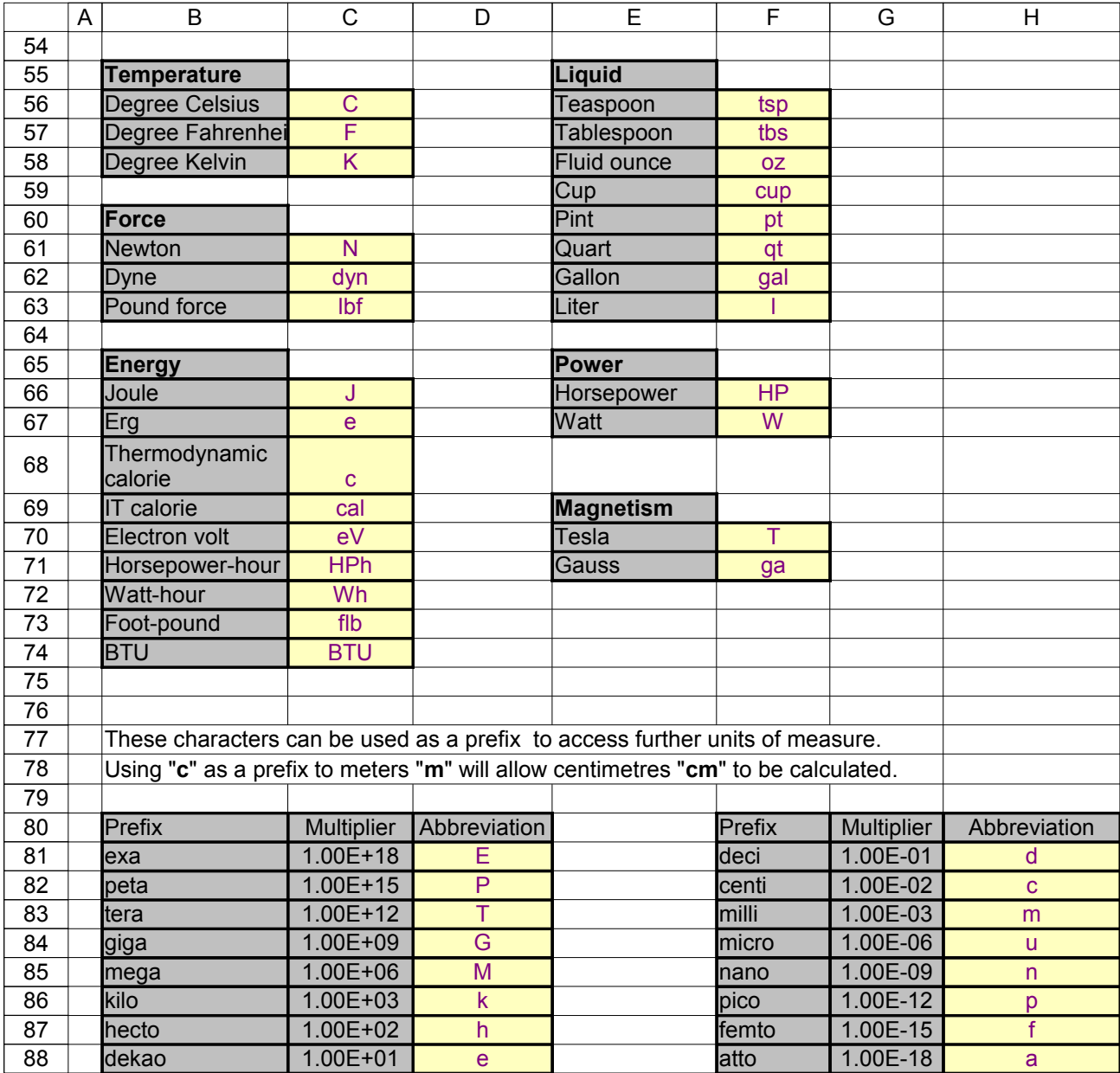

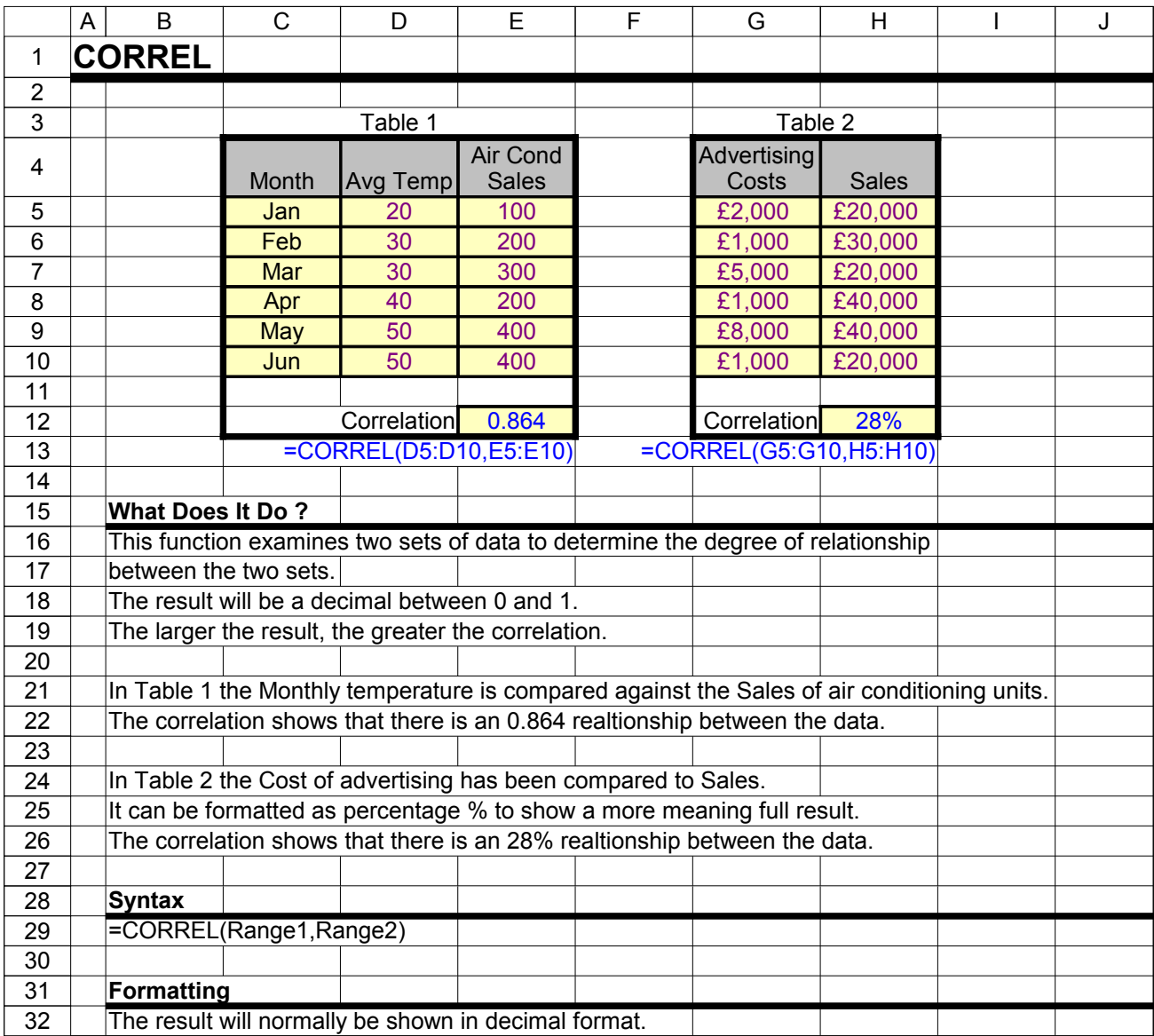

Excel Function Dictionary © 1998 - 2000 Peter Noneley

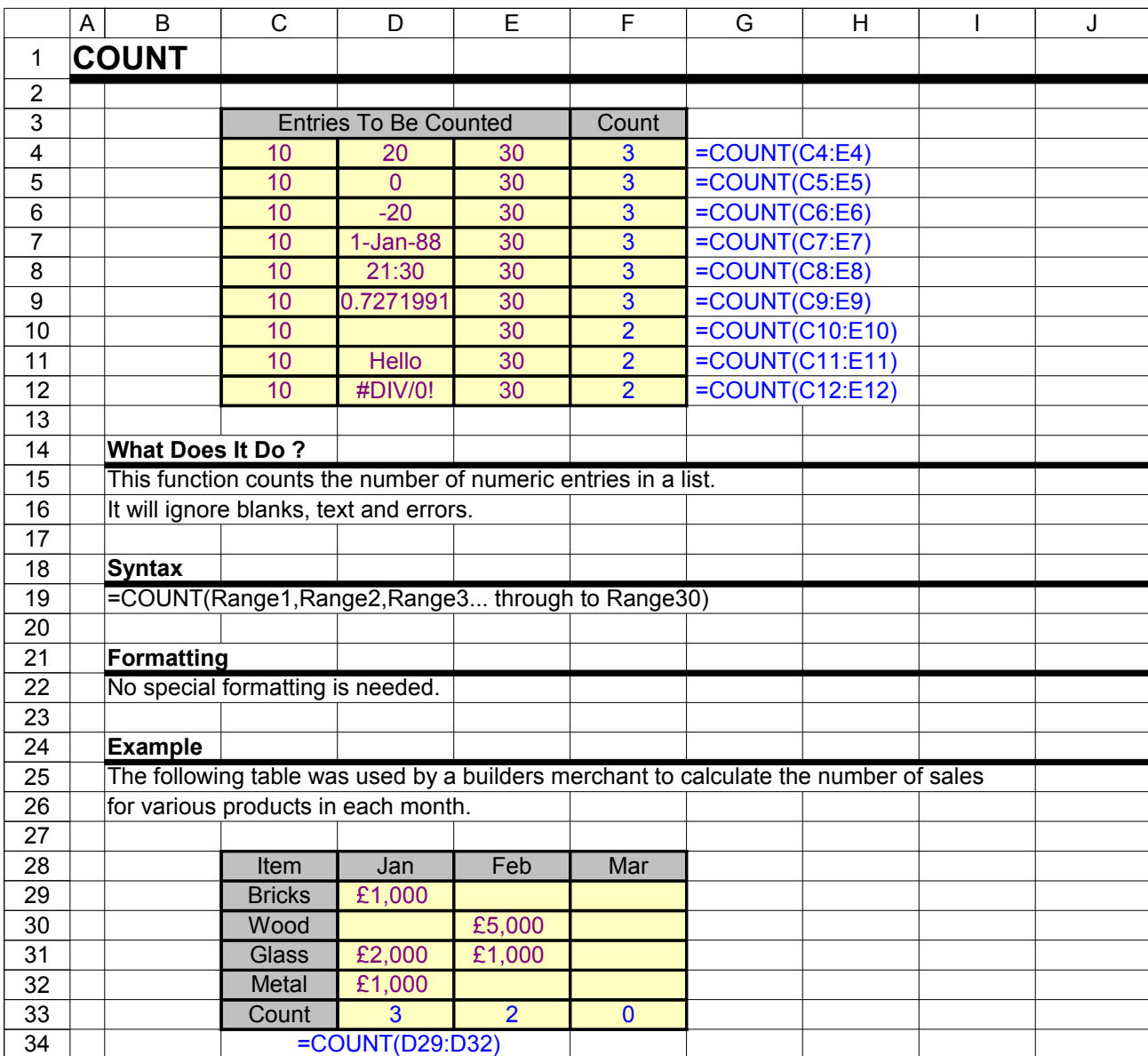

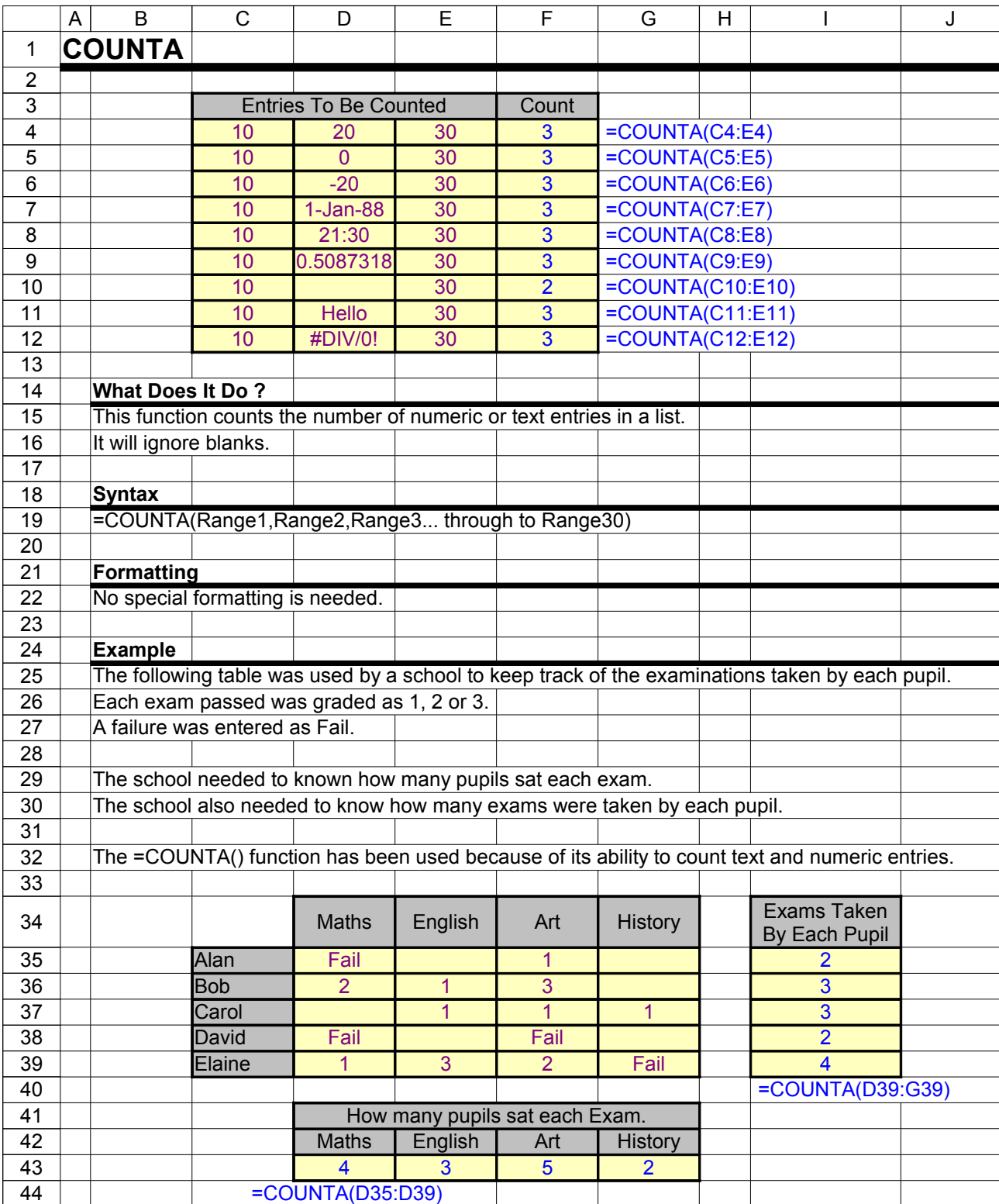

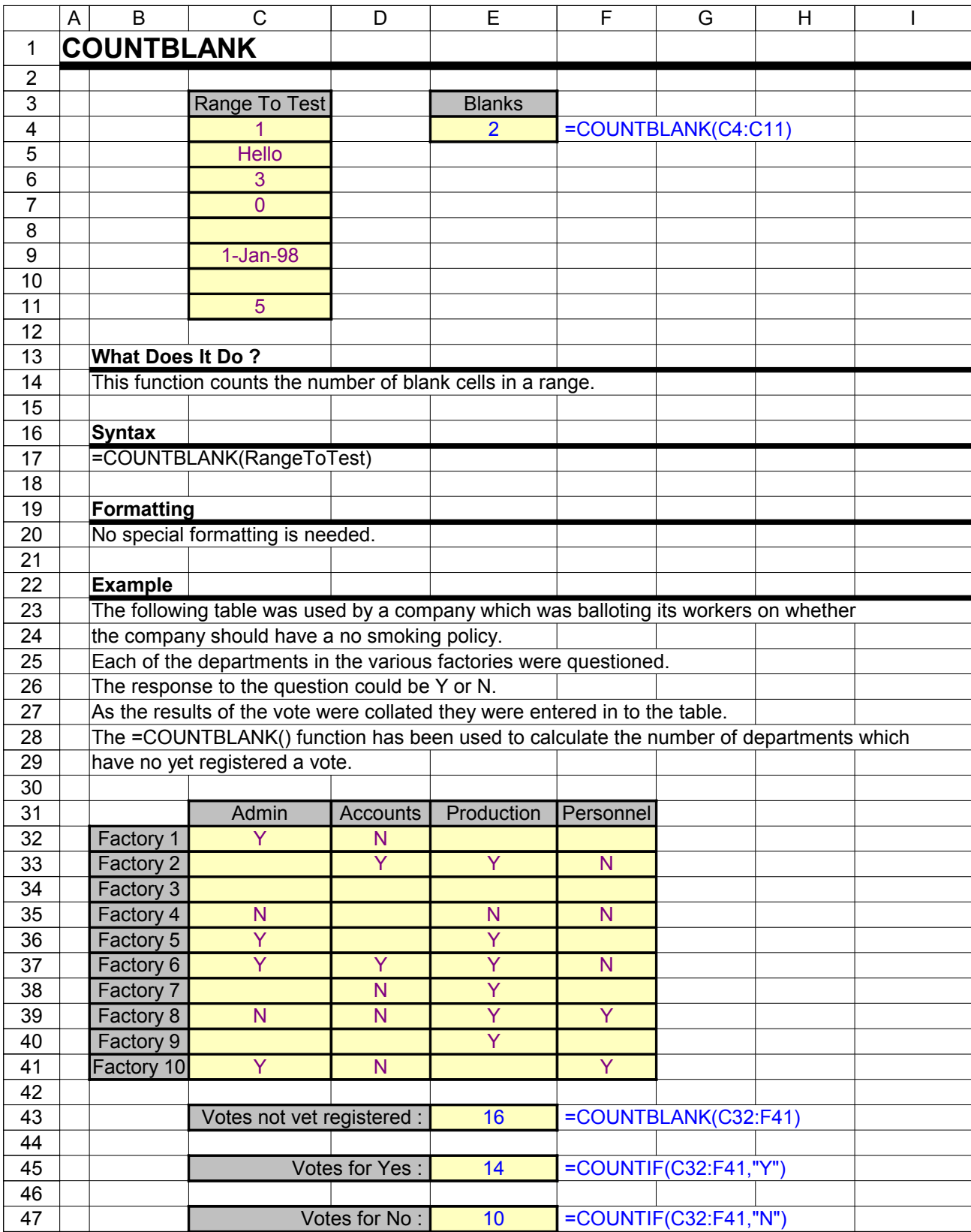

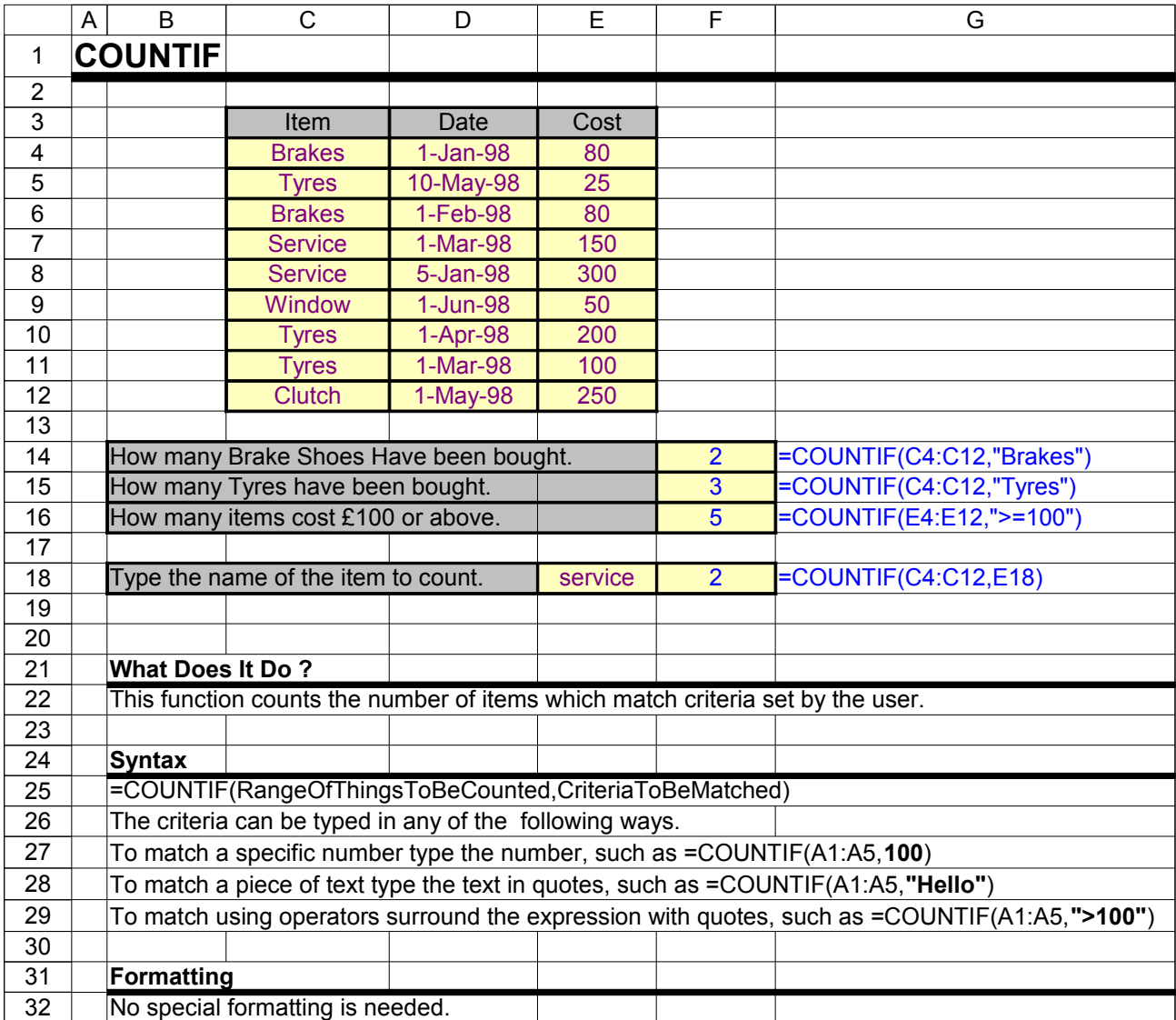

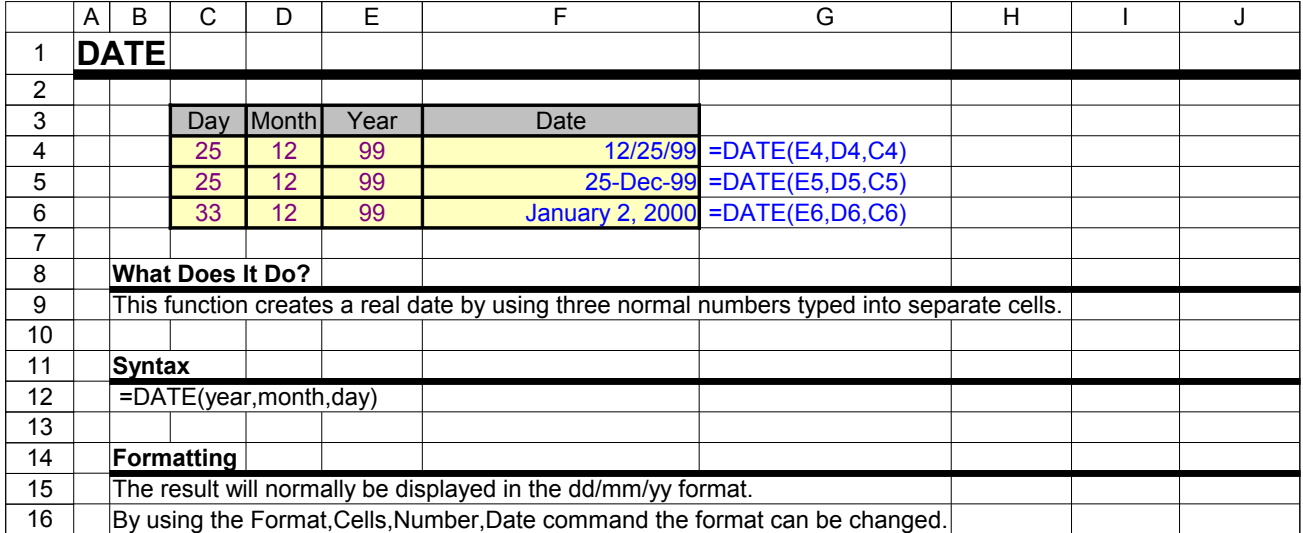

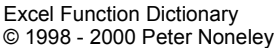

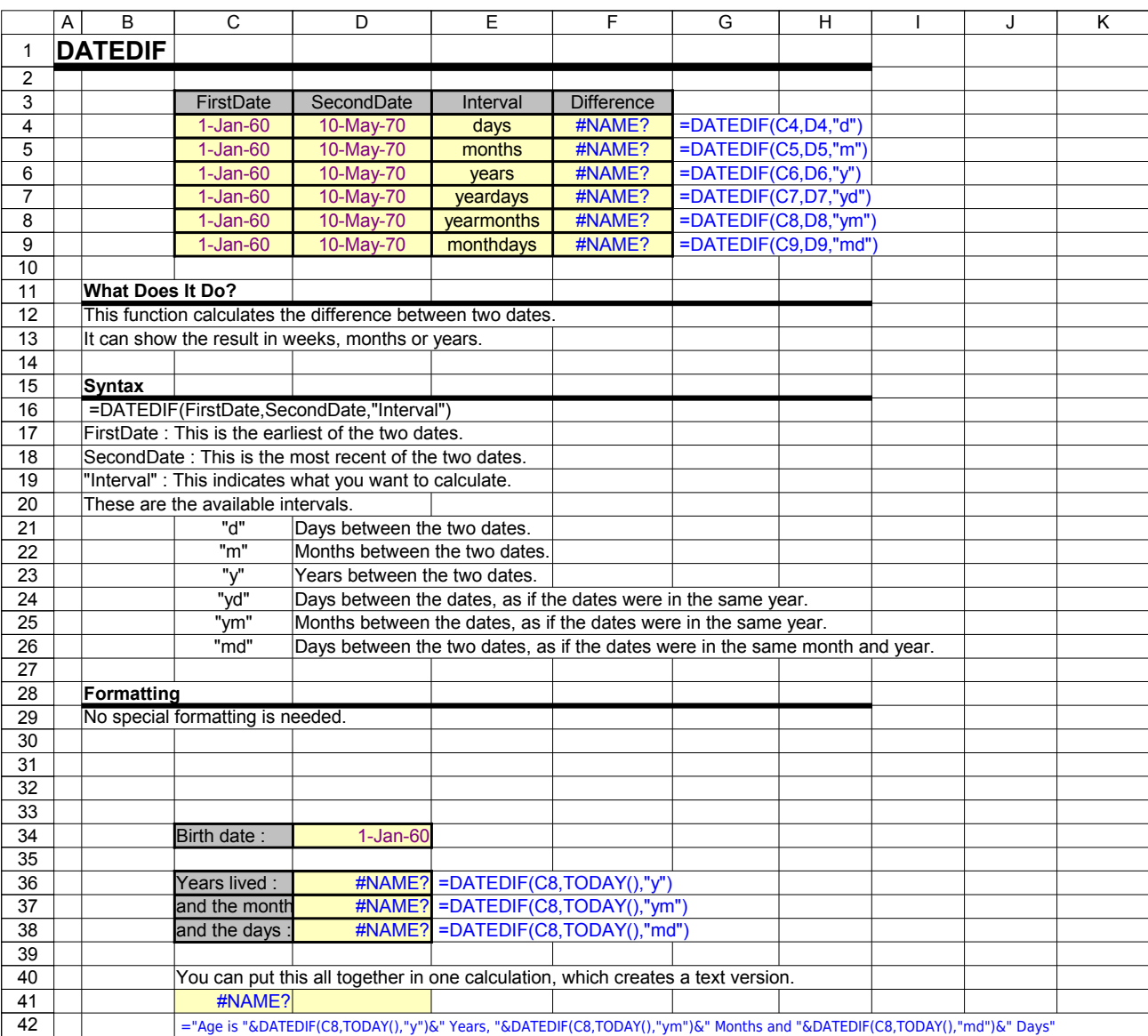

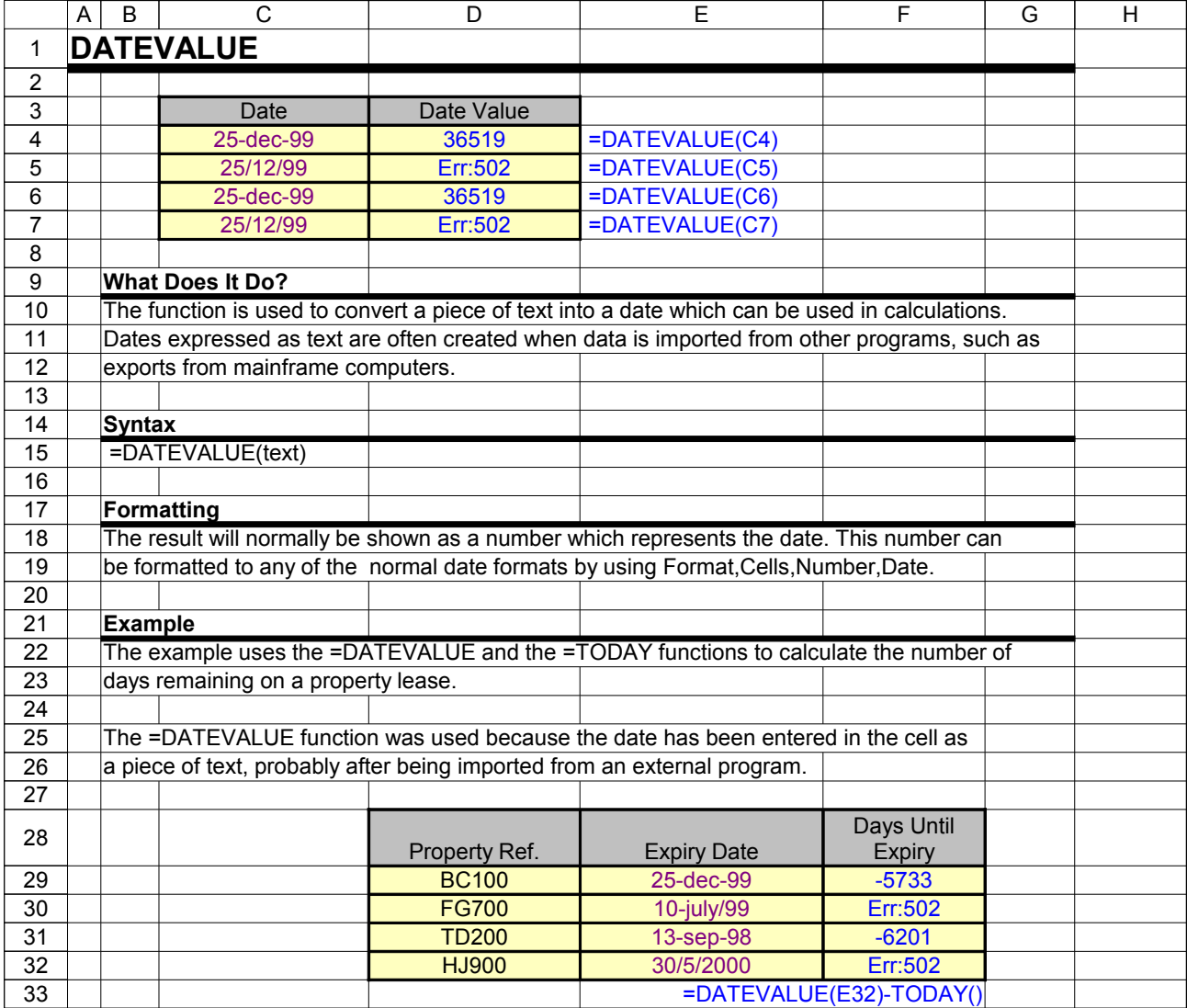

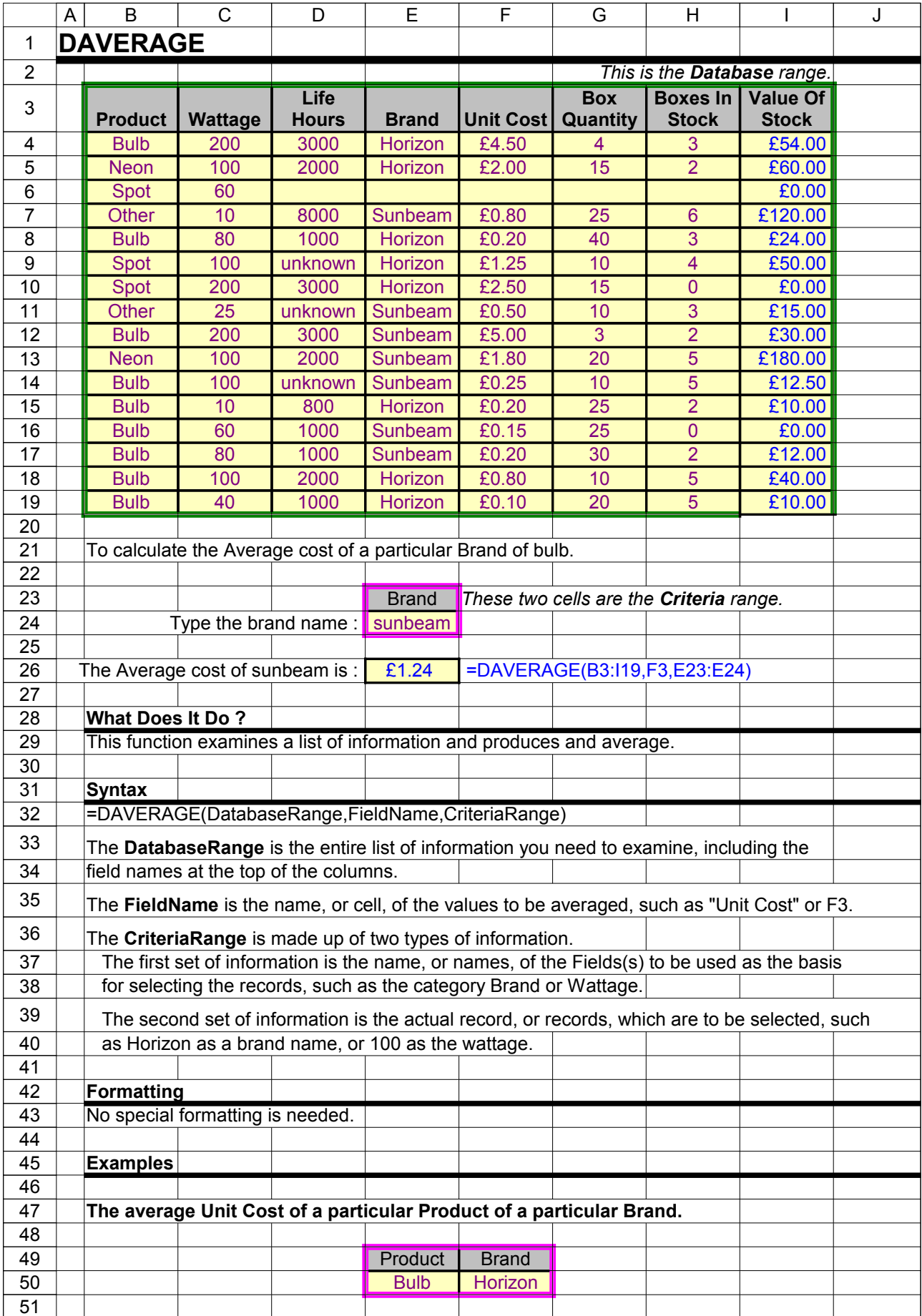

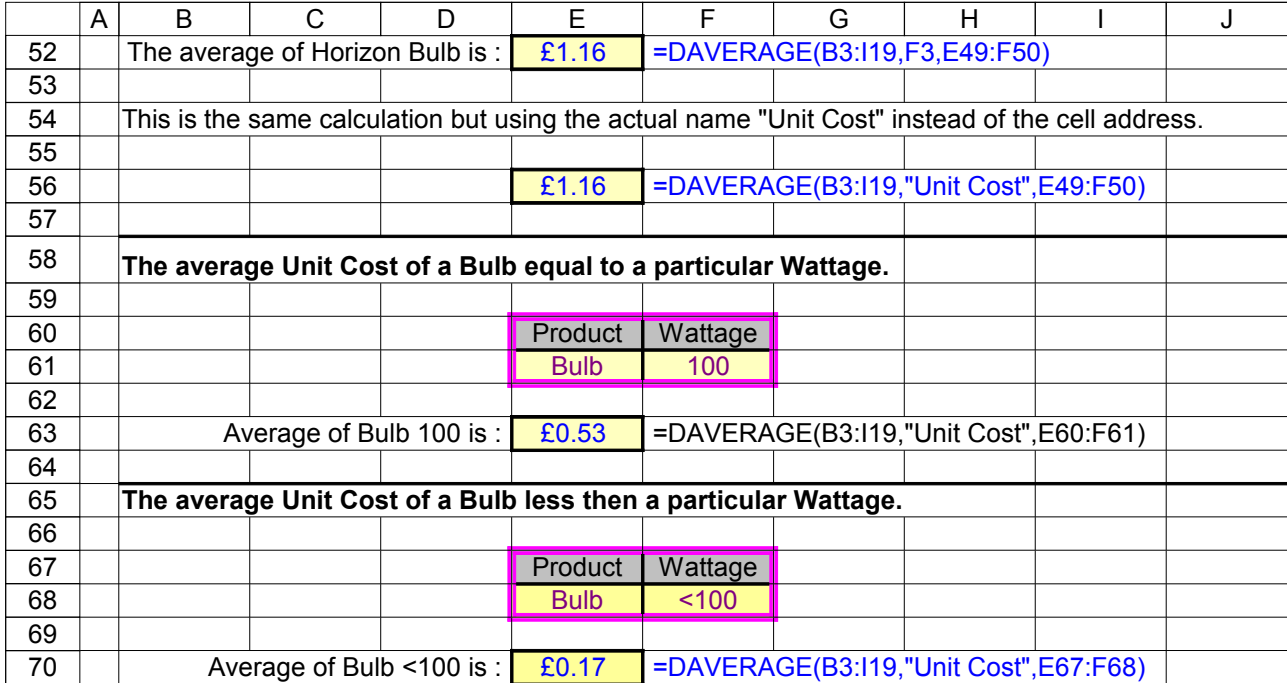

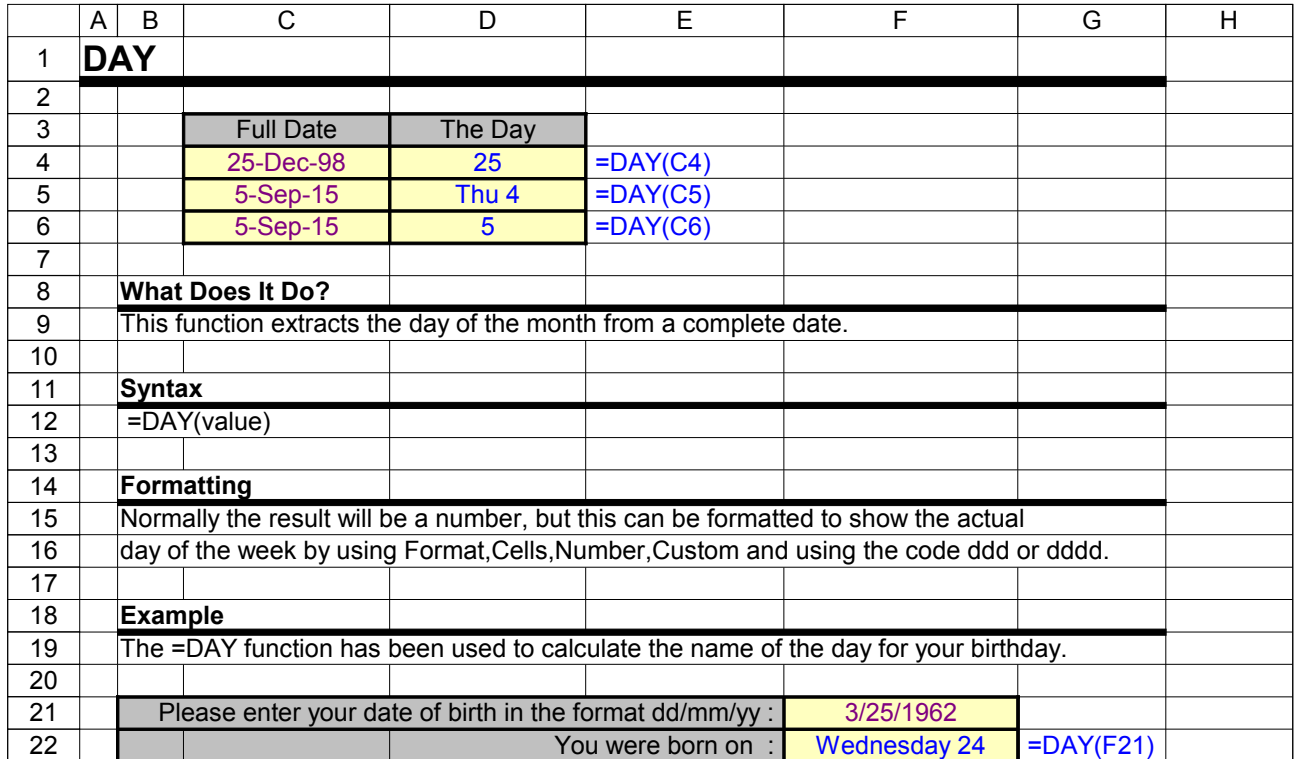

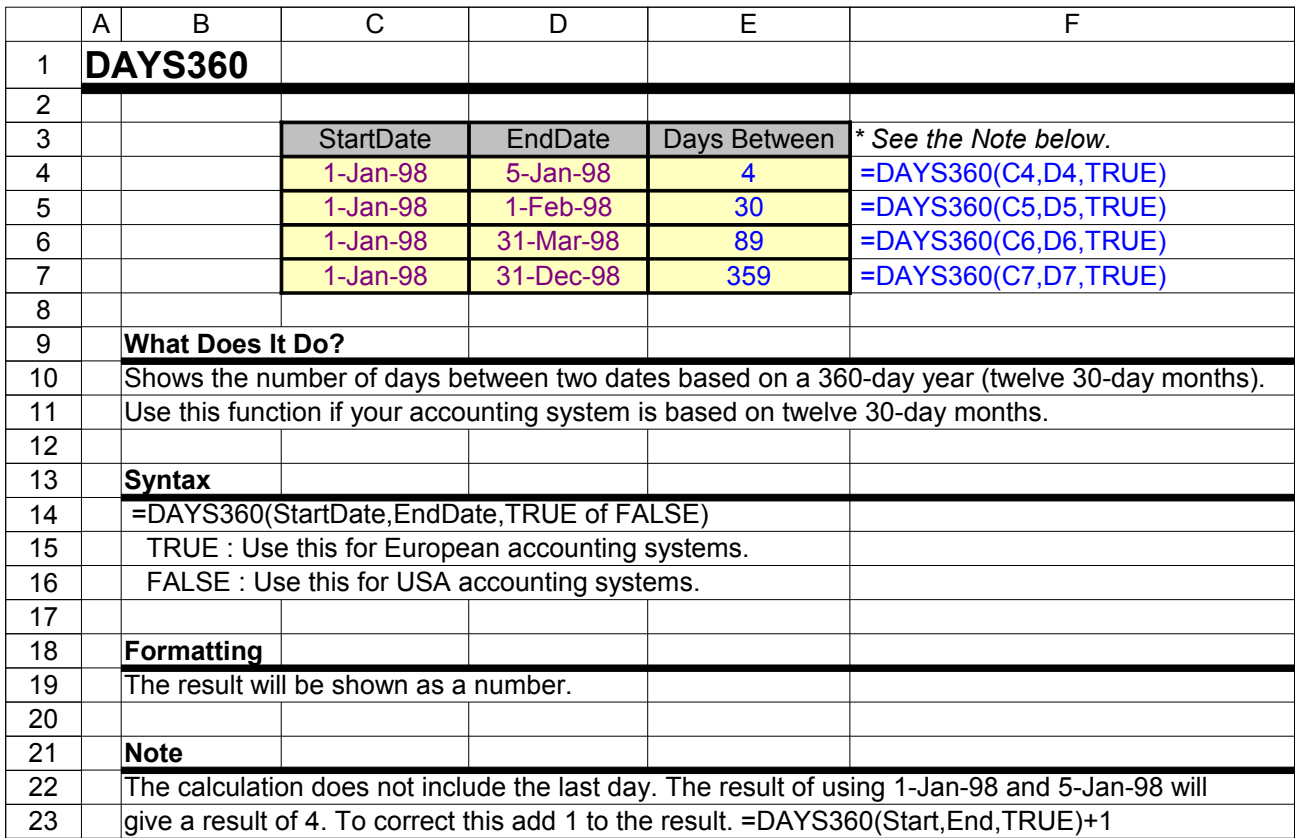

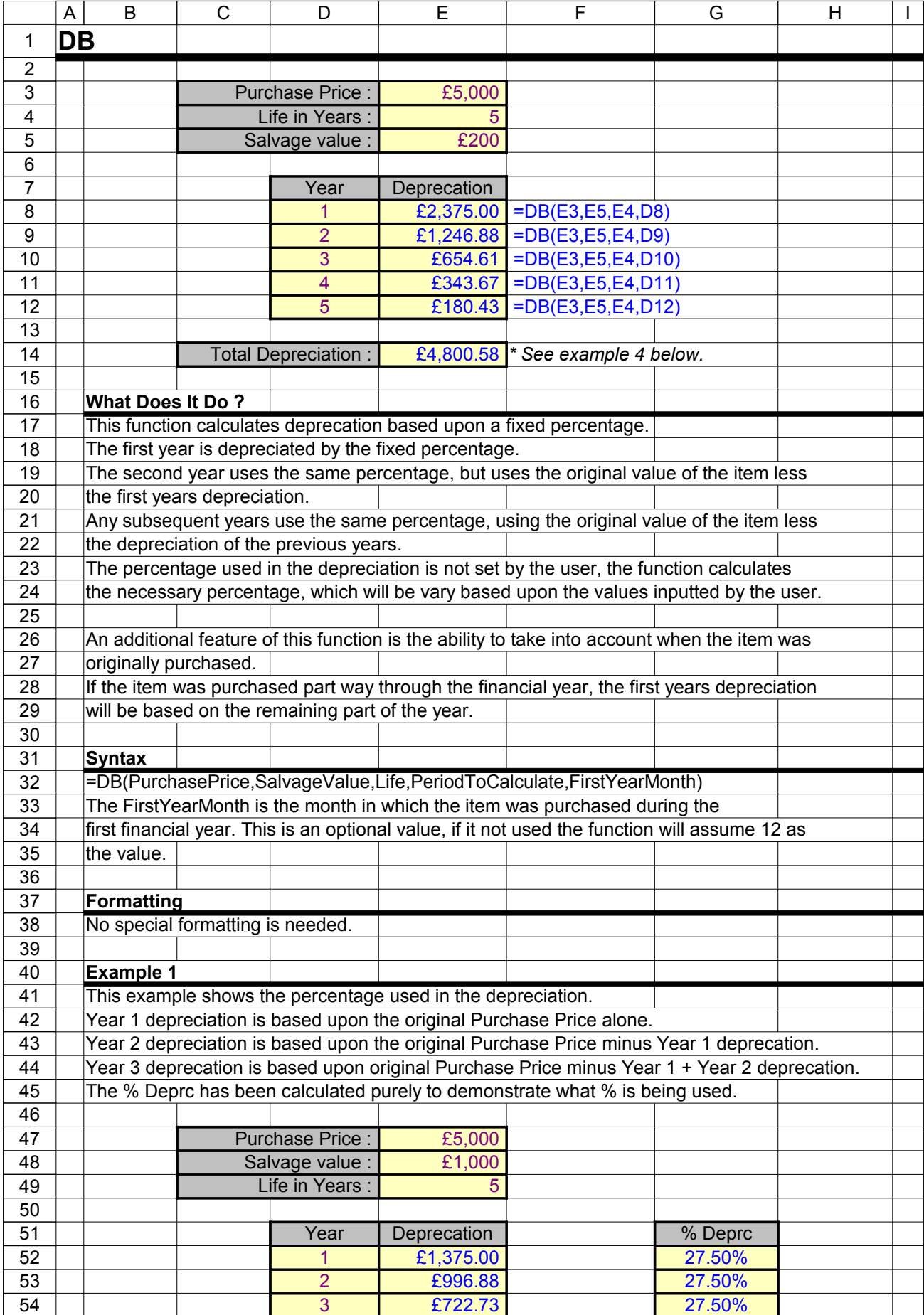

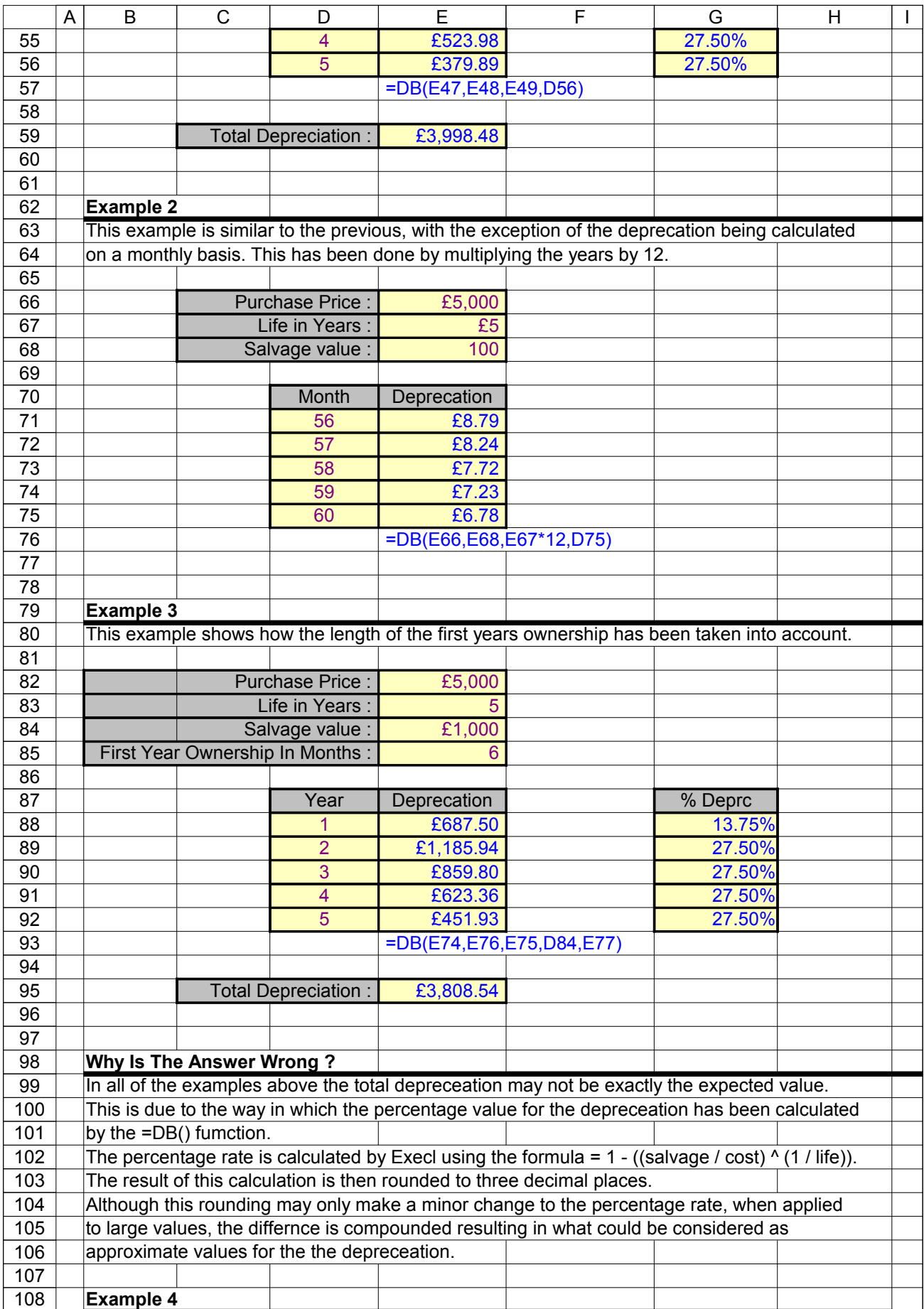

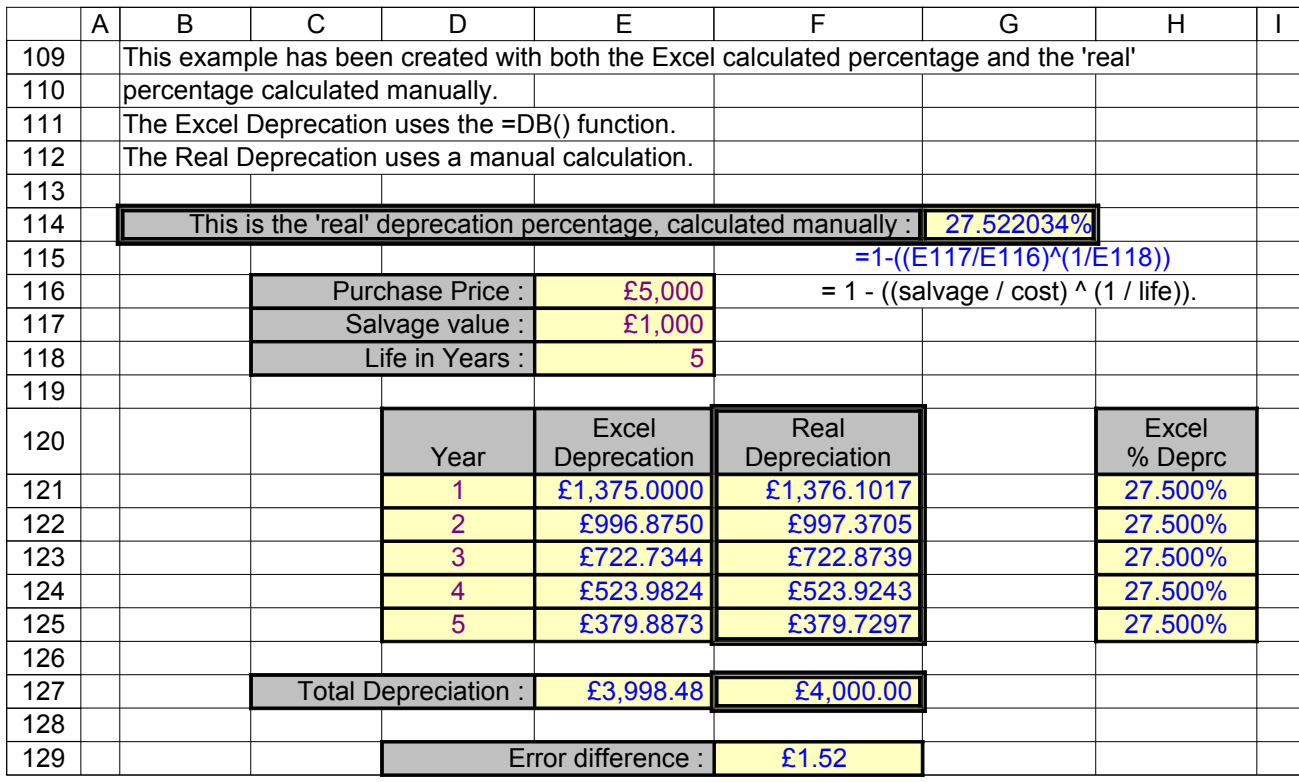

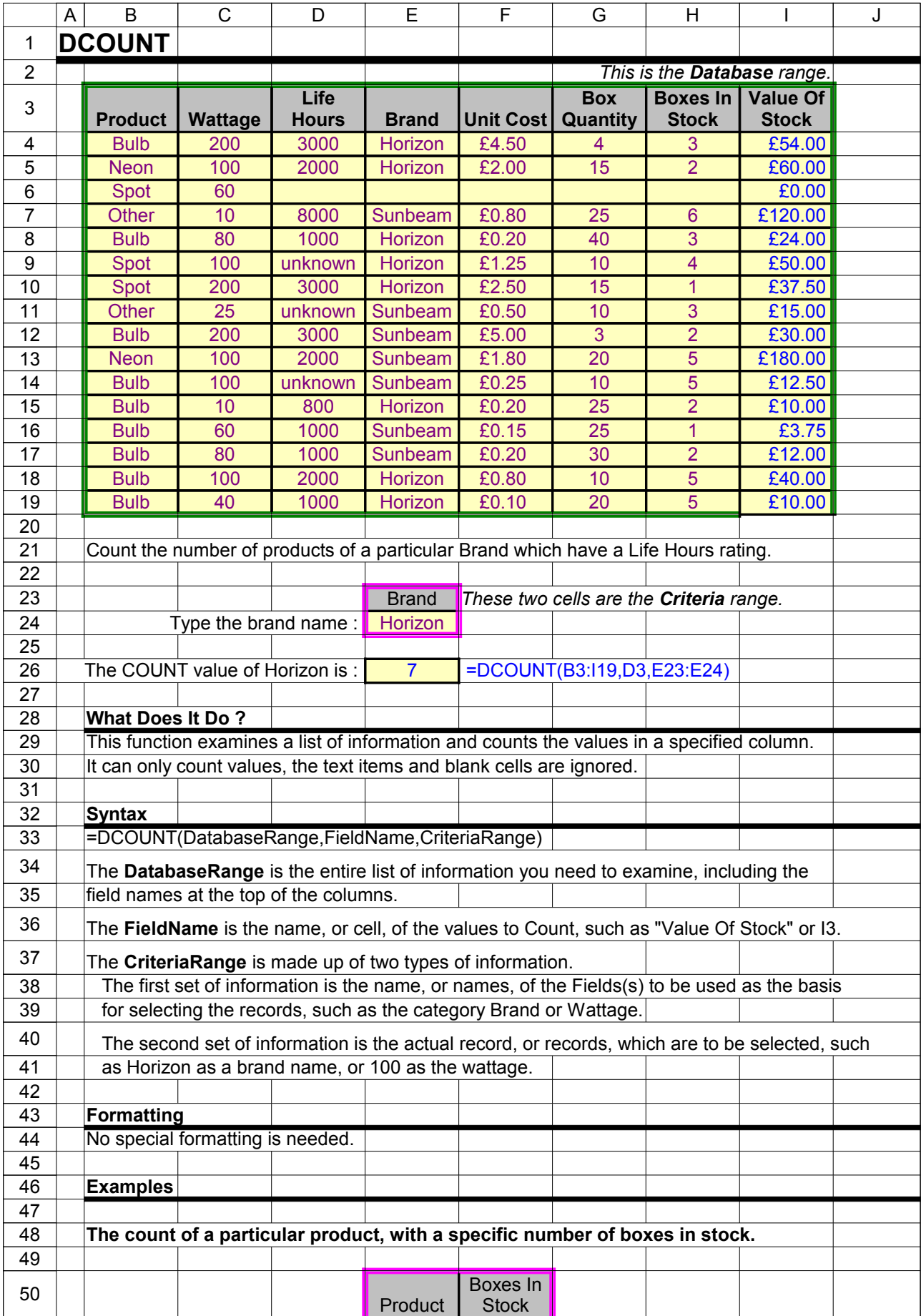

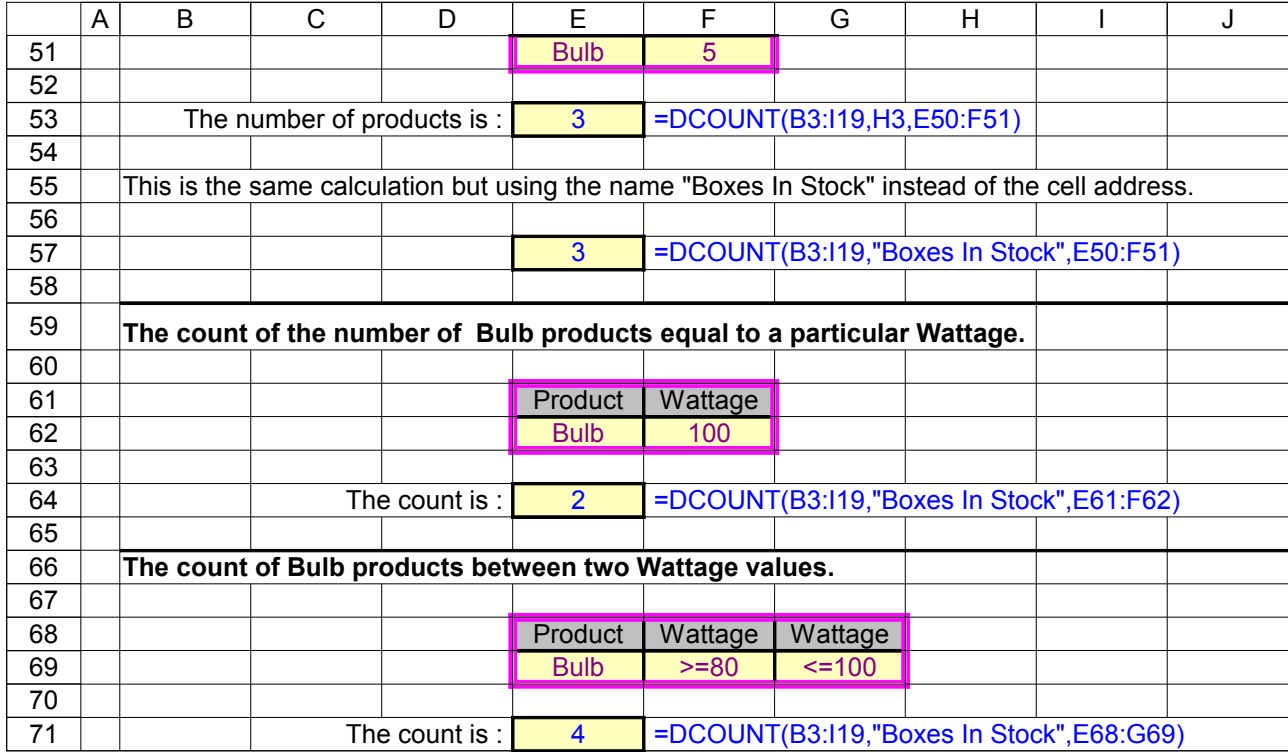

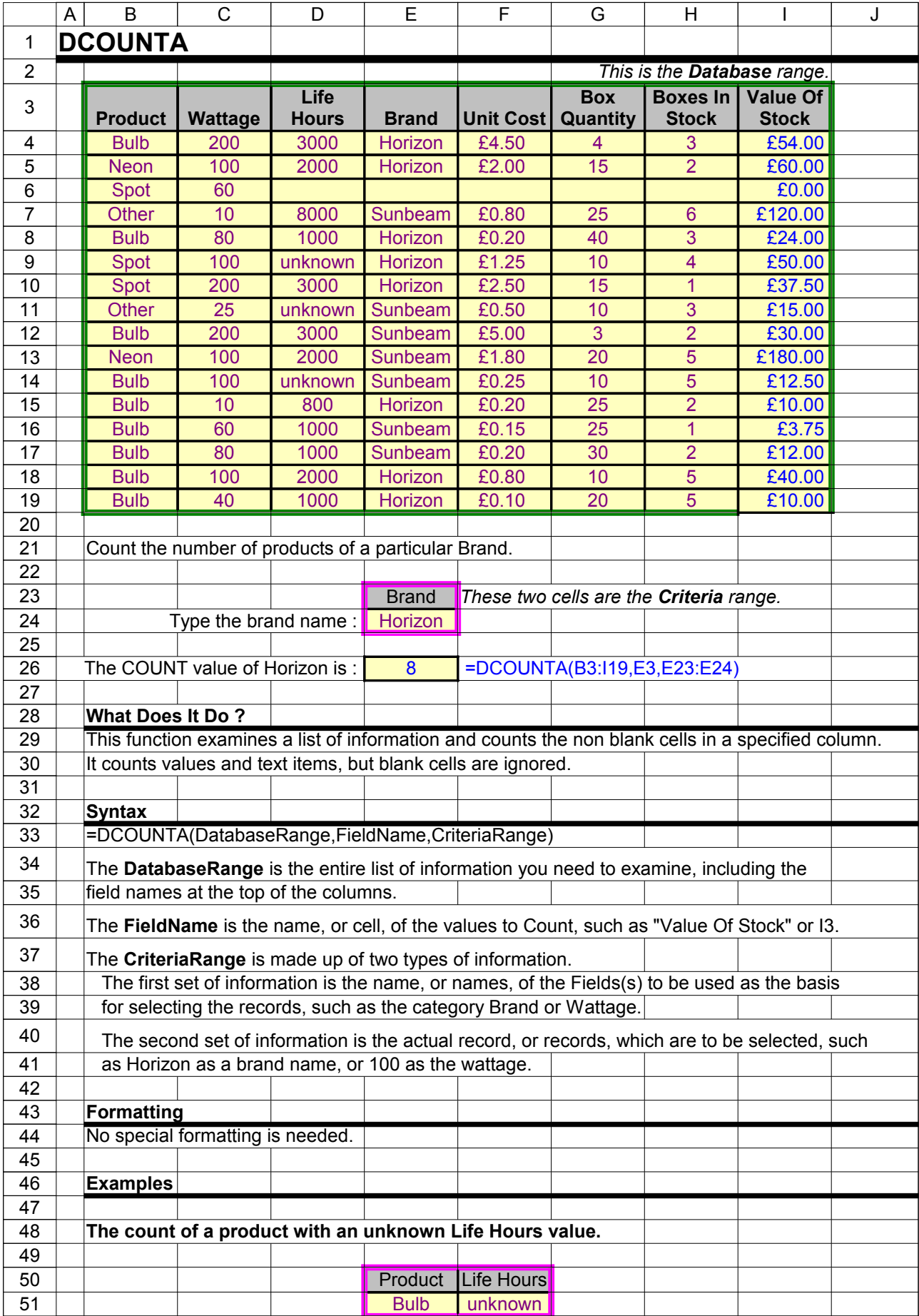

## Excel Function Dictionary © 1998 - 2000 Peter Noneley

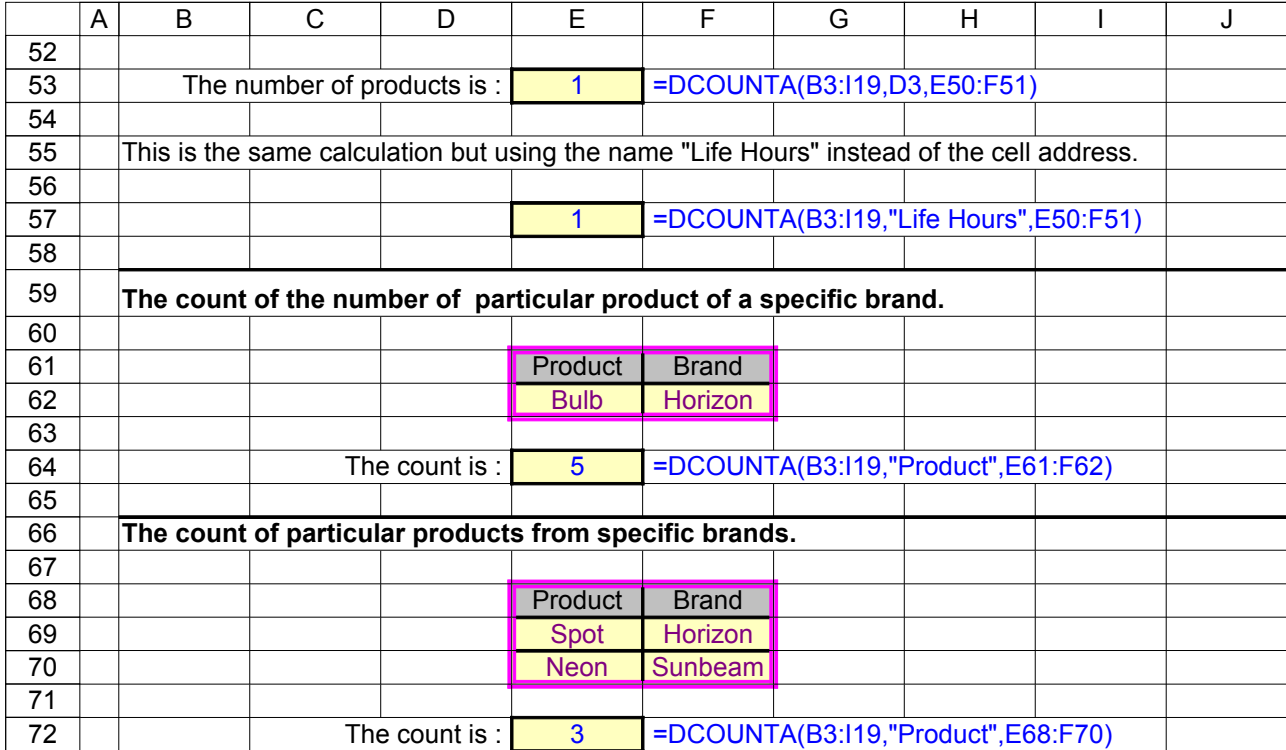

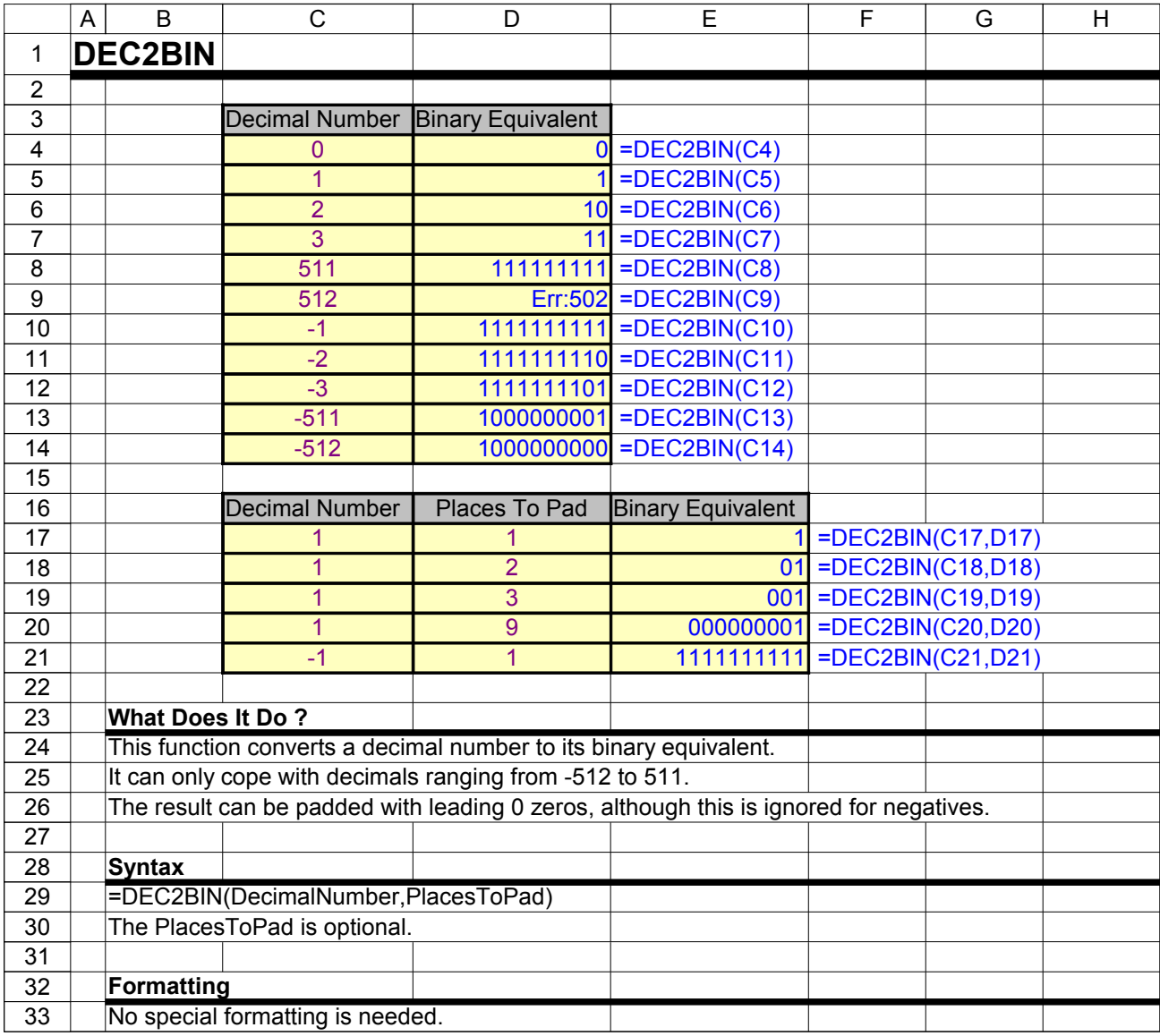

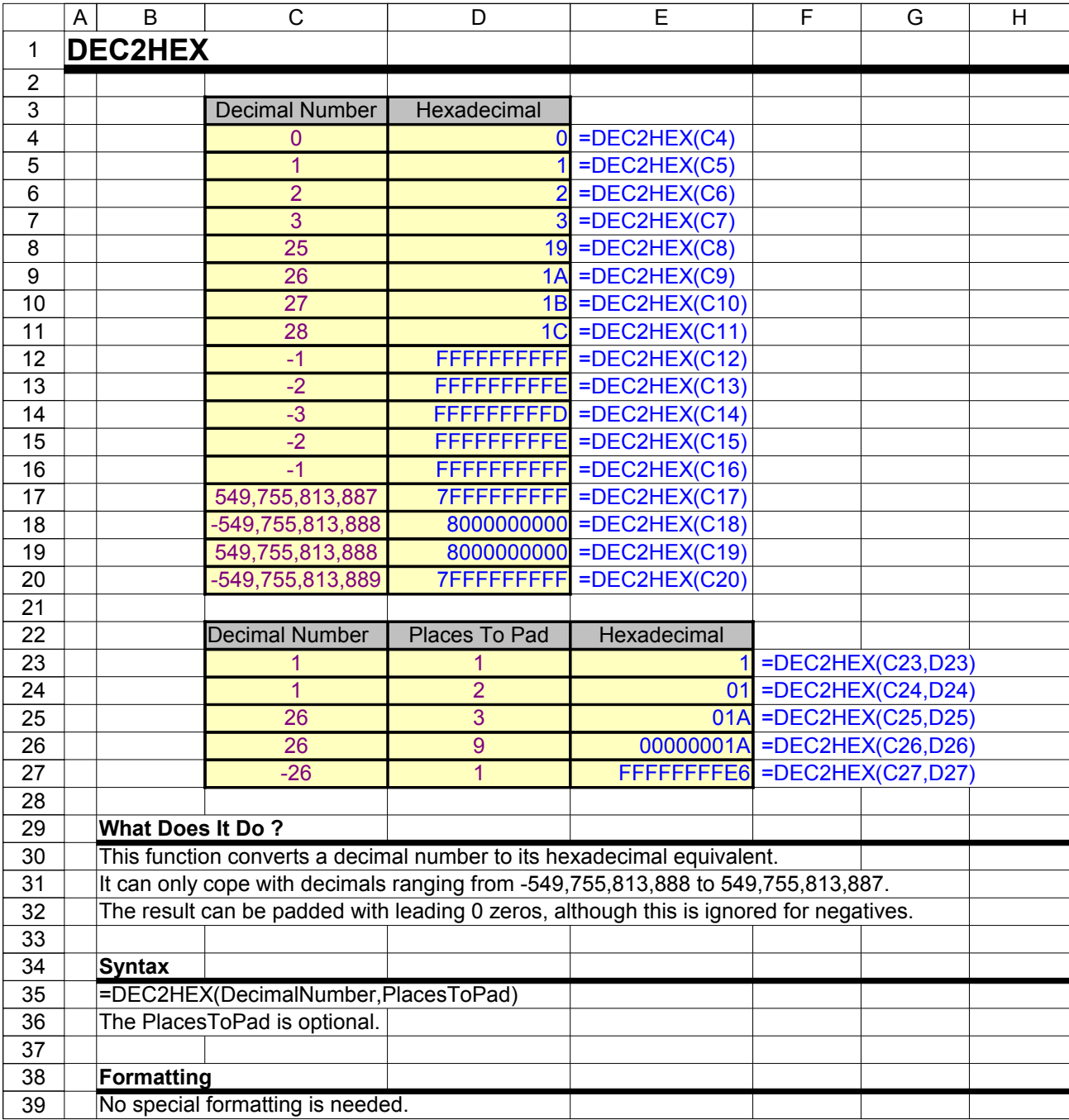

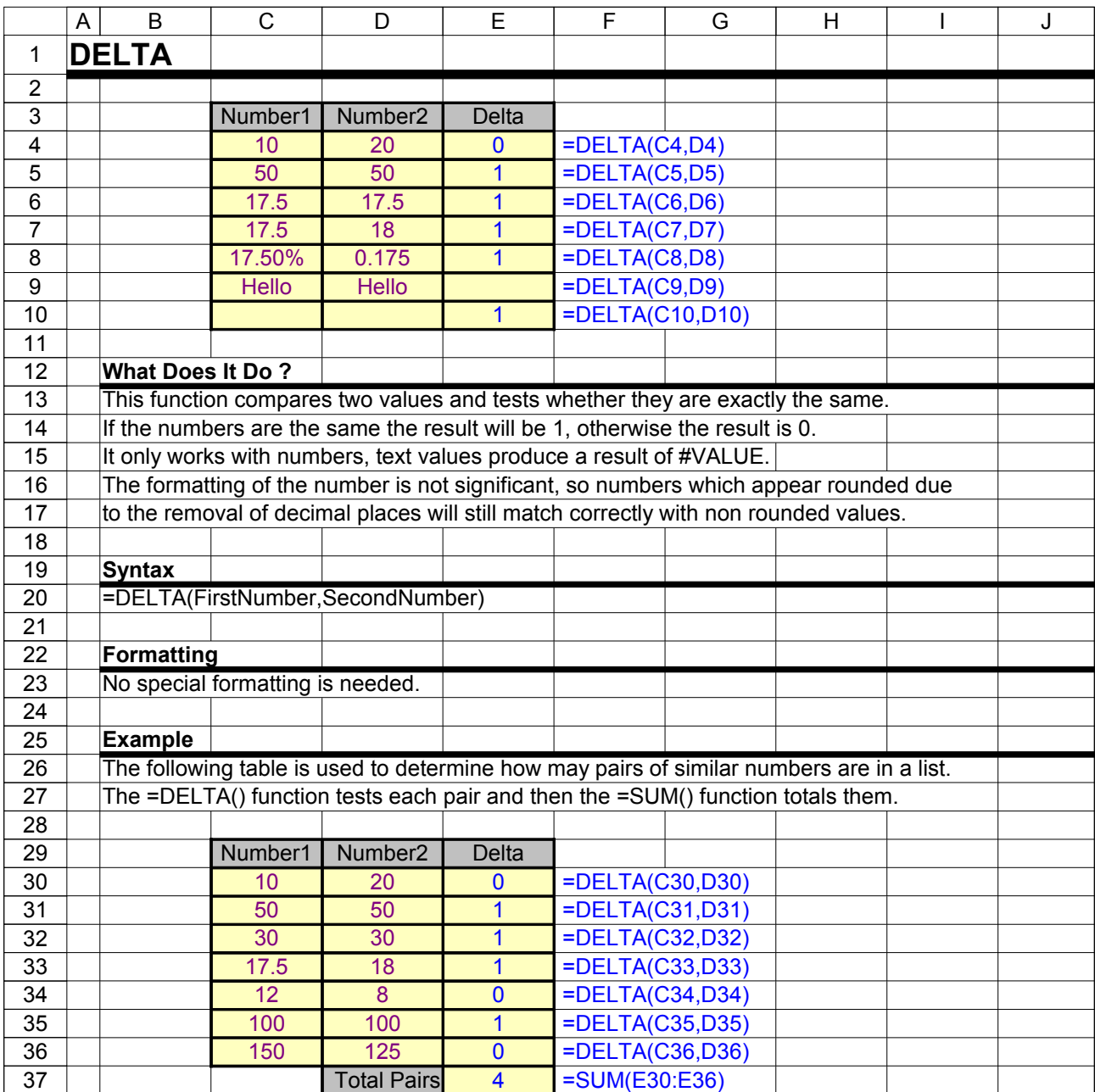

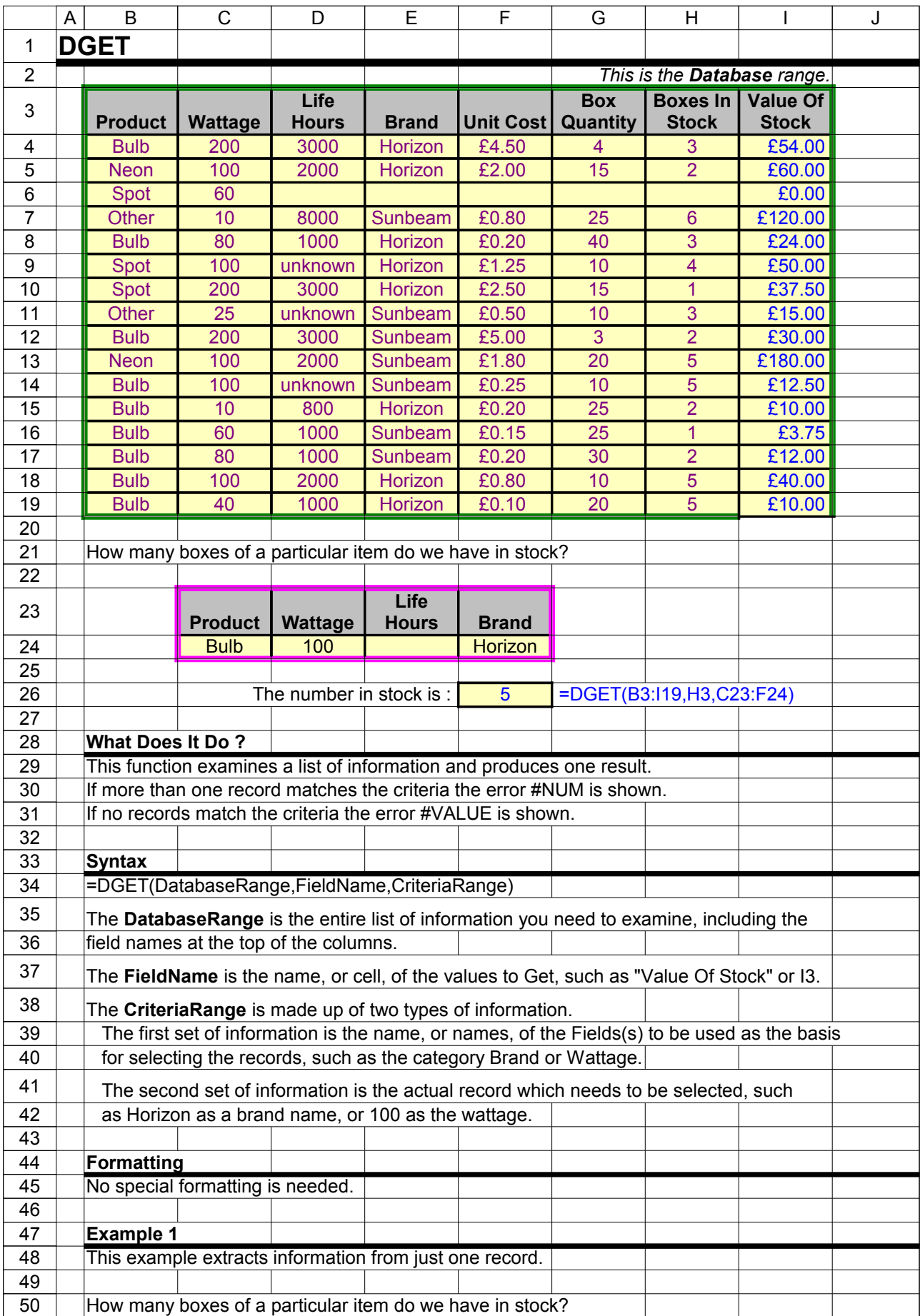

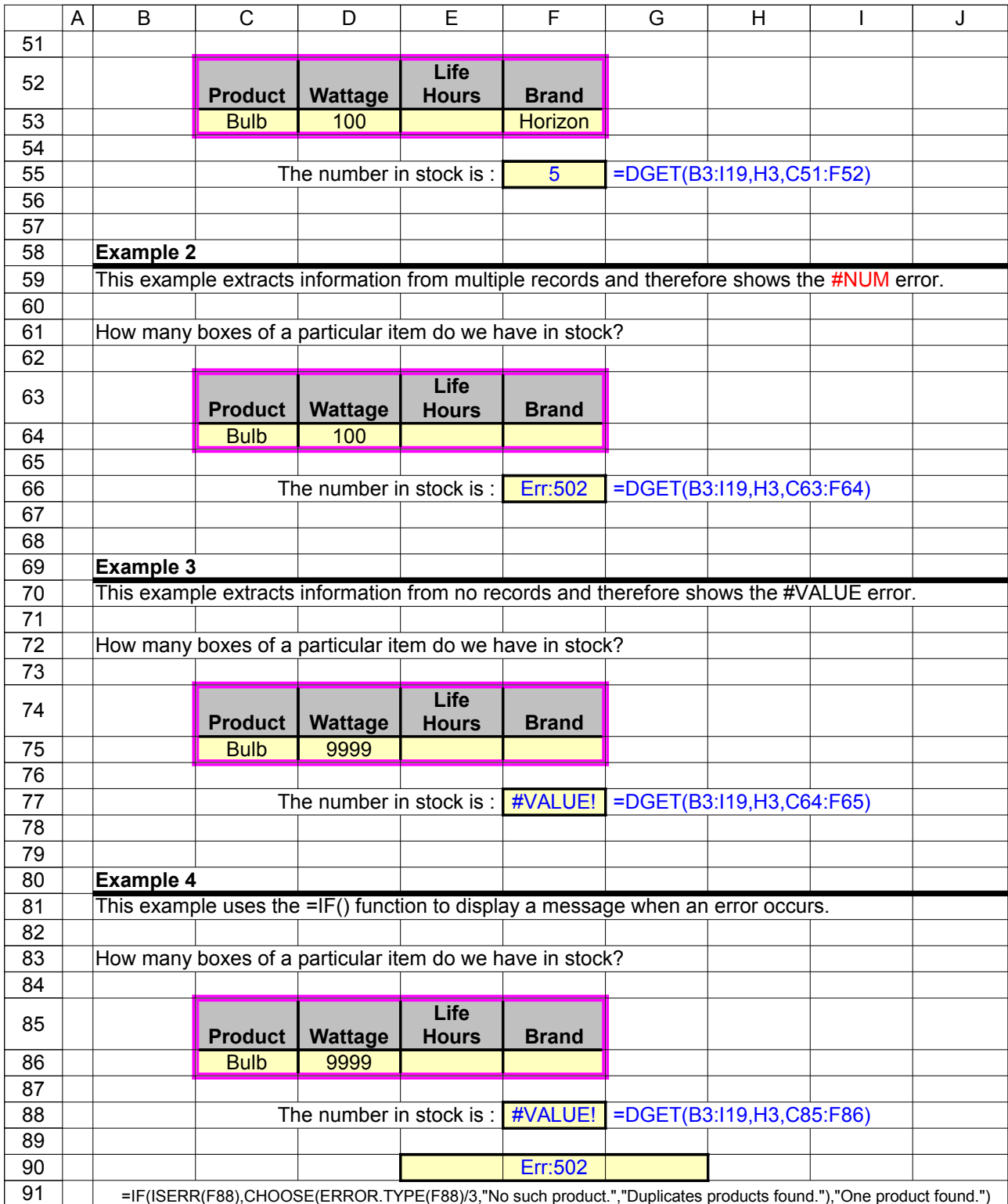

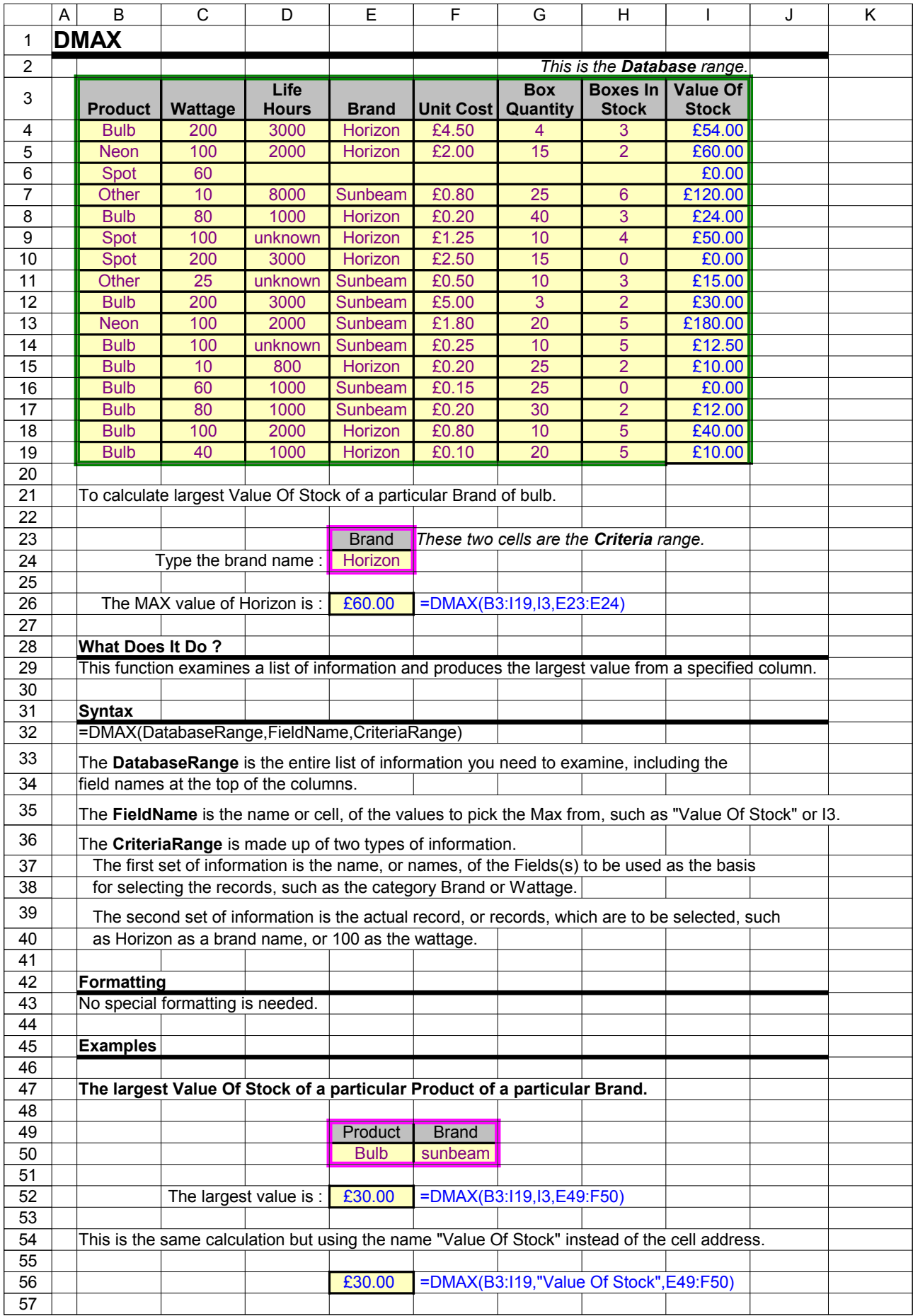

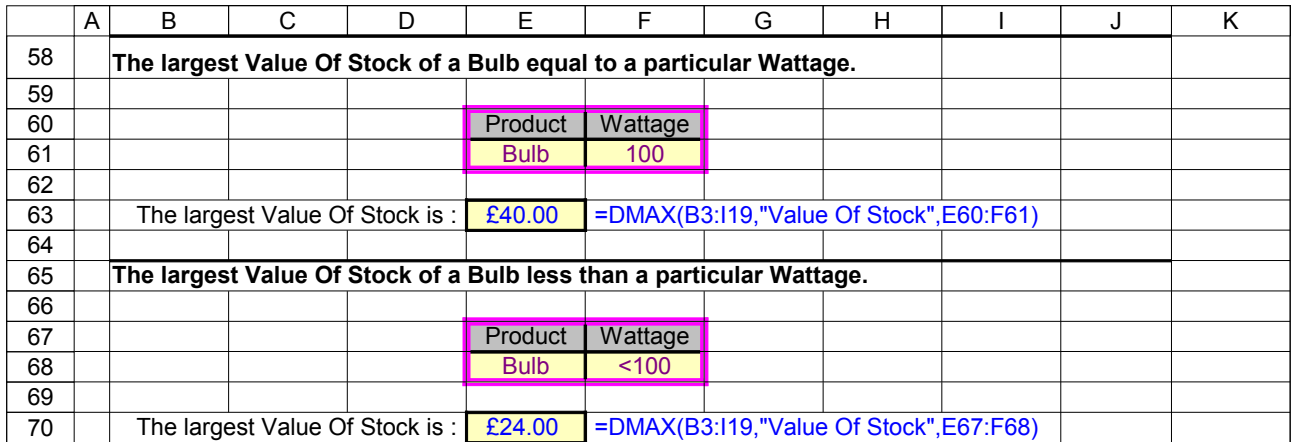

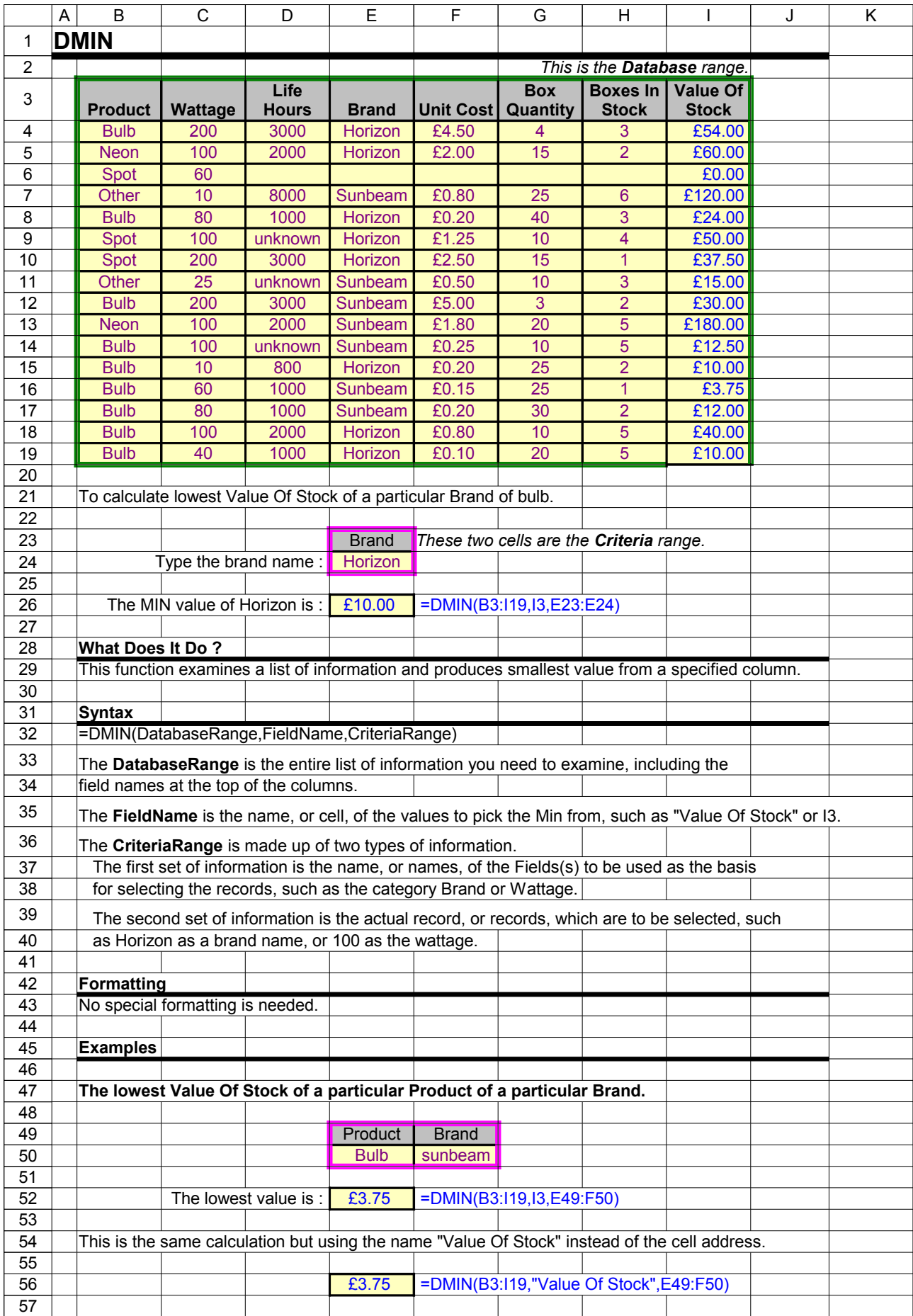

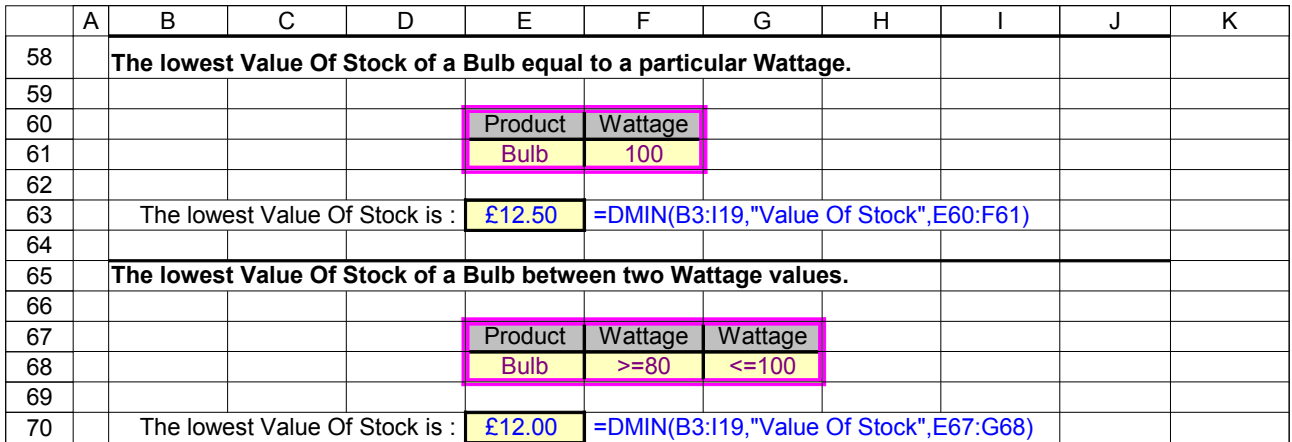

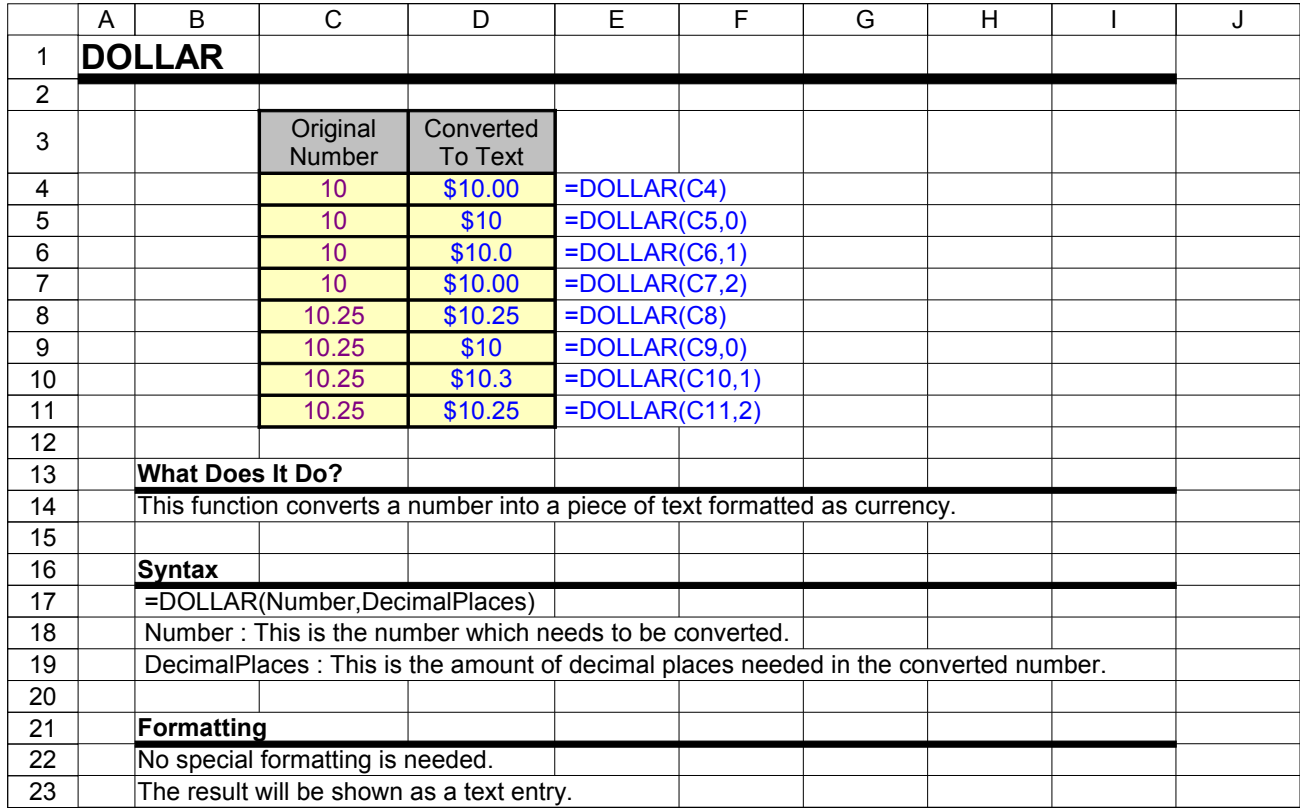

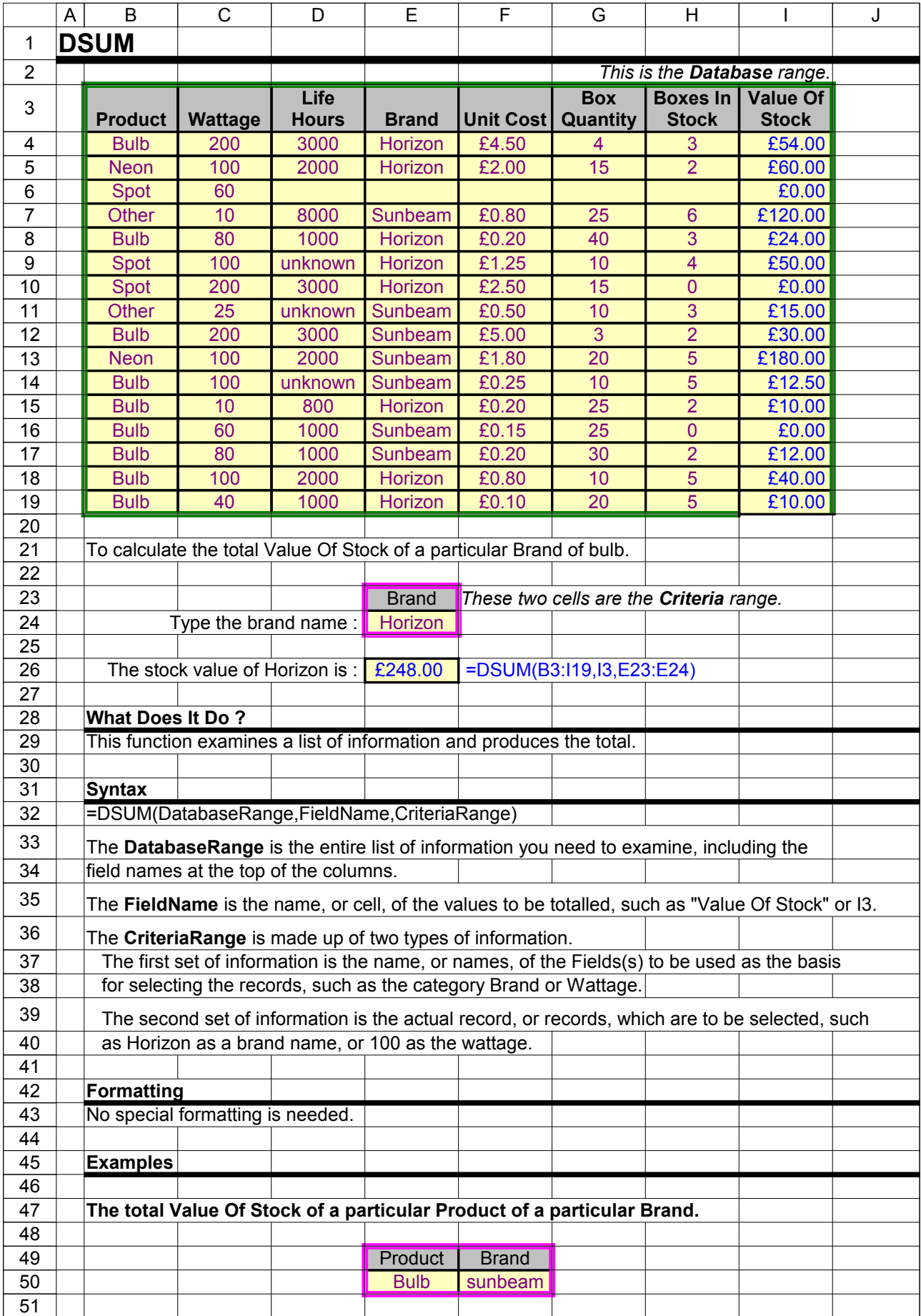

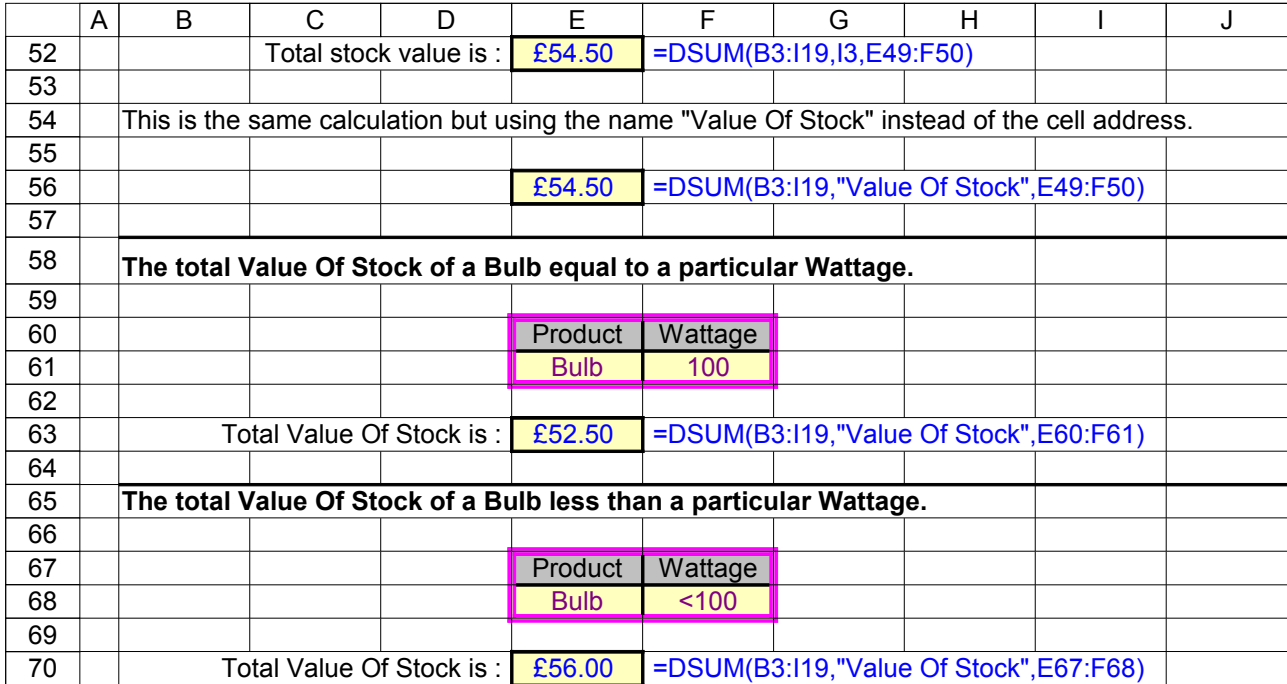

## Excel Function Dictionary © 1998 - 2000 Peter Noneley

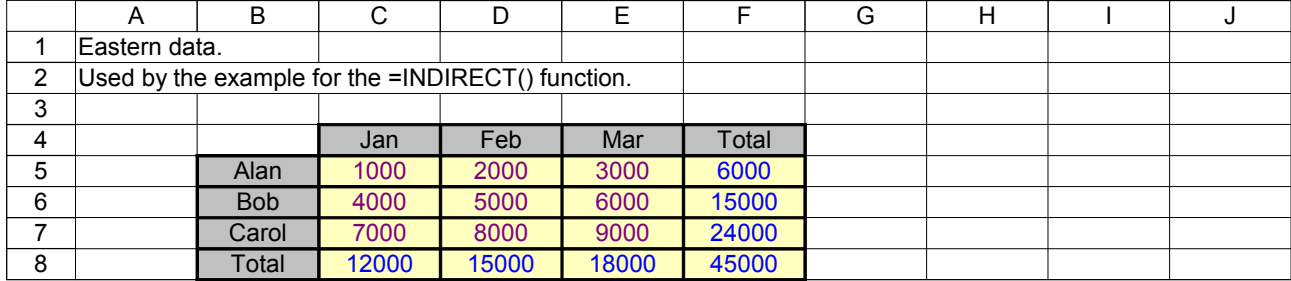
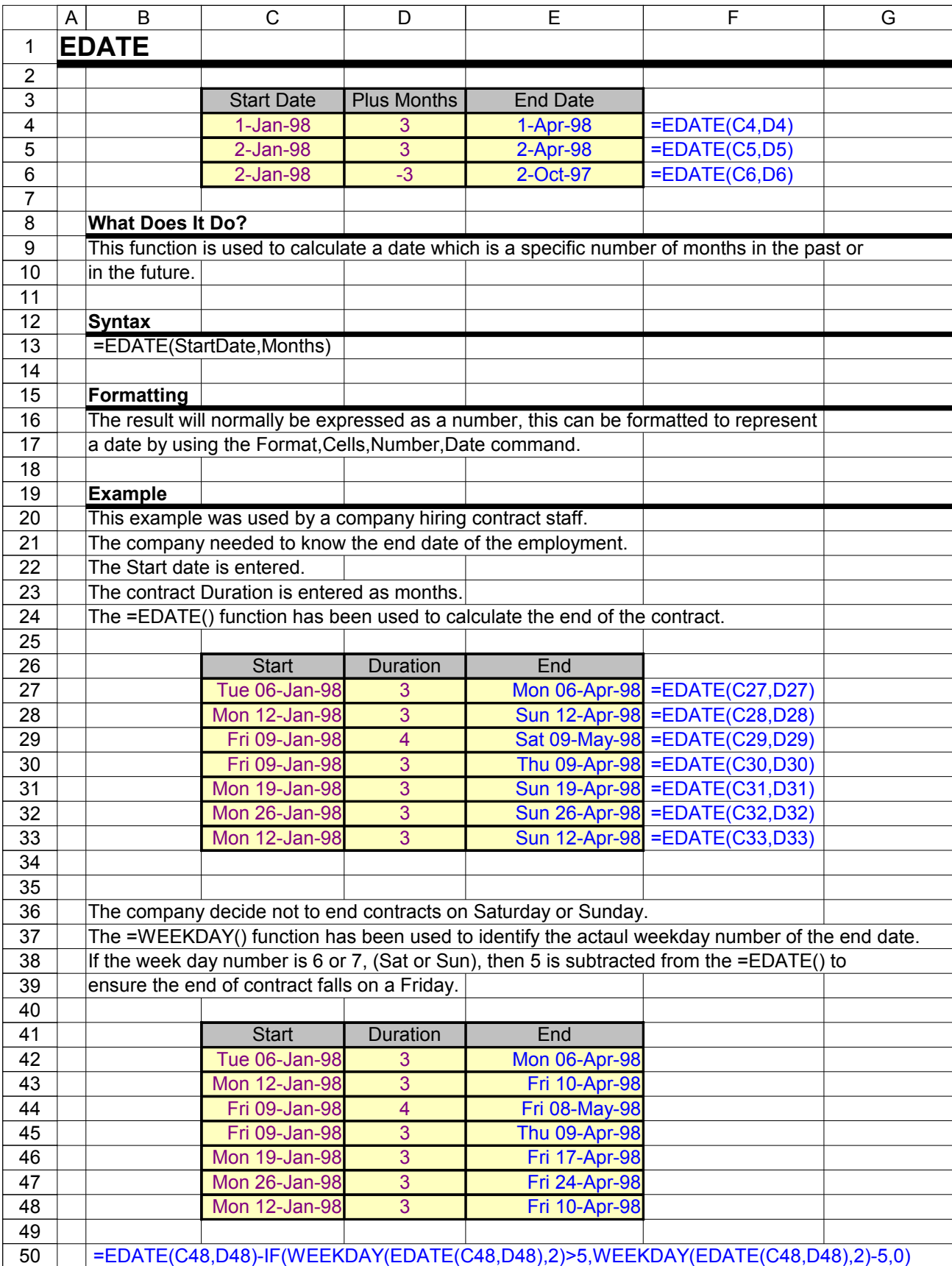

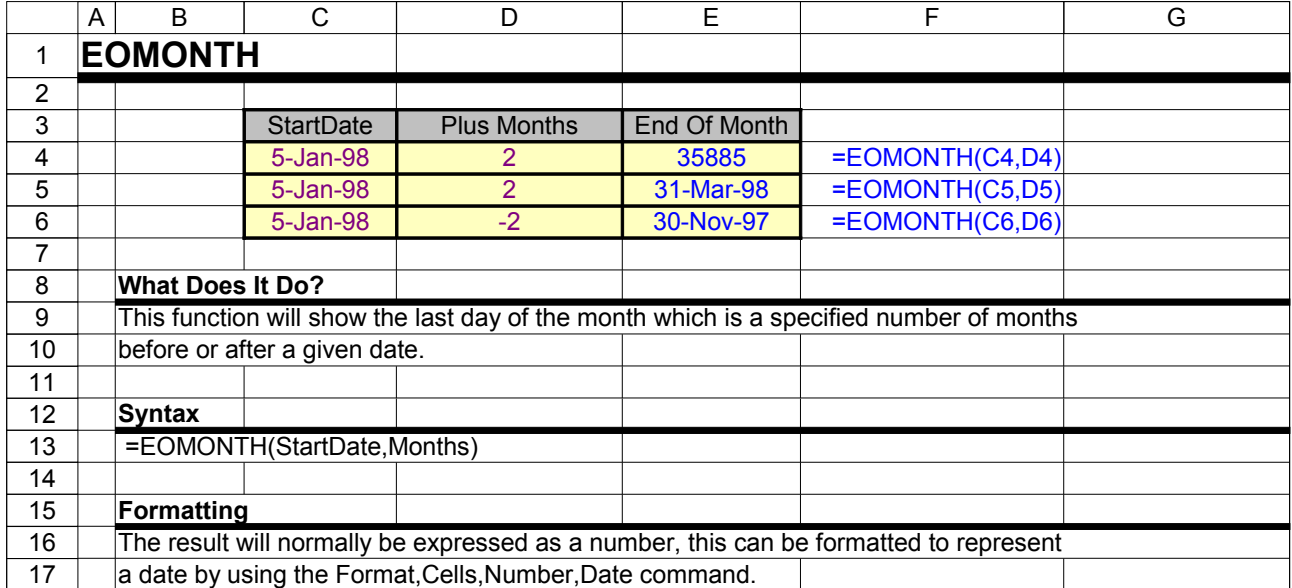

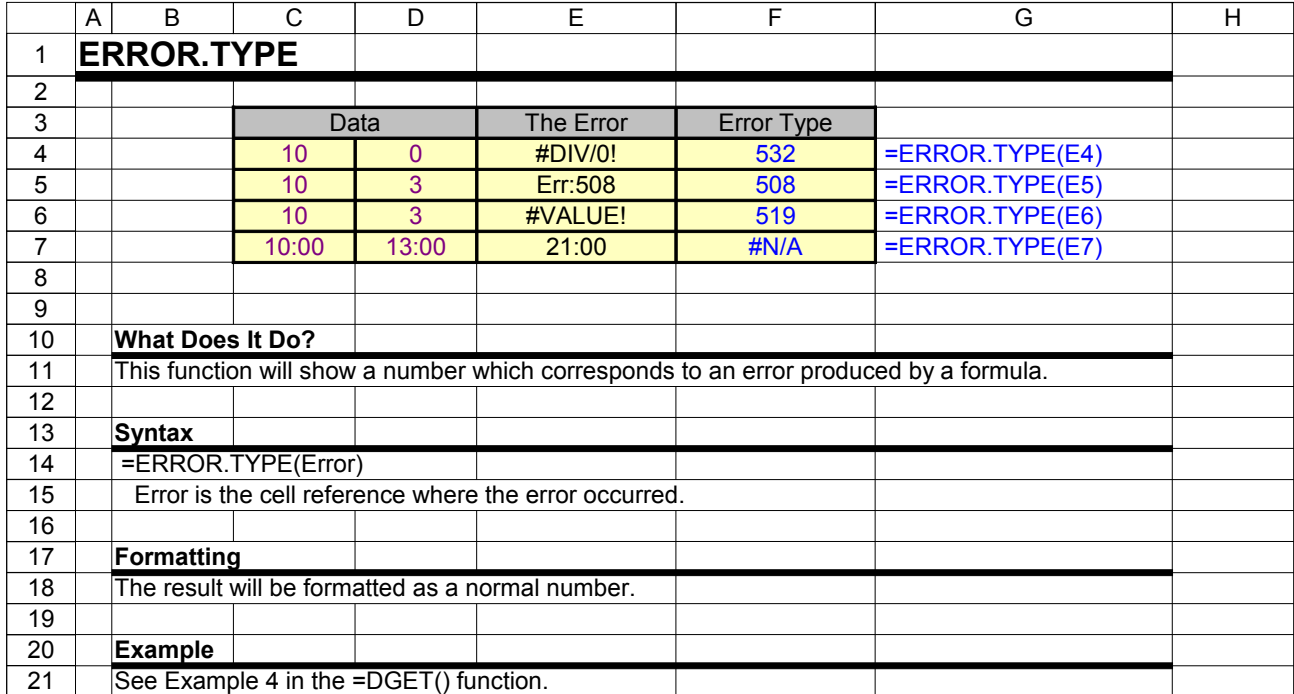

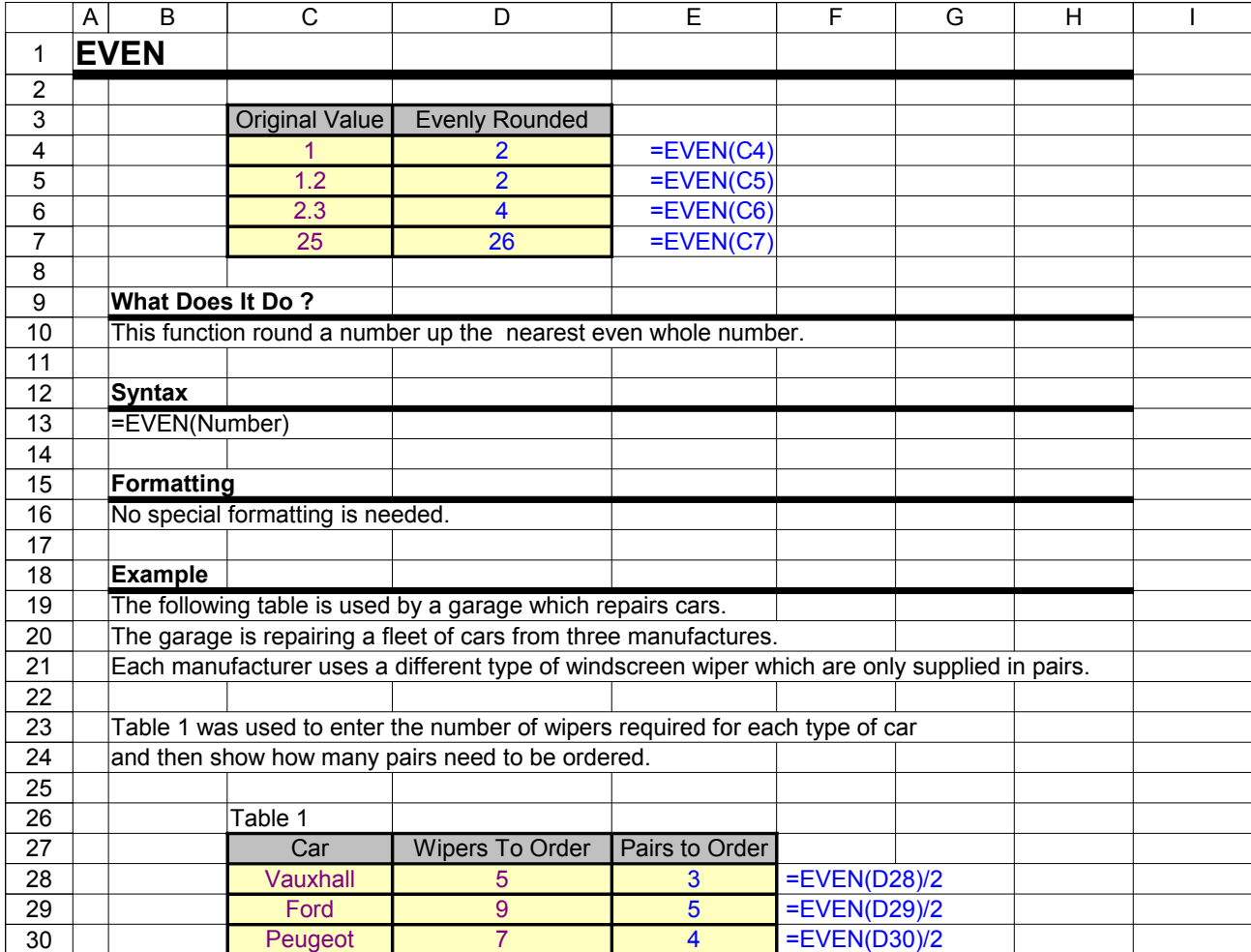

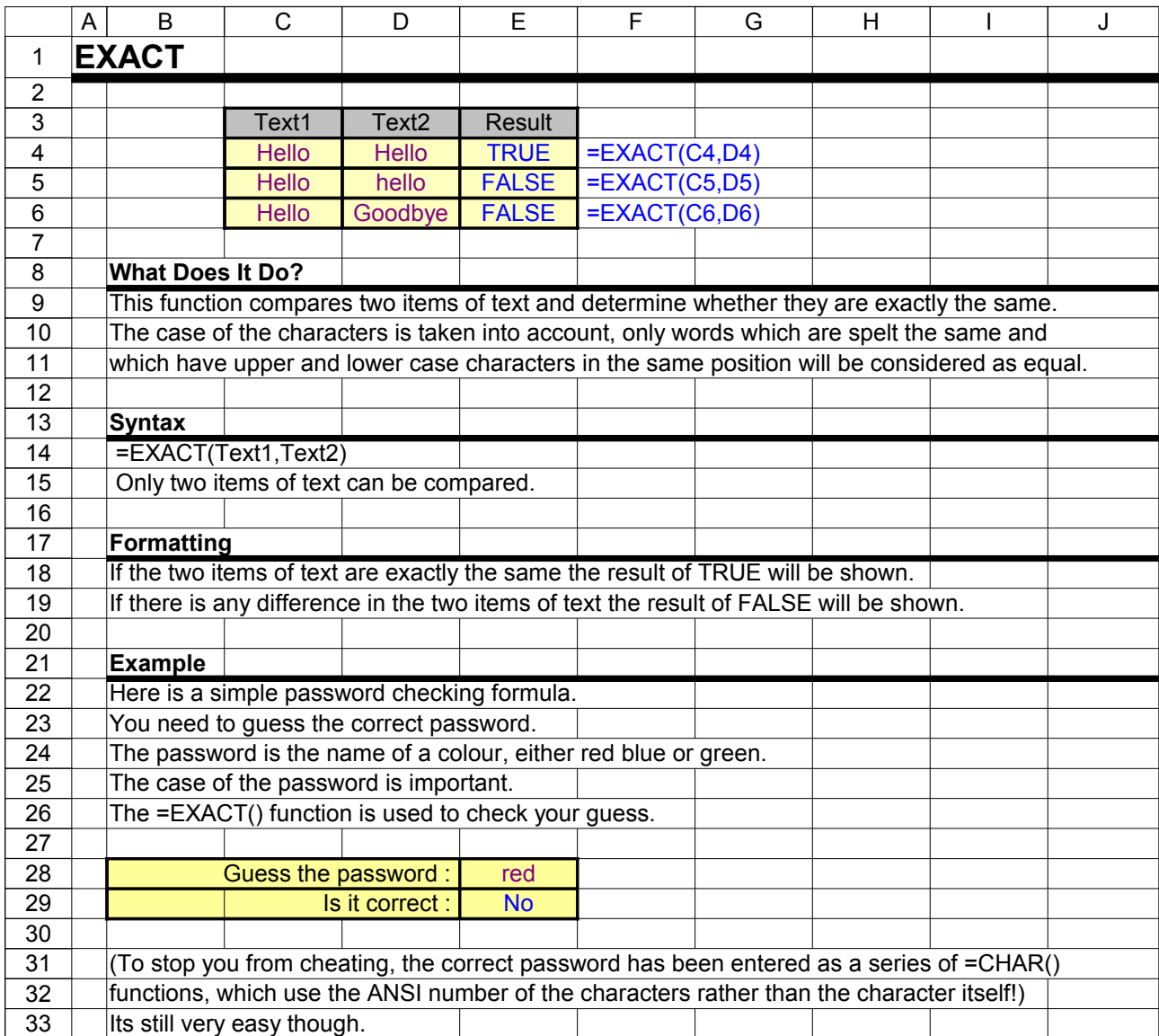

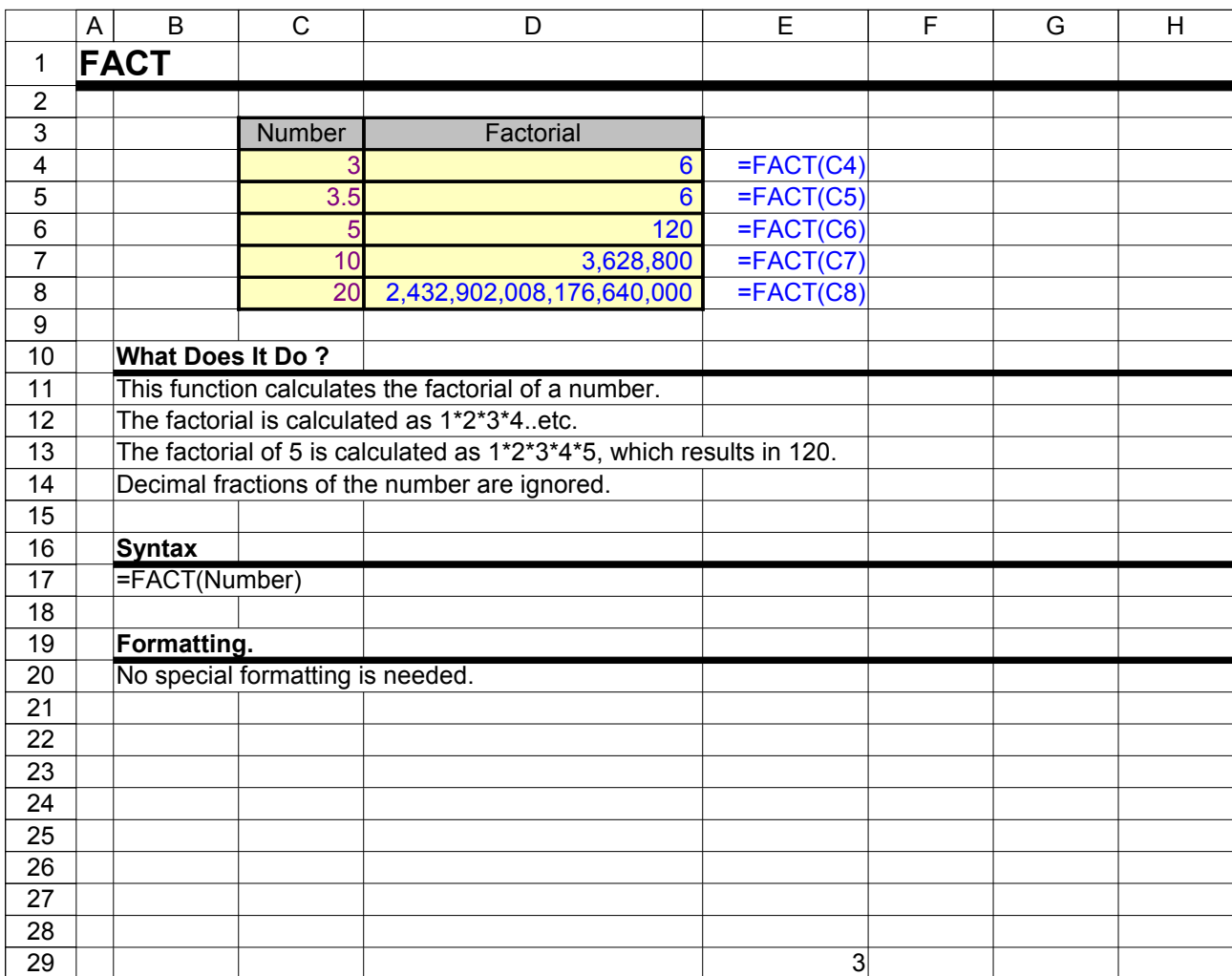

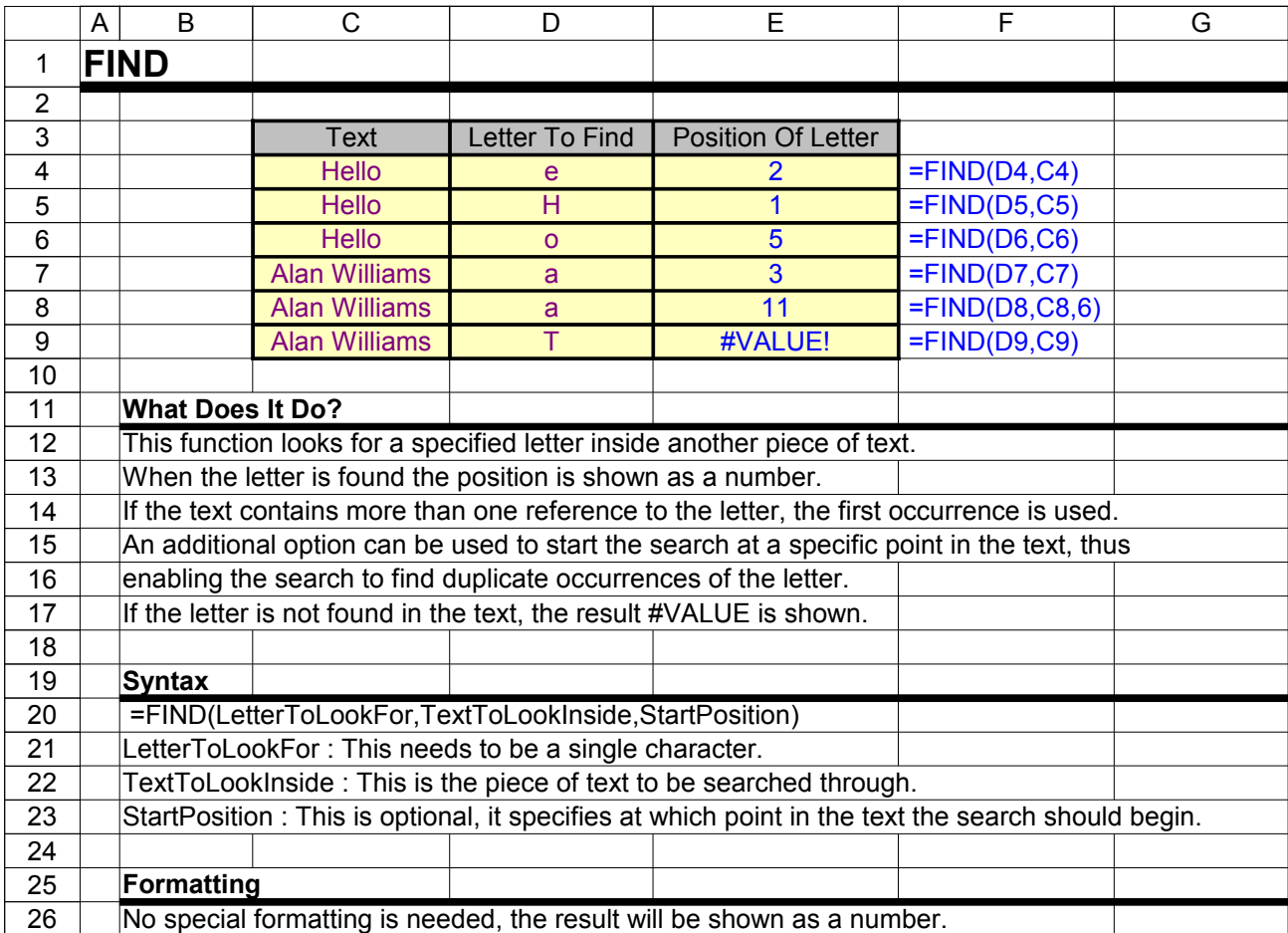

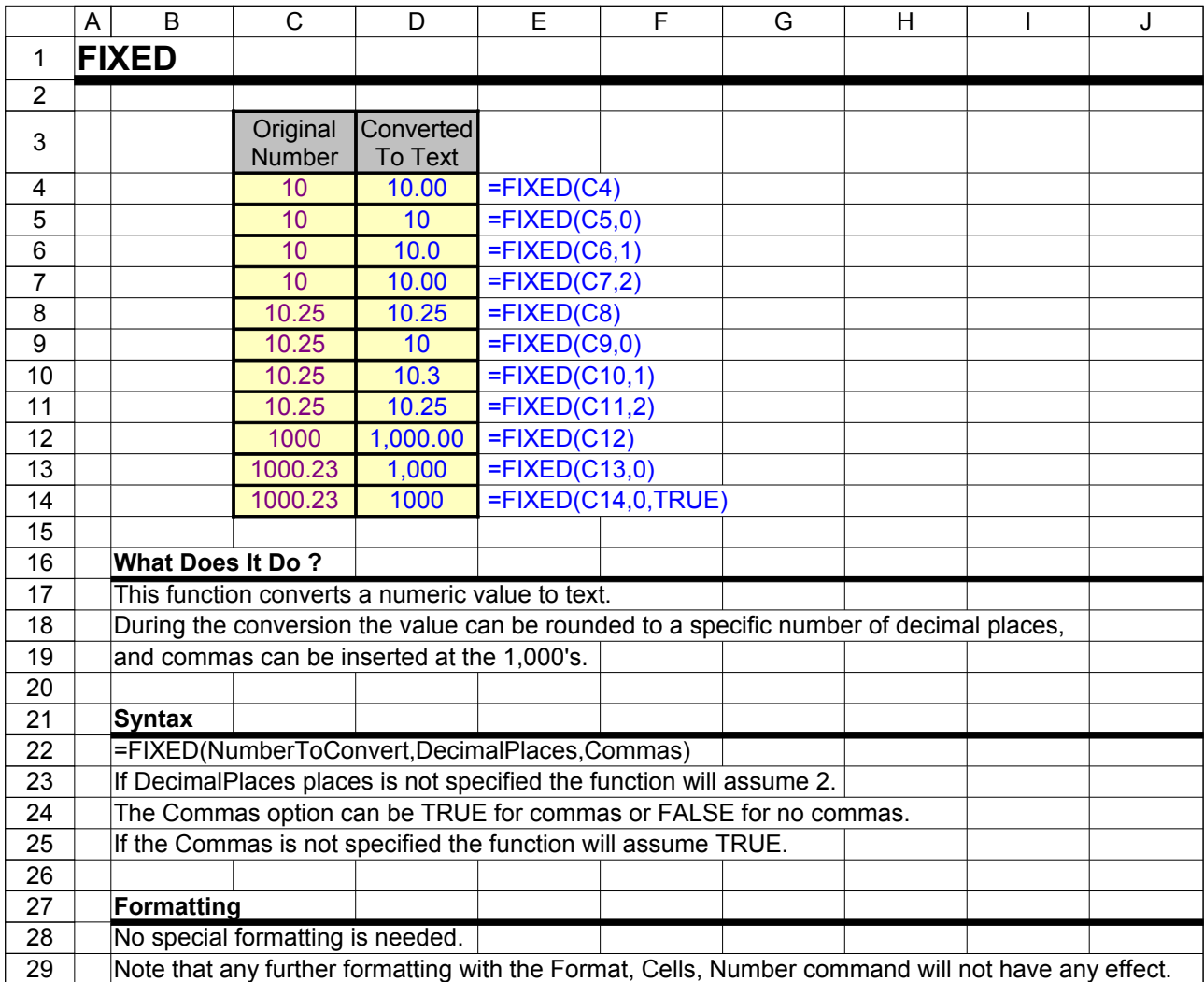

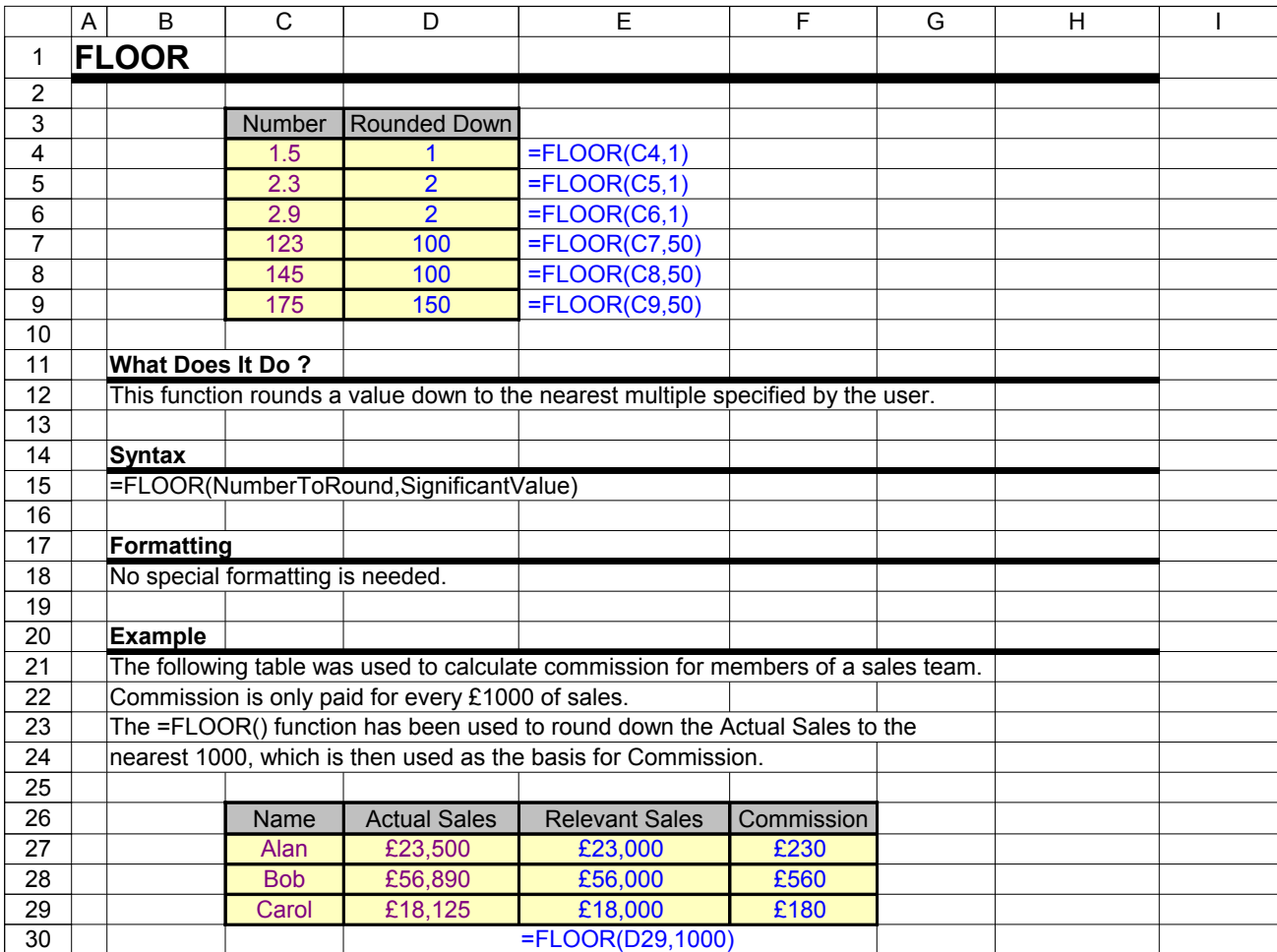

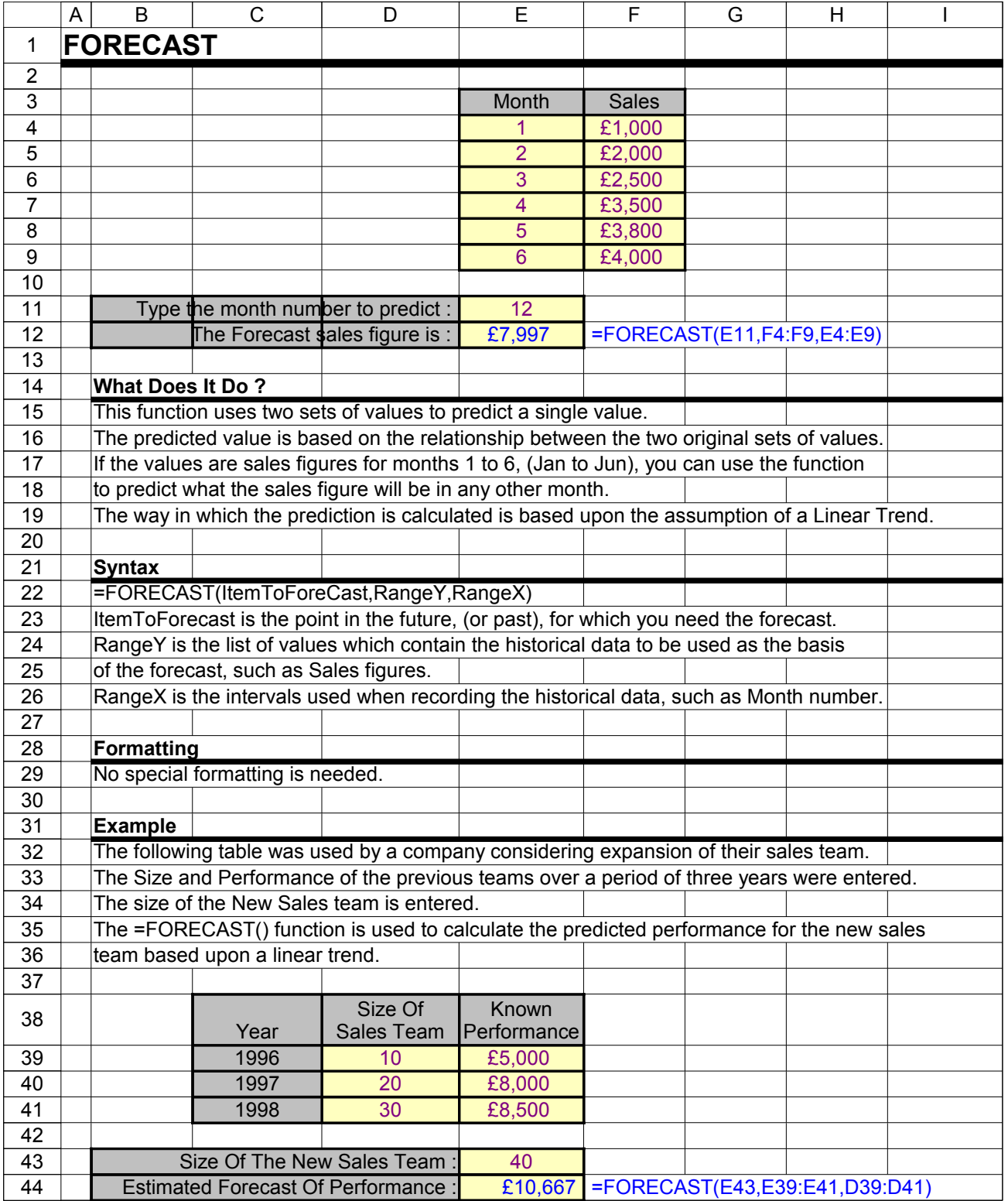

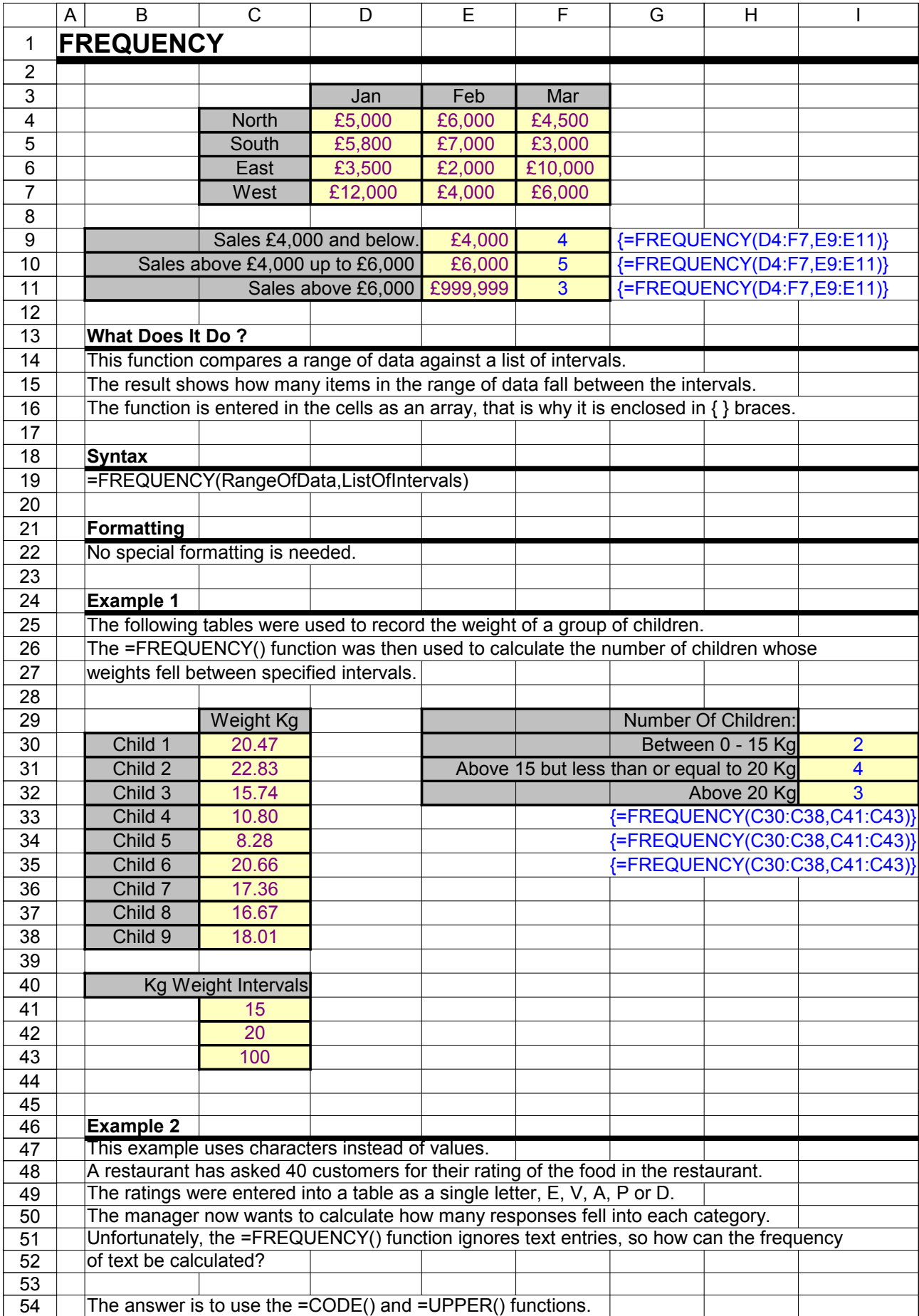

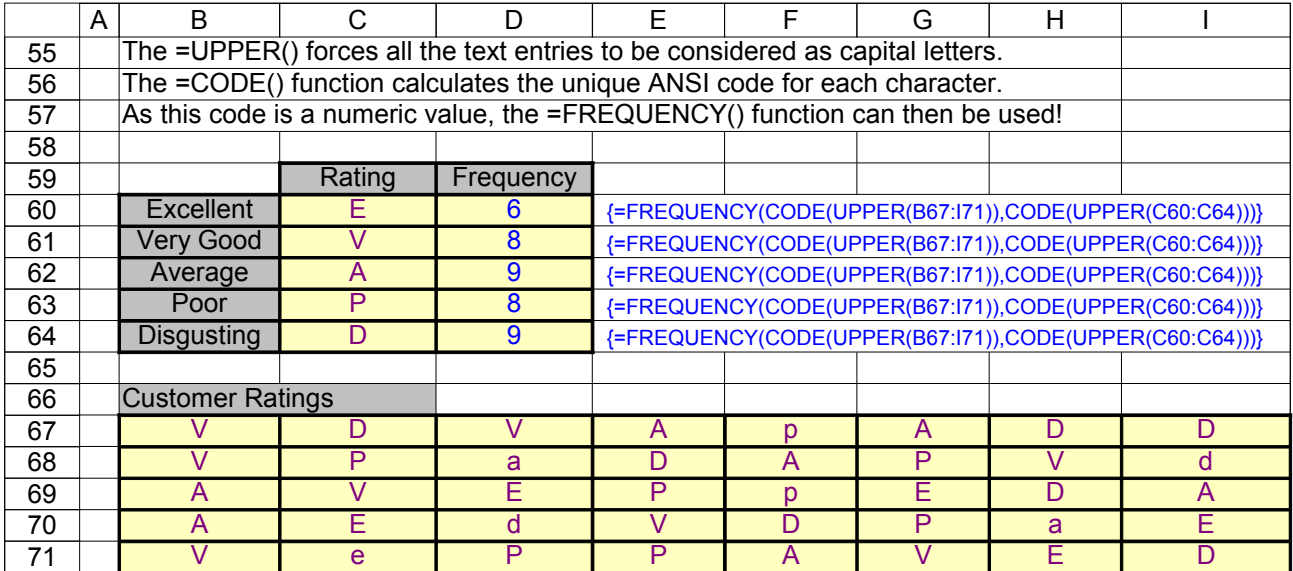

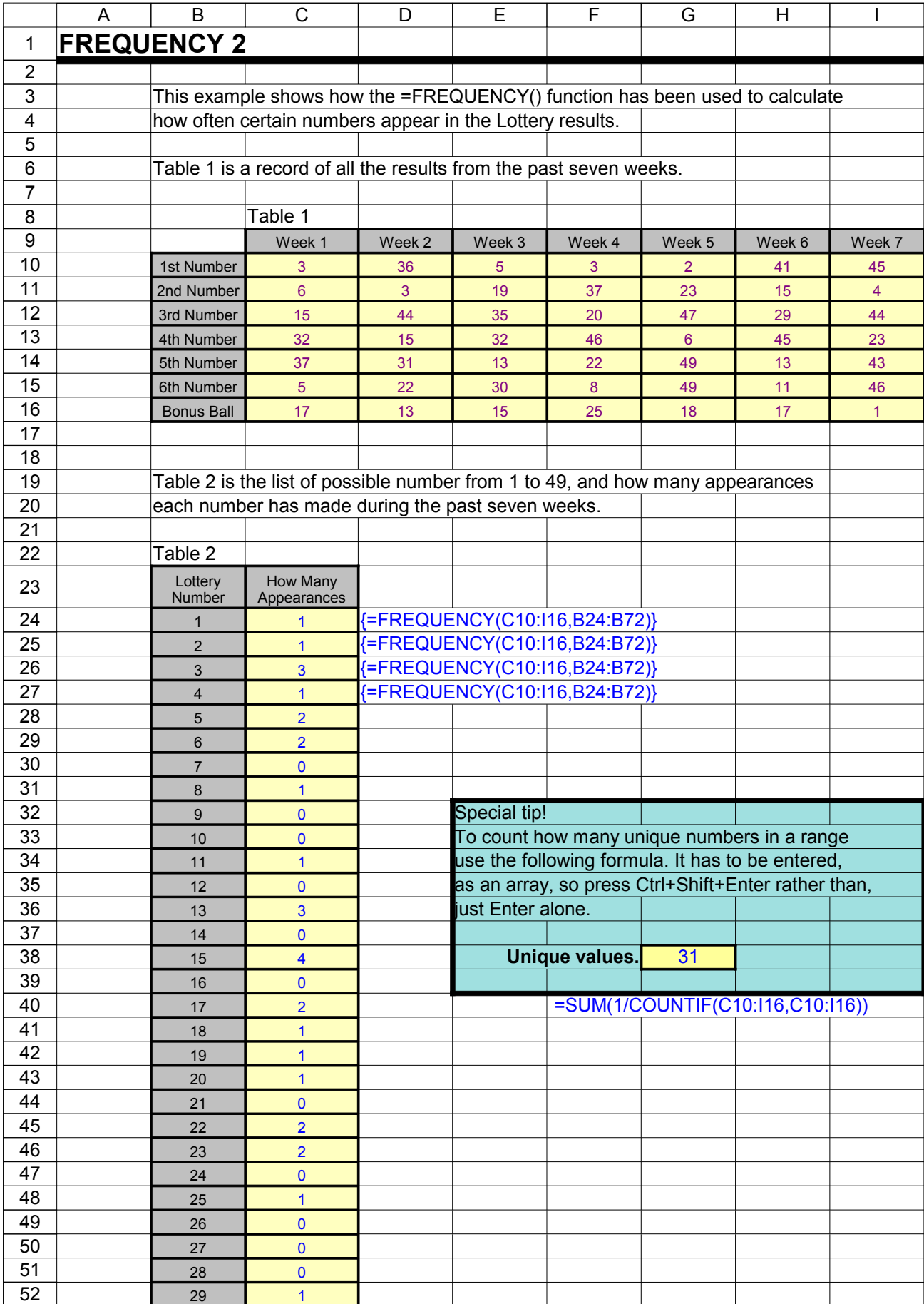

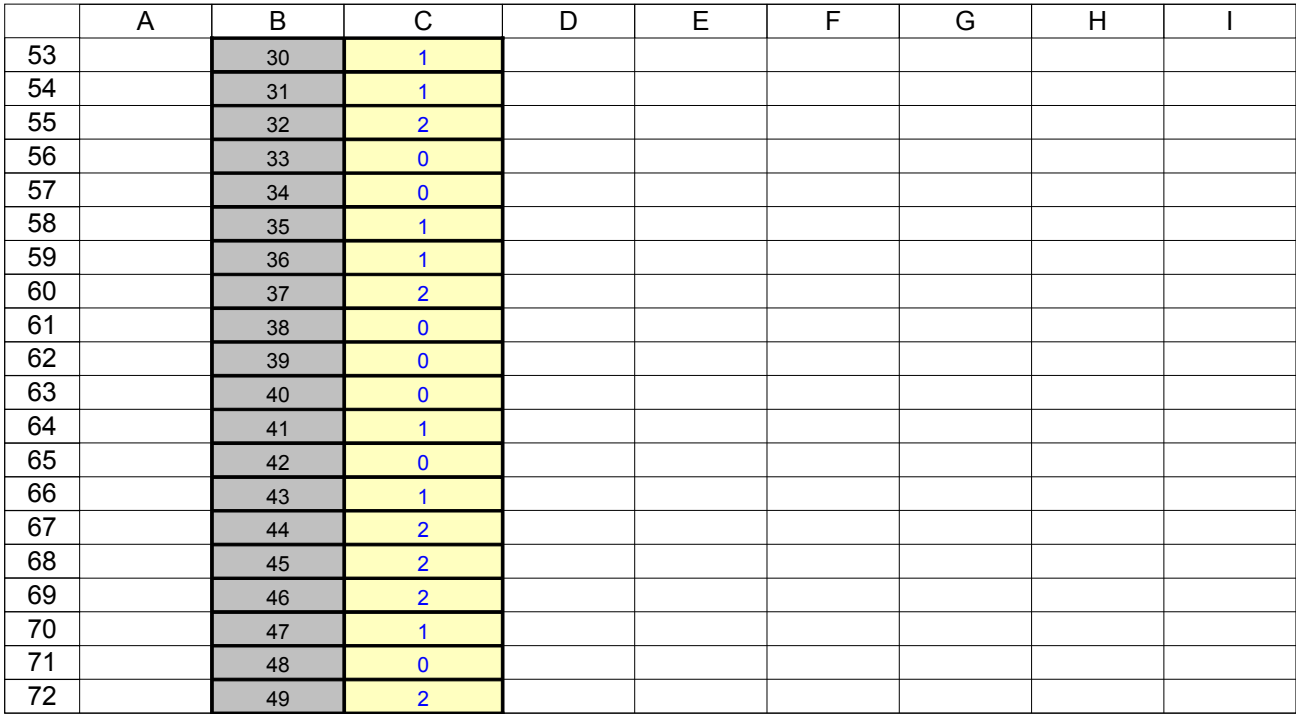

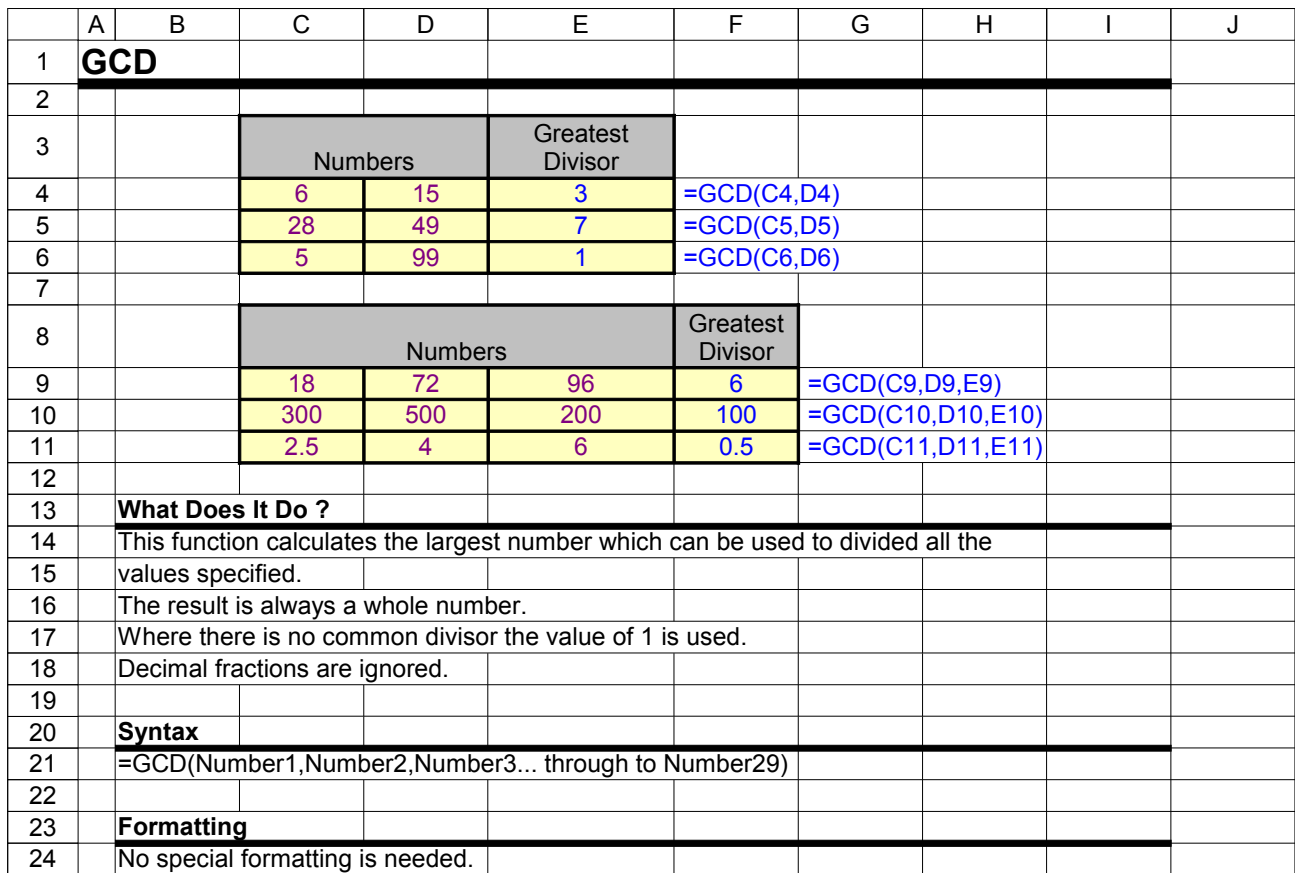

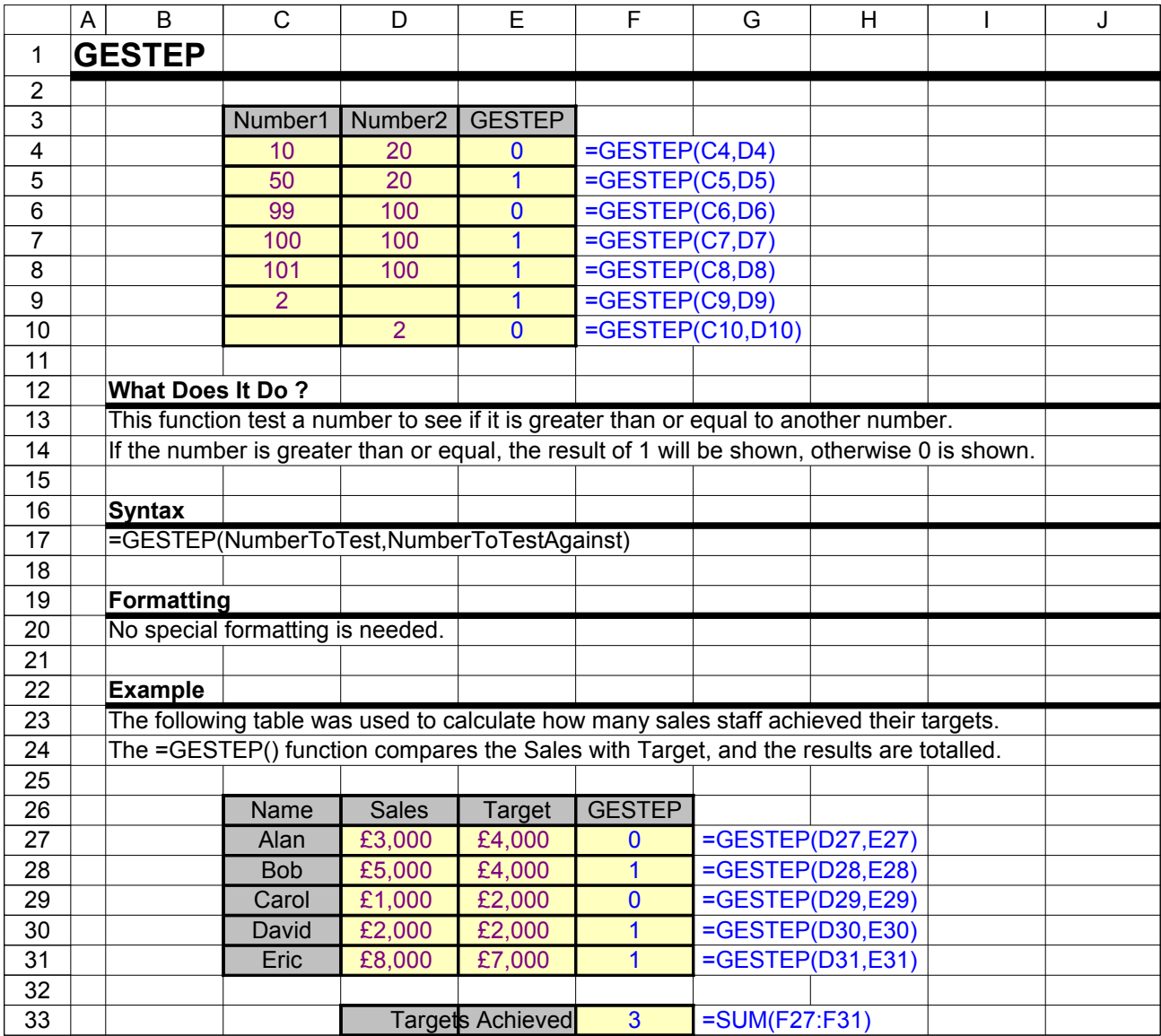

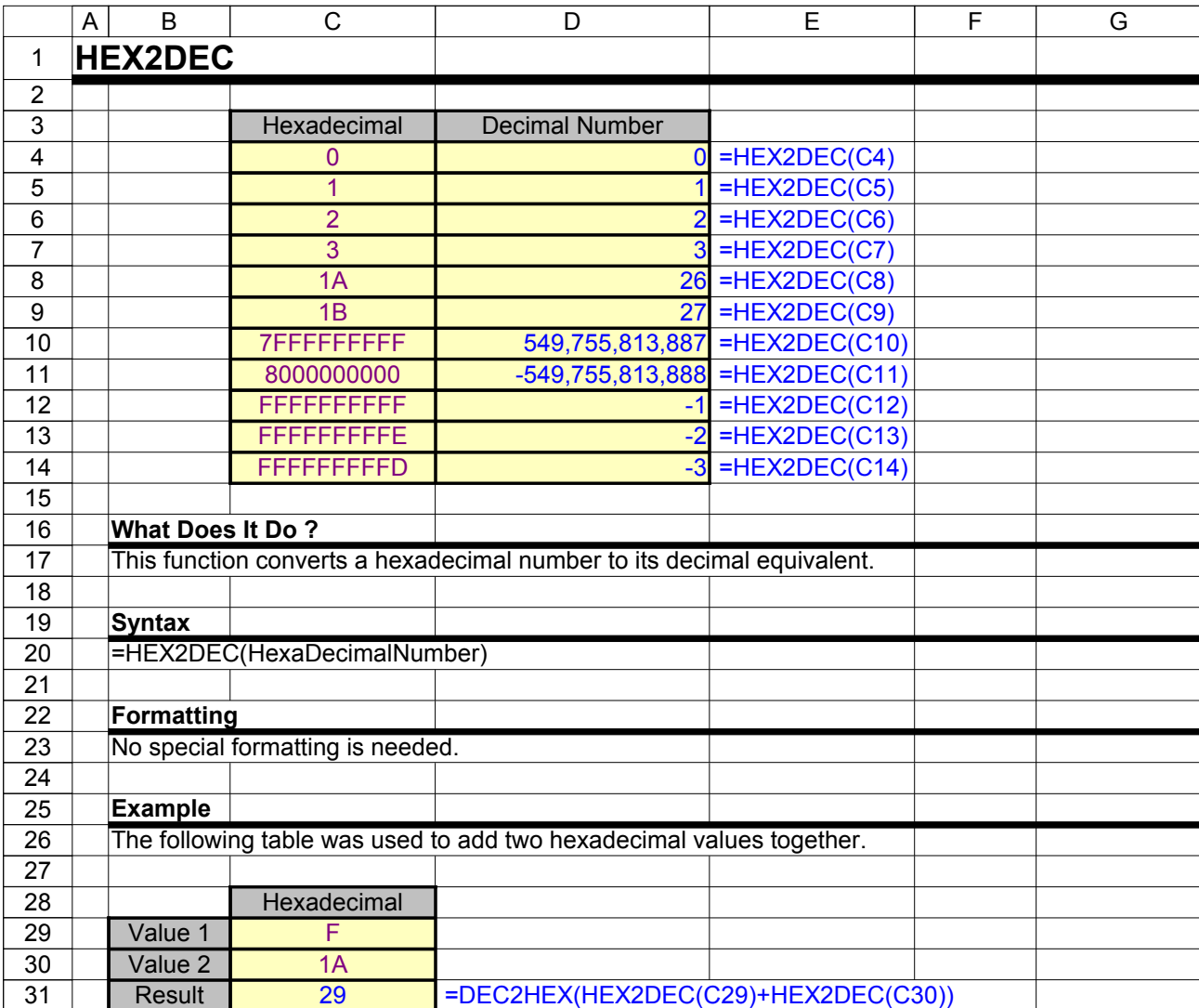

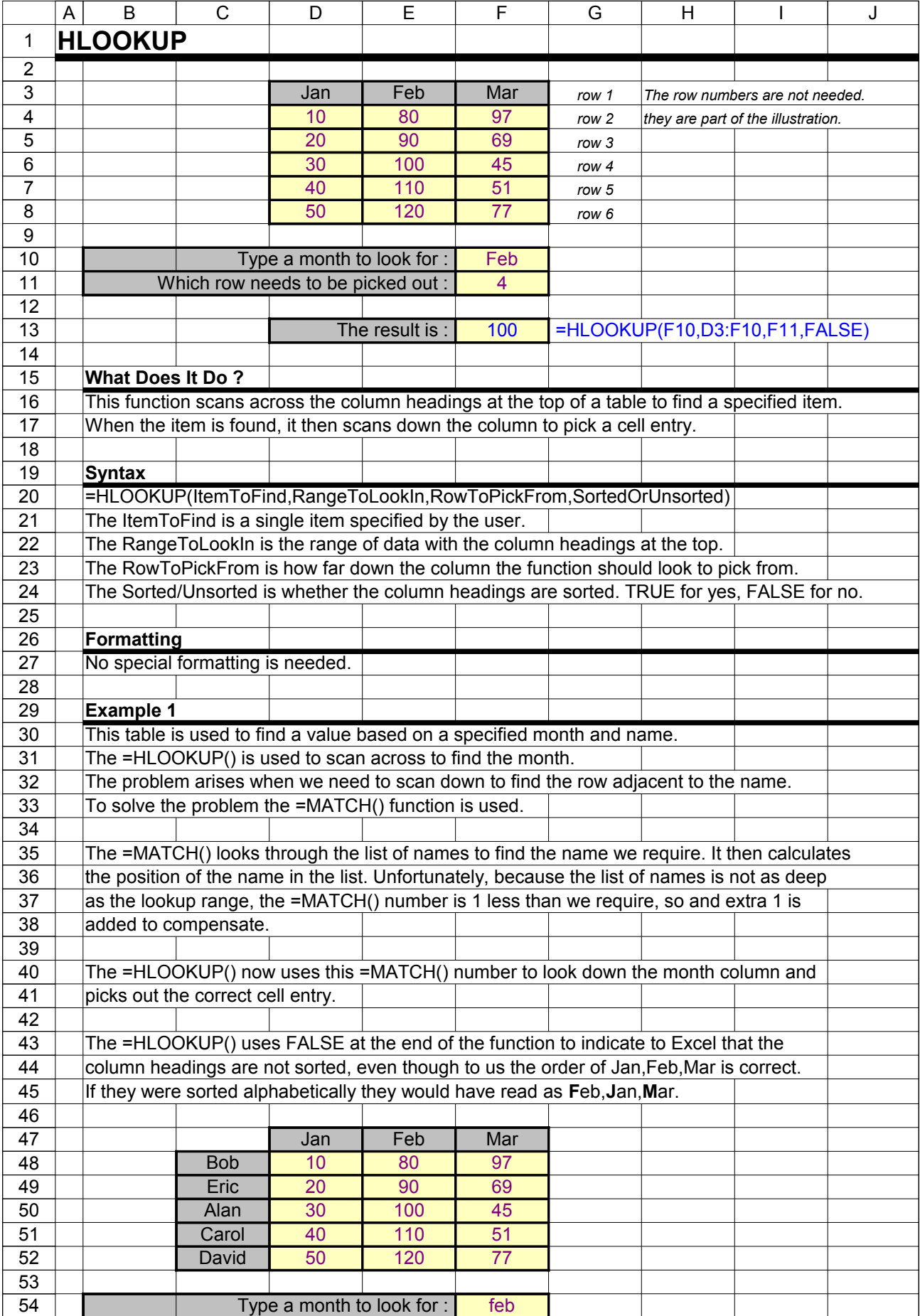

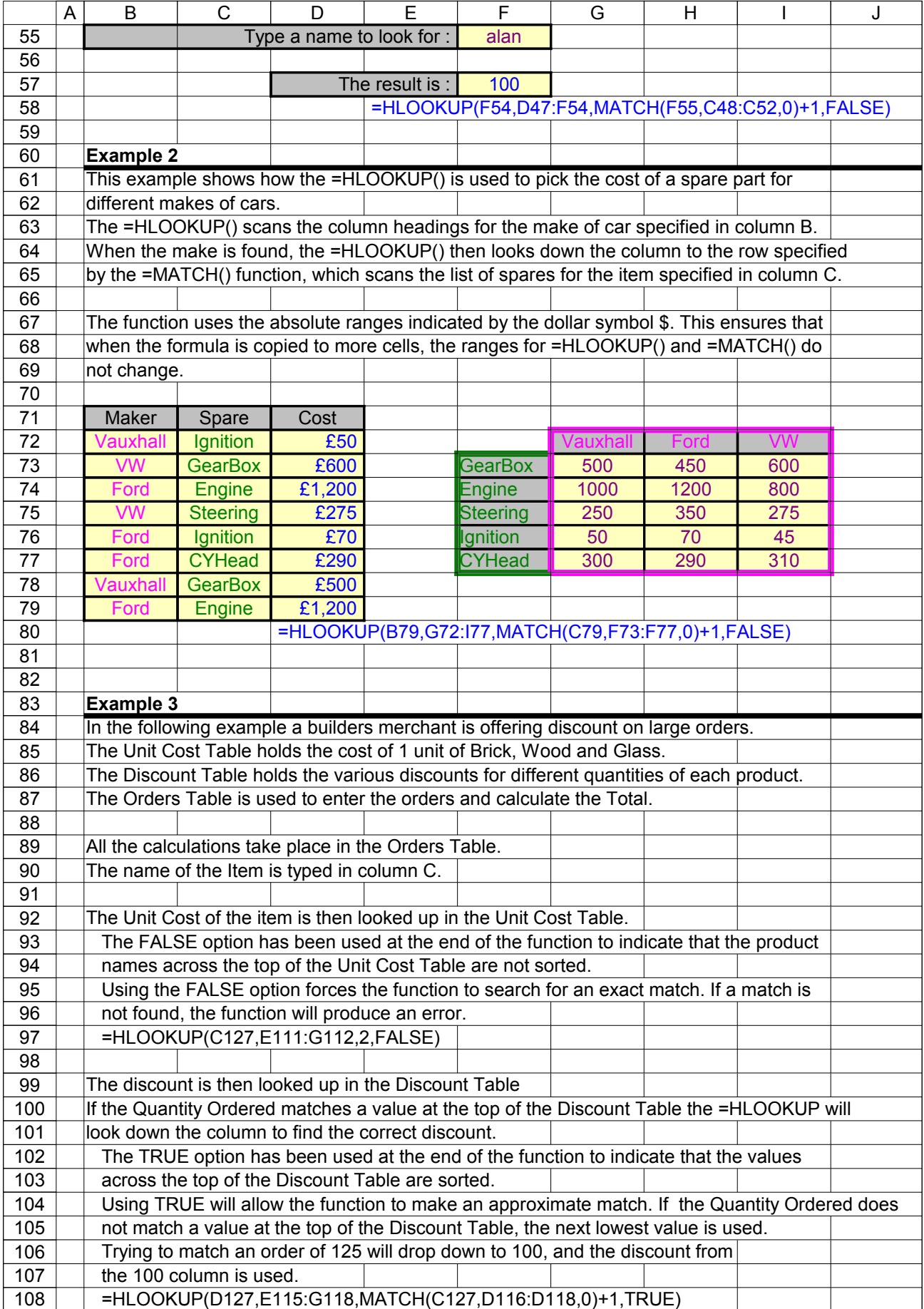

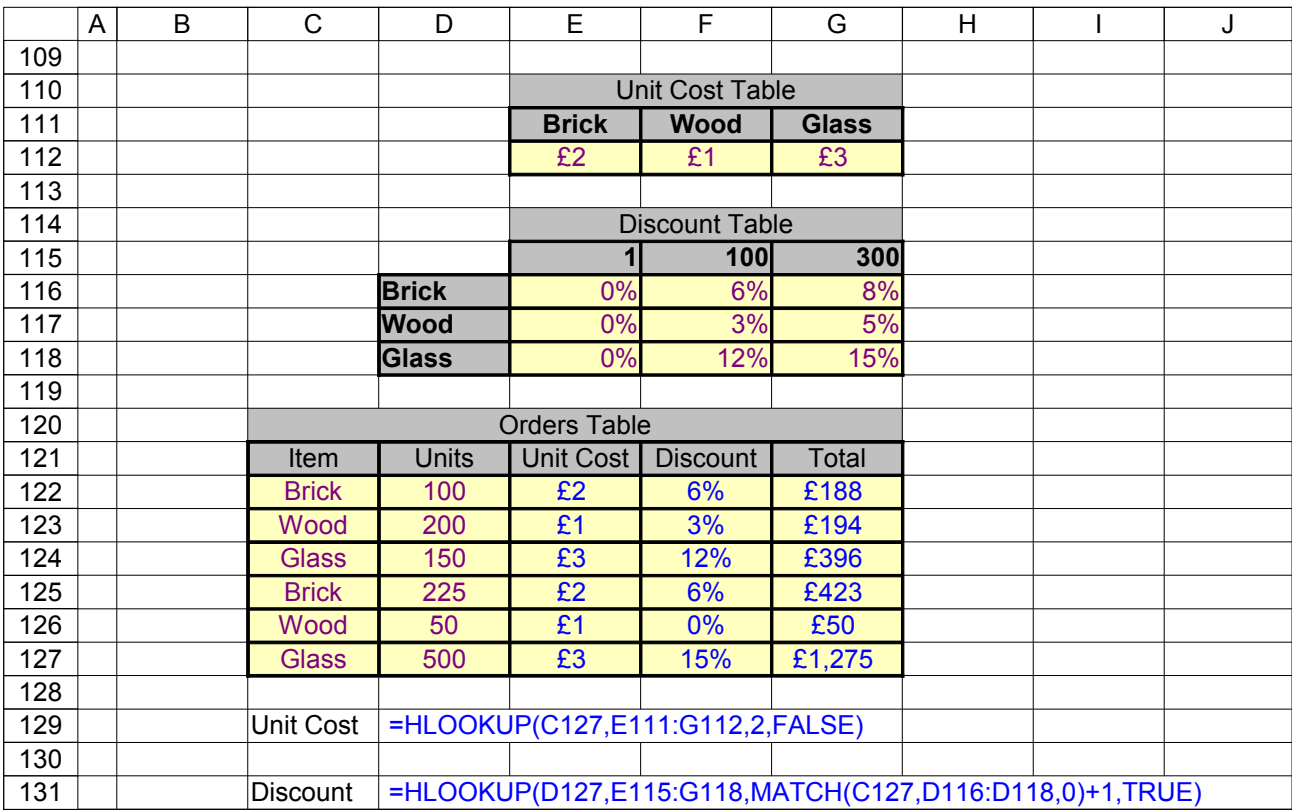

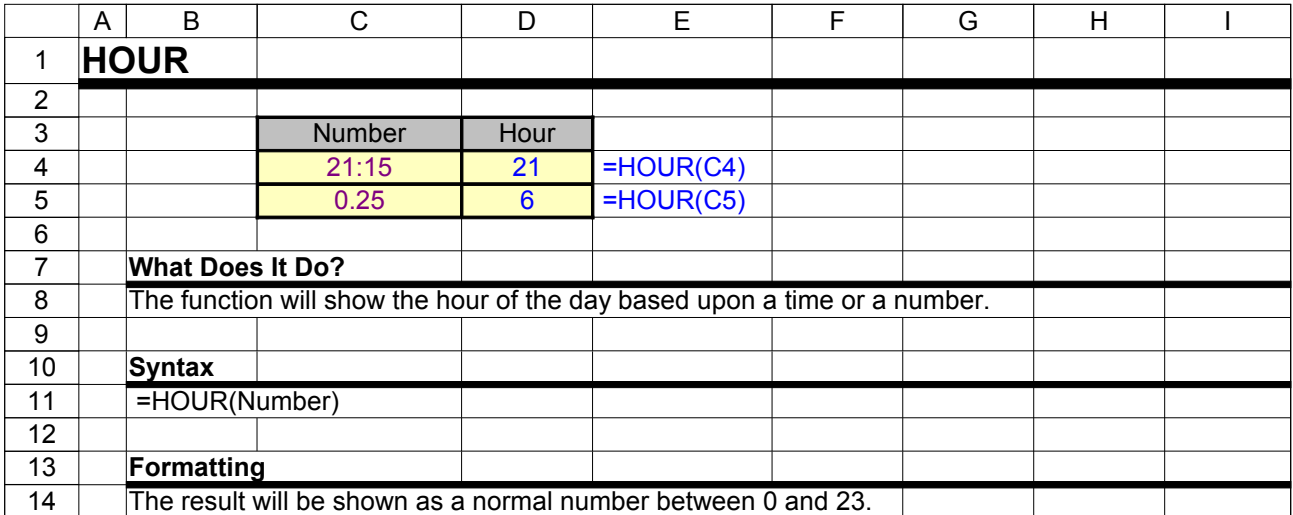

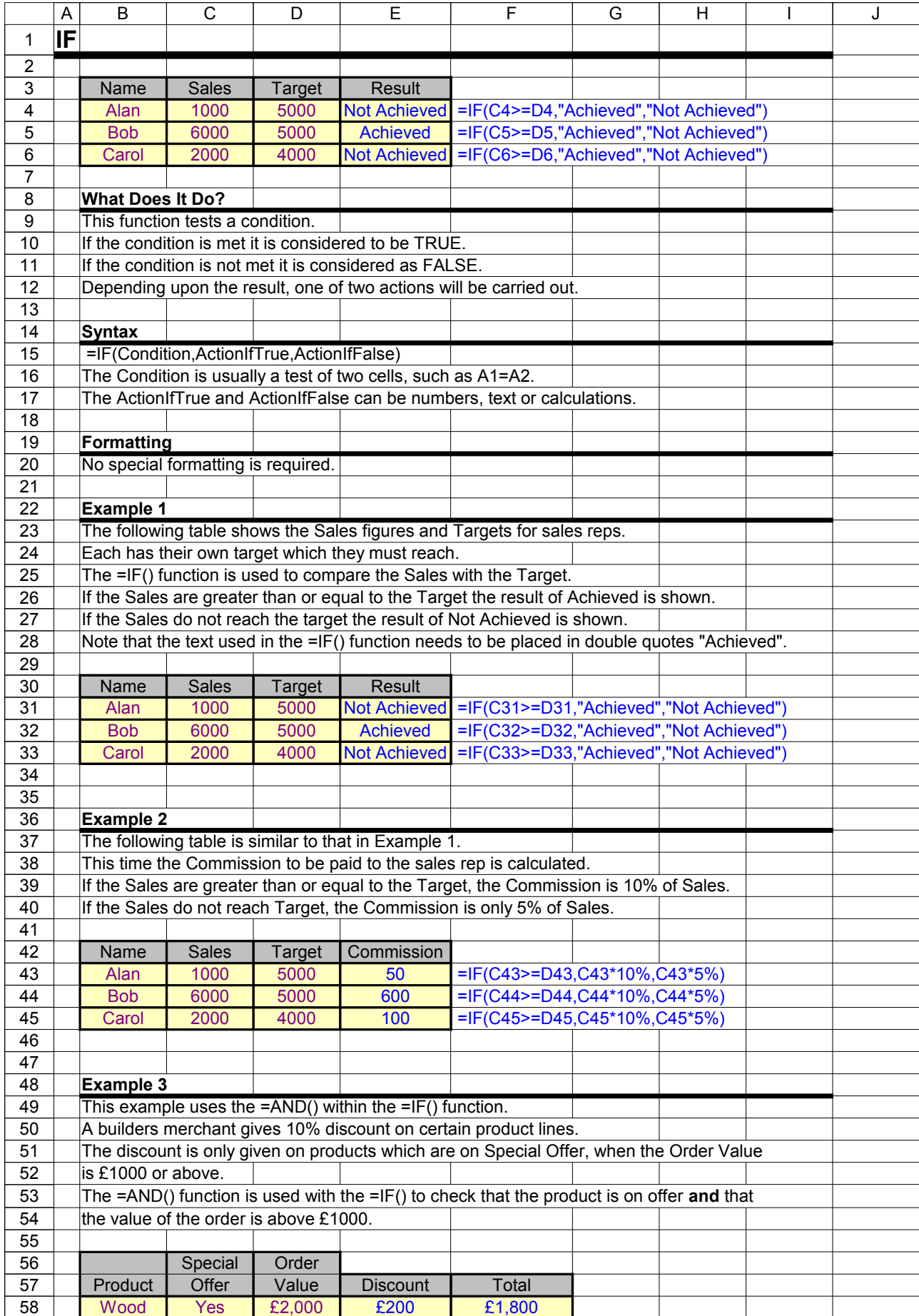

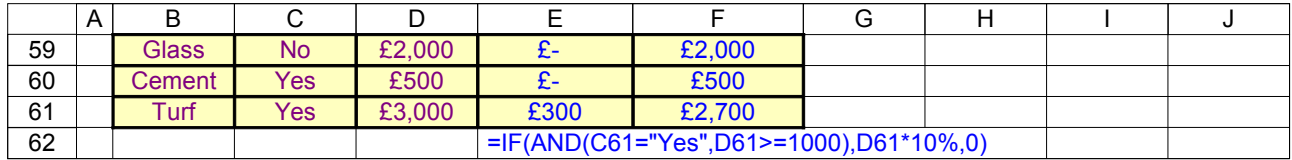

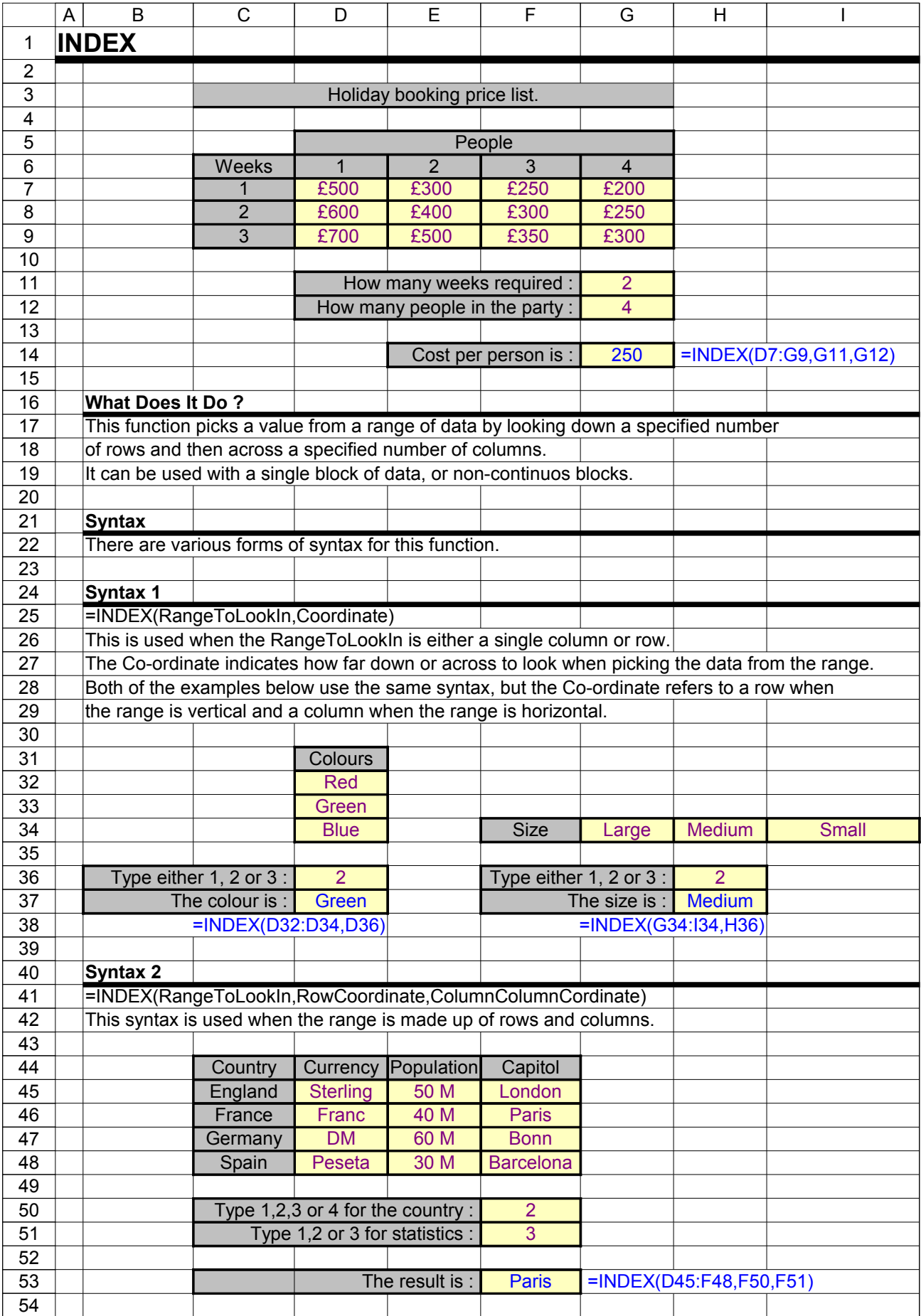

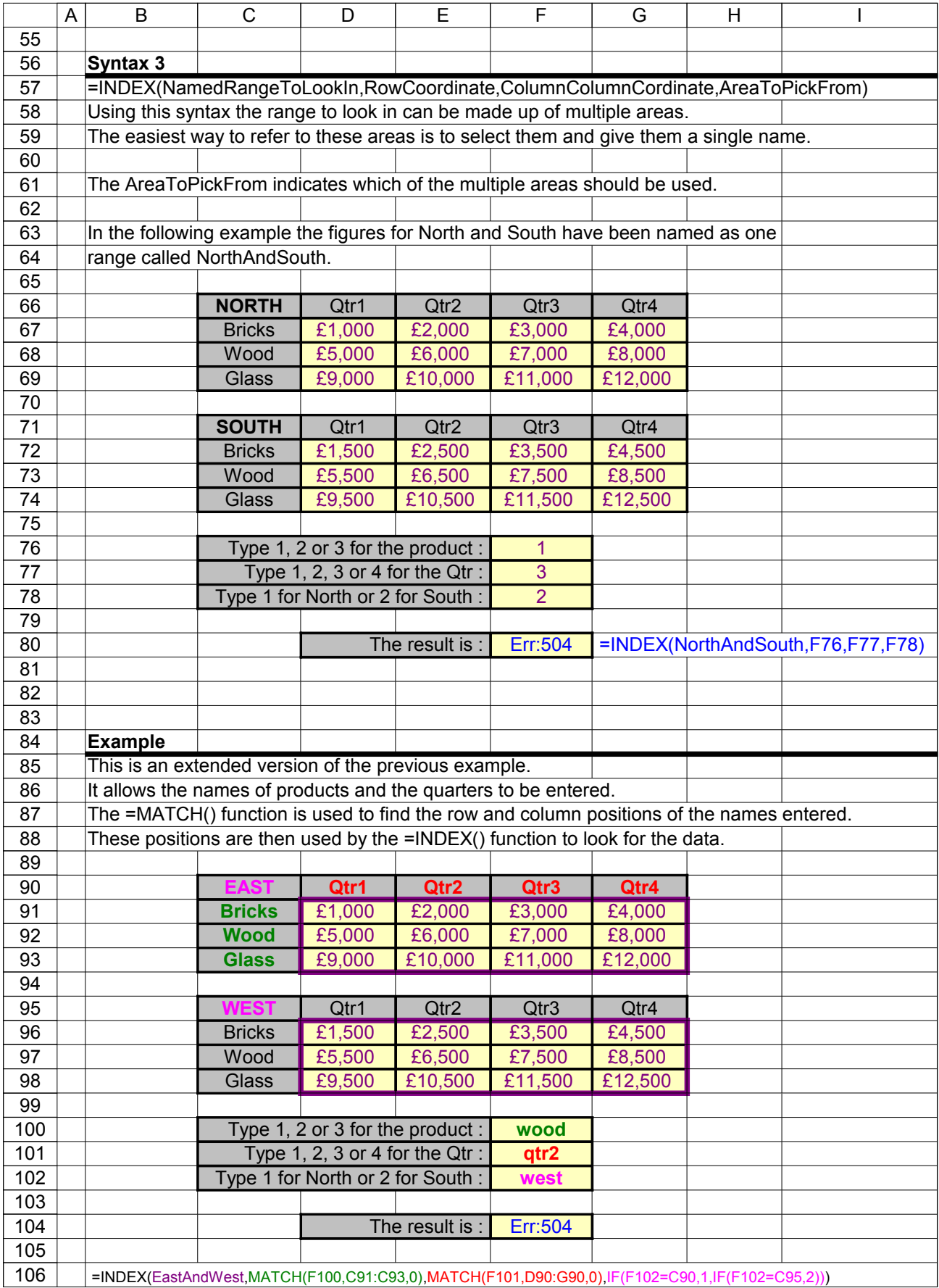

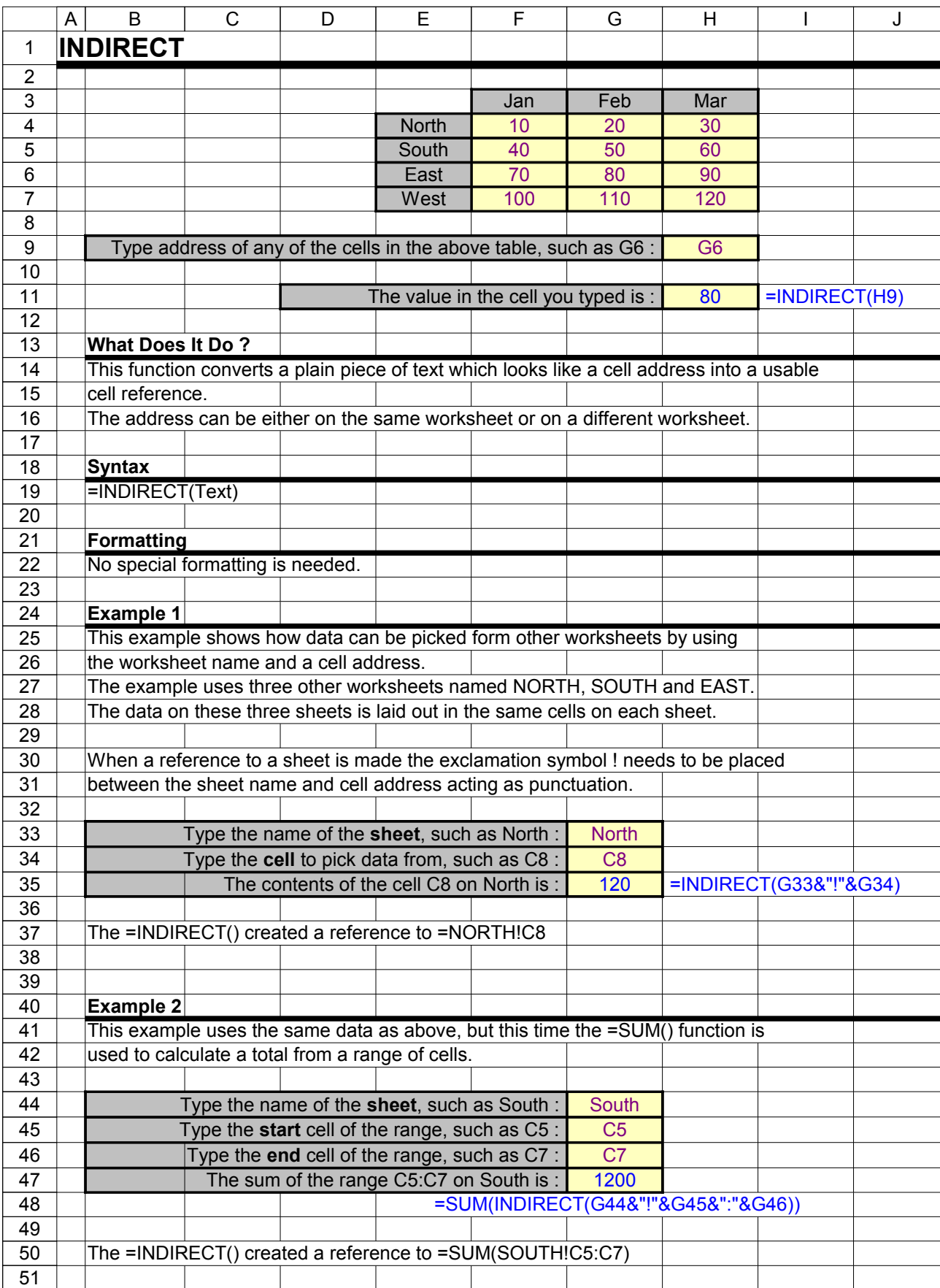

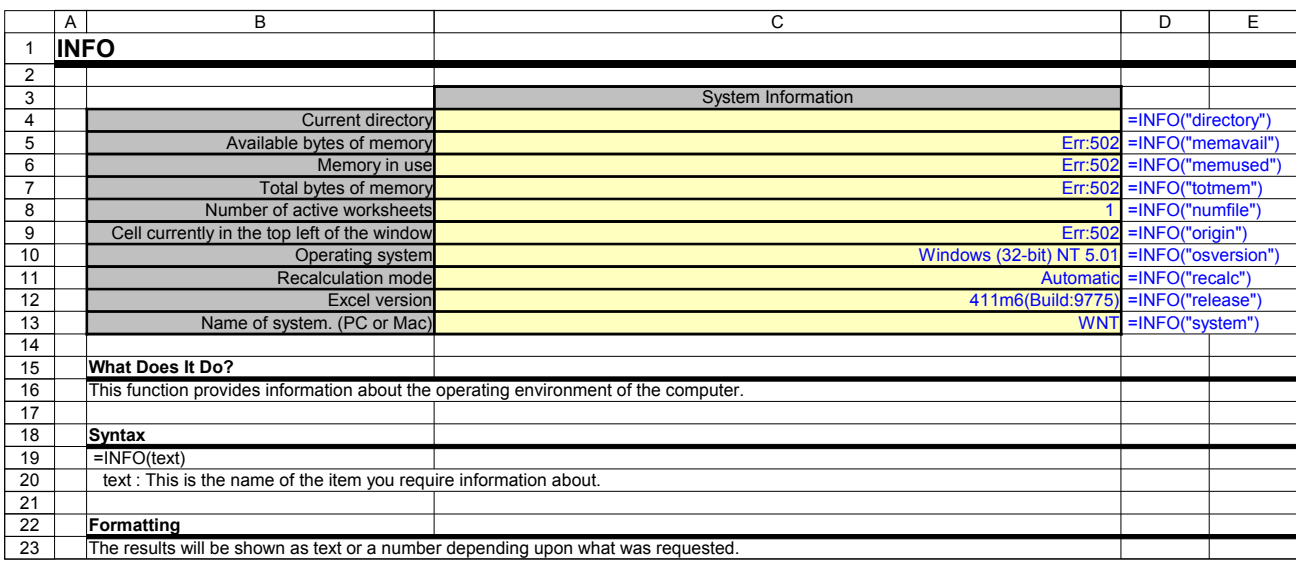

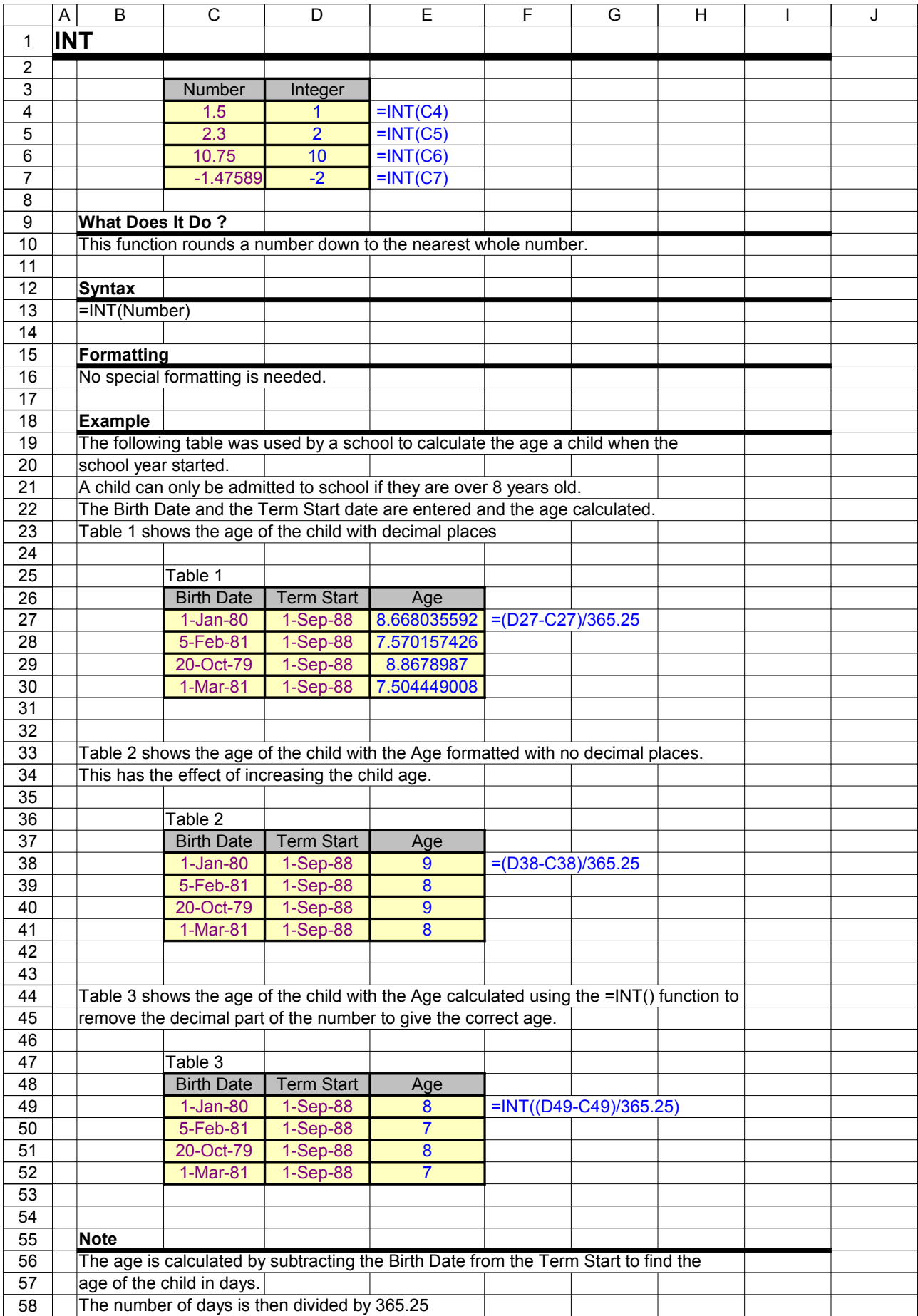

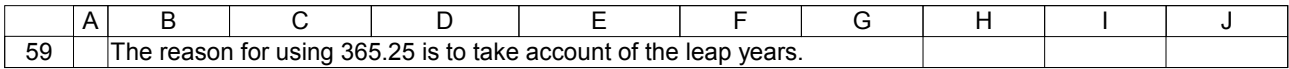

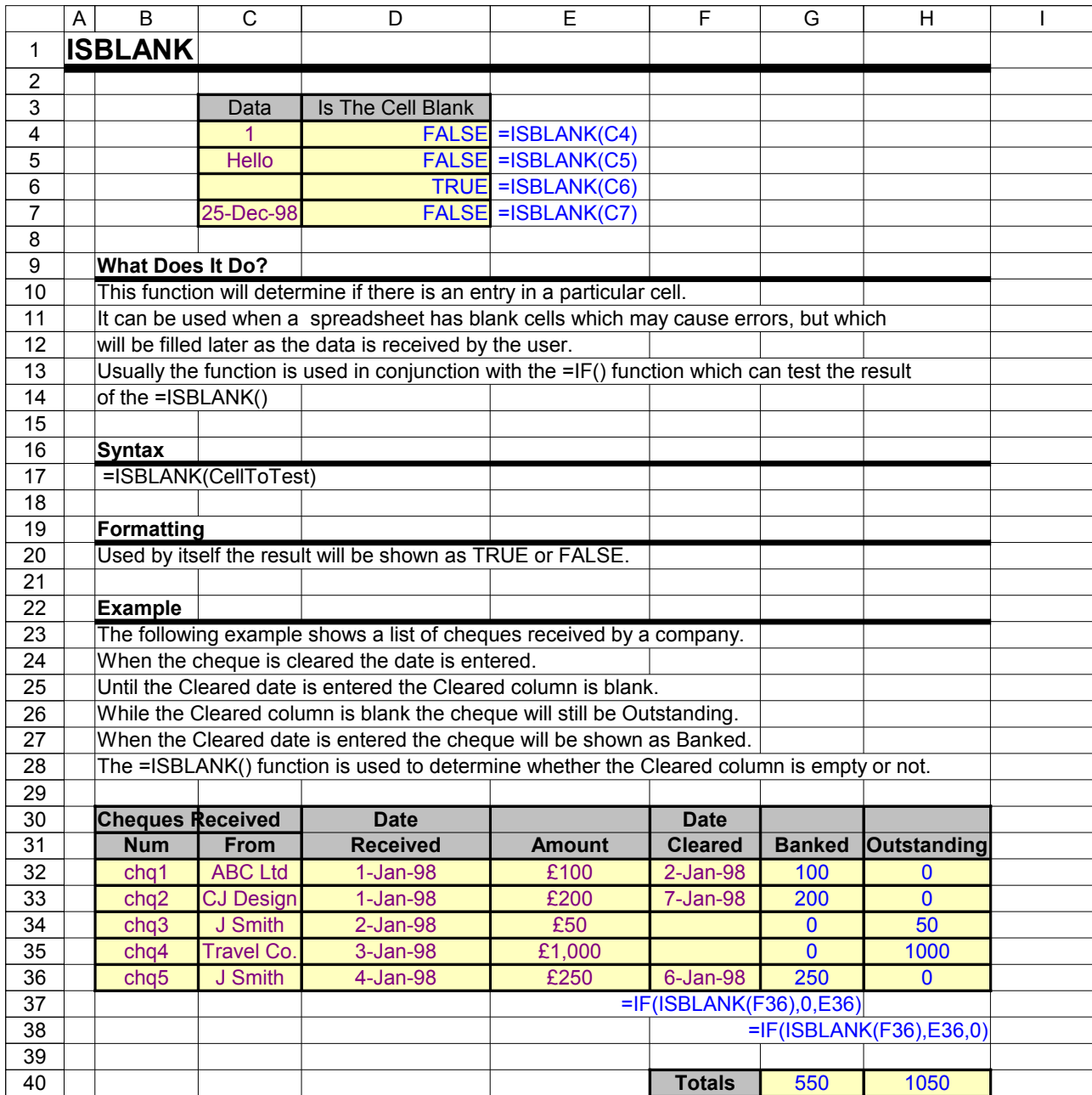

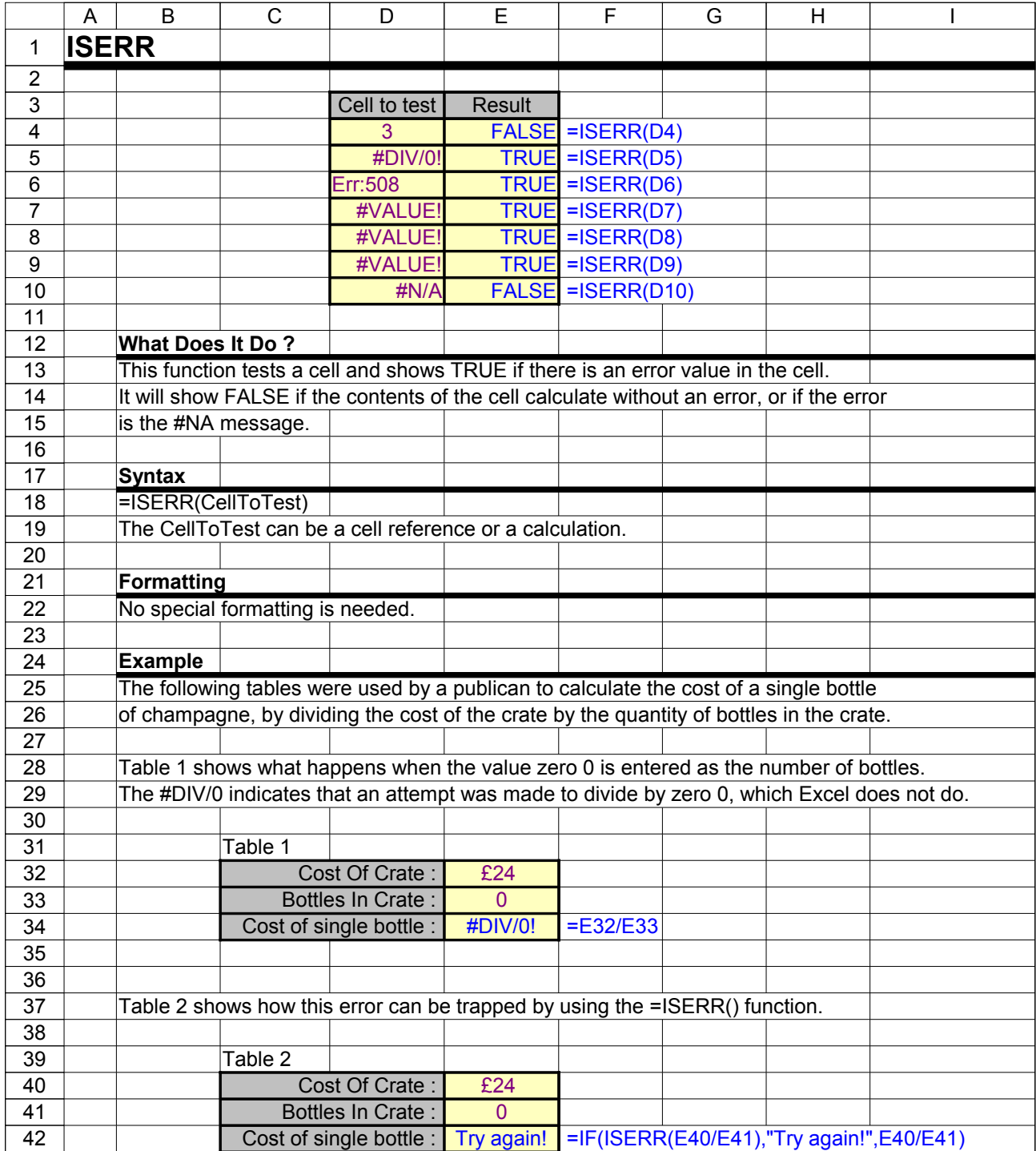

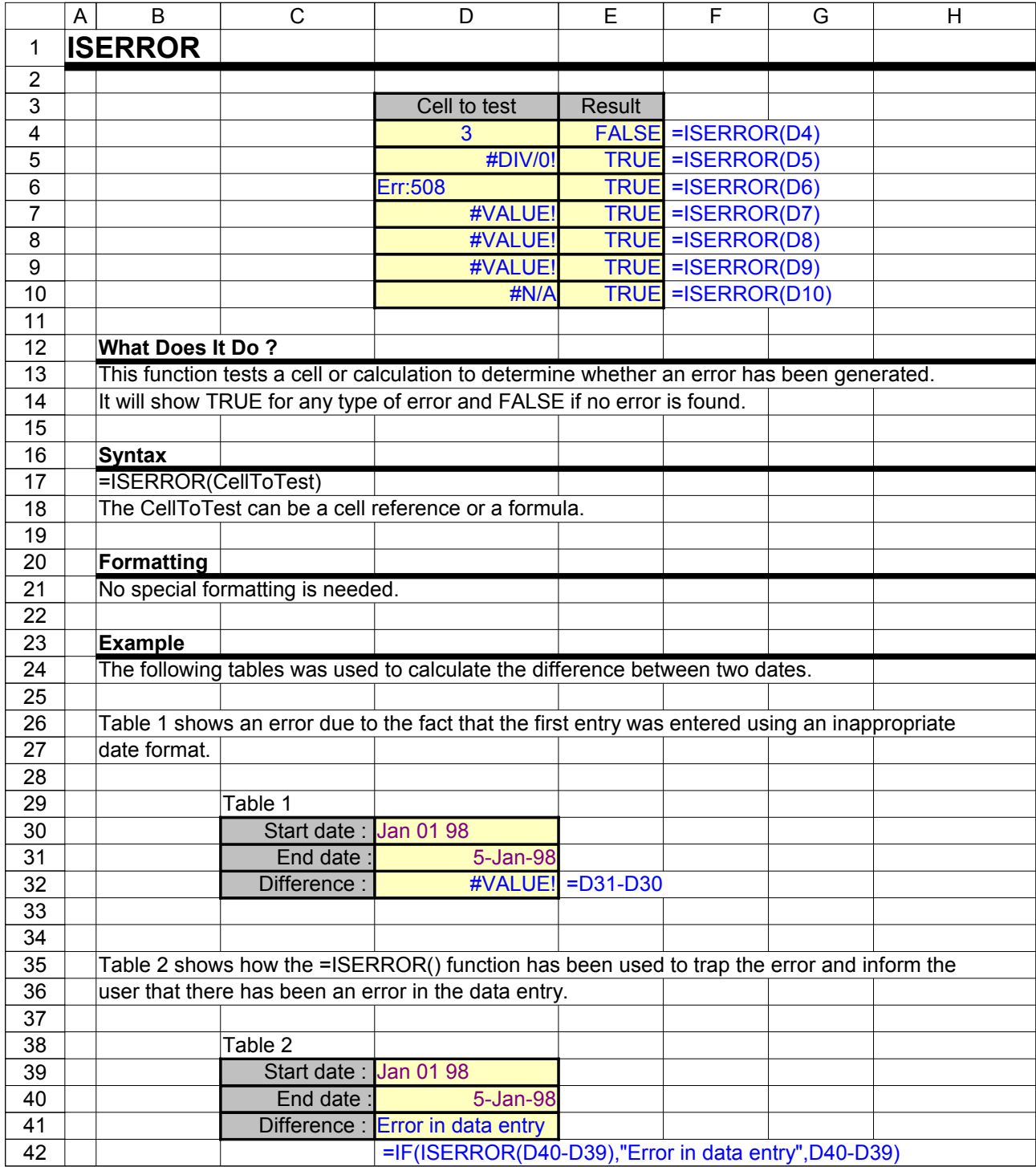

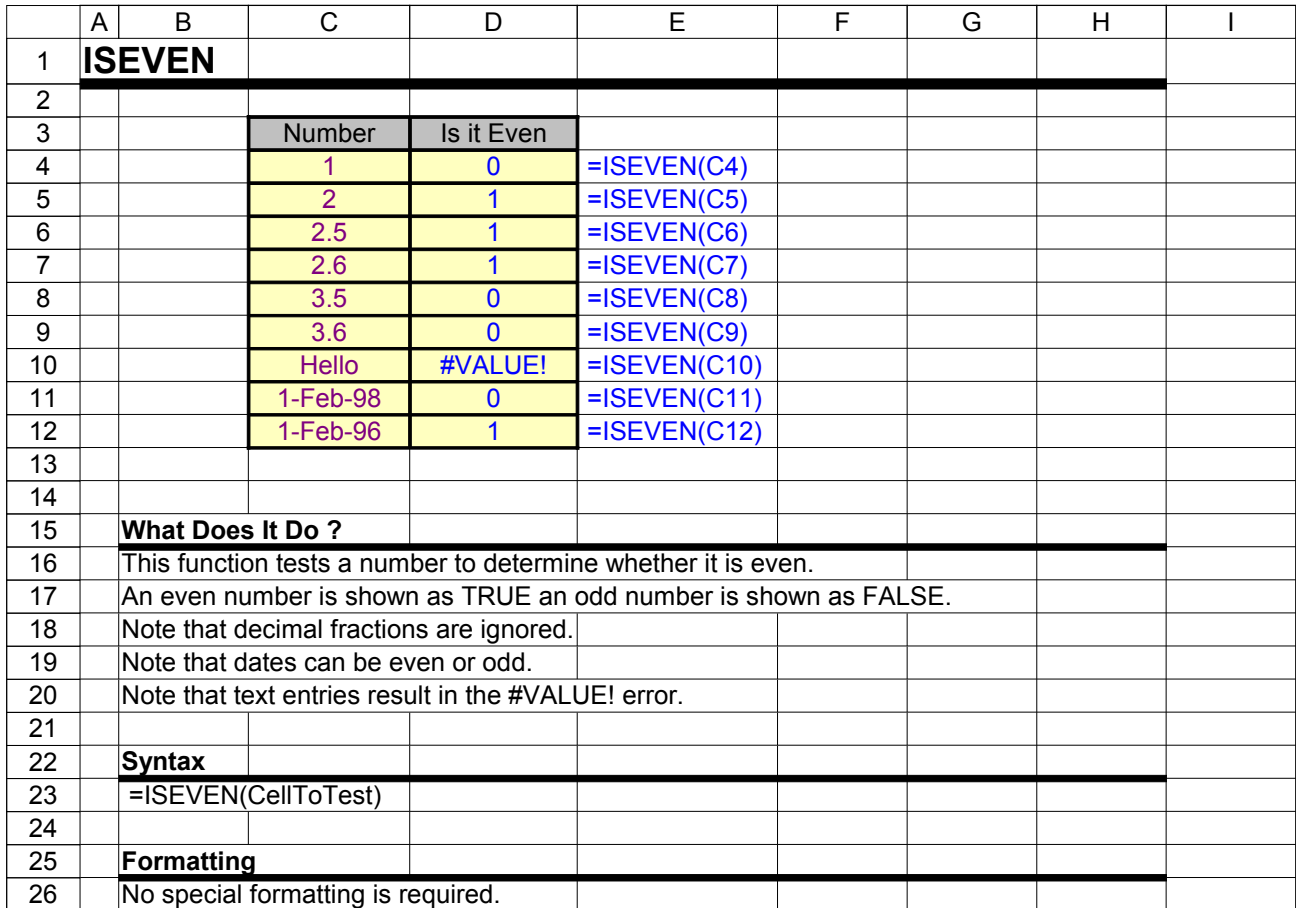

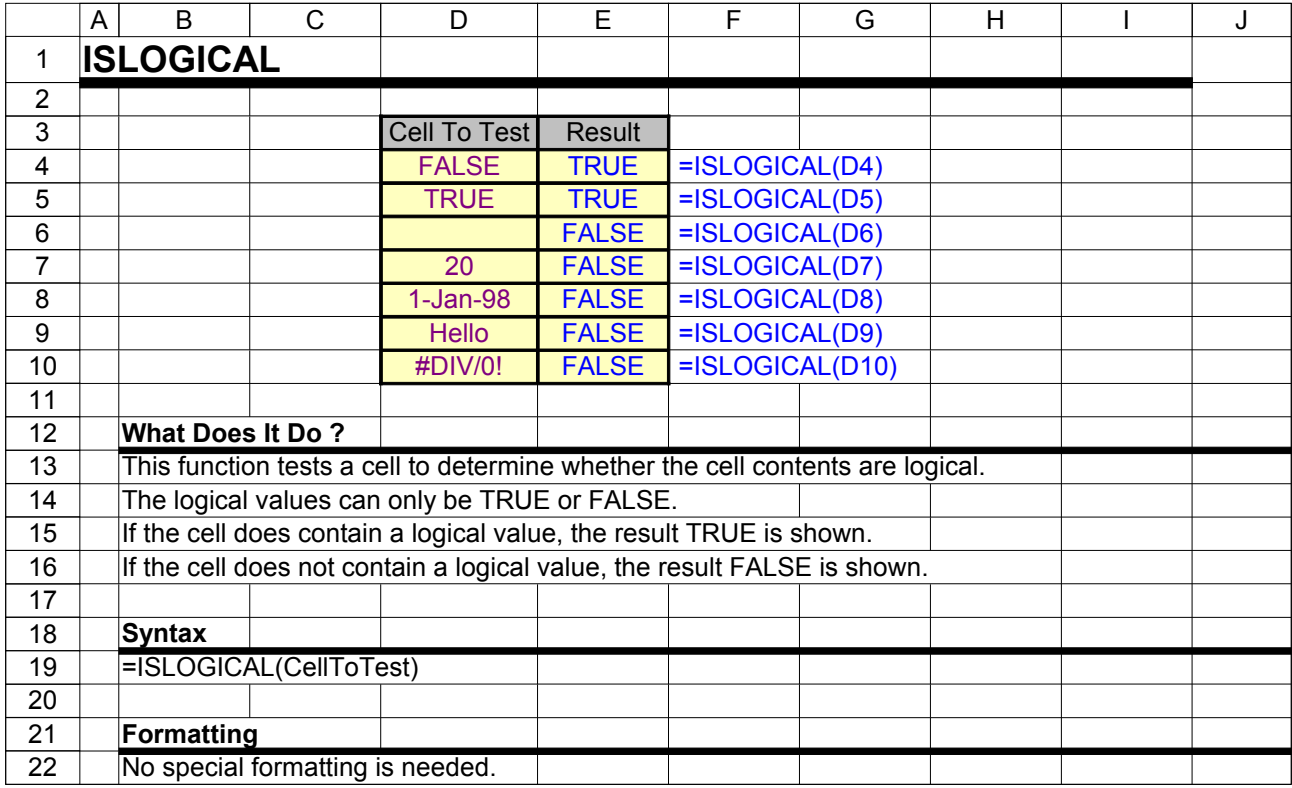

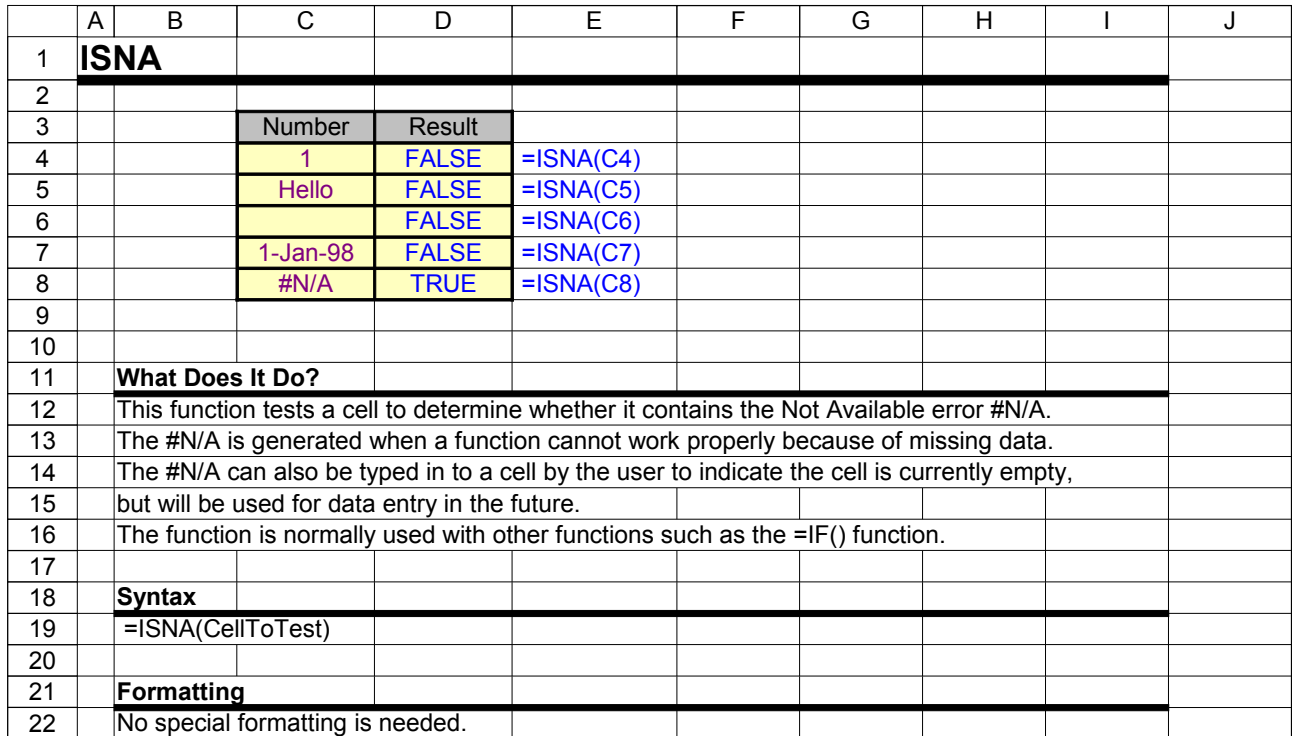

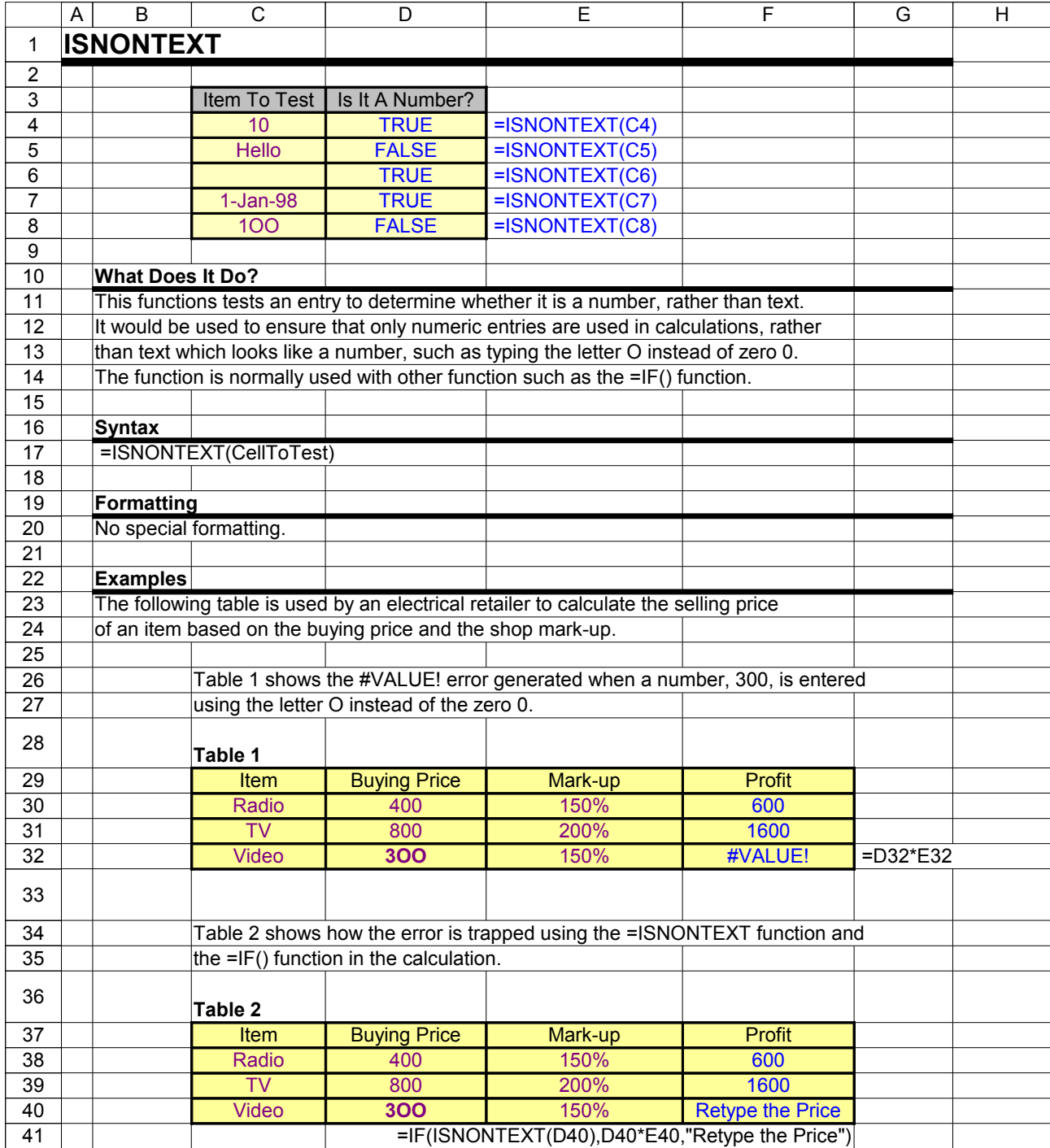
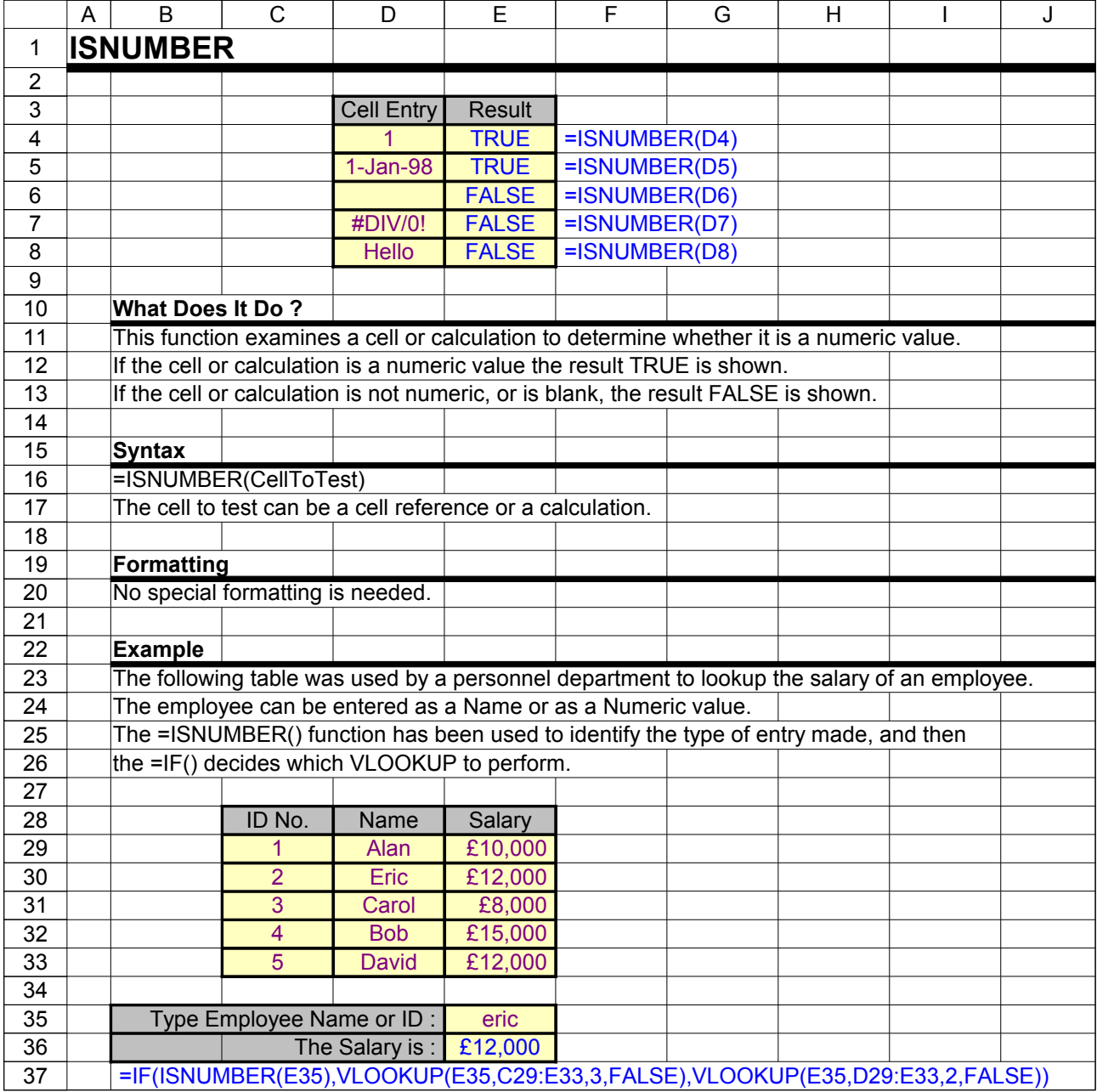

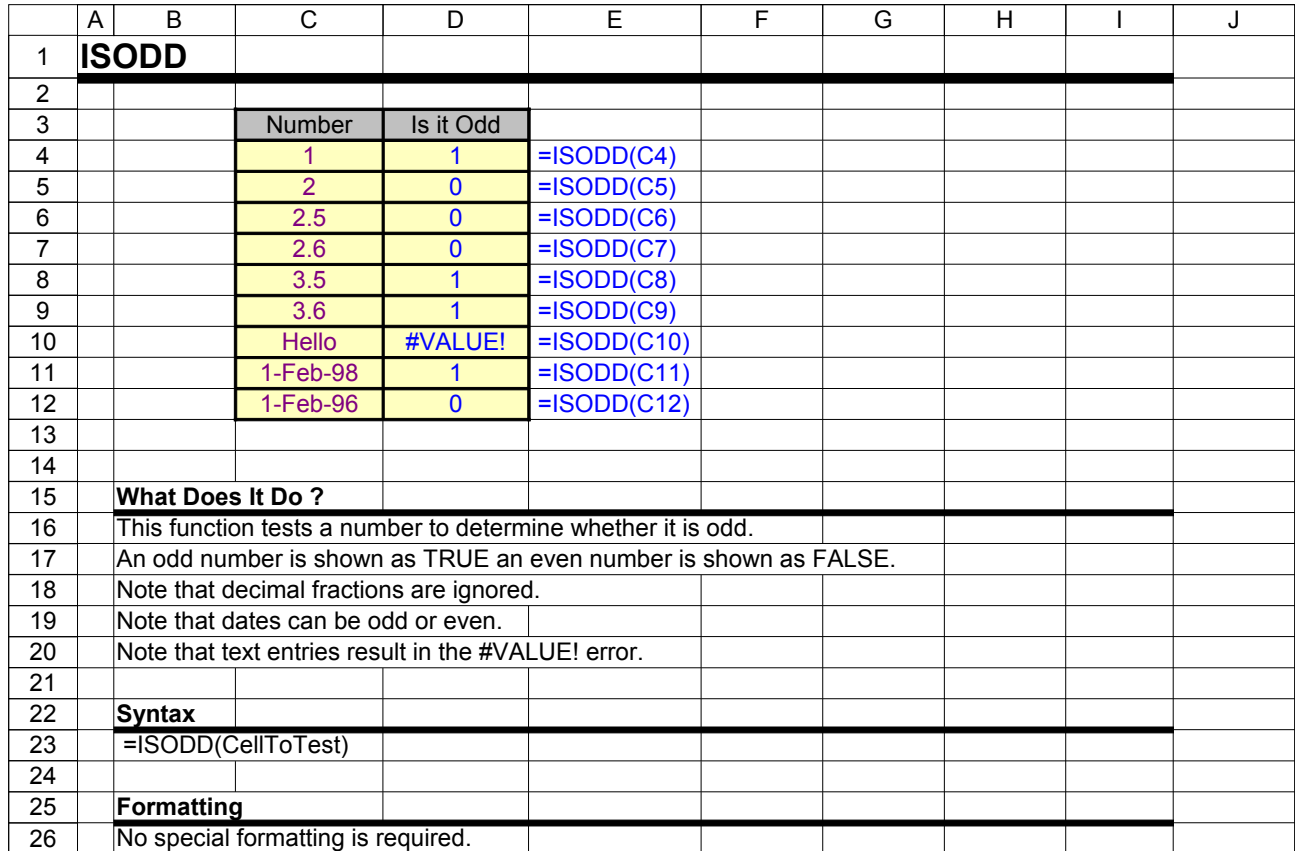

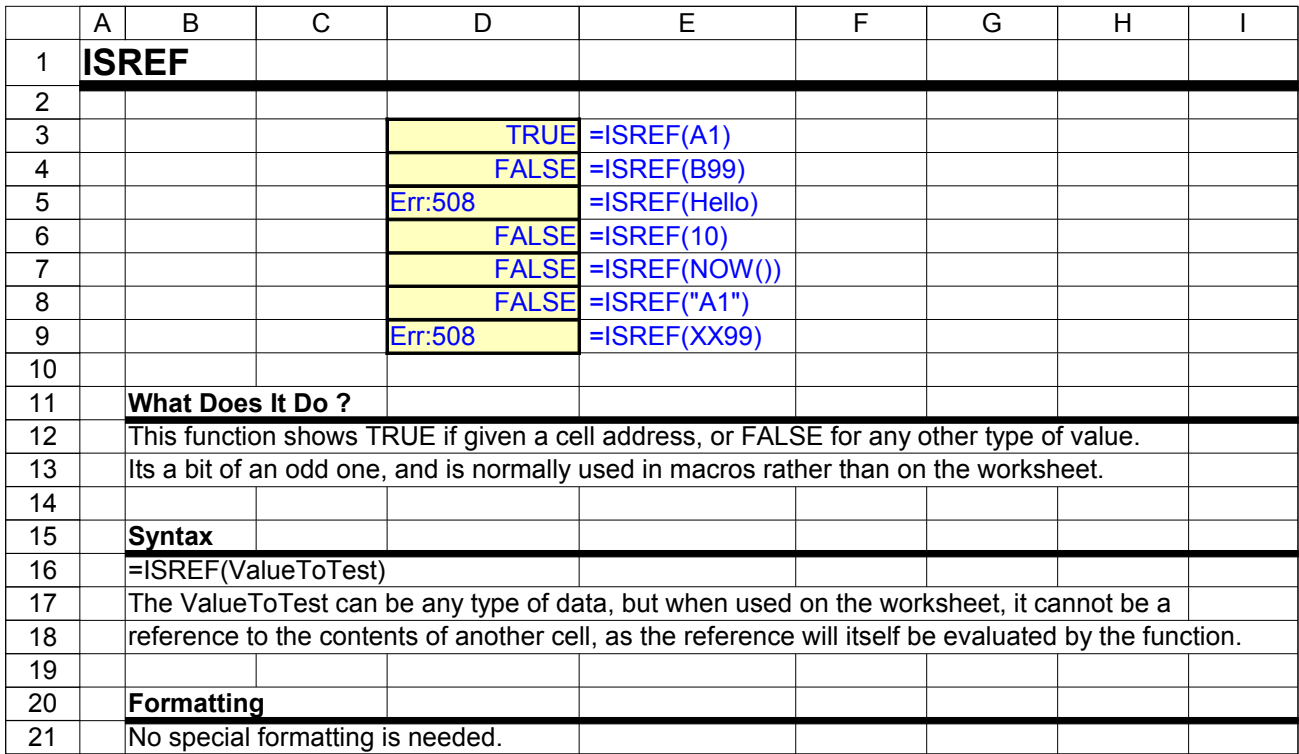

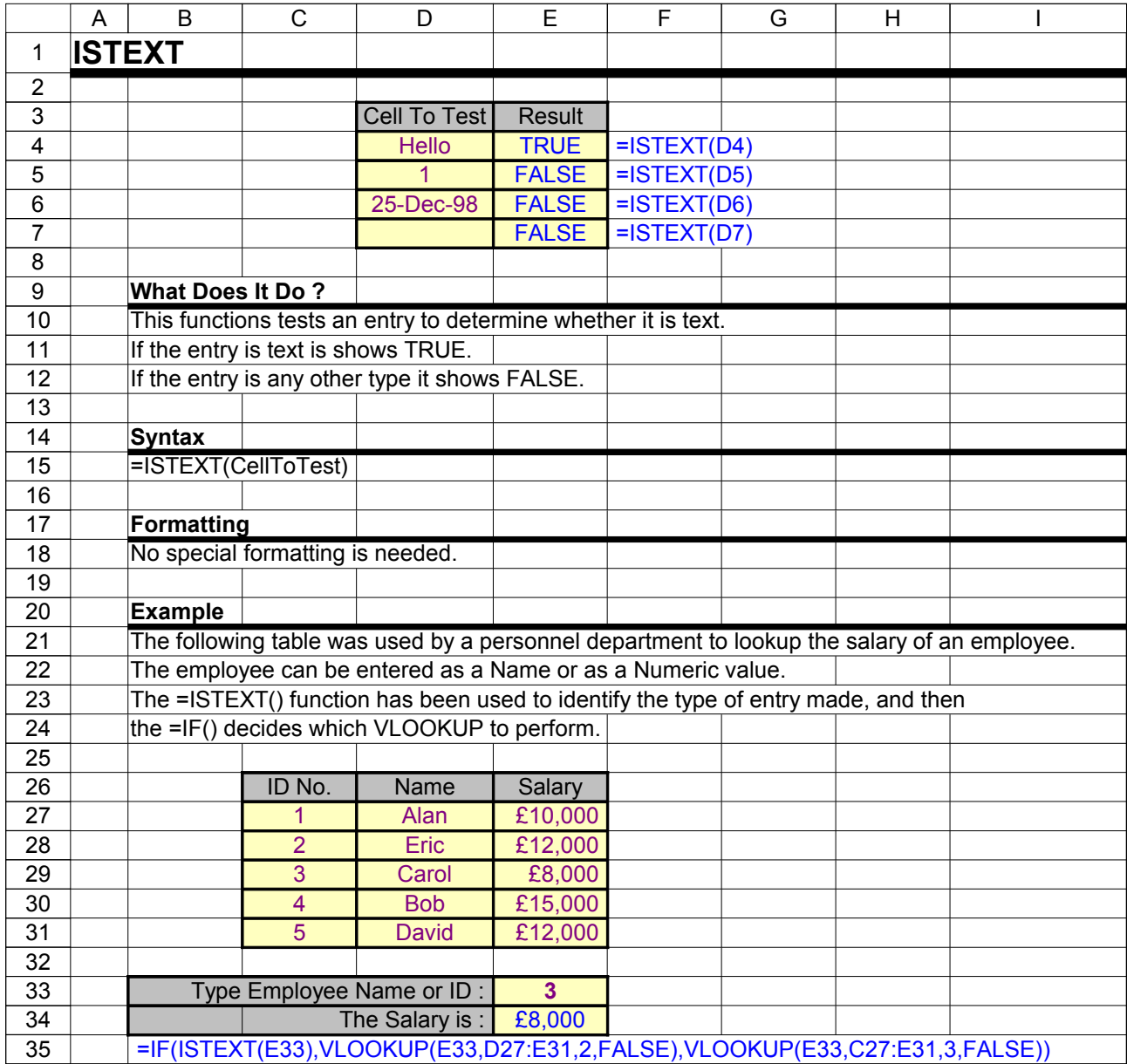

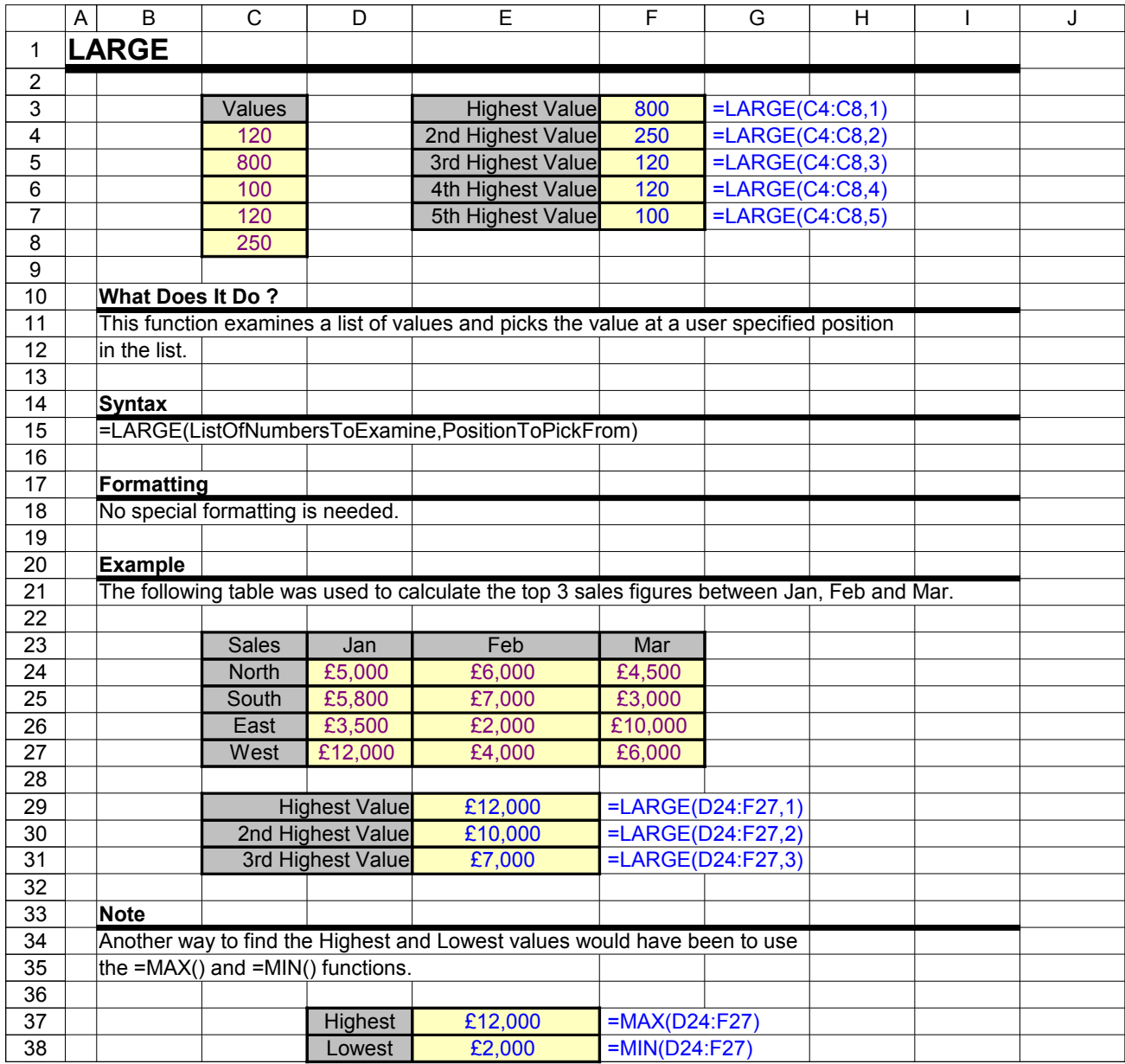

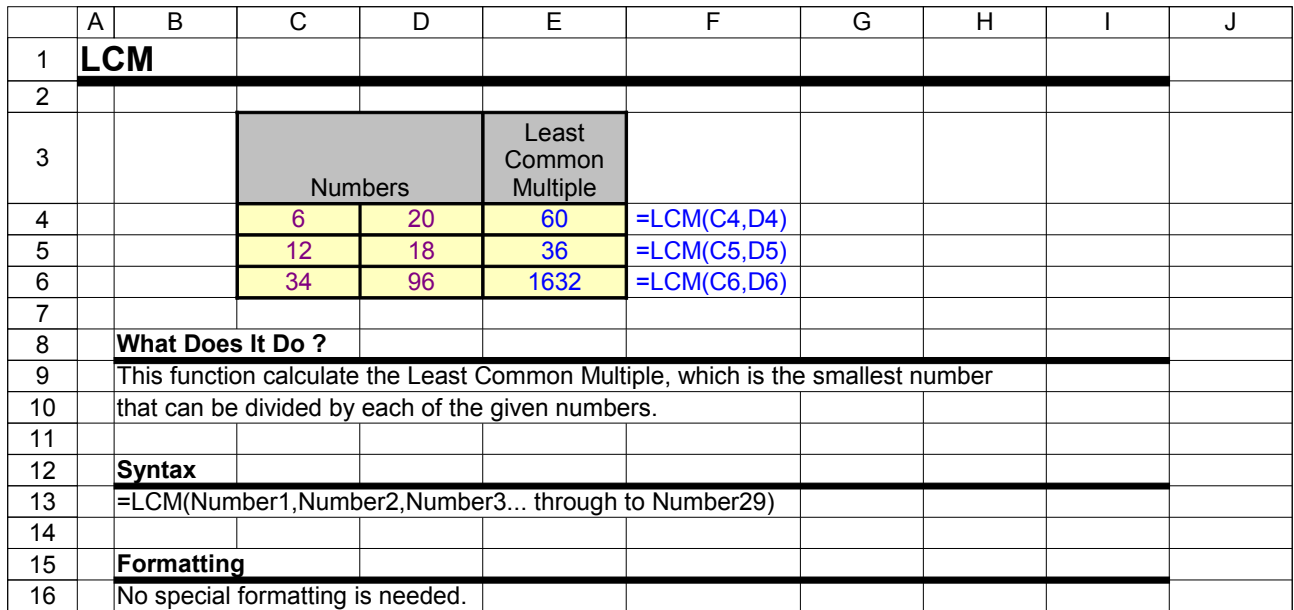

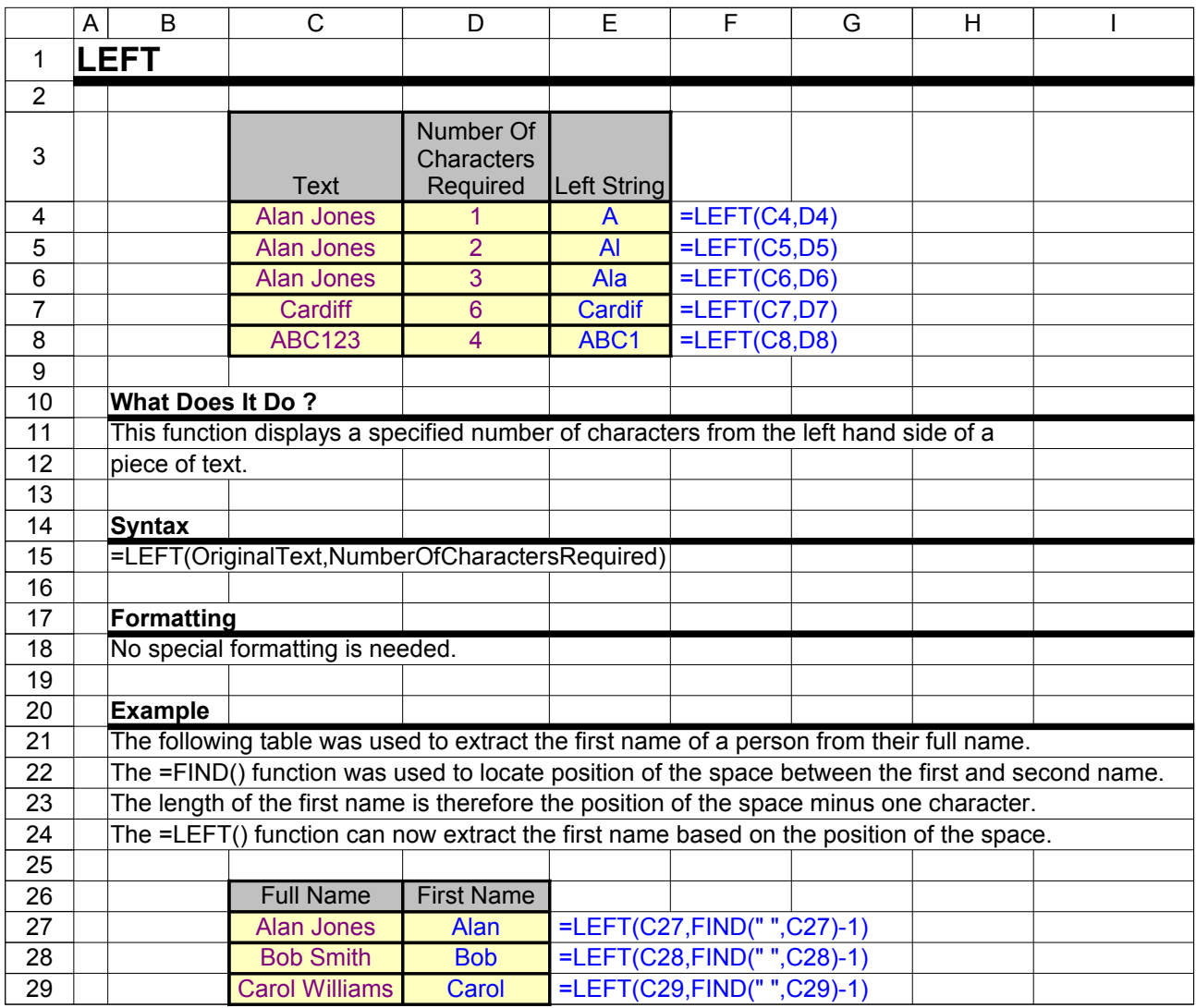

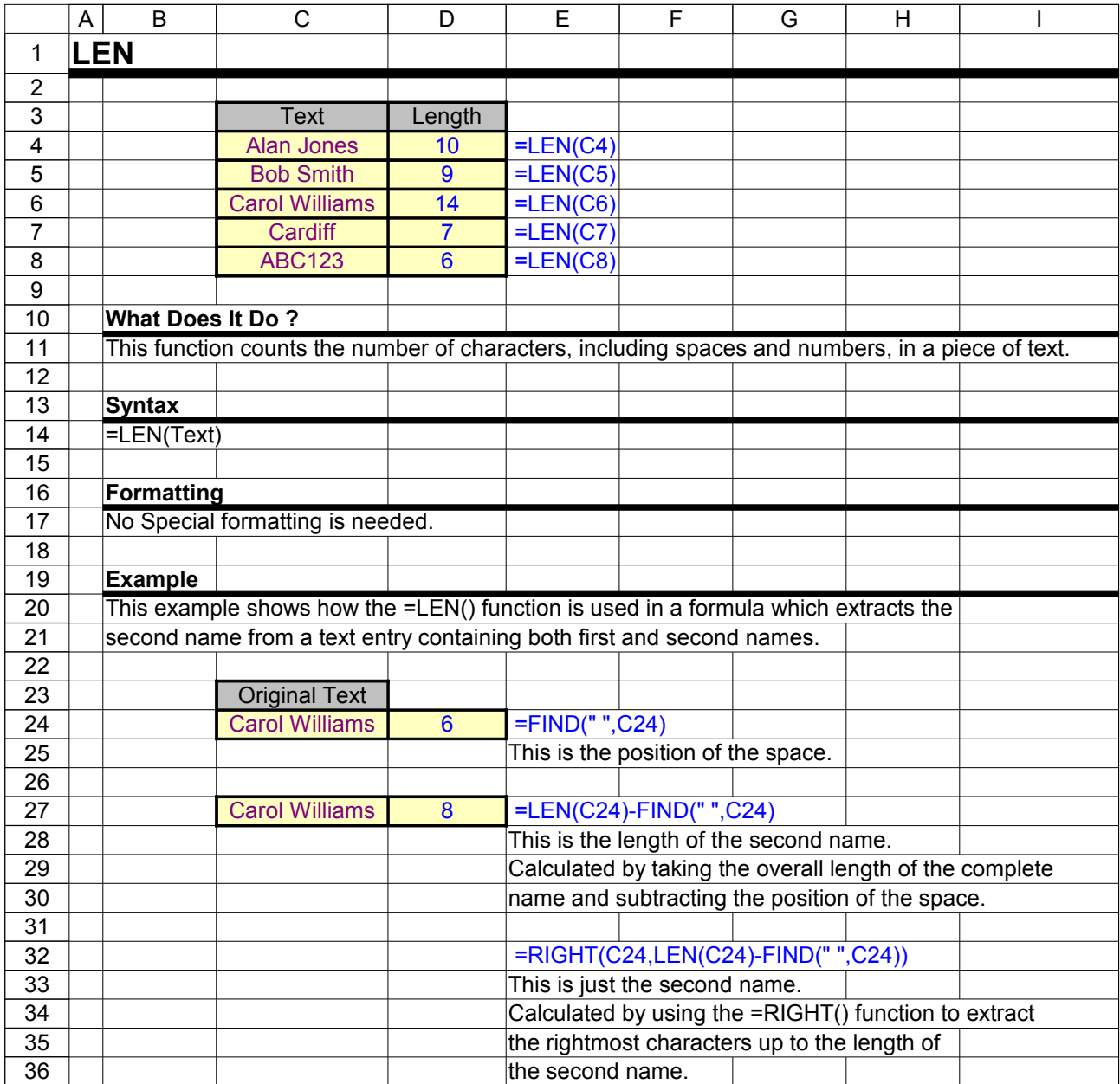

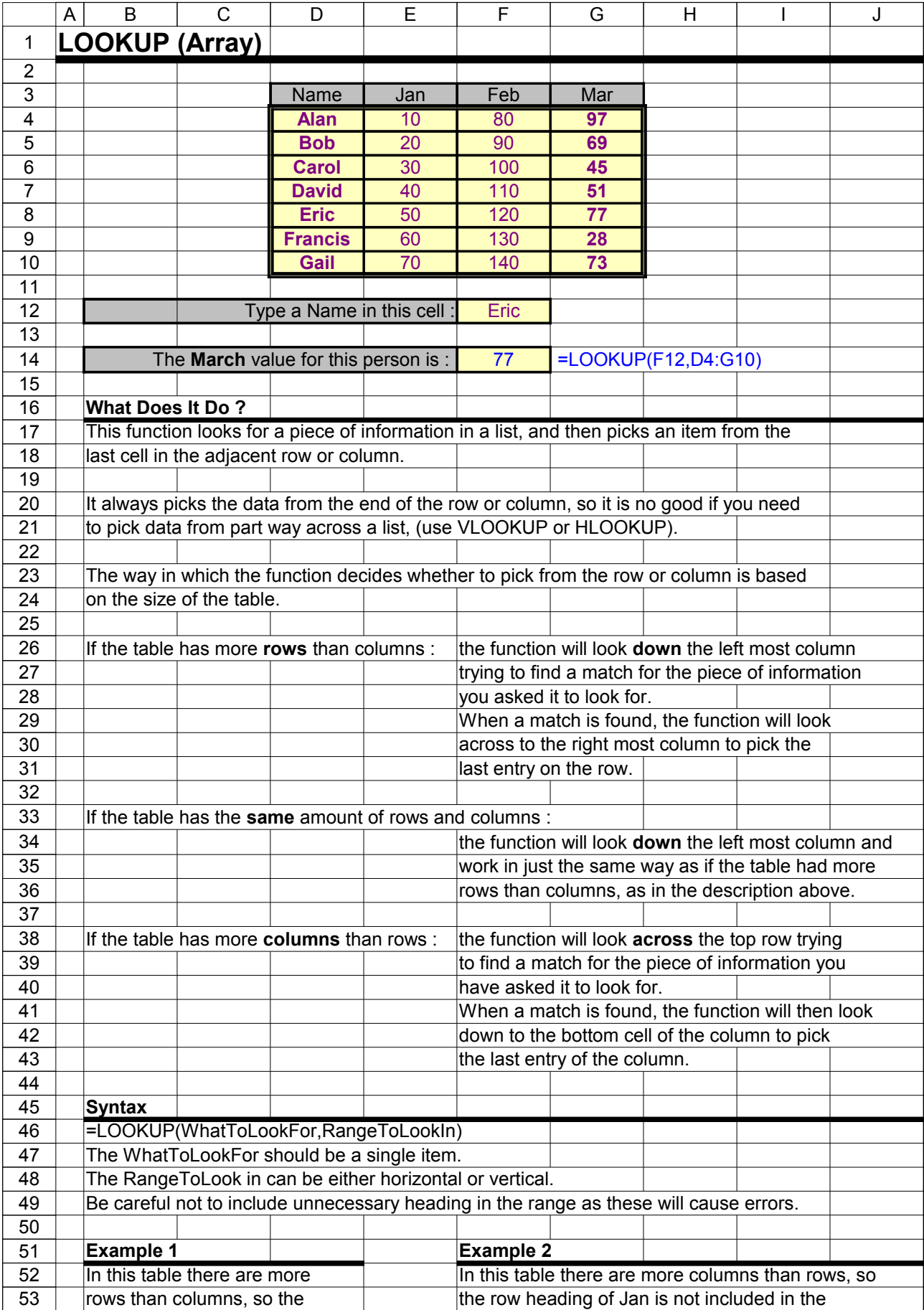

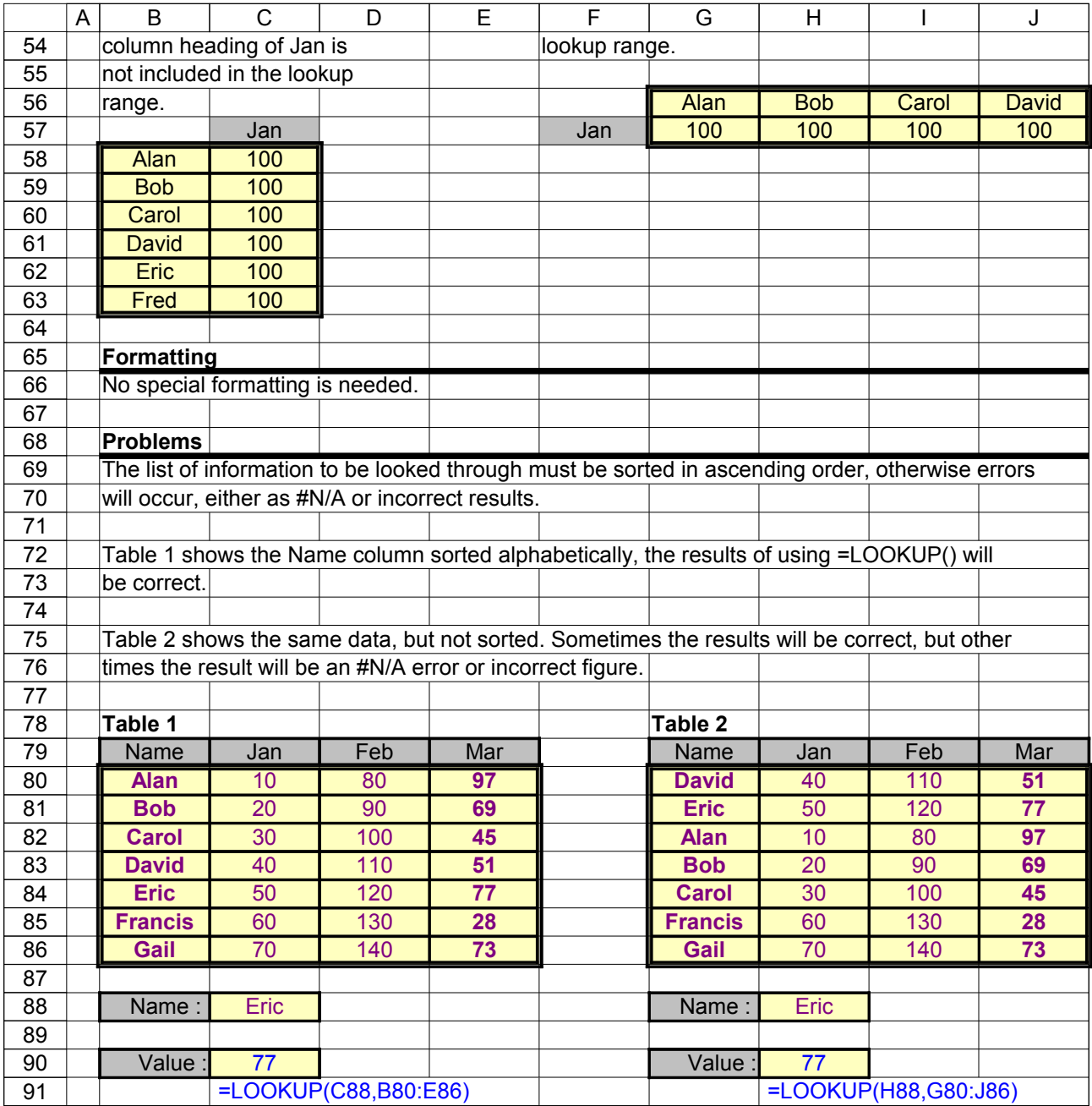

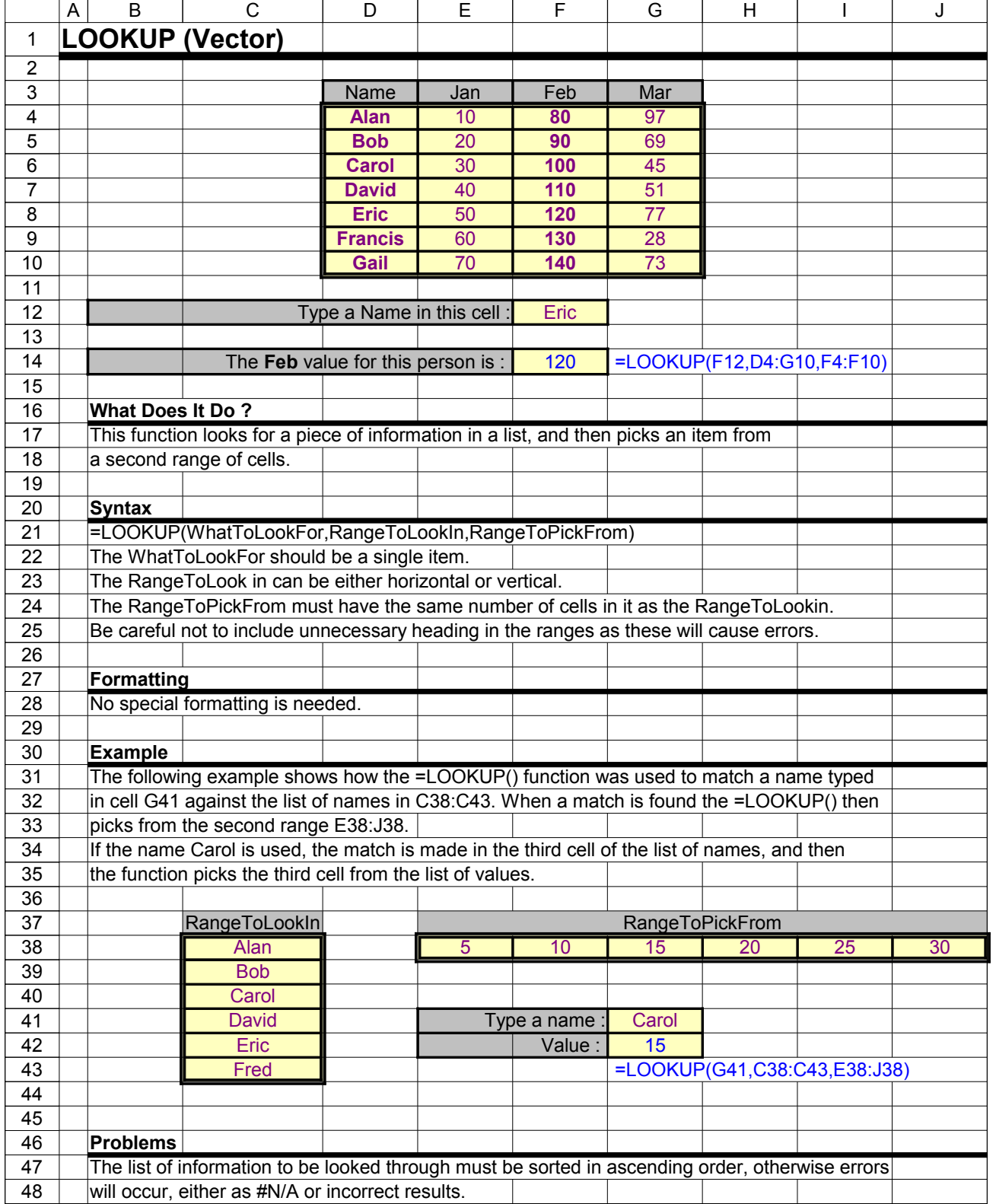

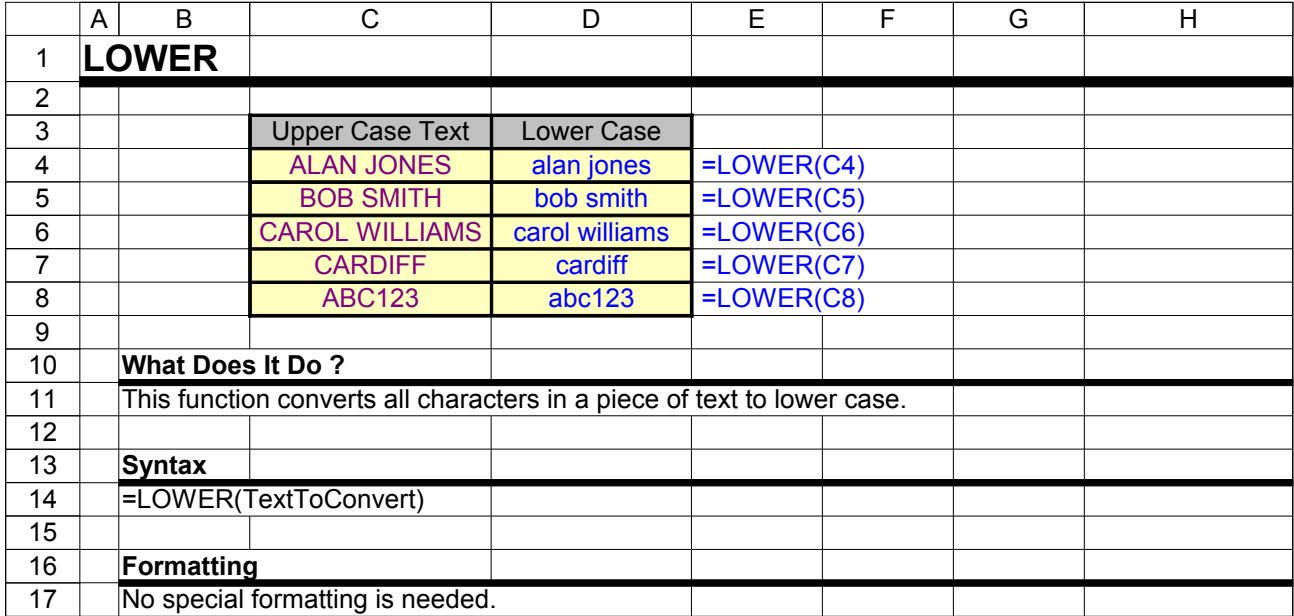

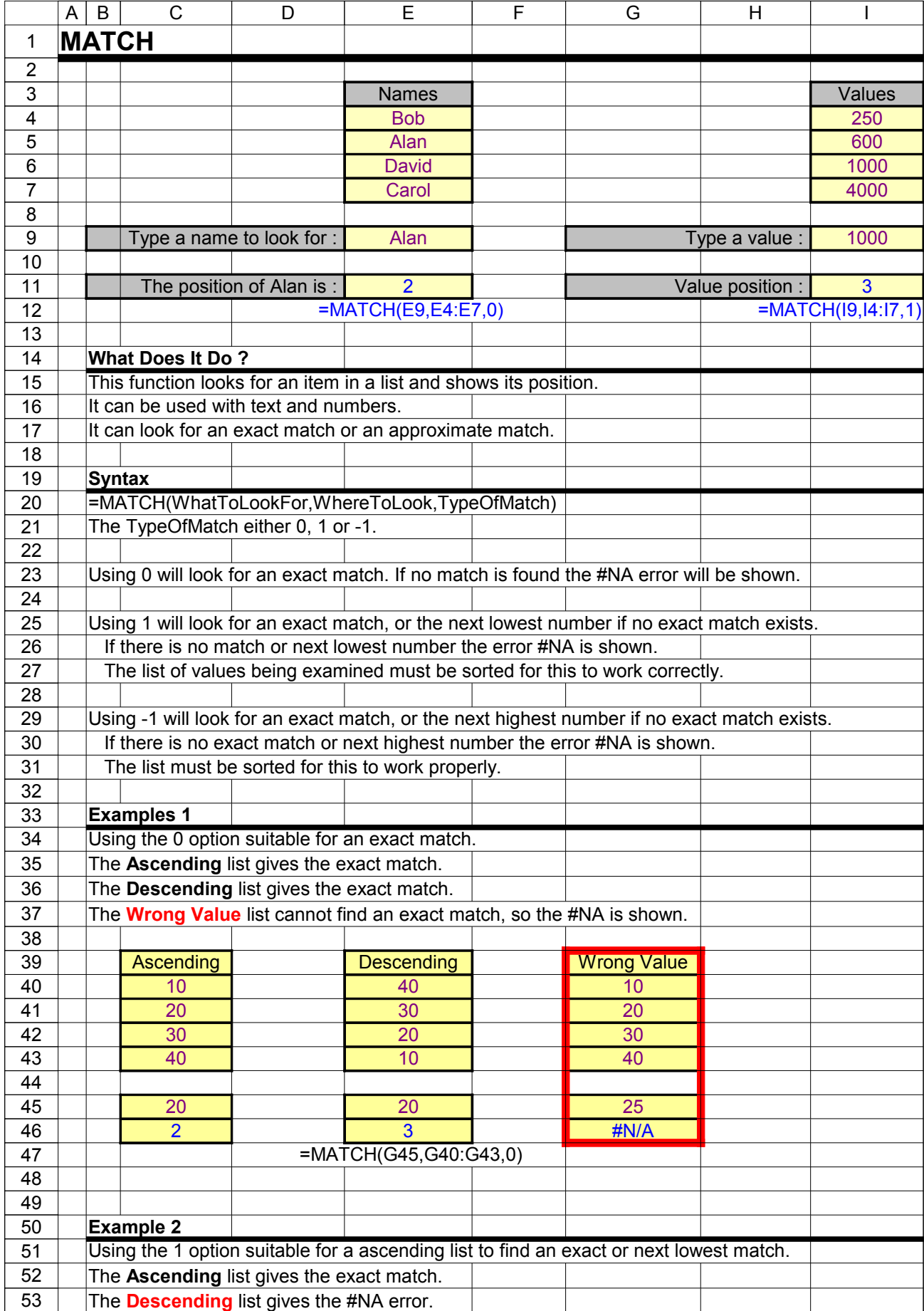

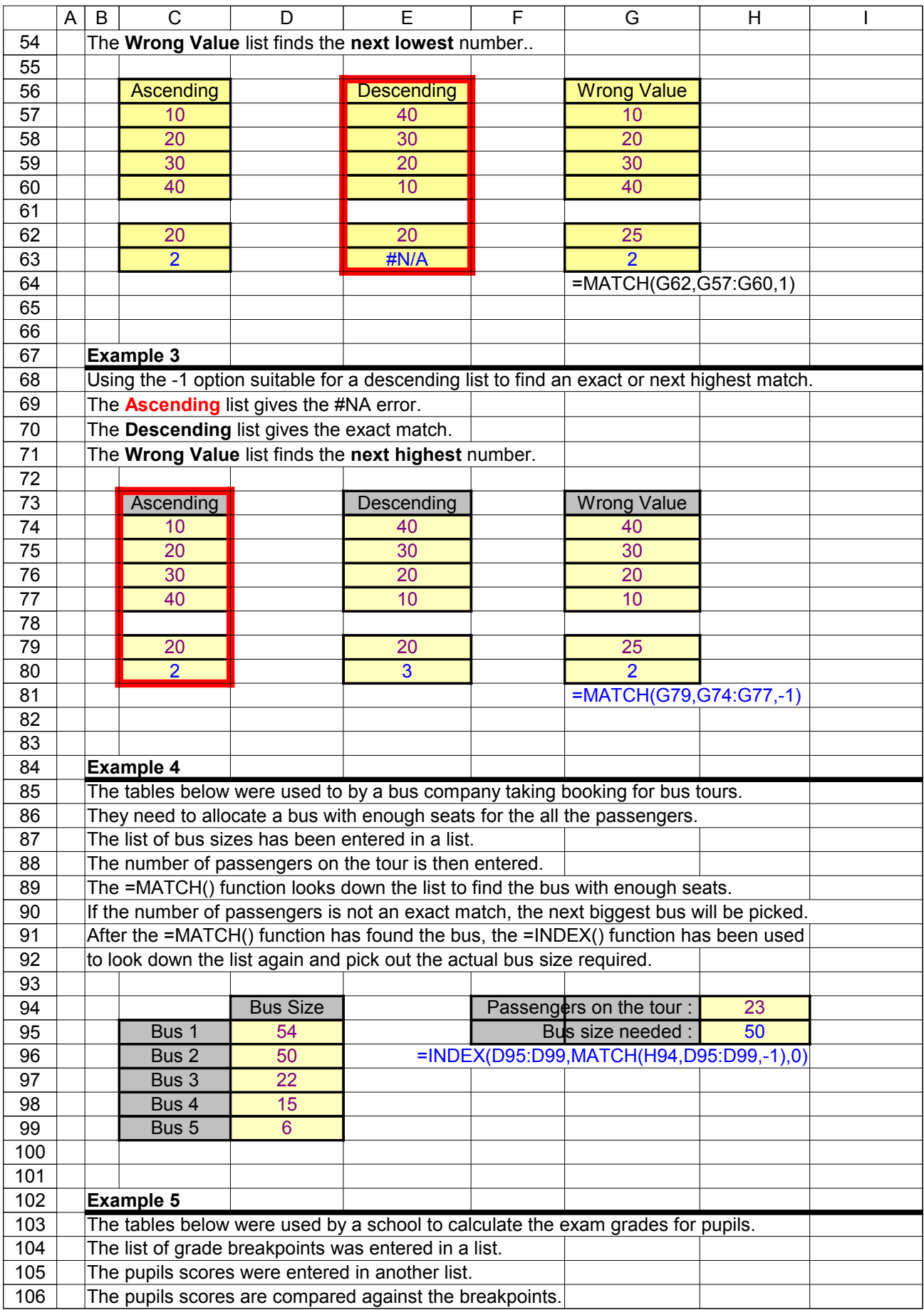

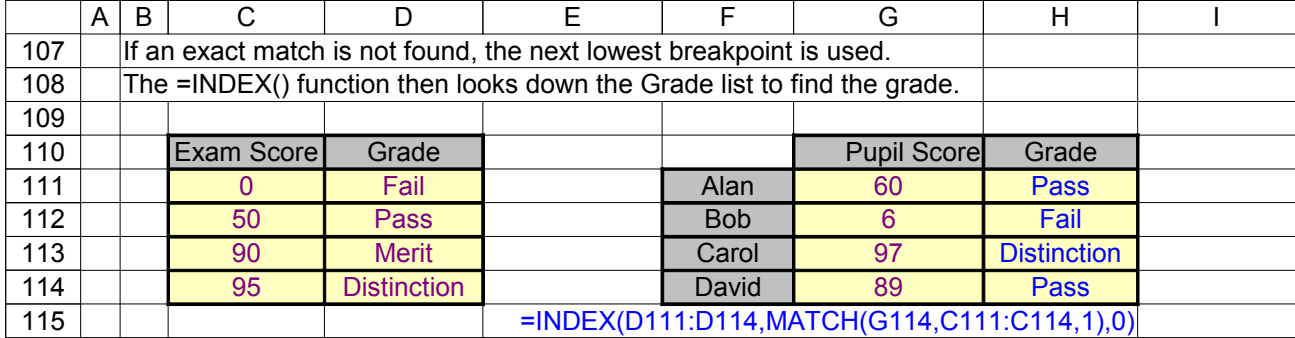

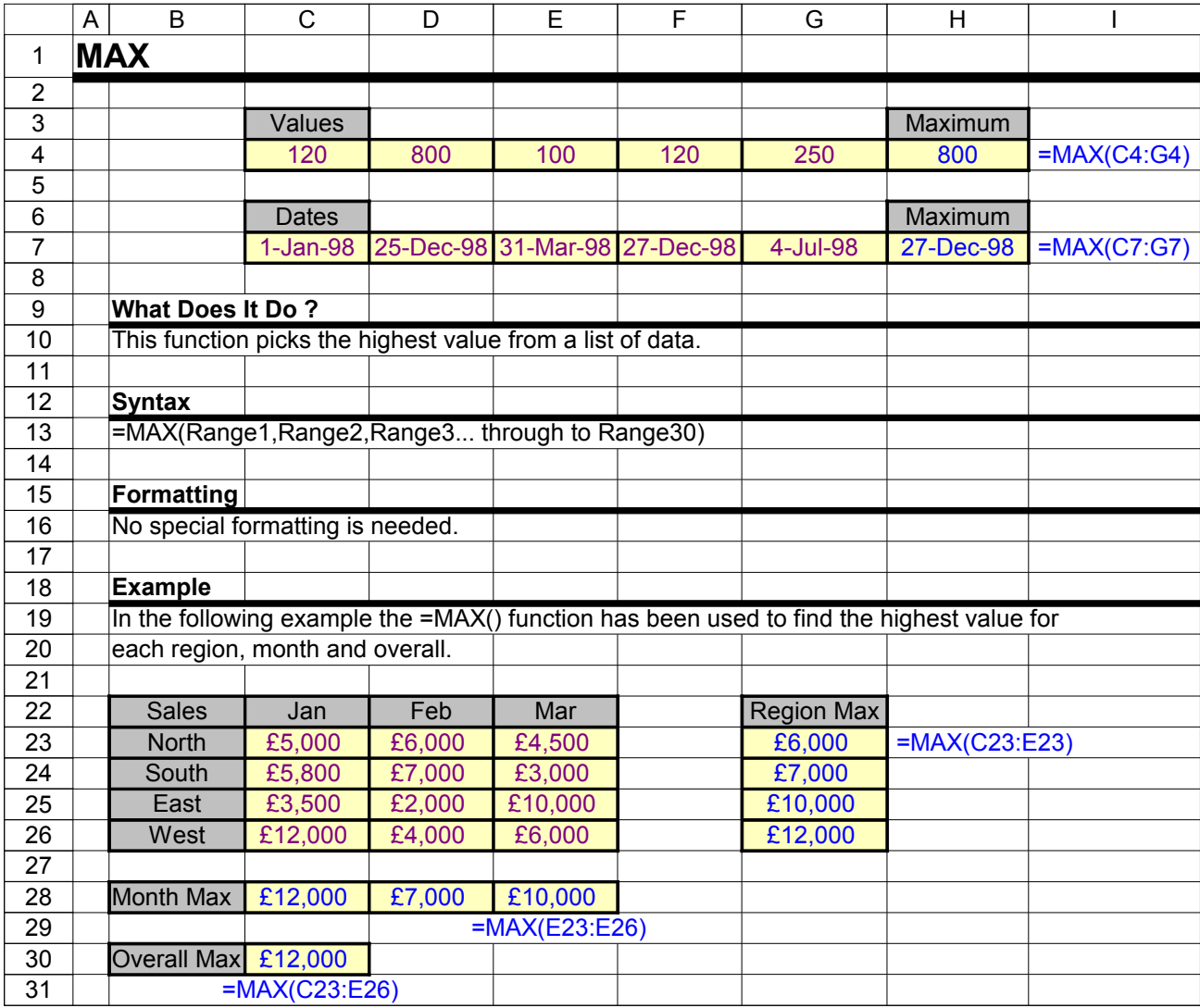

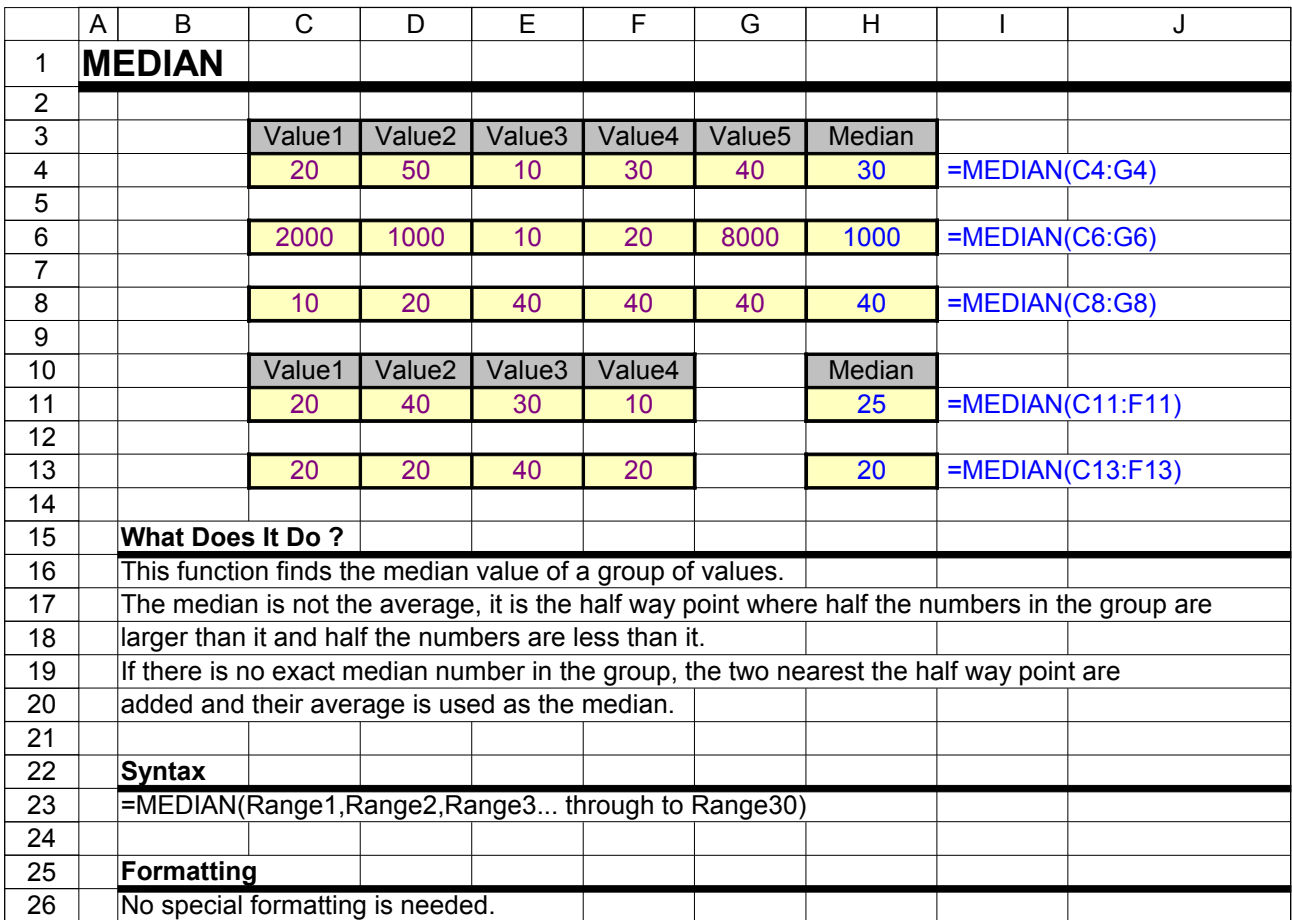

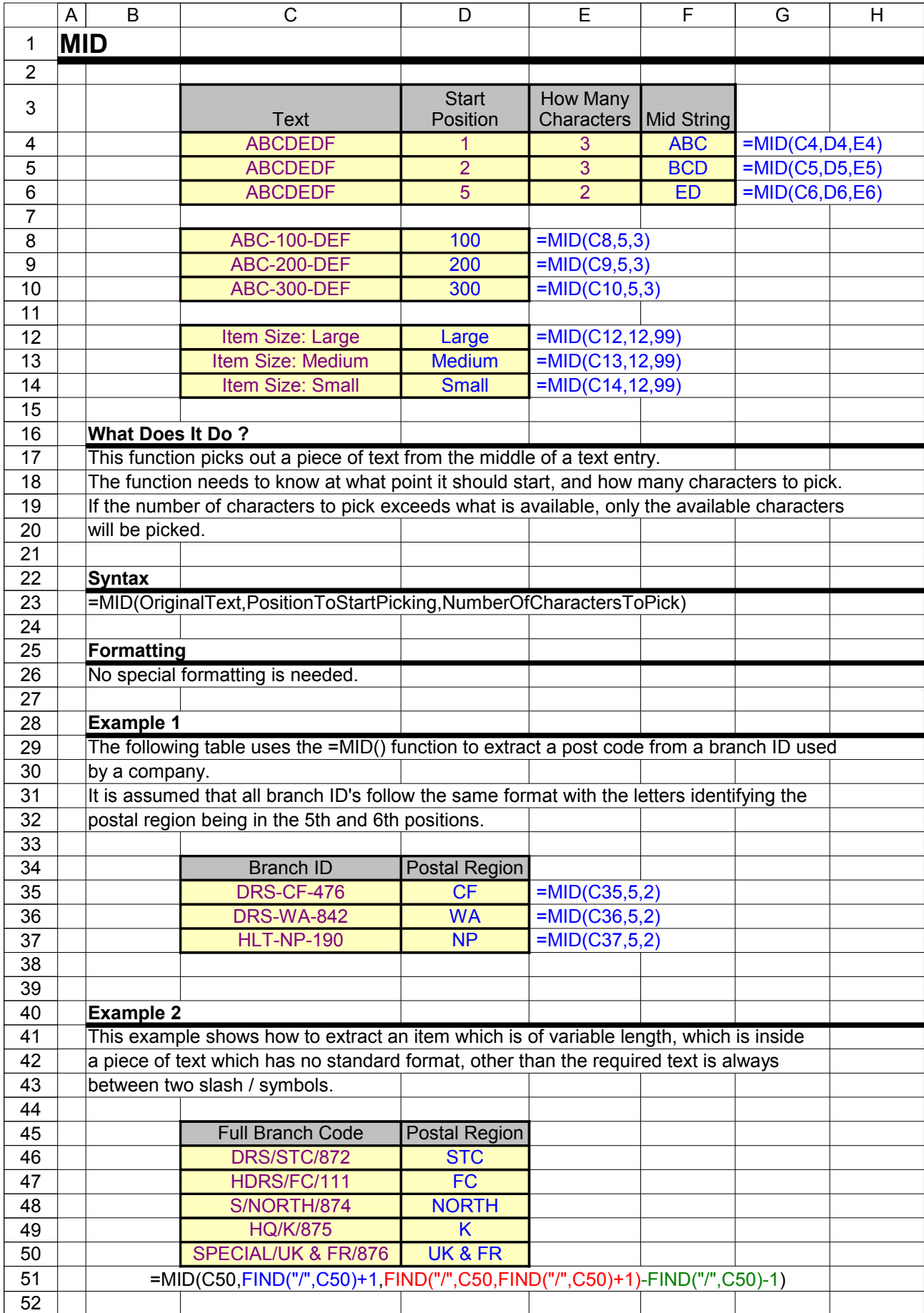

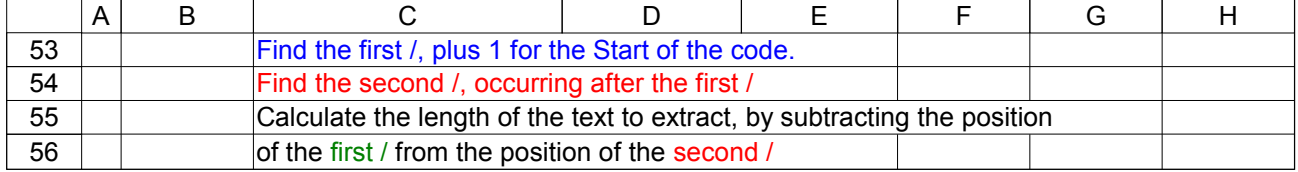

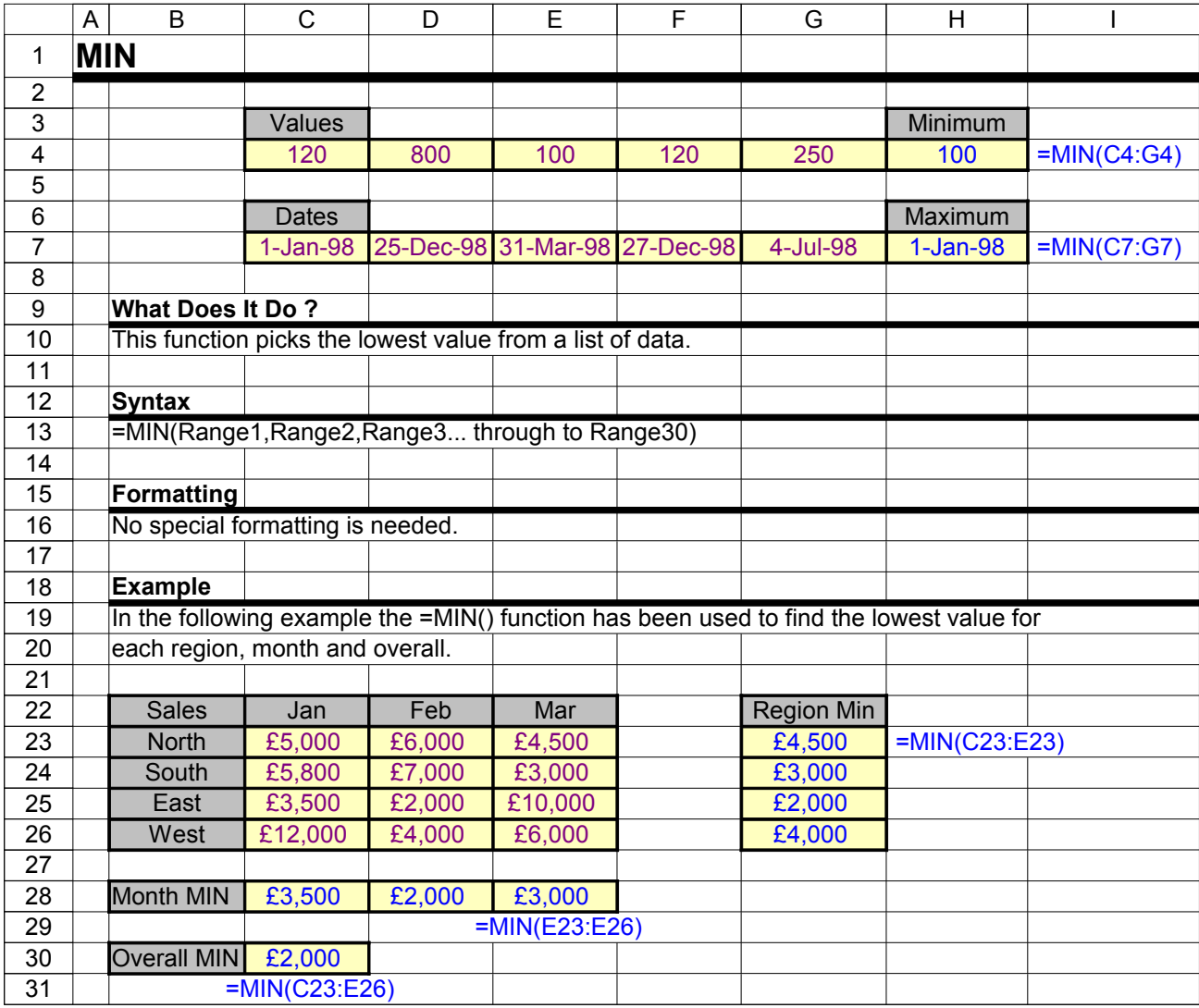

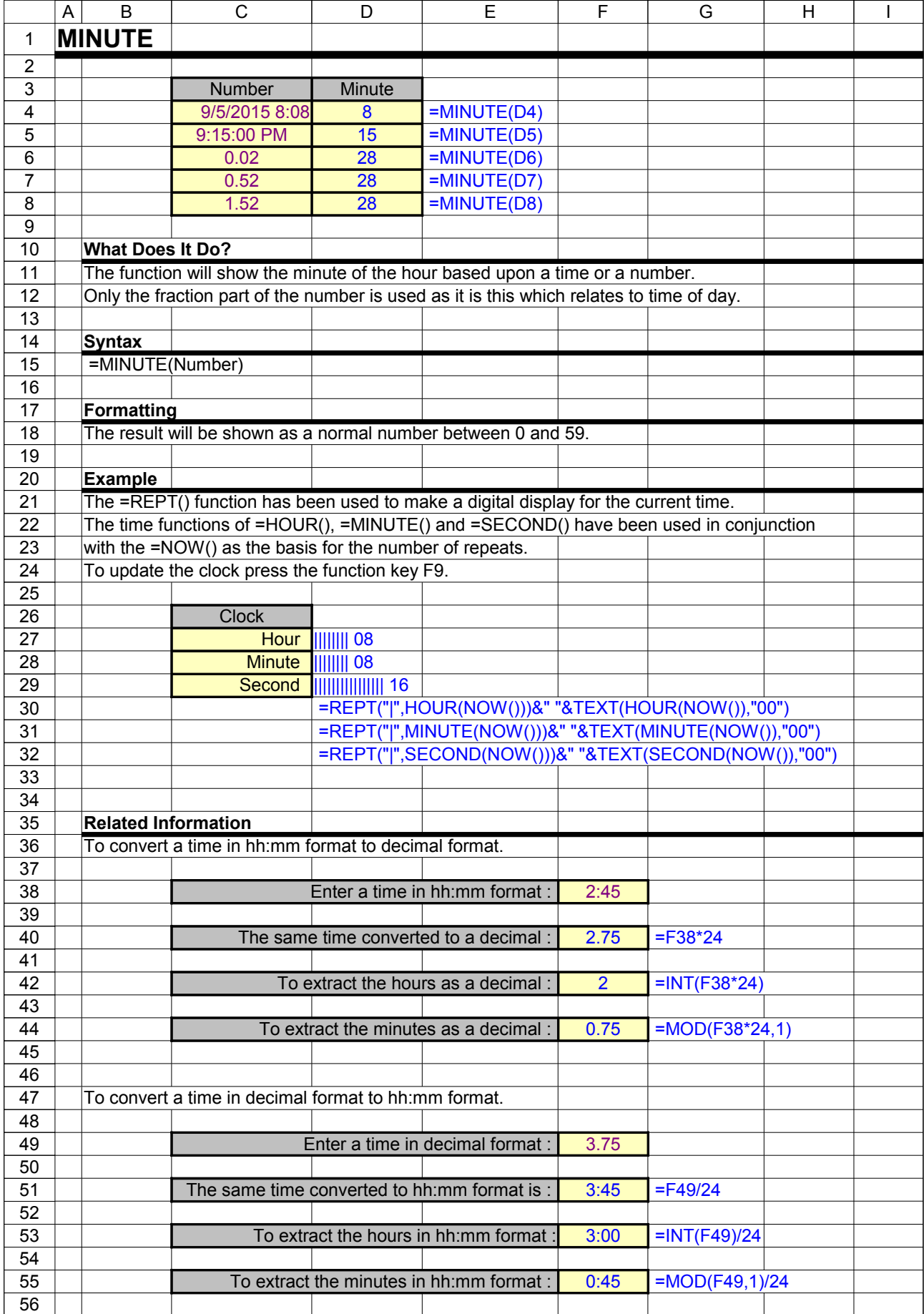

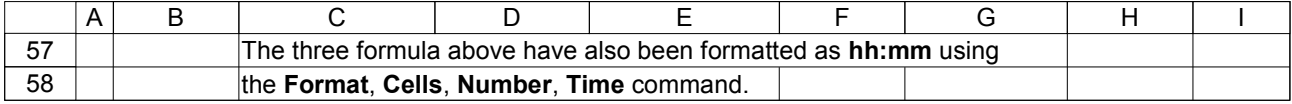

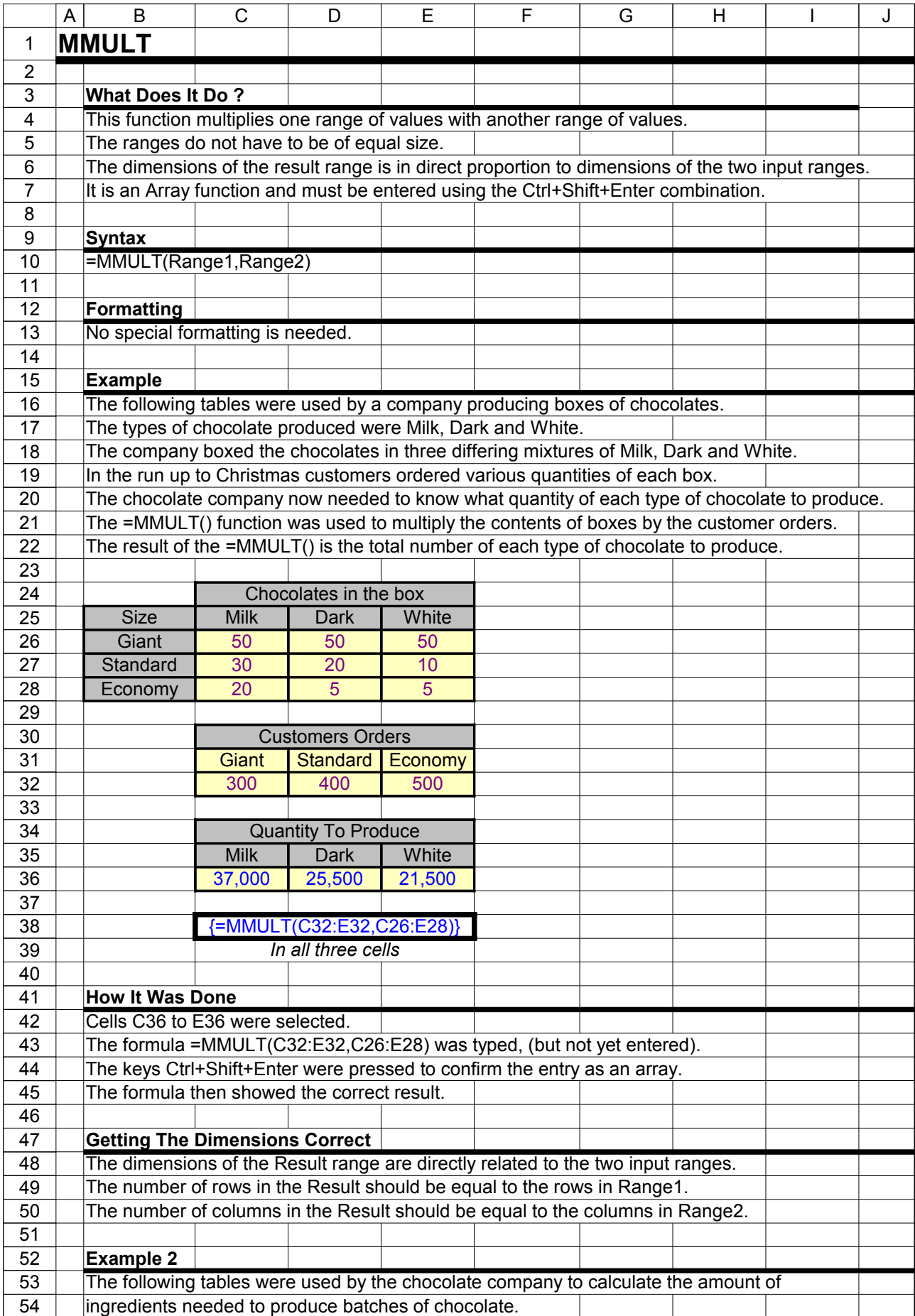

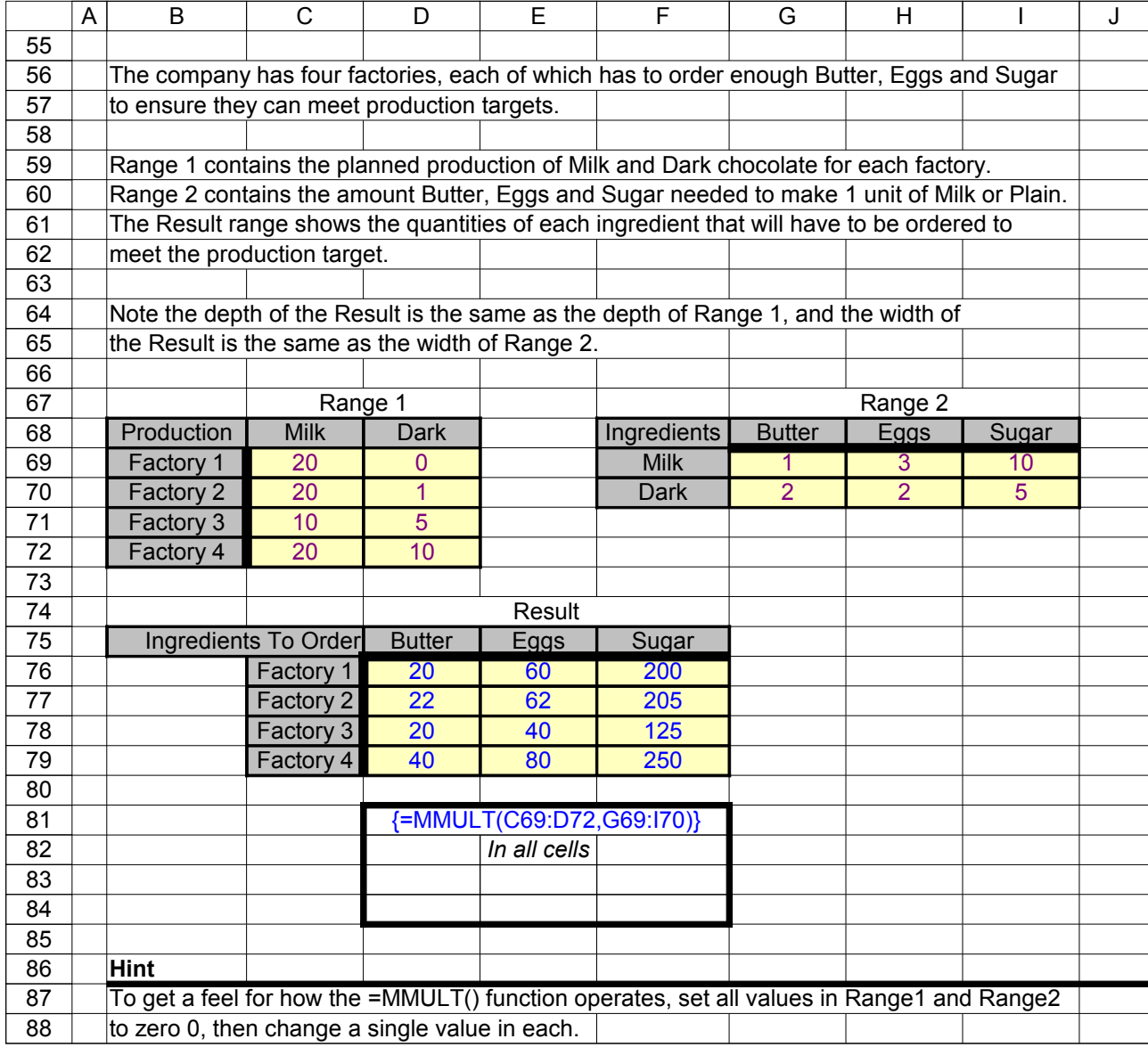

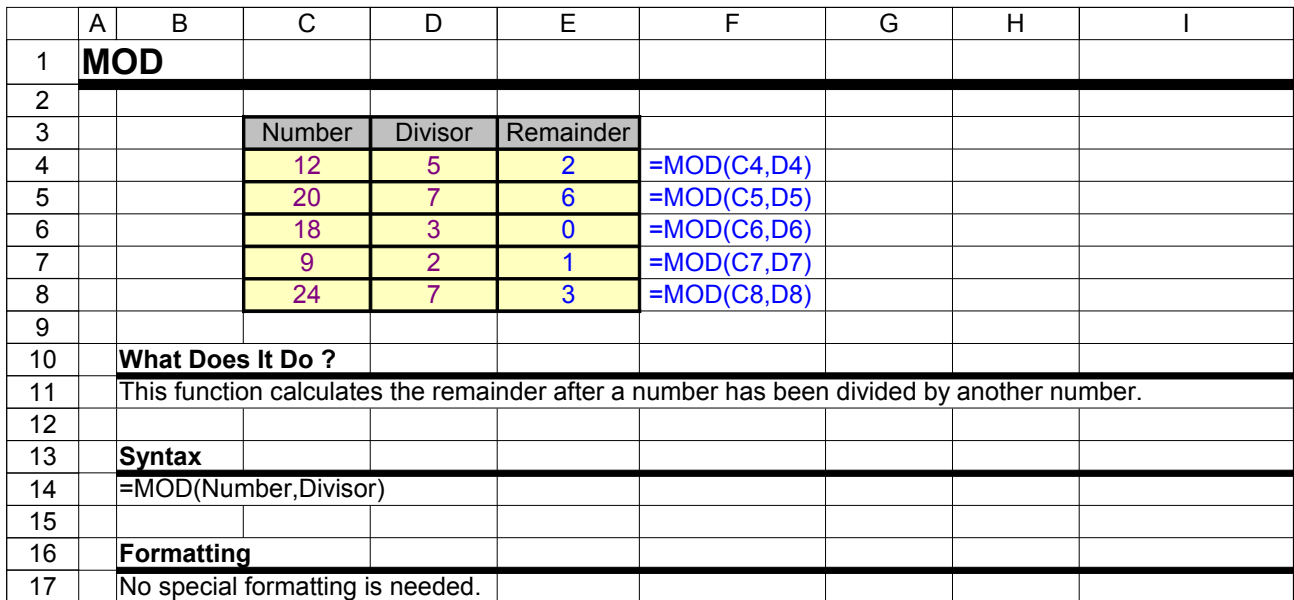

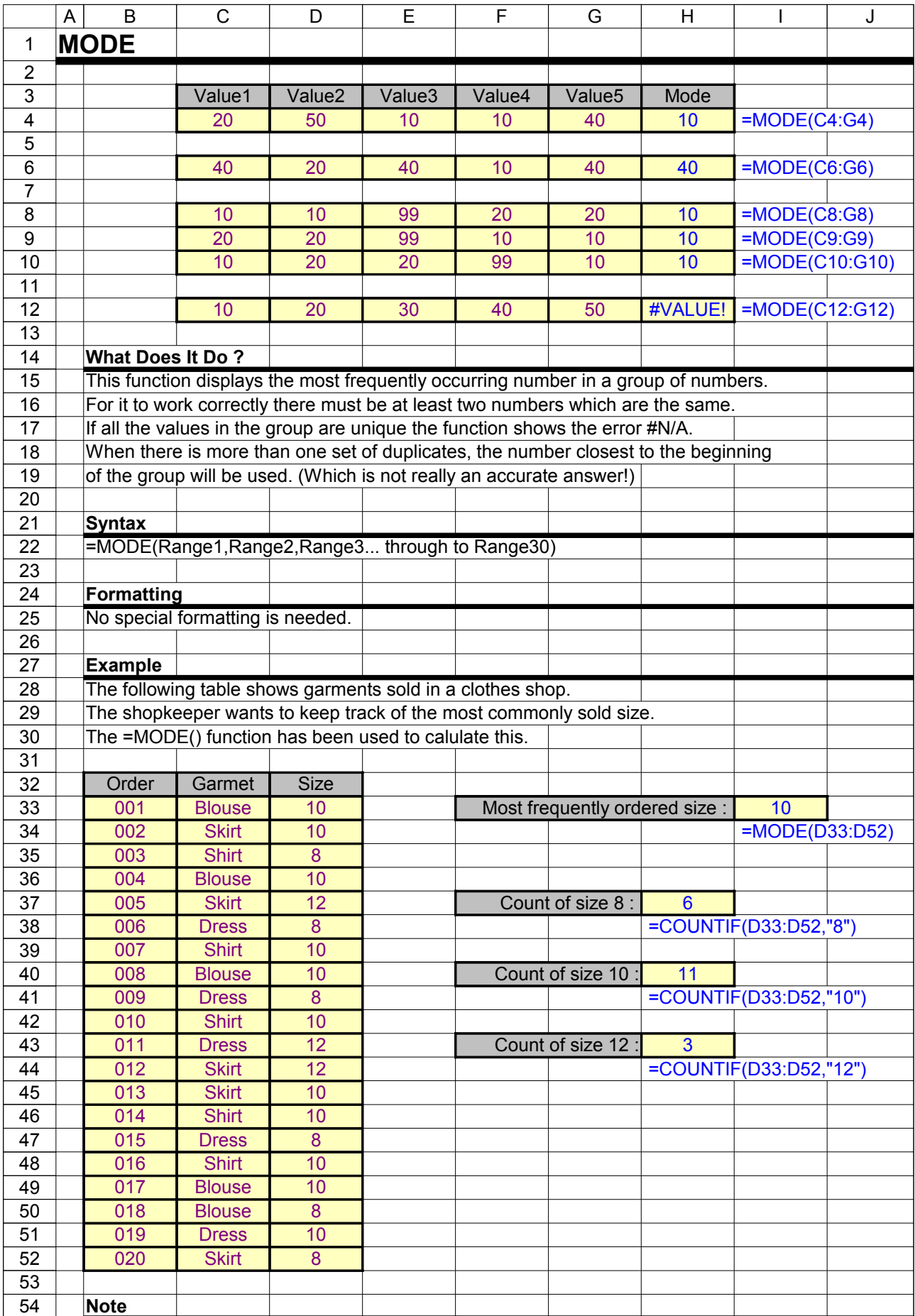

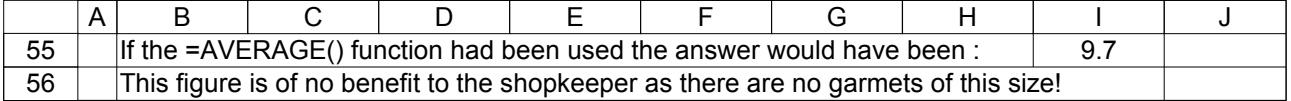

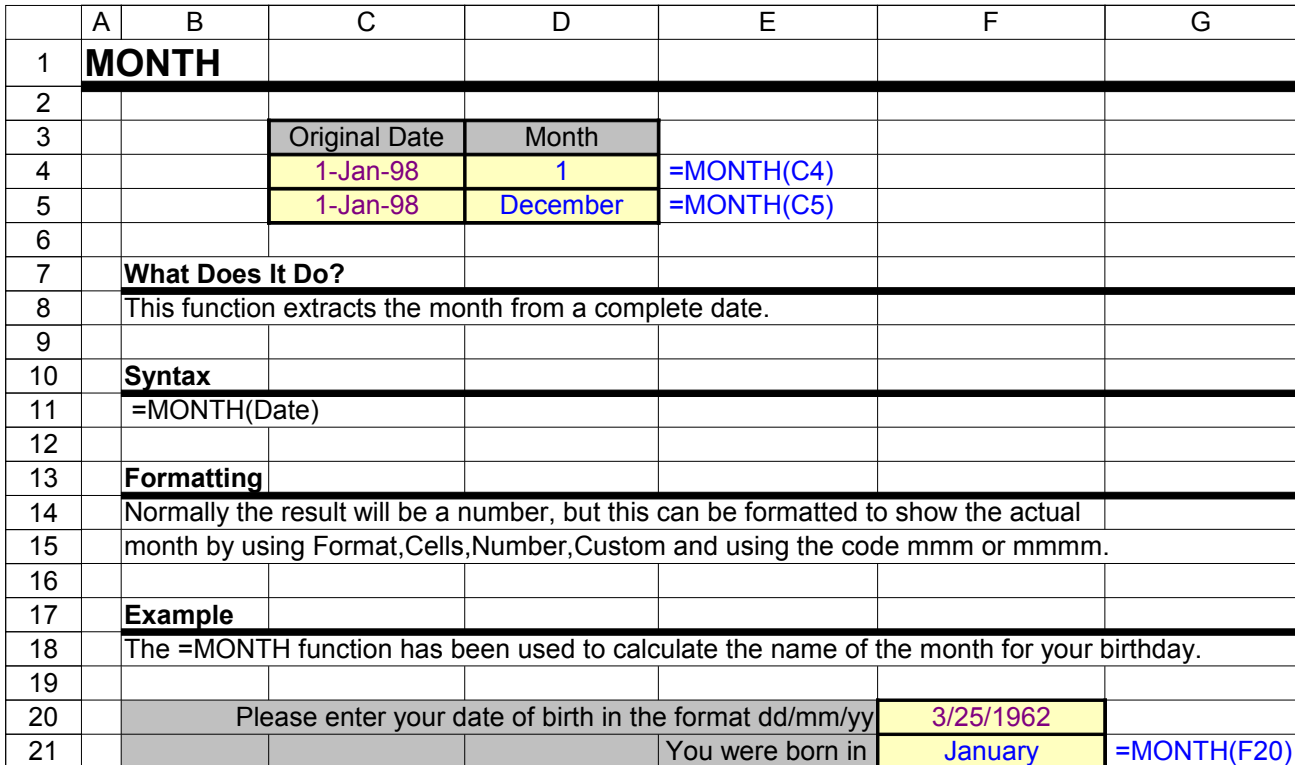

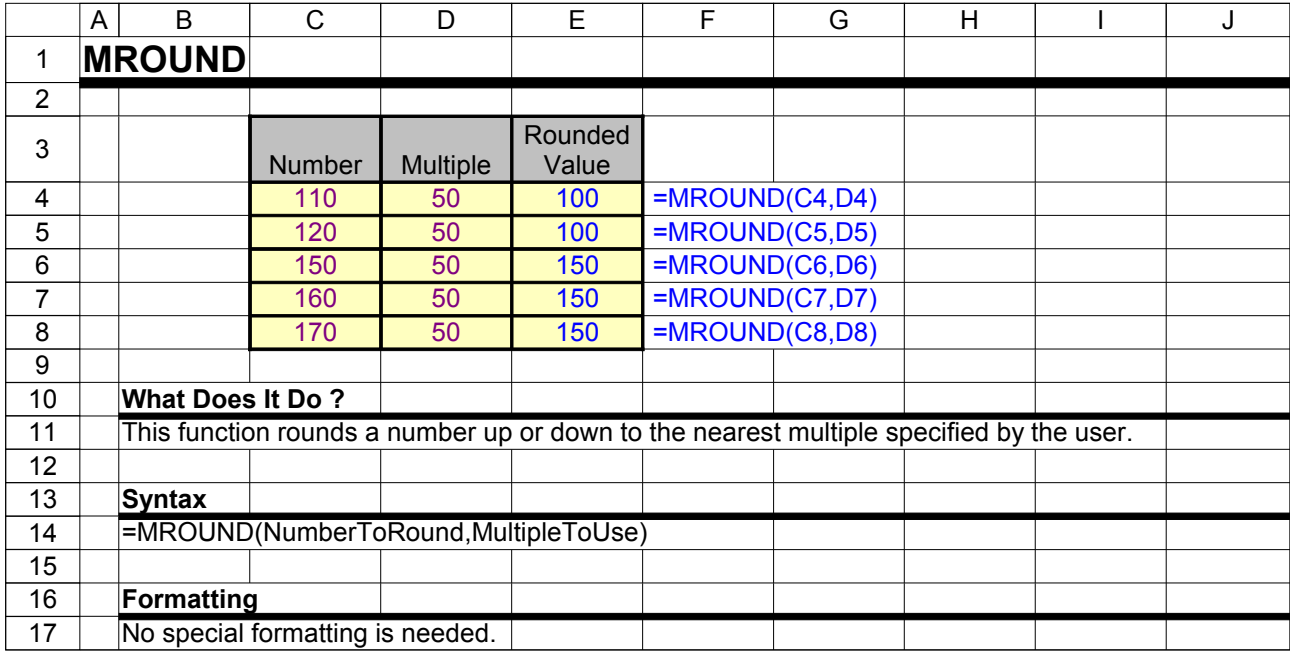

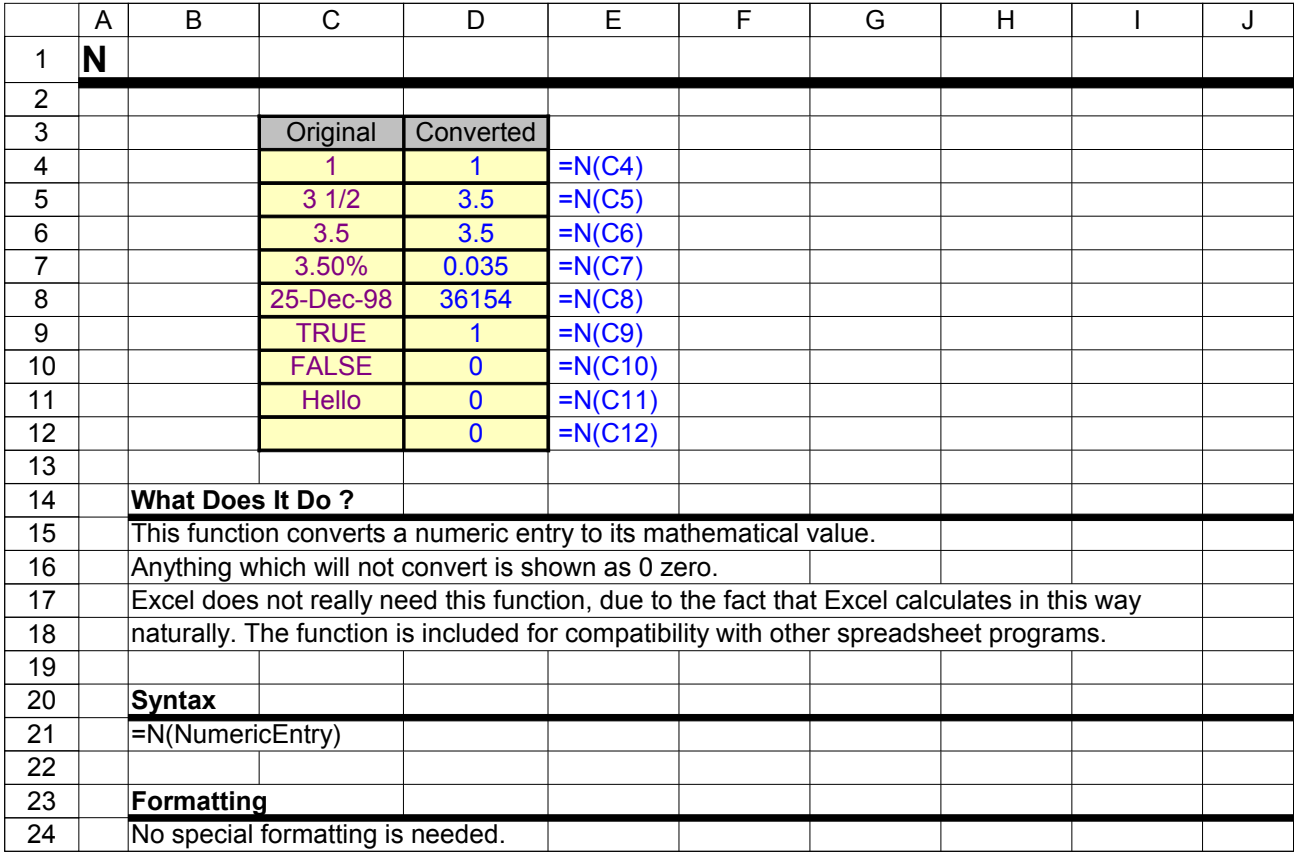

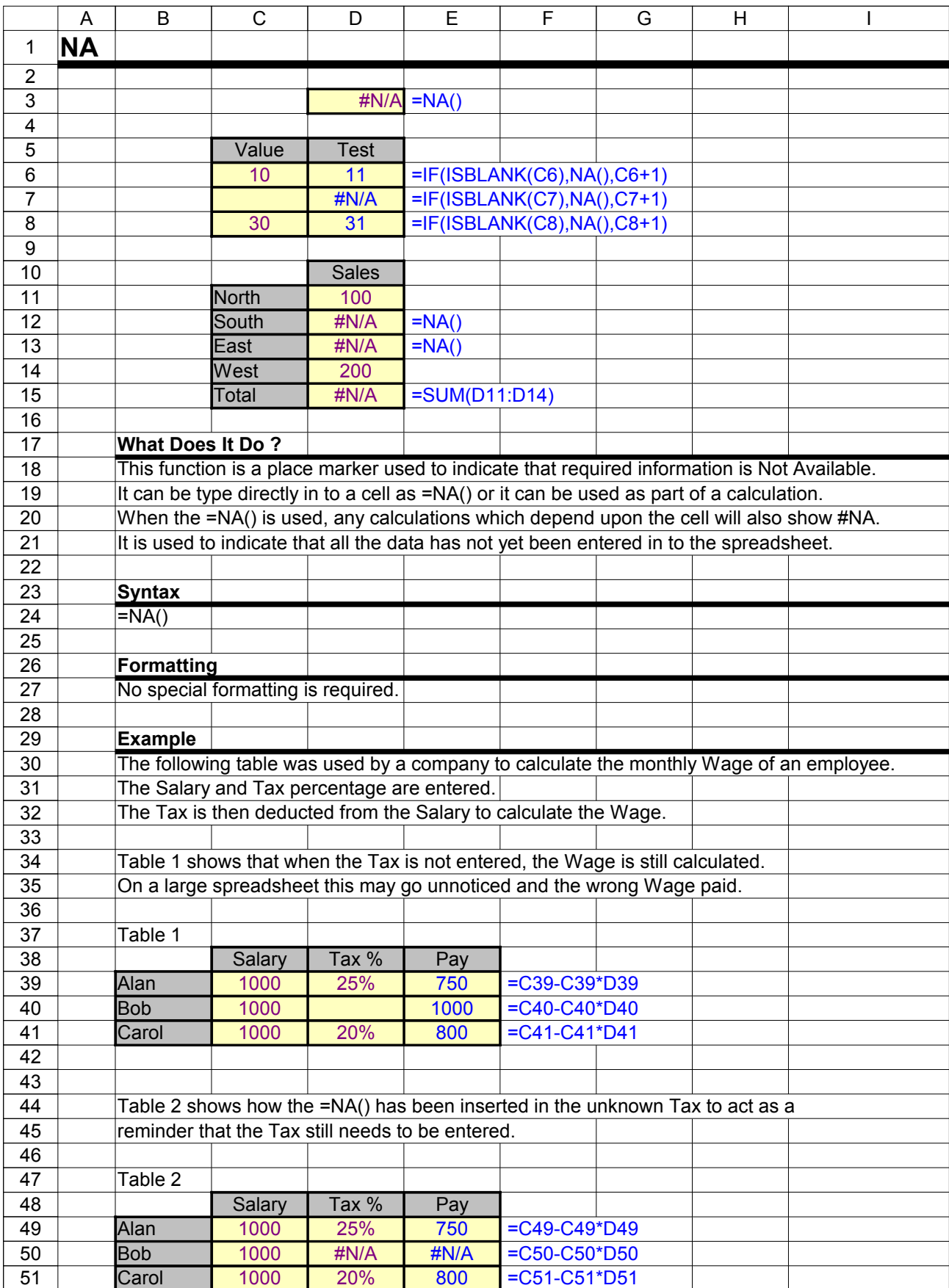

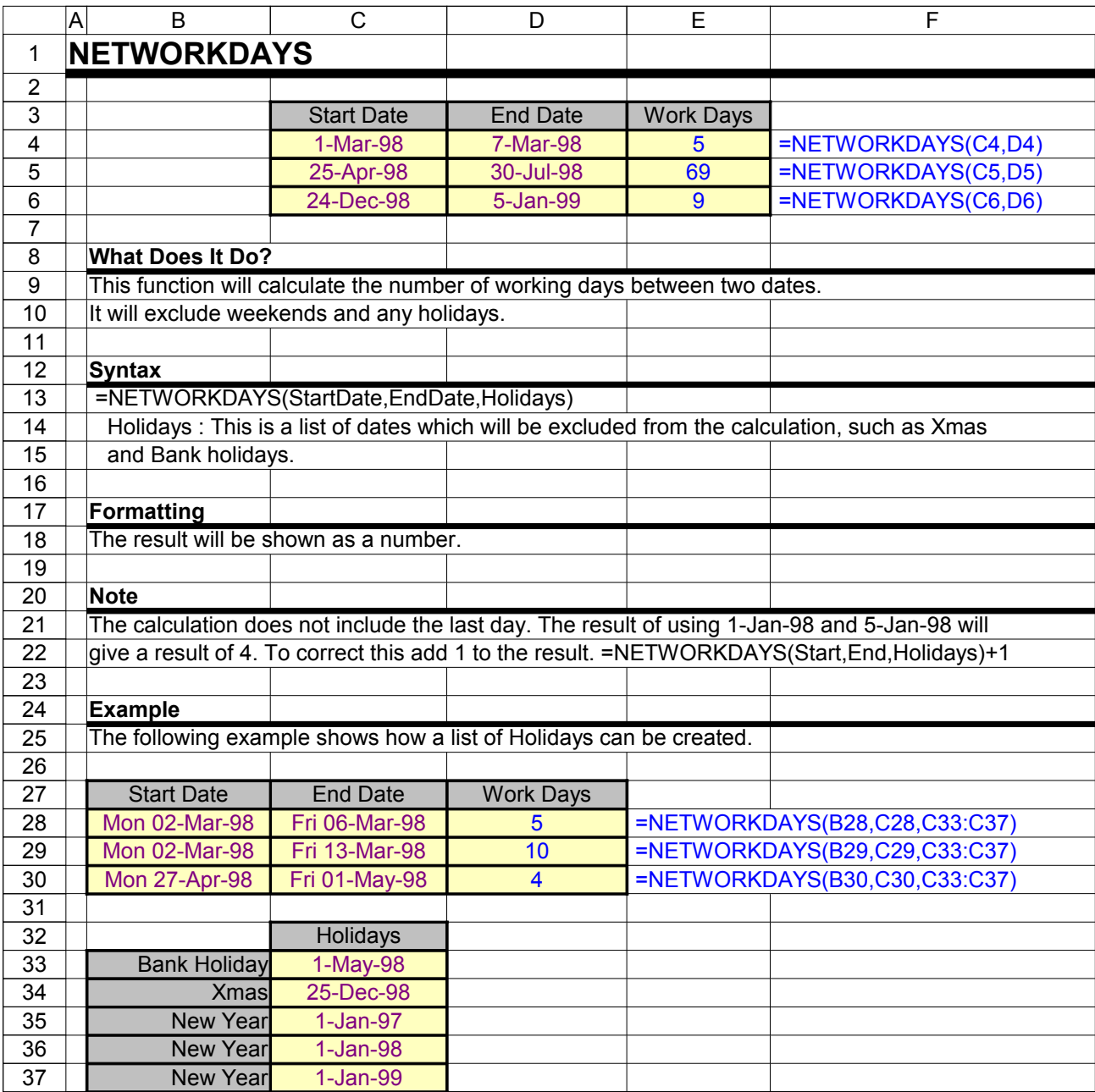

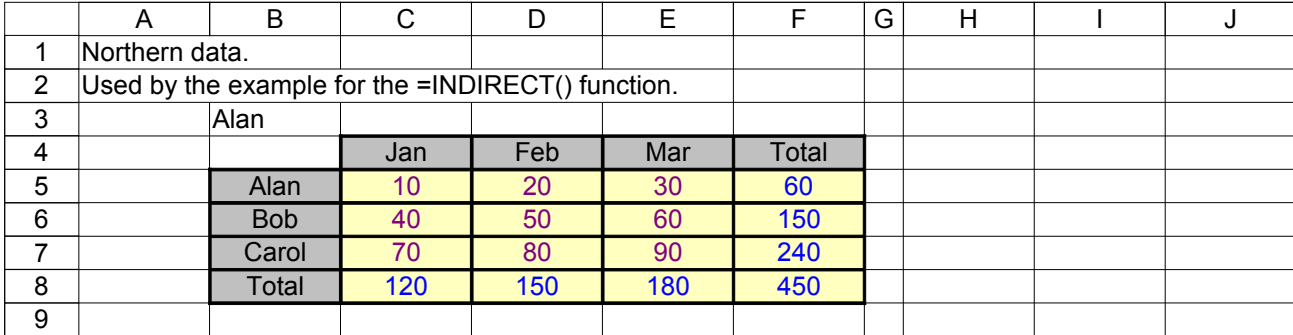

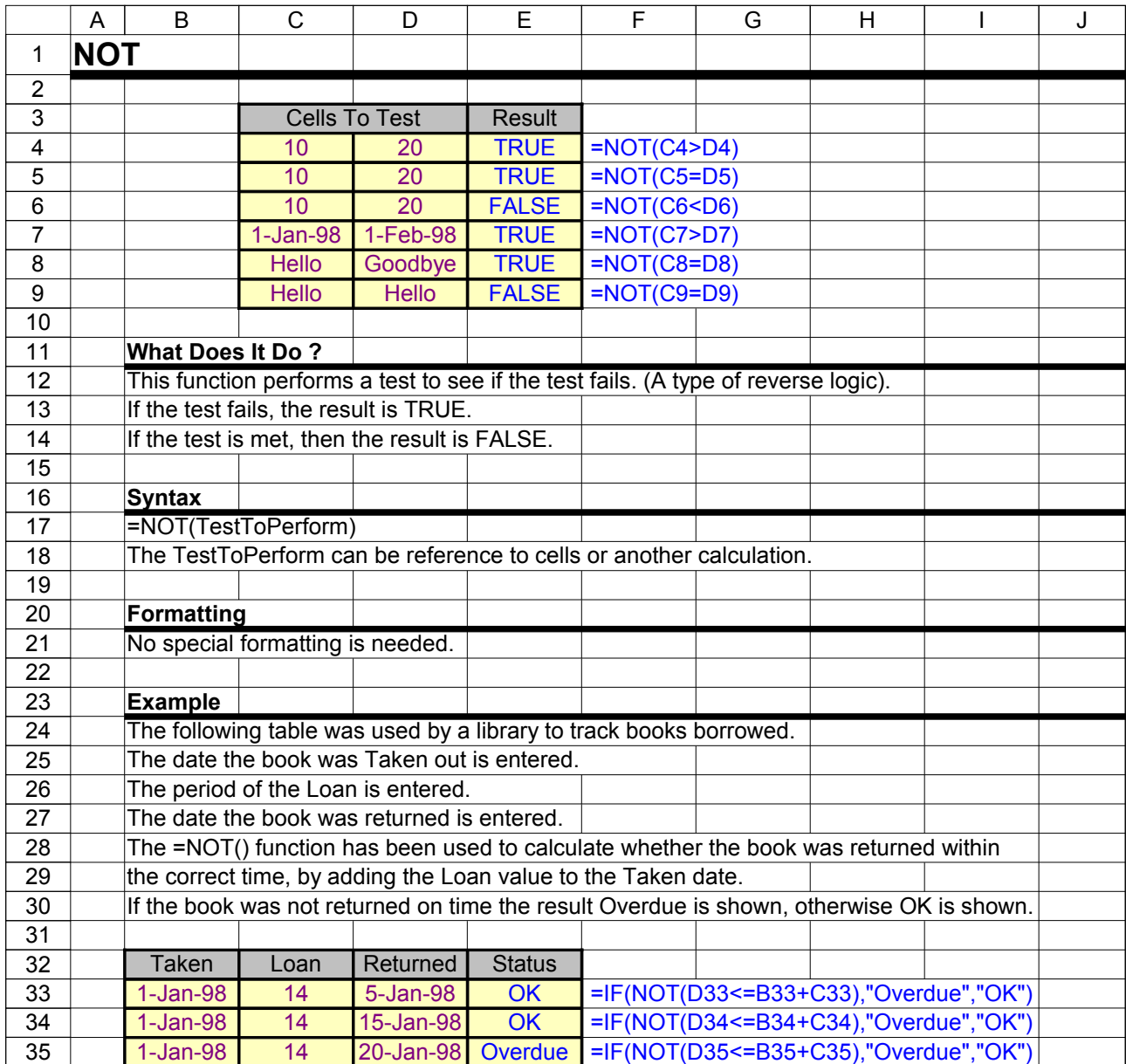

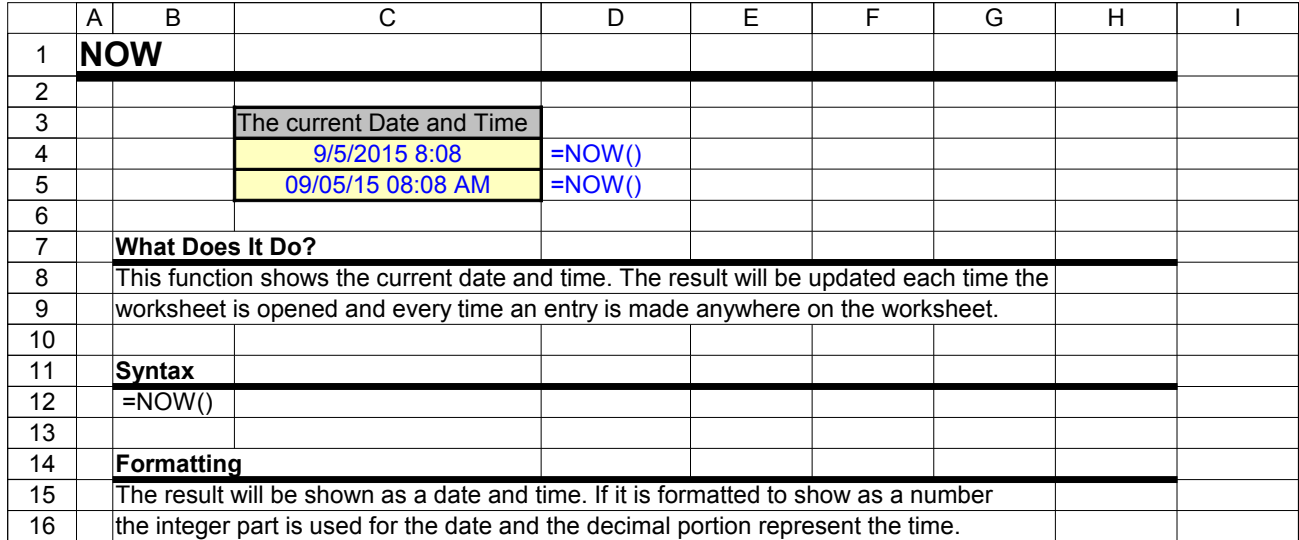

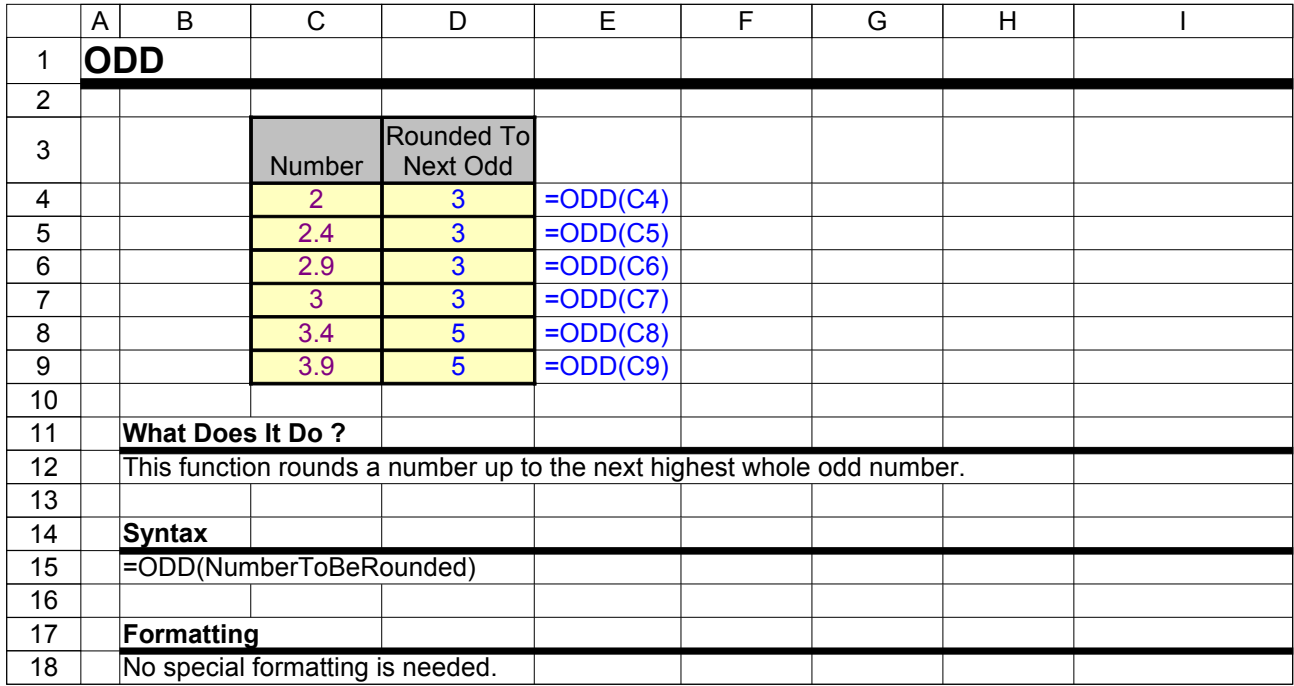
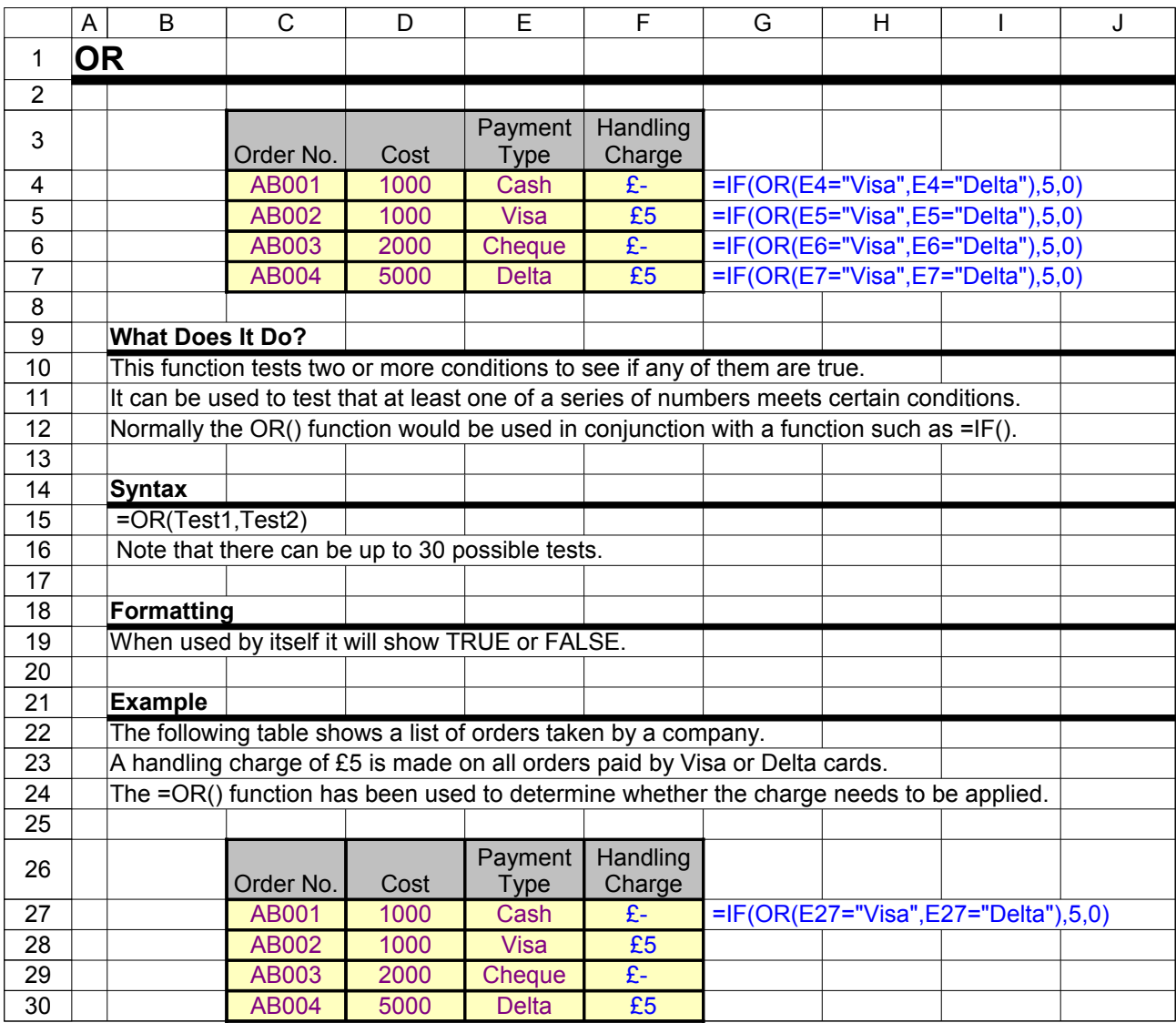

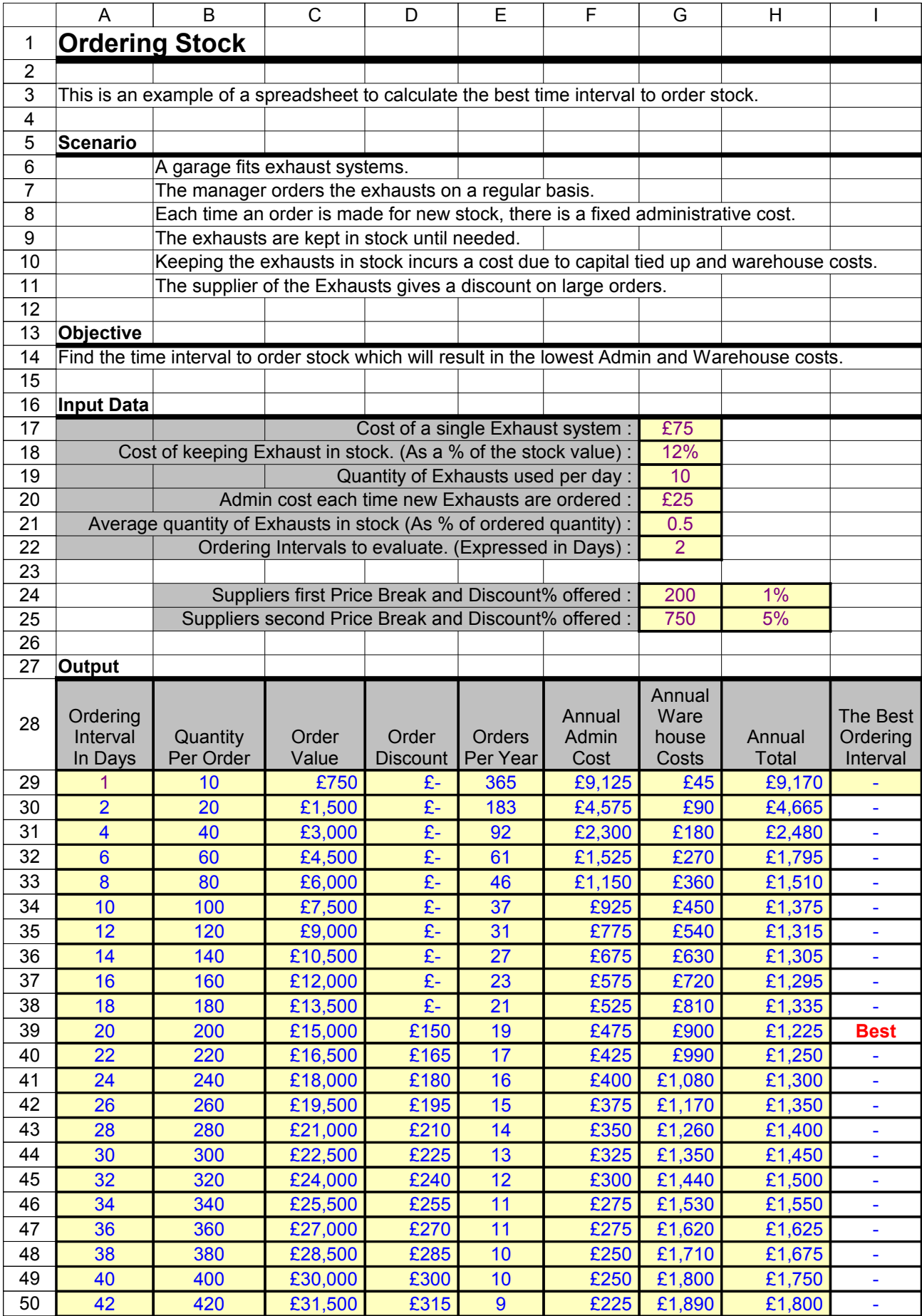

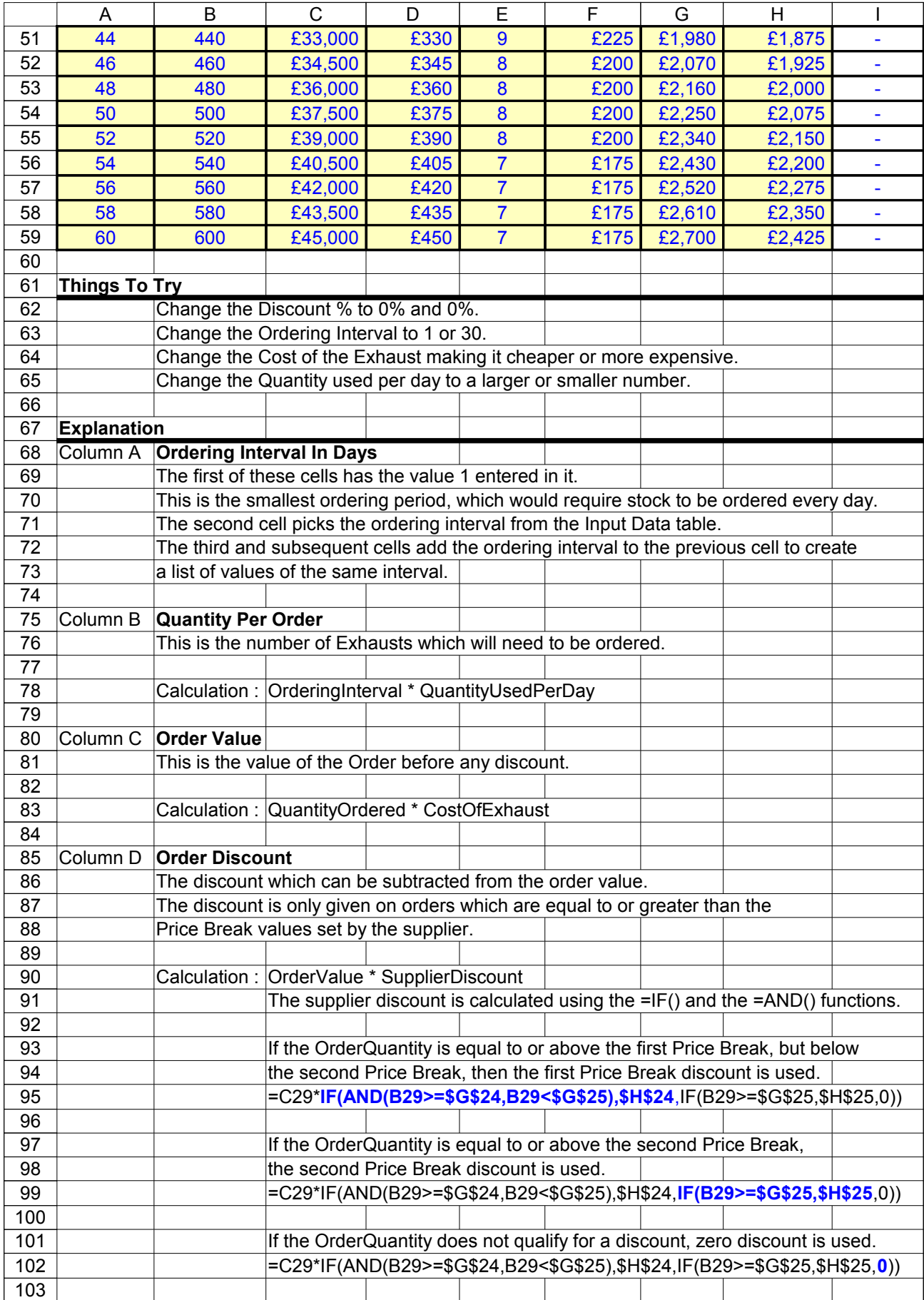

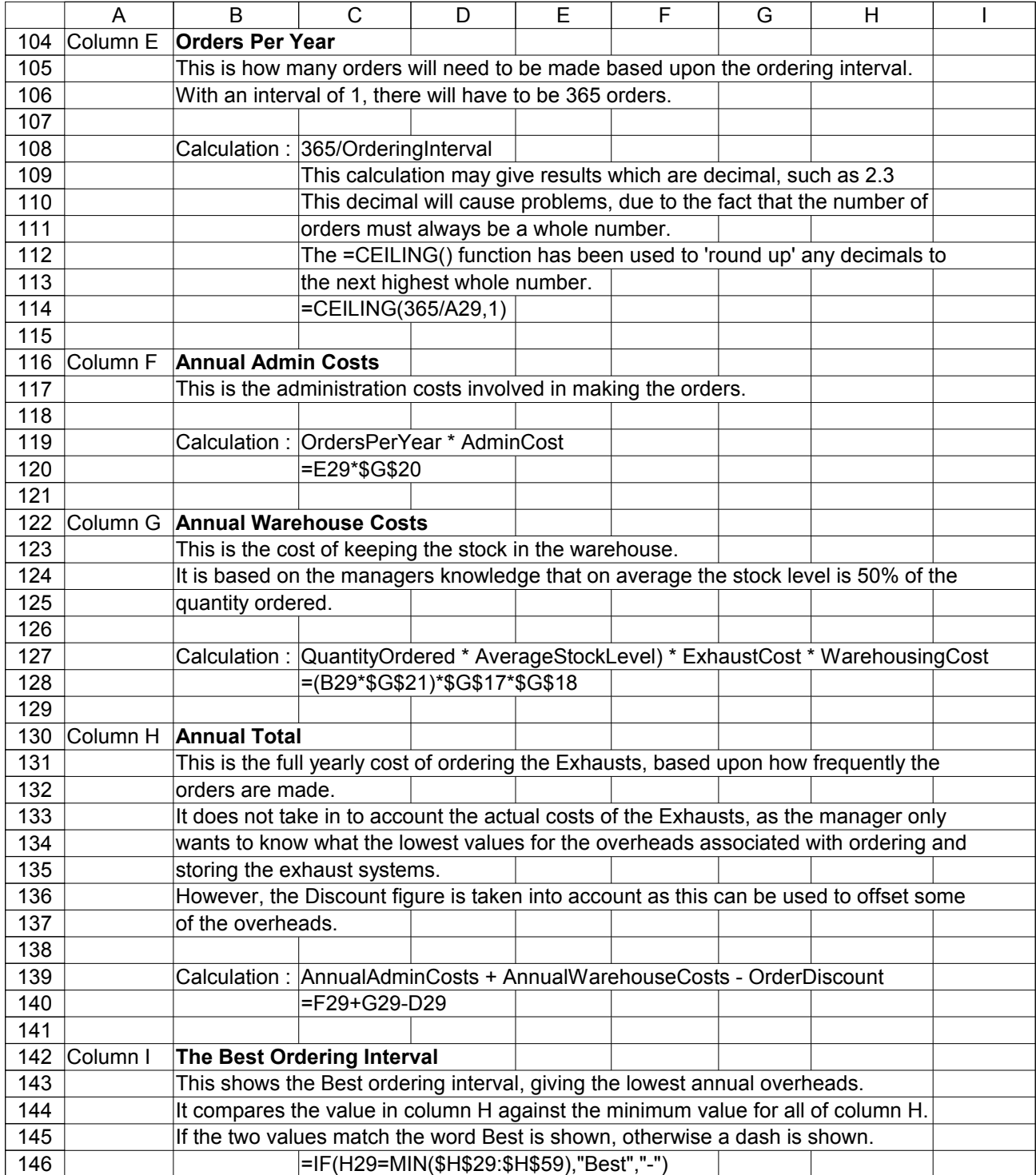

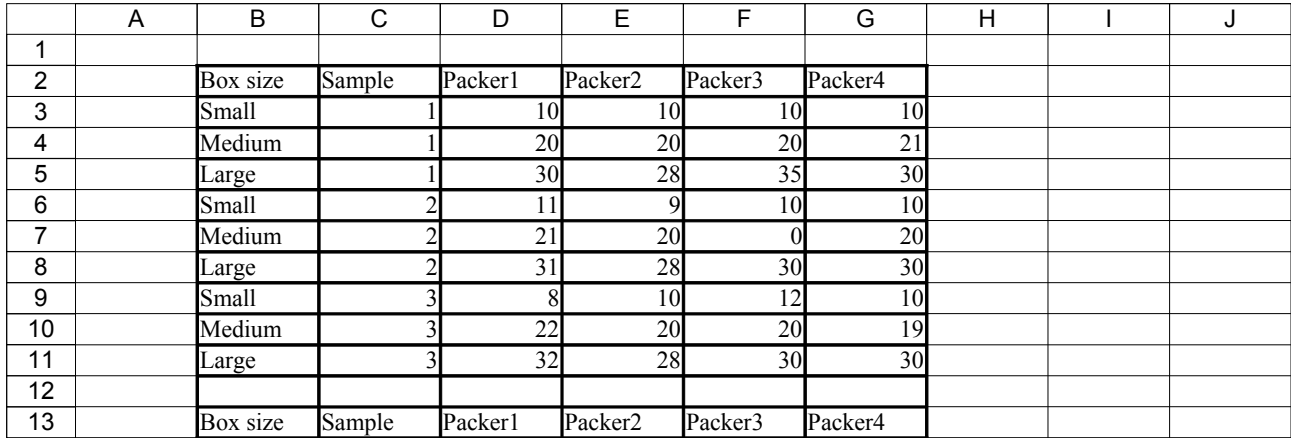

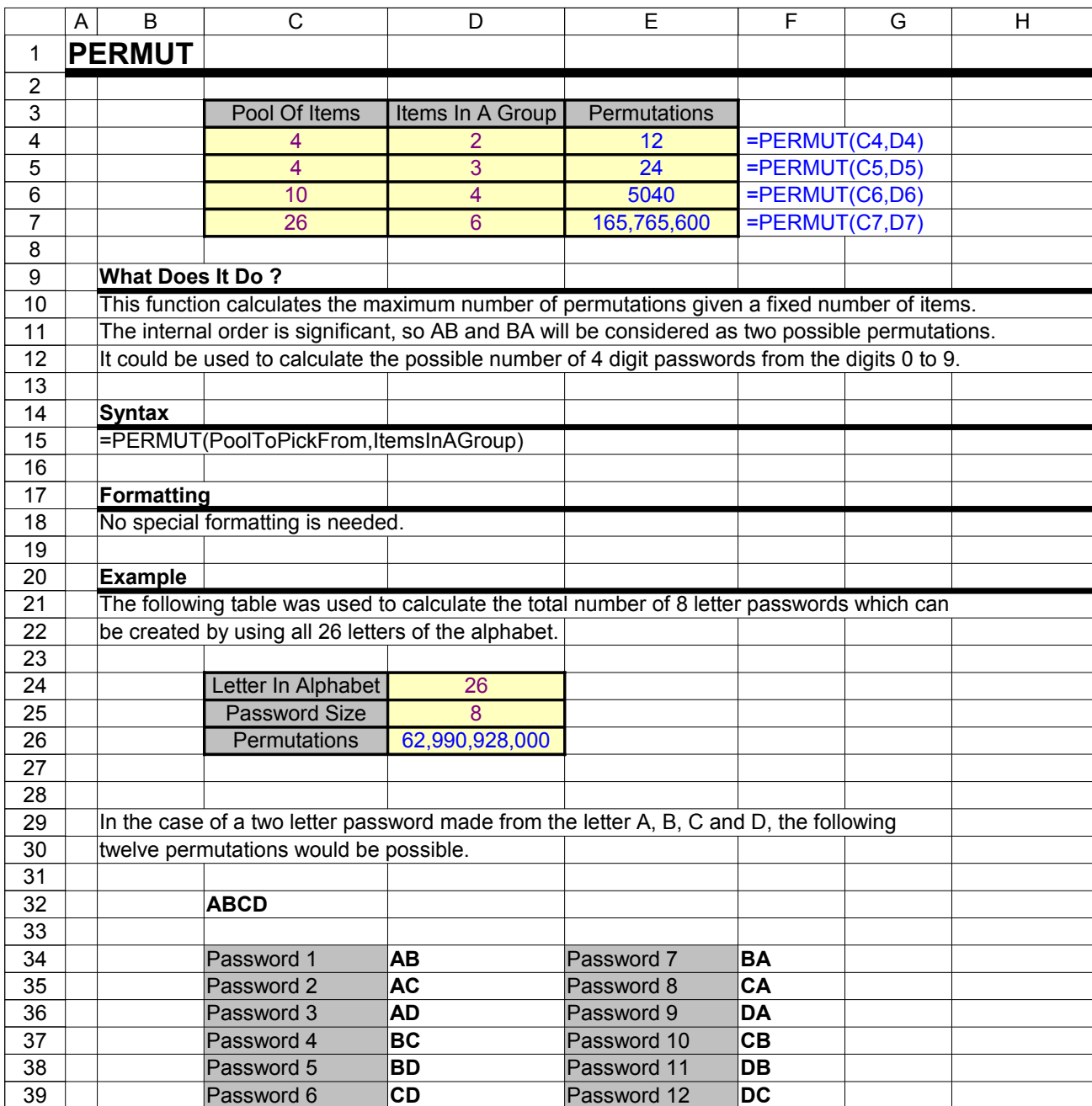

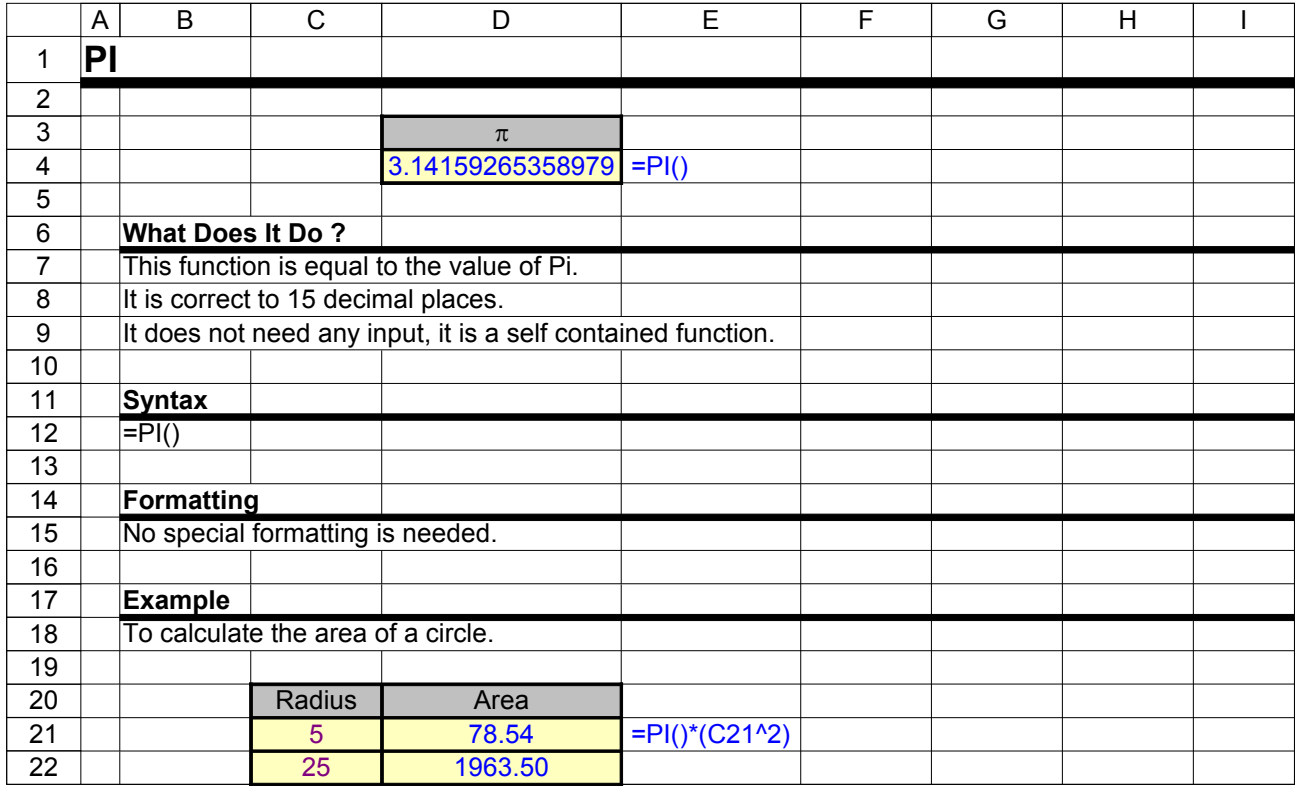

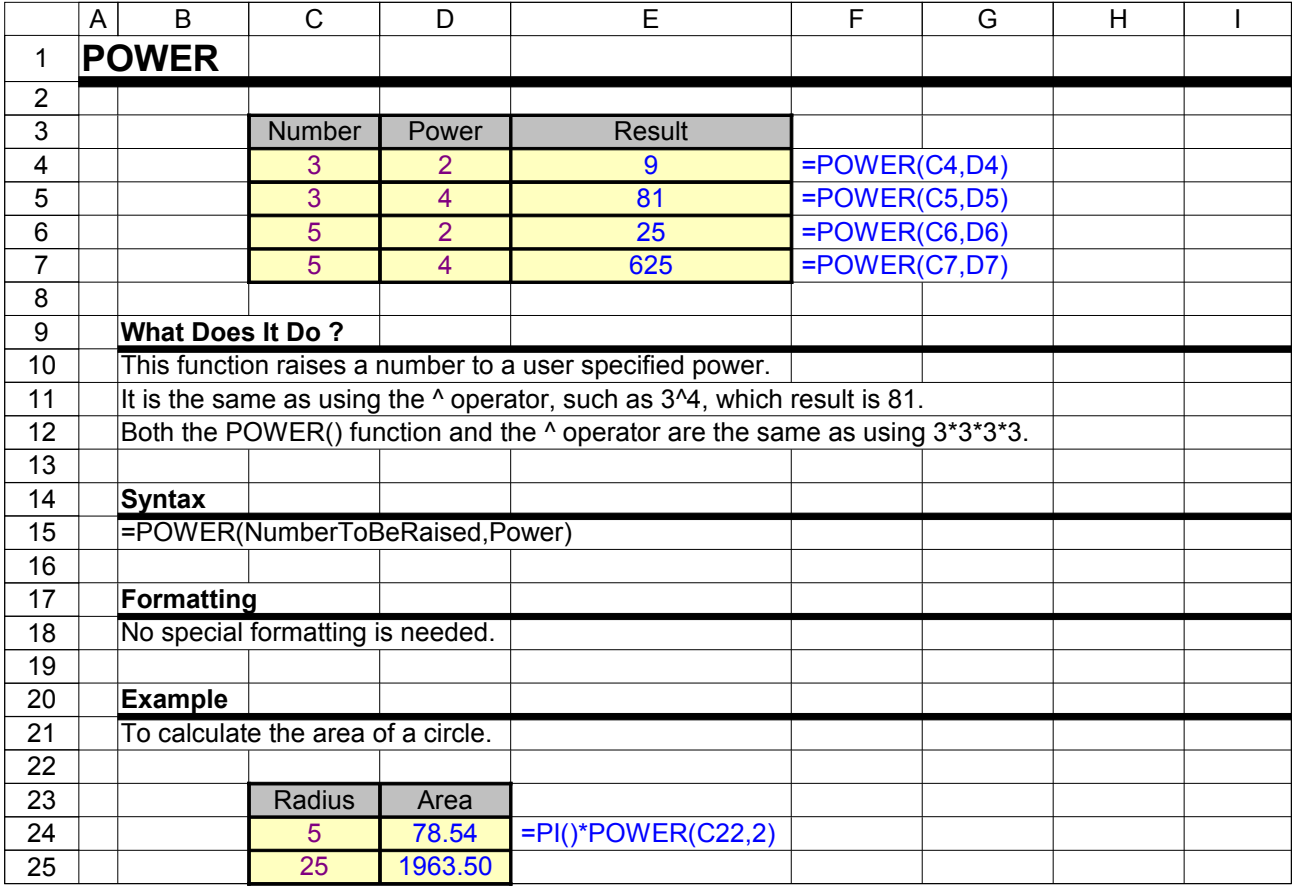

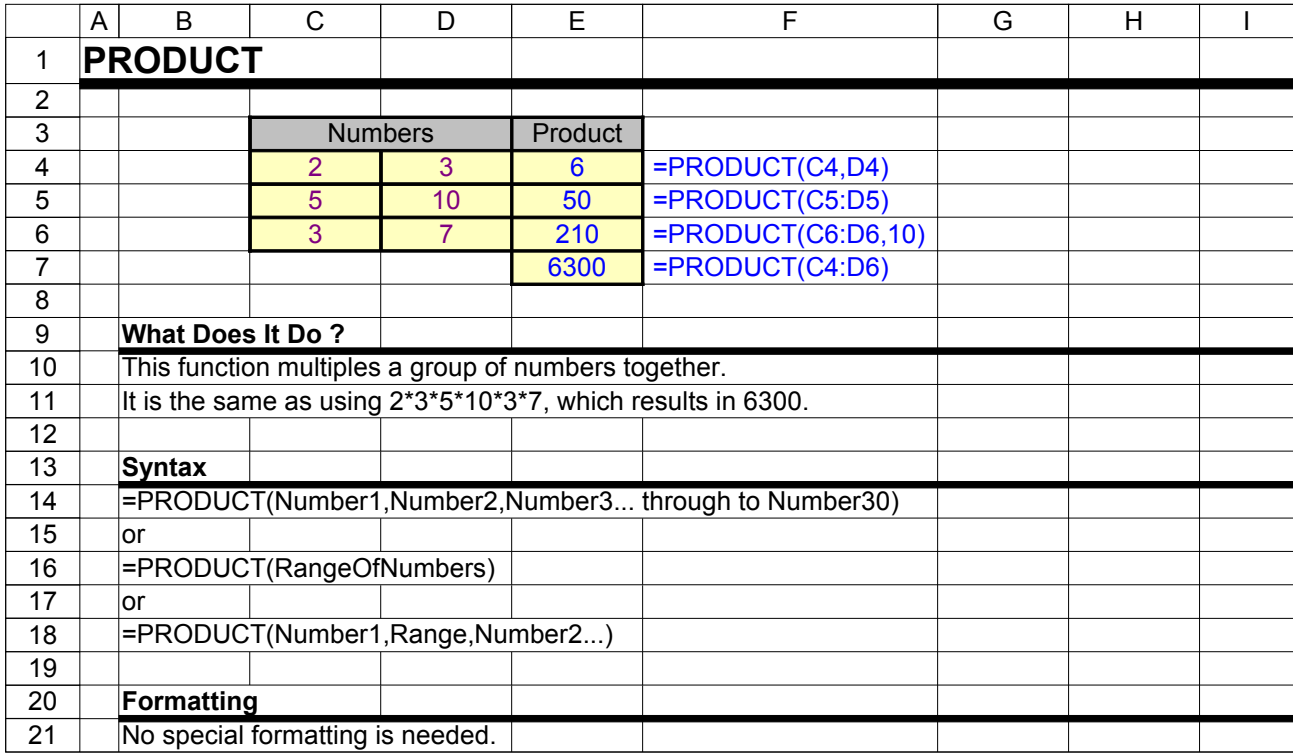

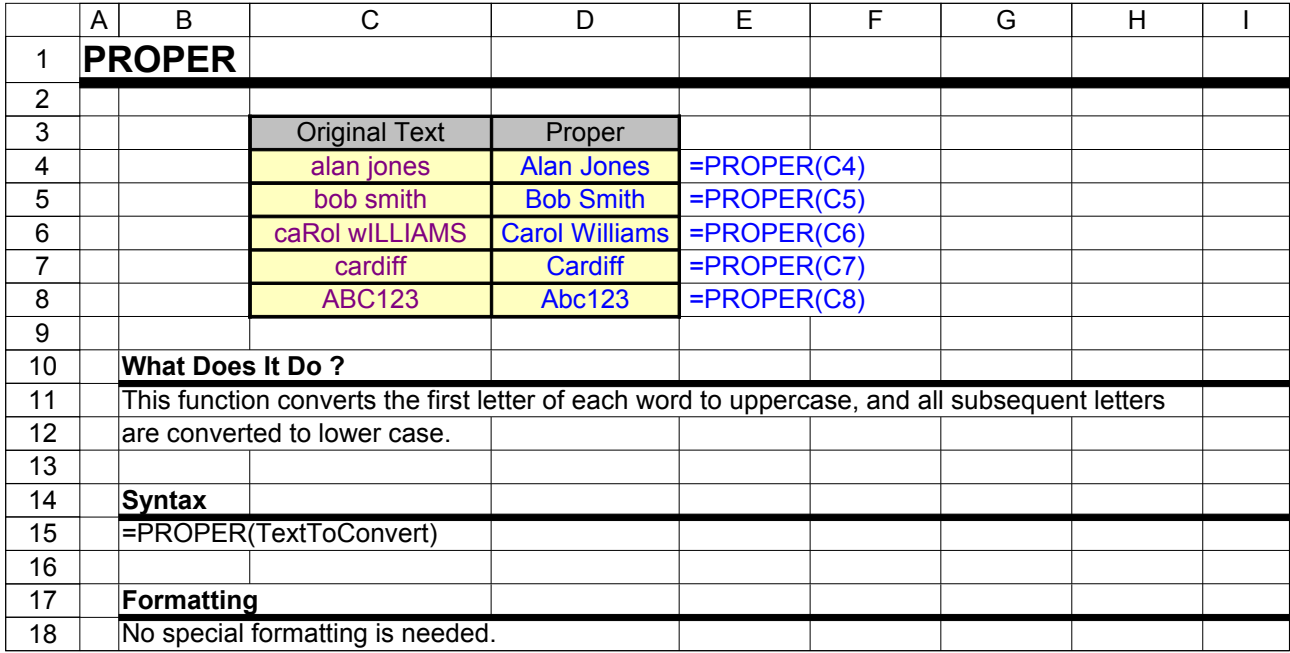

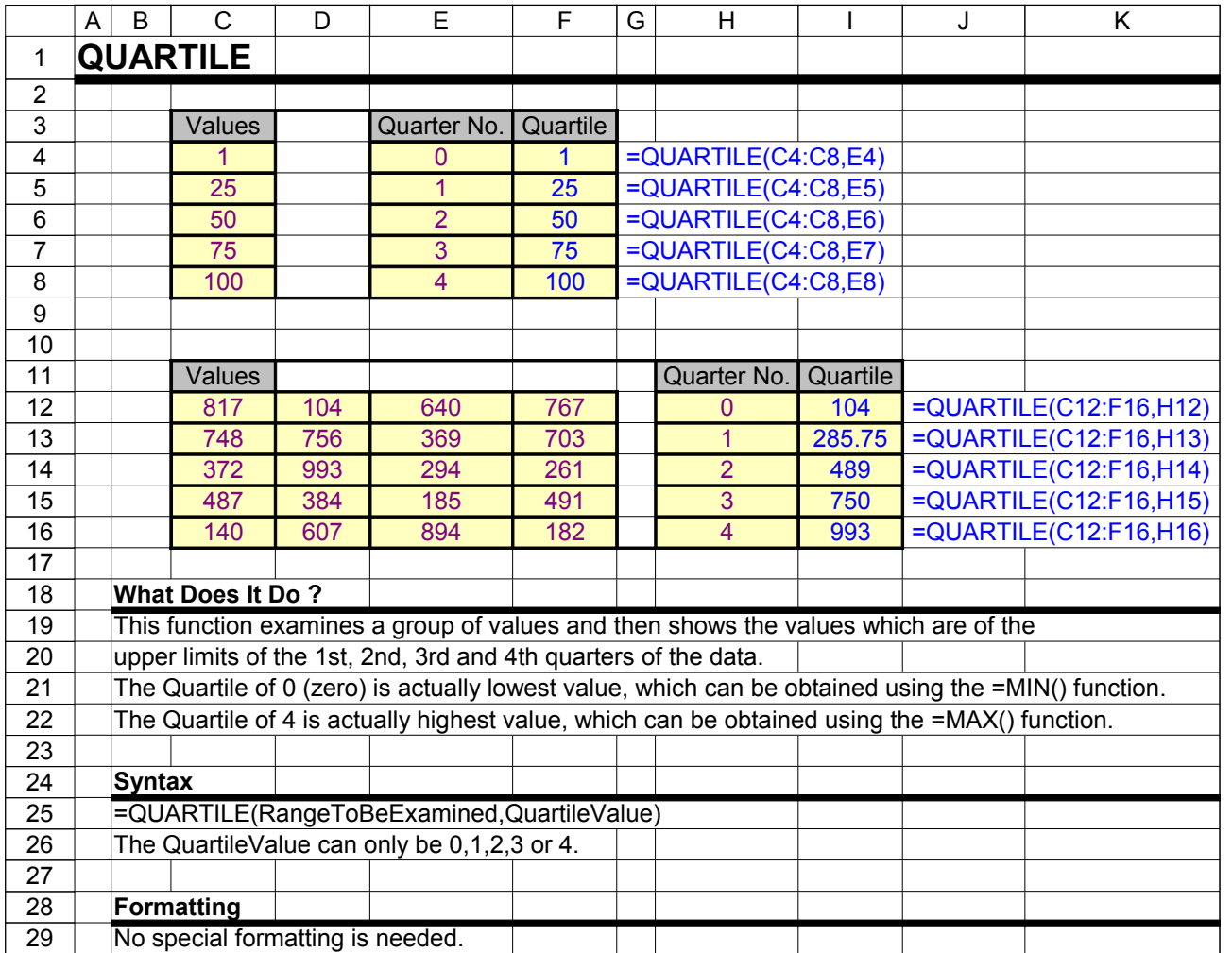

![](_page_155_Picture_345.jpeg)

![](_page_156_Picture_453.jpeg)

![](_page_157_Picture_393.jpeg)

![](_page_158_Picture_265.jpeg)

![](_page_158_Picture_266.jpeg)

![](_page_159_Picture_370.jpeg)

![](_page_160_Picture_103.jpeg)

![](_page_161_Picture_185.jpeg)

![](_page_162_Picture_317.jpeg)

![](_page_163_Picture_241.jpeg)

![](_page_164_Picture_262.jpeg)

![](_page_165_Picture_177.jpeg)

![](_page_166_Picture_179.jpeg)

![](_page_167_Picture_179.jpeg)

![](_page_168_Picture_268.jpeg)

![](_page_169_Picture_165.jpeg)

![](_page_170_Picture_216.jpeg)

![](_page_171_Picture_280.jpeg)

![](_page_172_Picture_118.jpeg)

![](_page_173_Picture_351.jpeg)

![](_page_174_Picture_342.jpeg)

![](_page_175_Picture_467.jpeg)

![](_page_176_Picture_37.jpeg)

![](_page_177_Picture_342.jpeg)

![](_page_178_Picture_337.jpeg)

![](_page_179_Picture_387.jpeg)
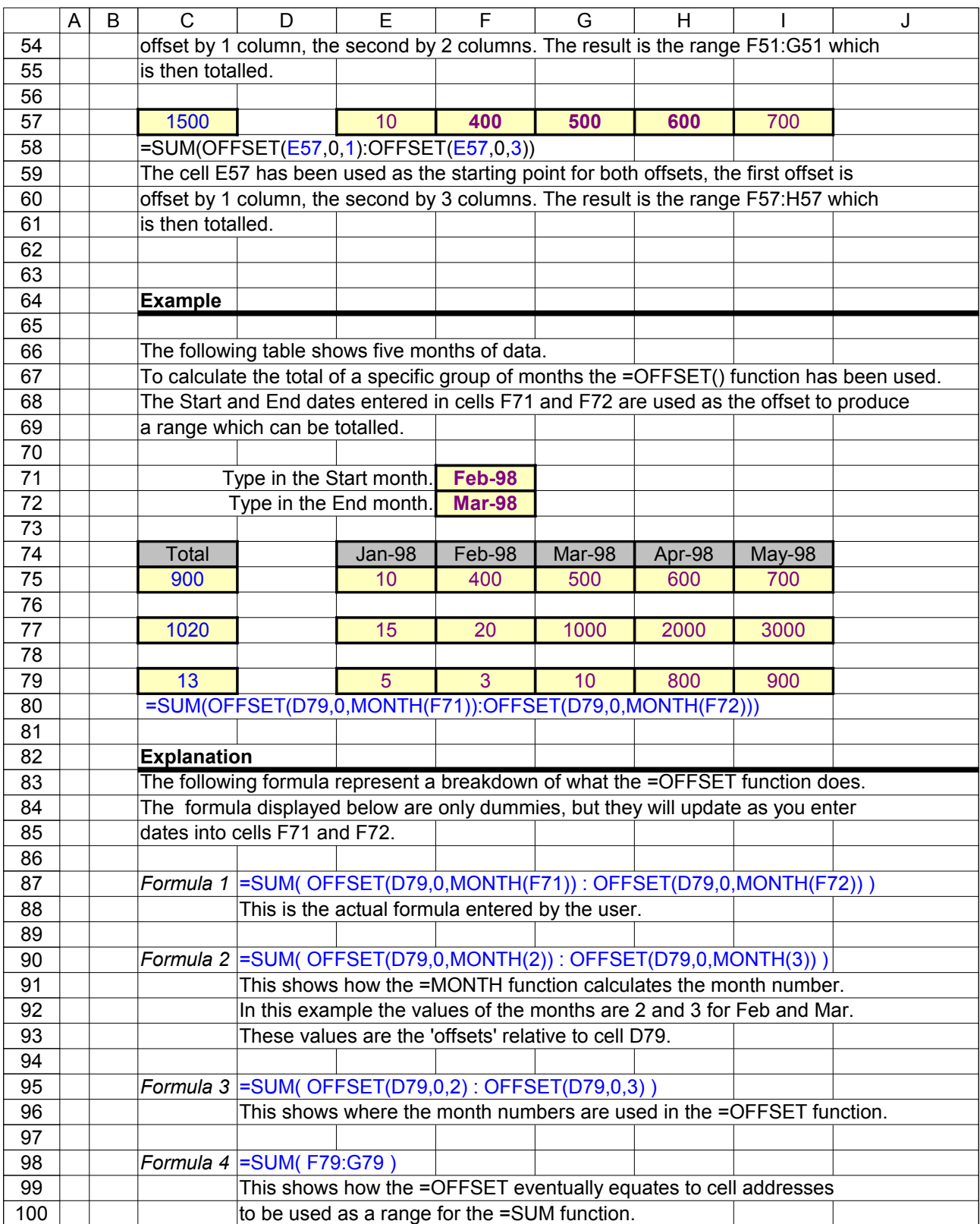

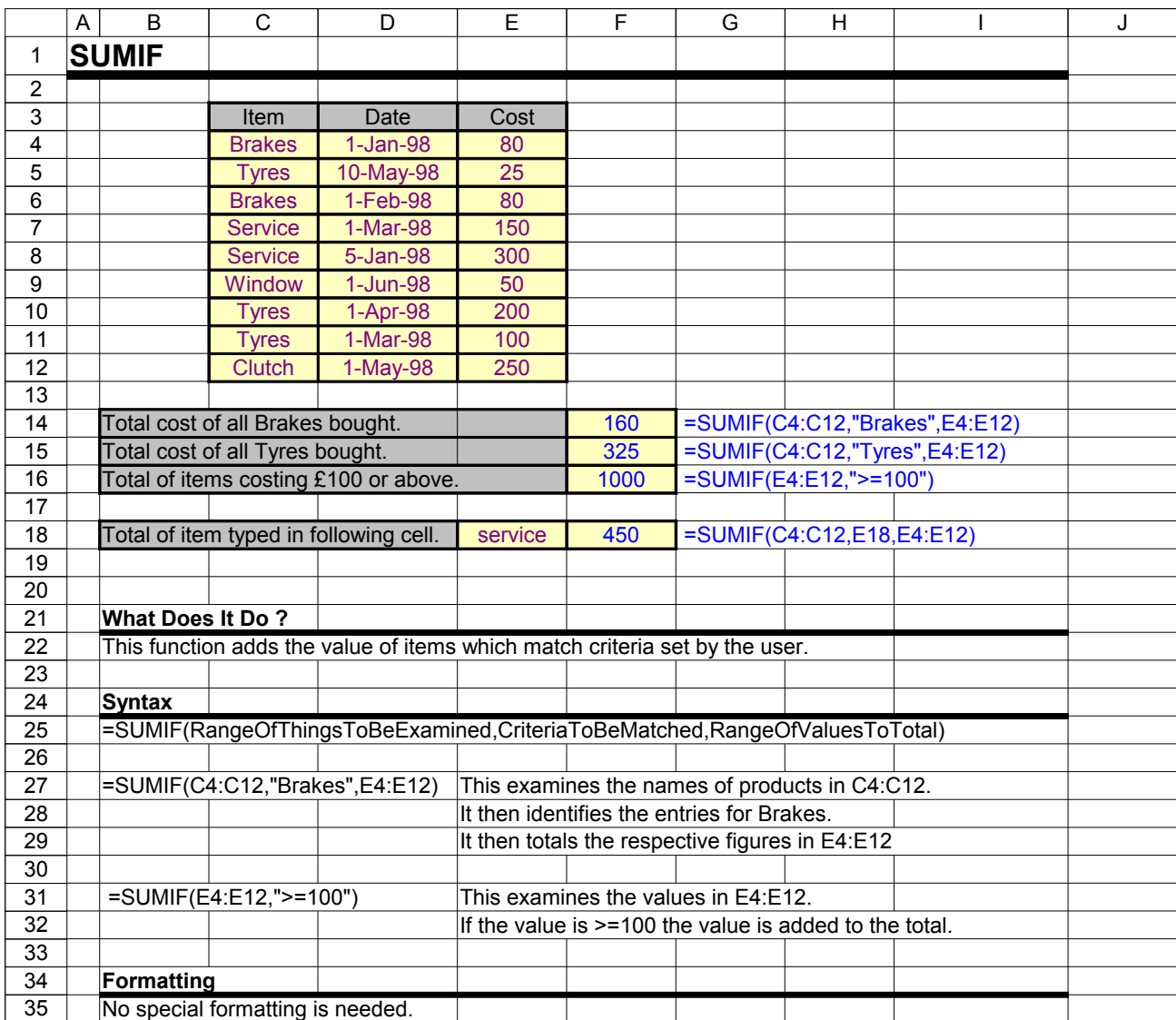

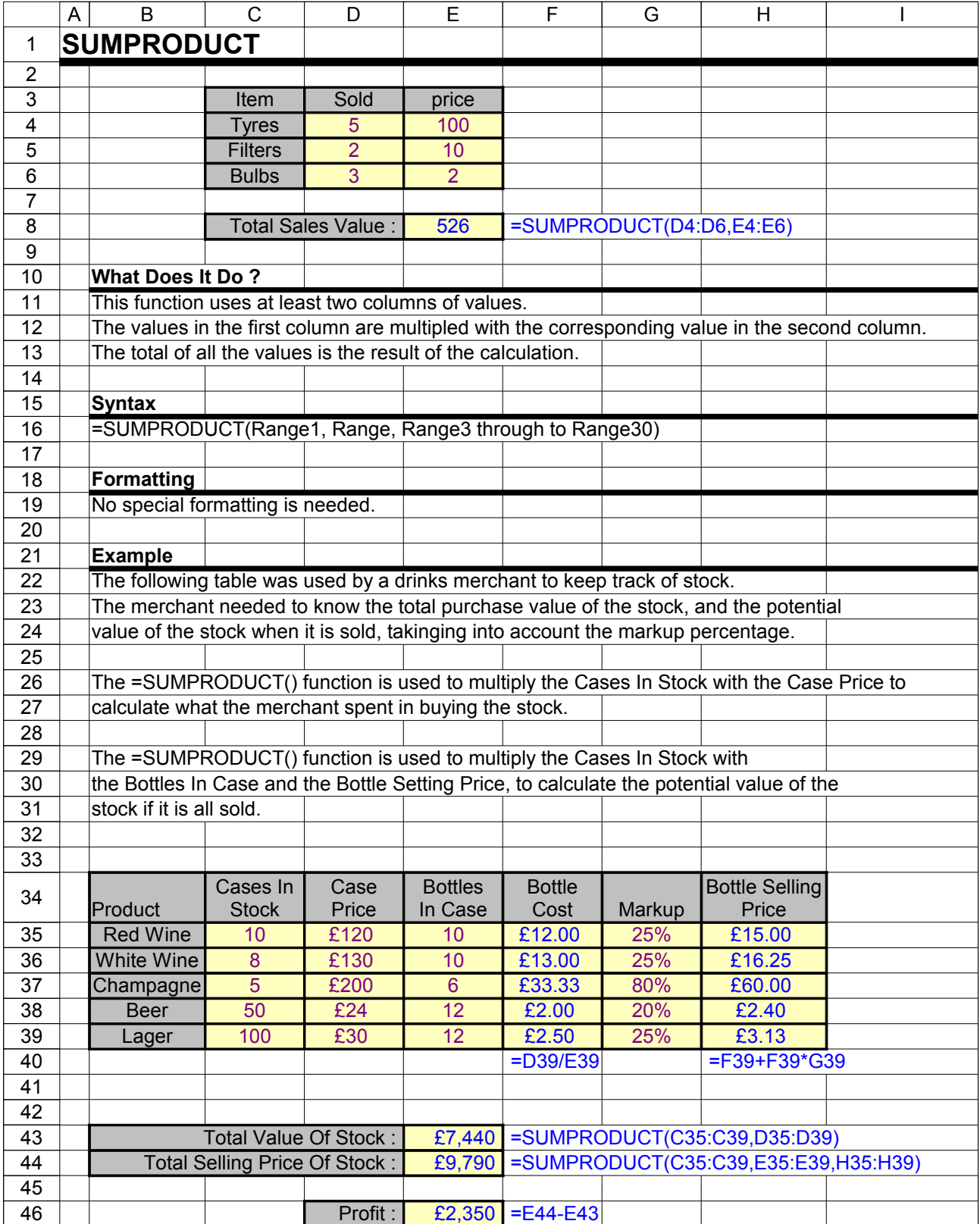

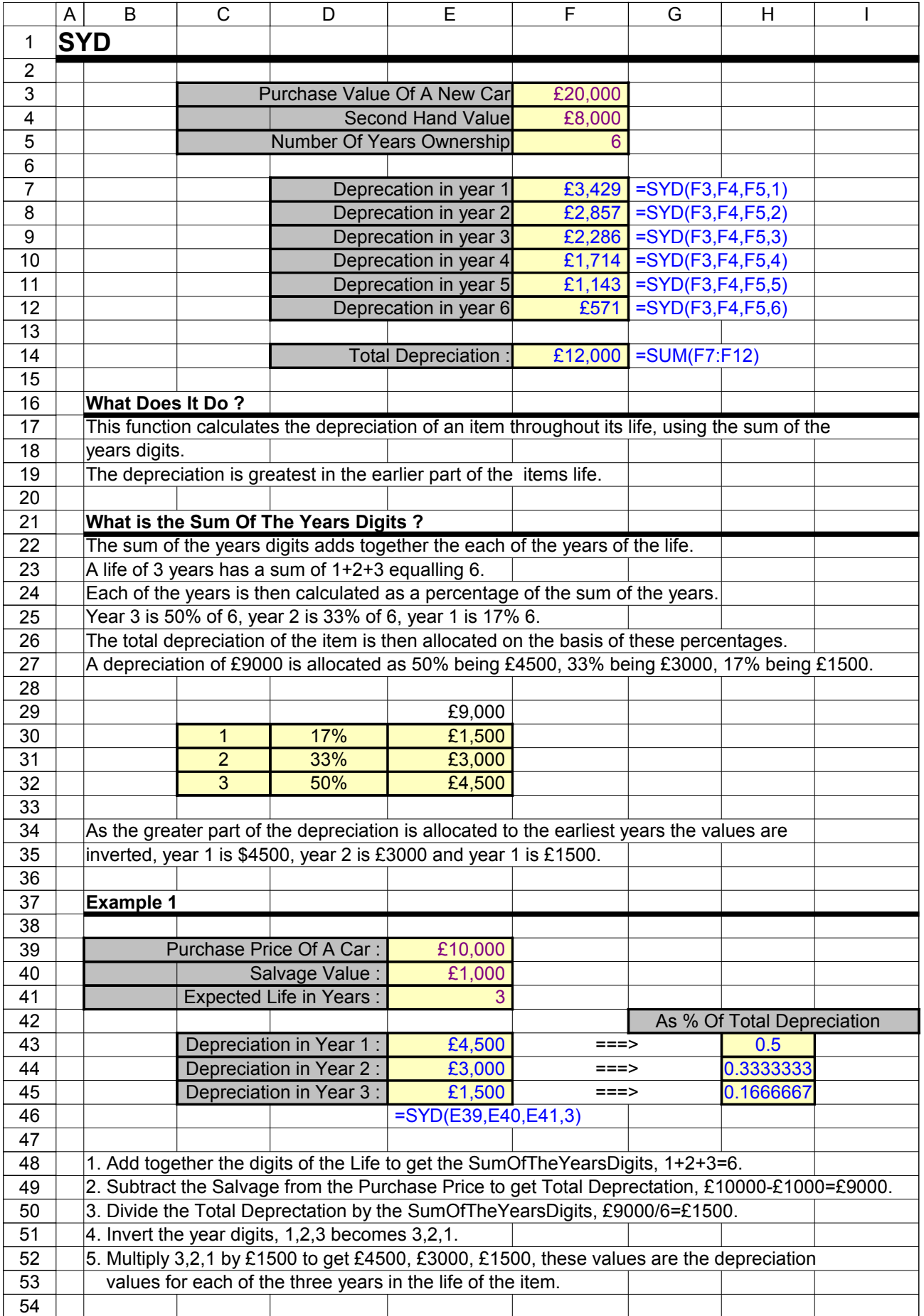

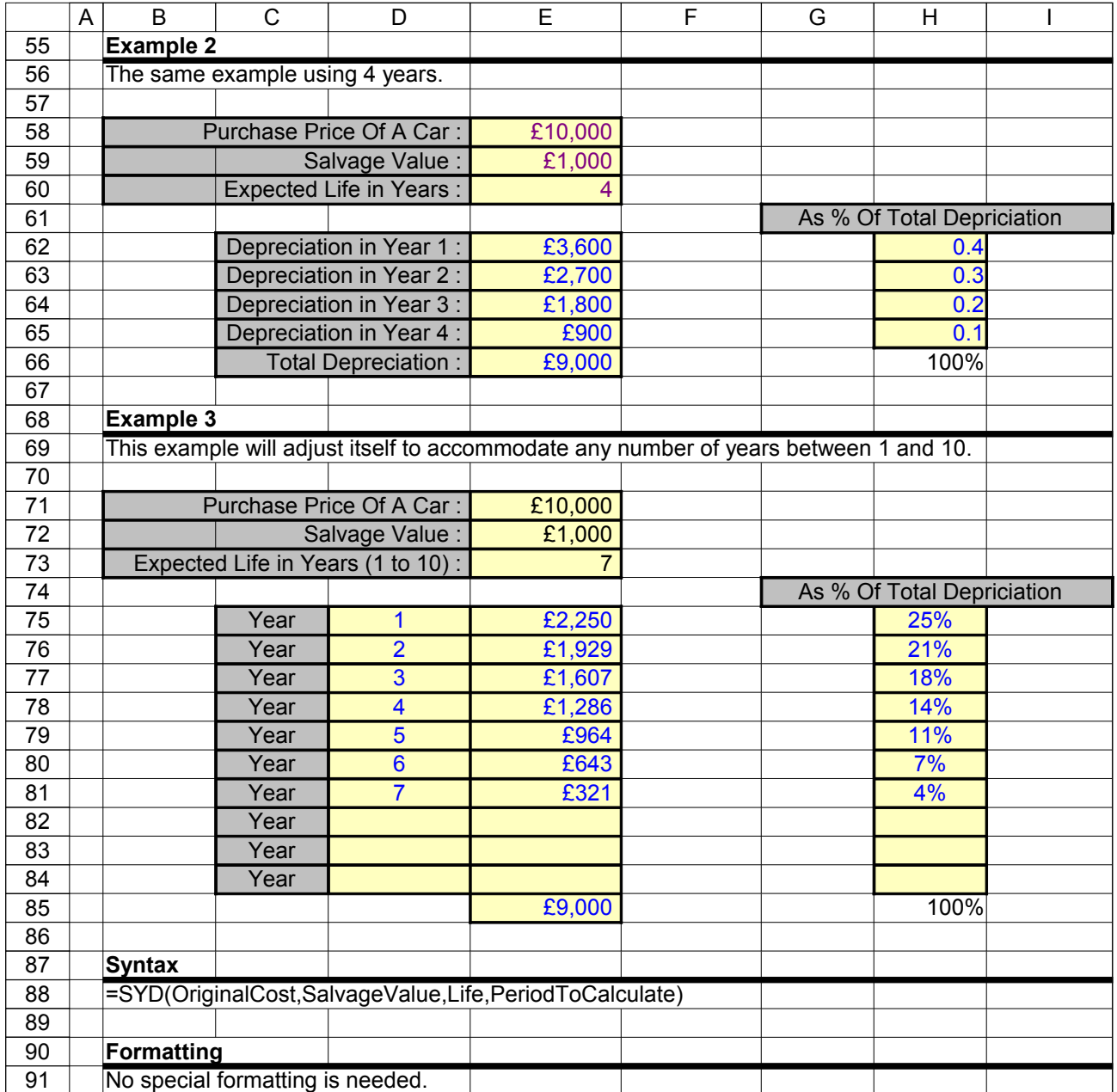

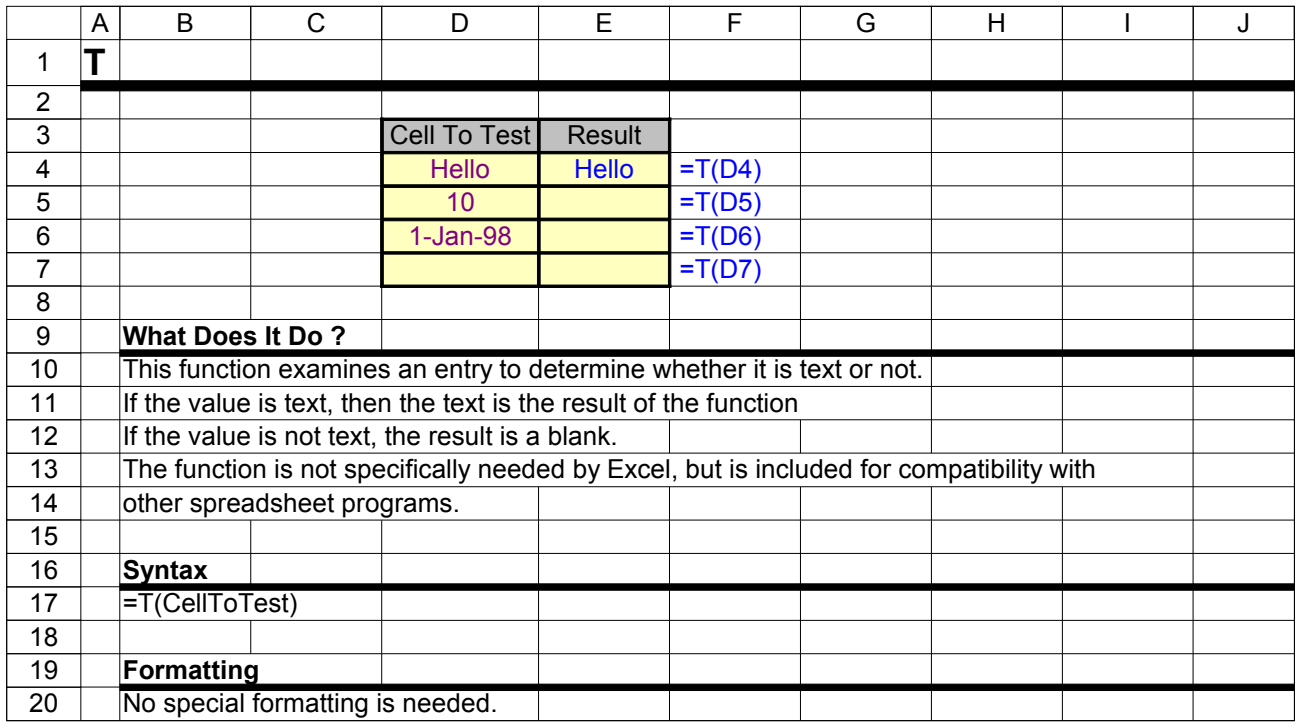

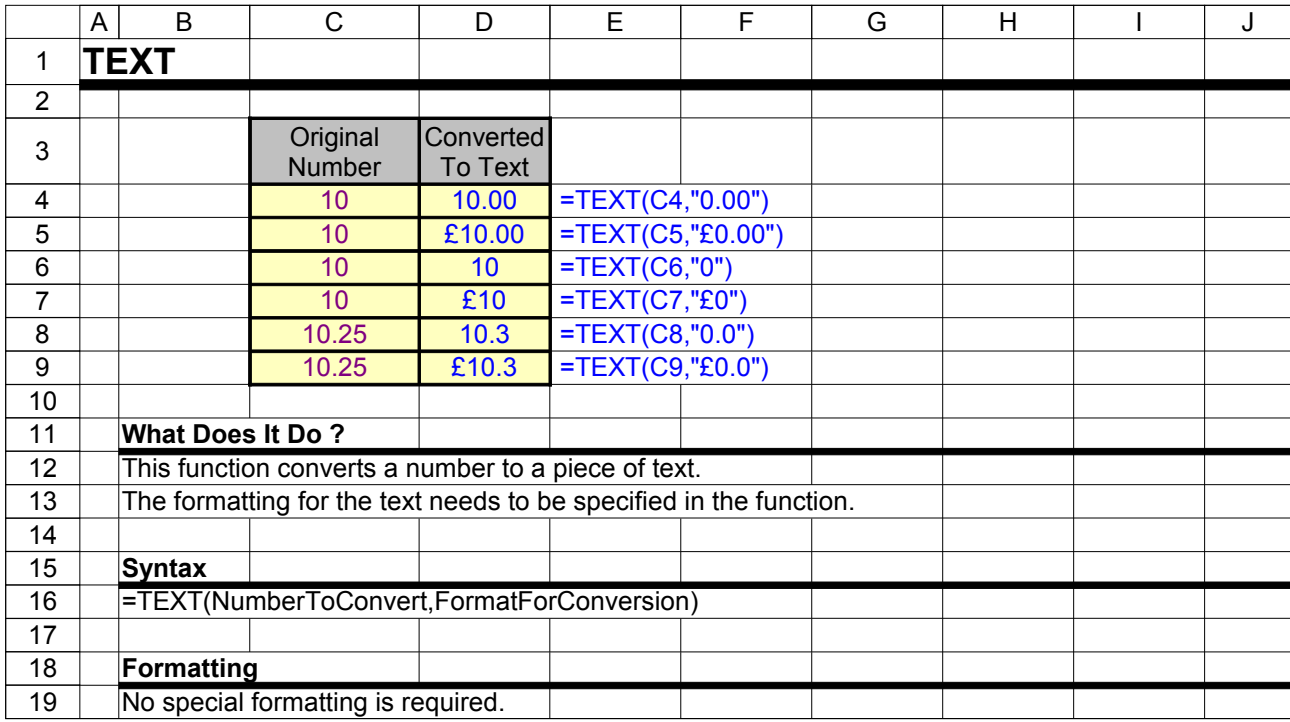

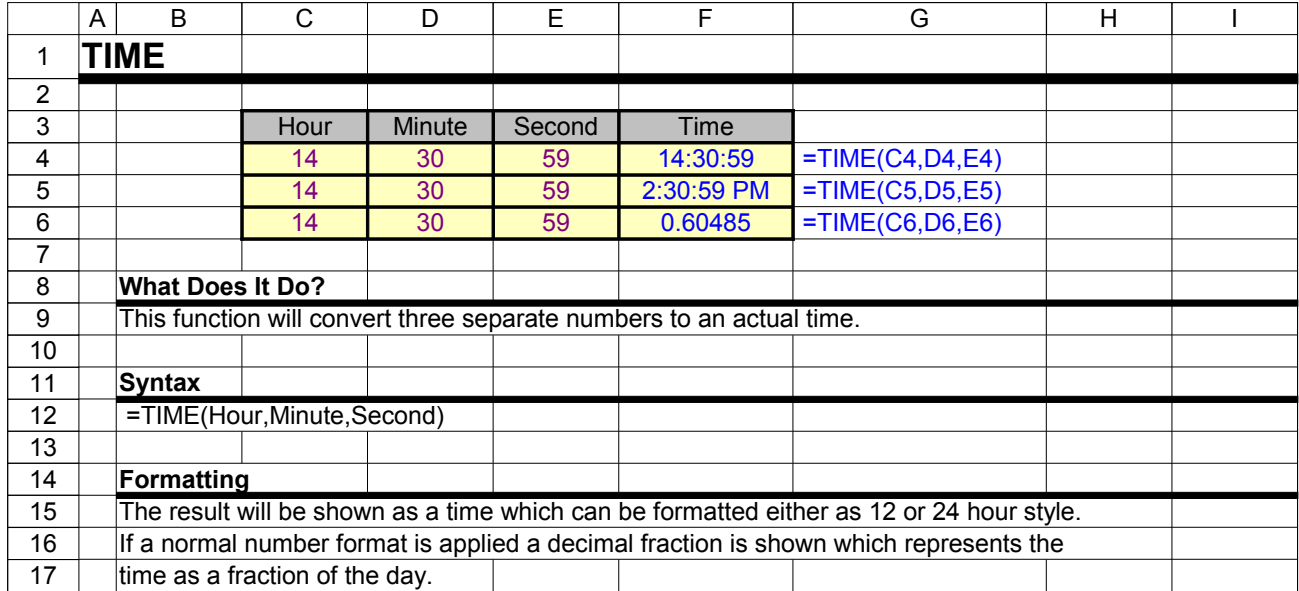

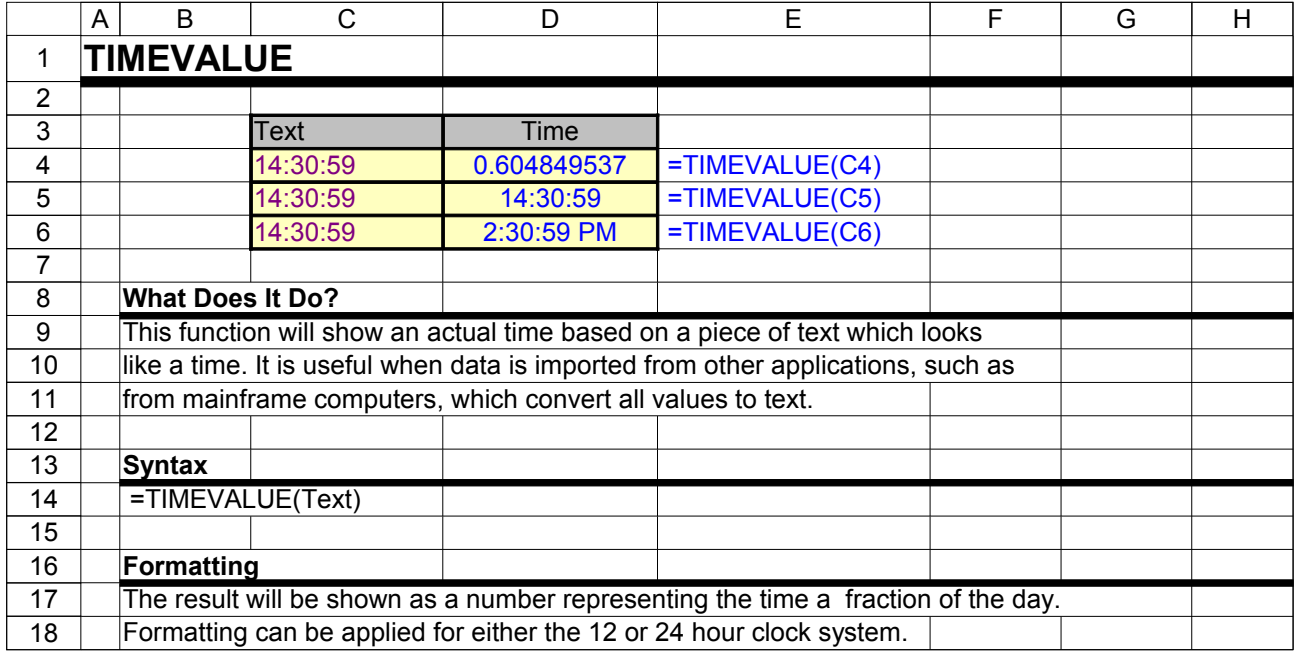

## Excel Function Dictionary © 1998 - 2000 Peter Noneley

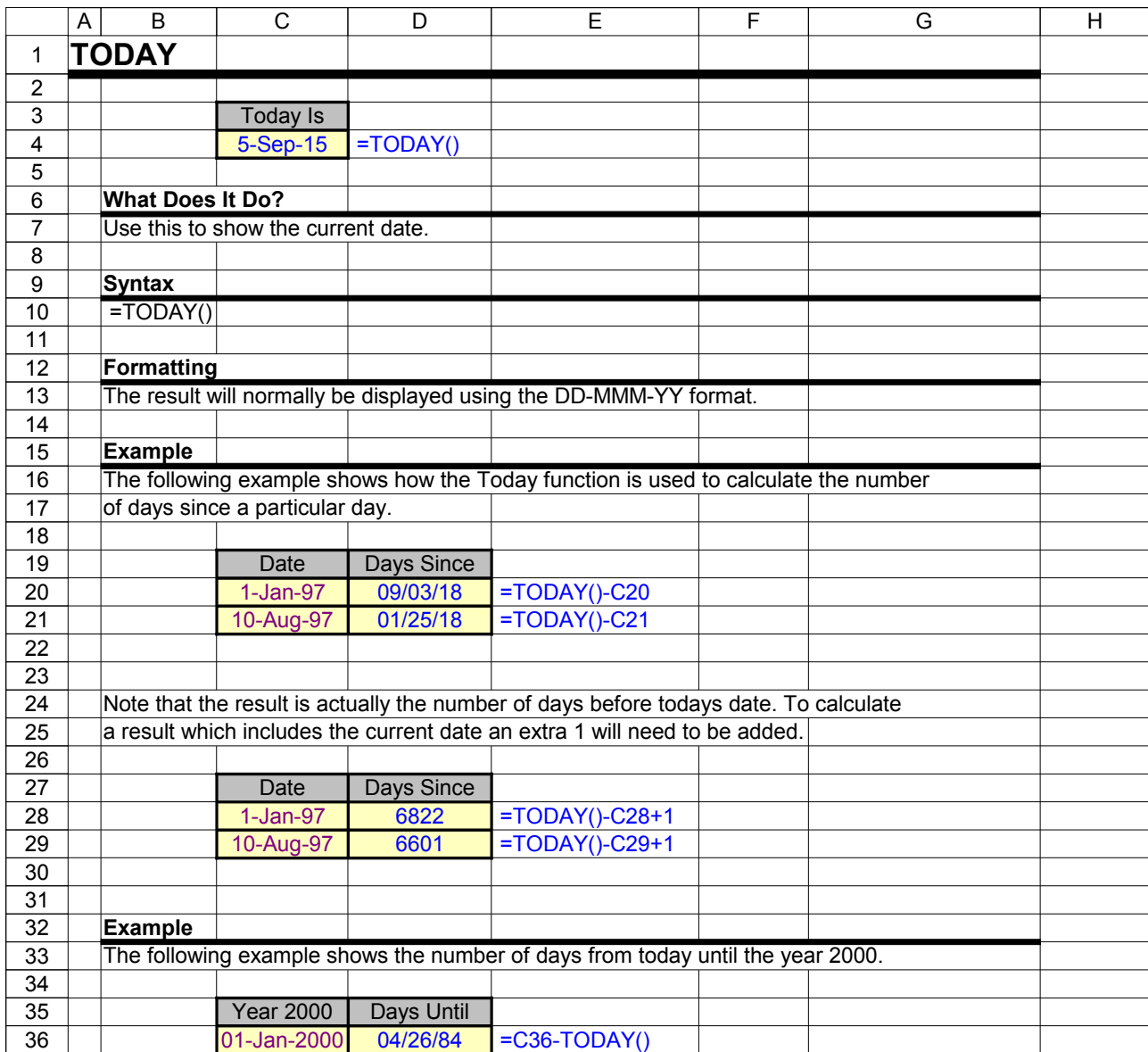

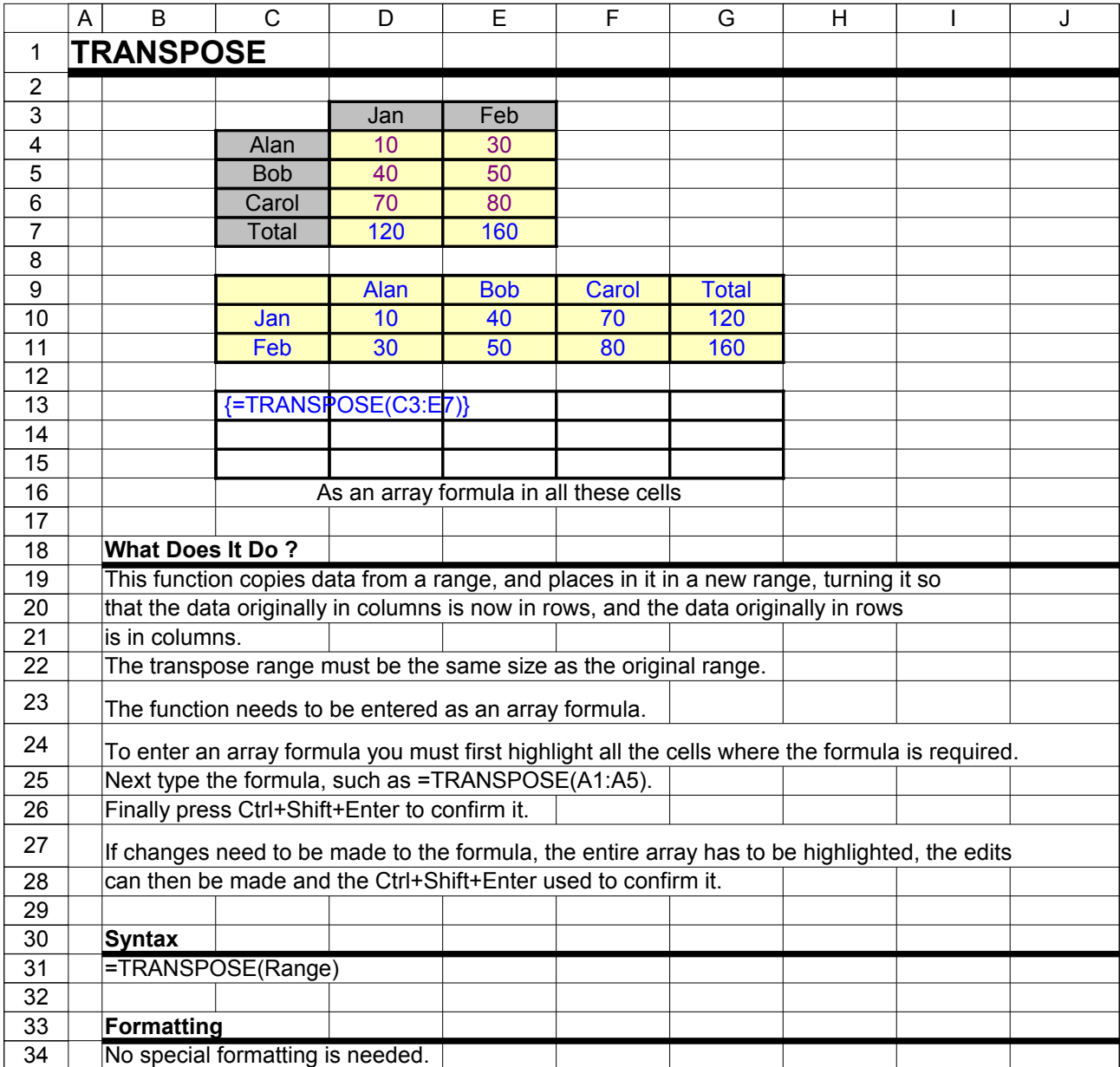

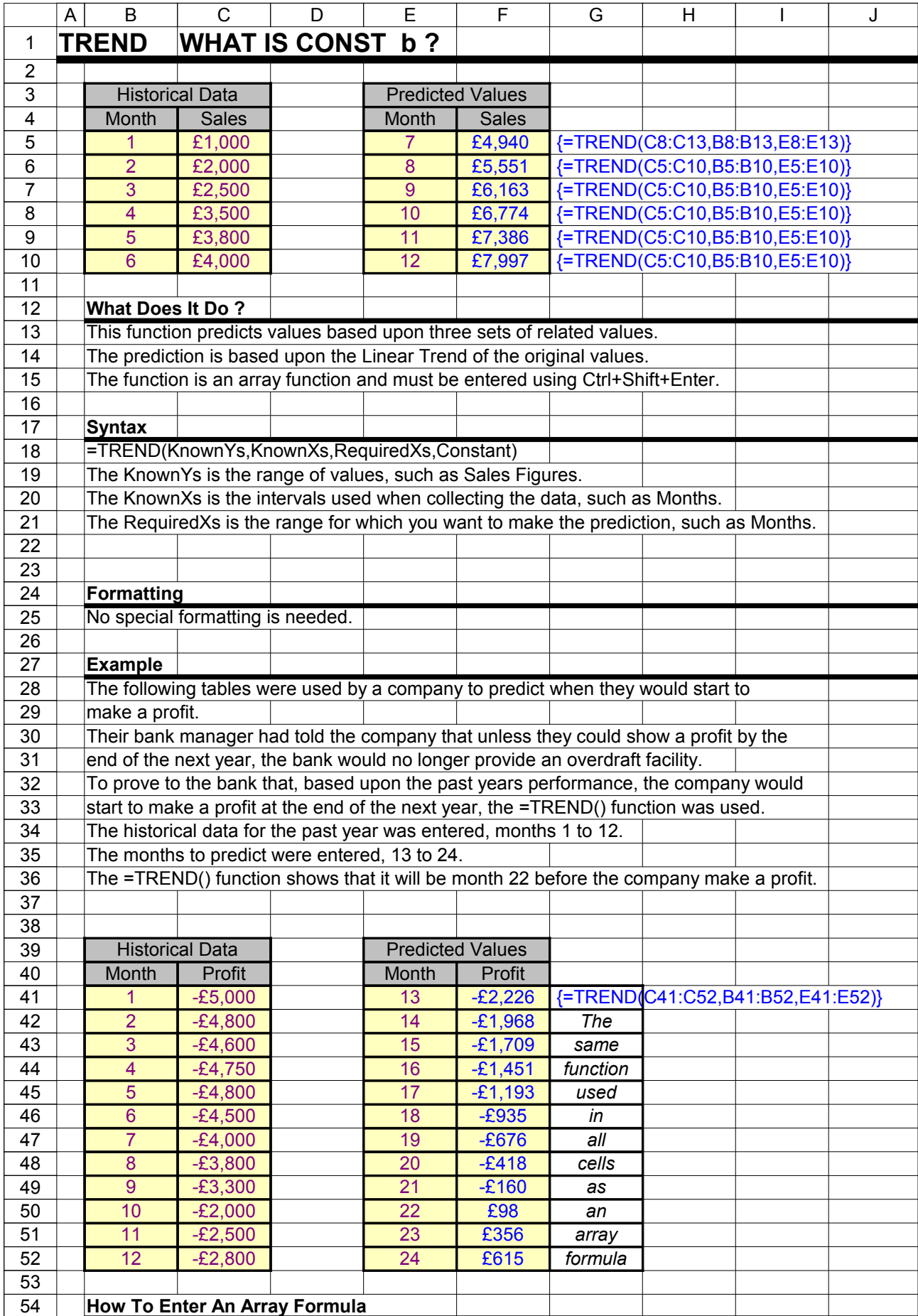

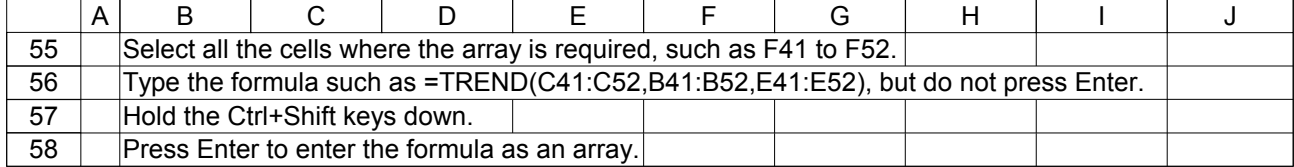

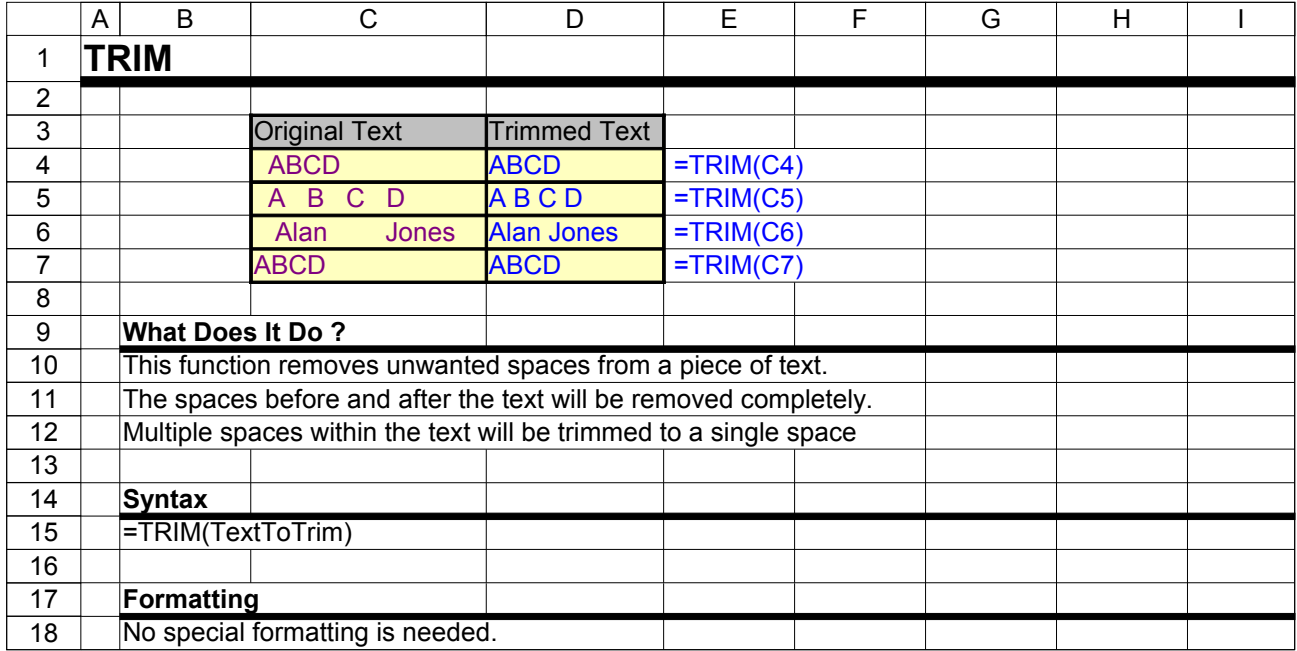

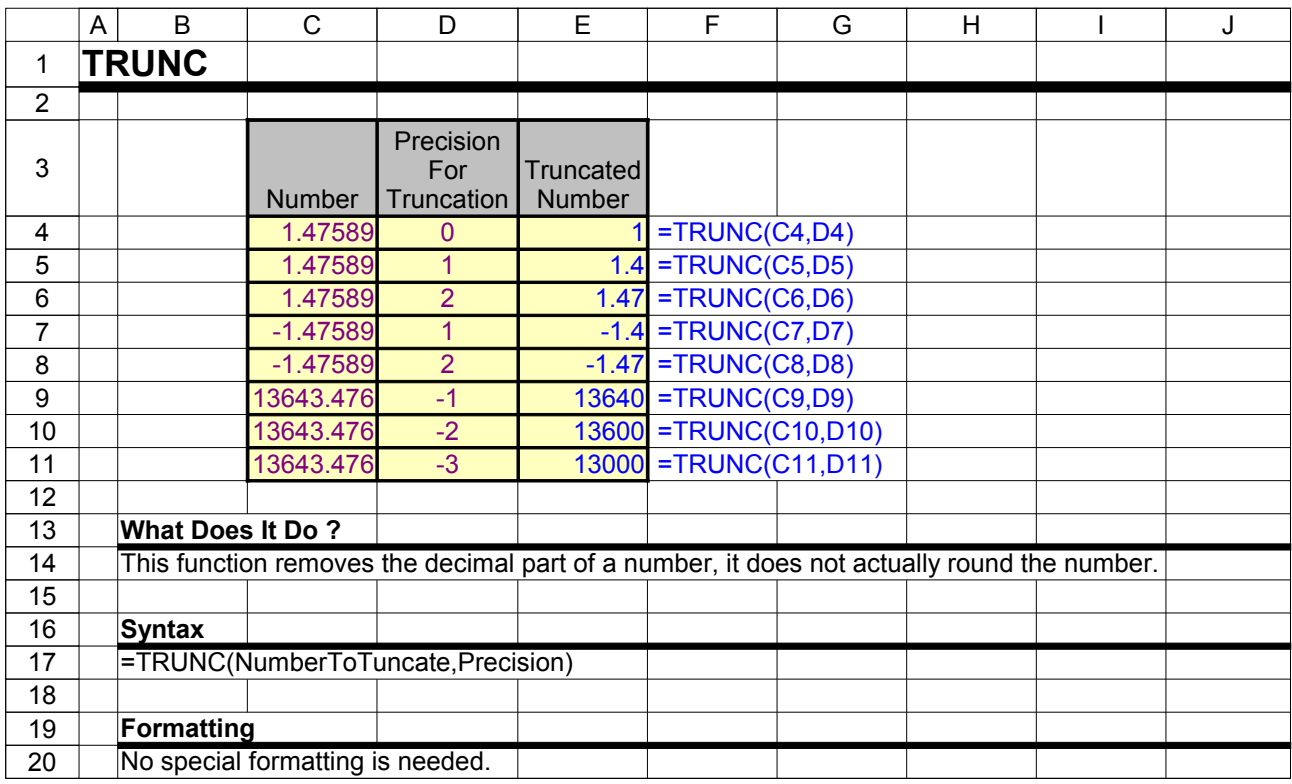

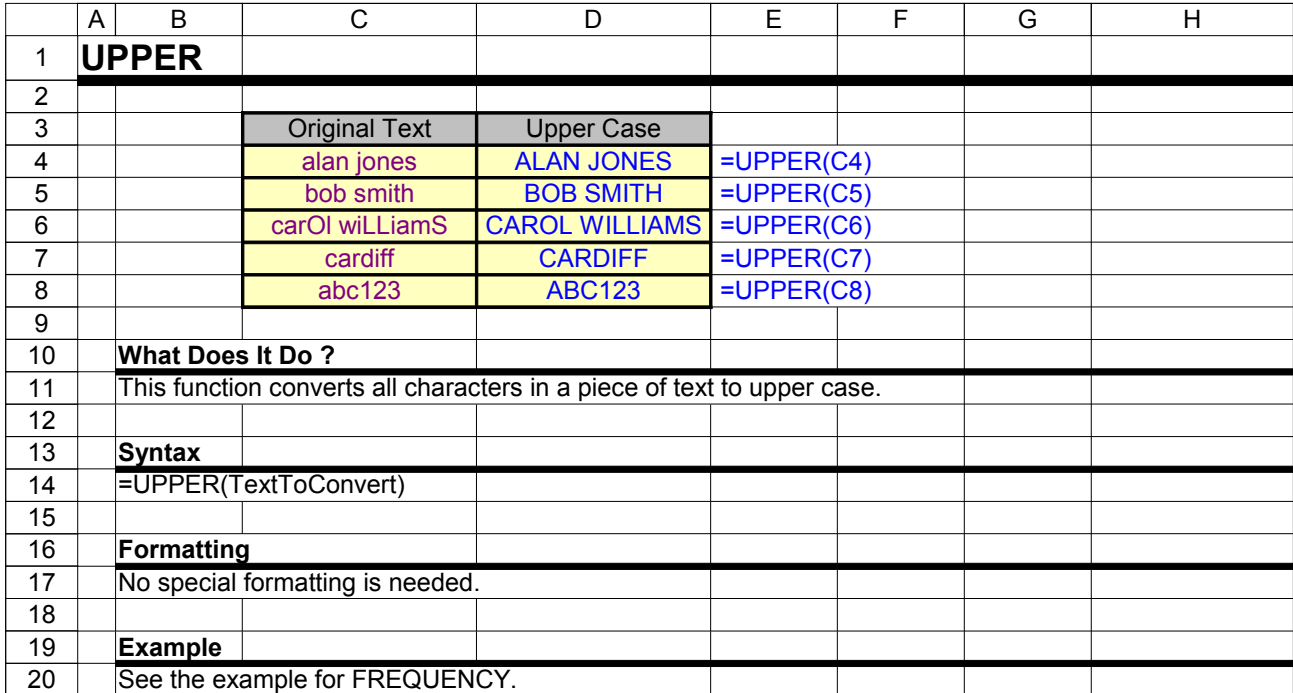

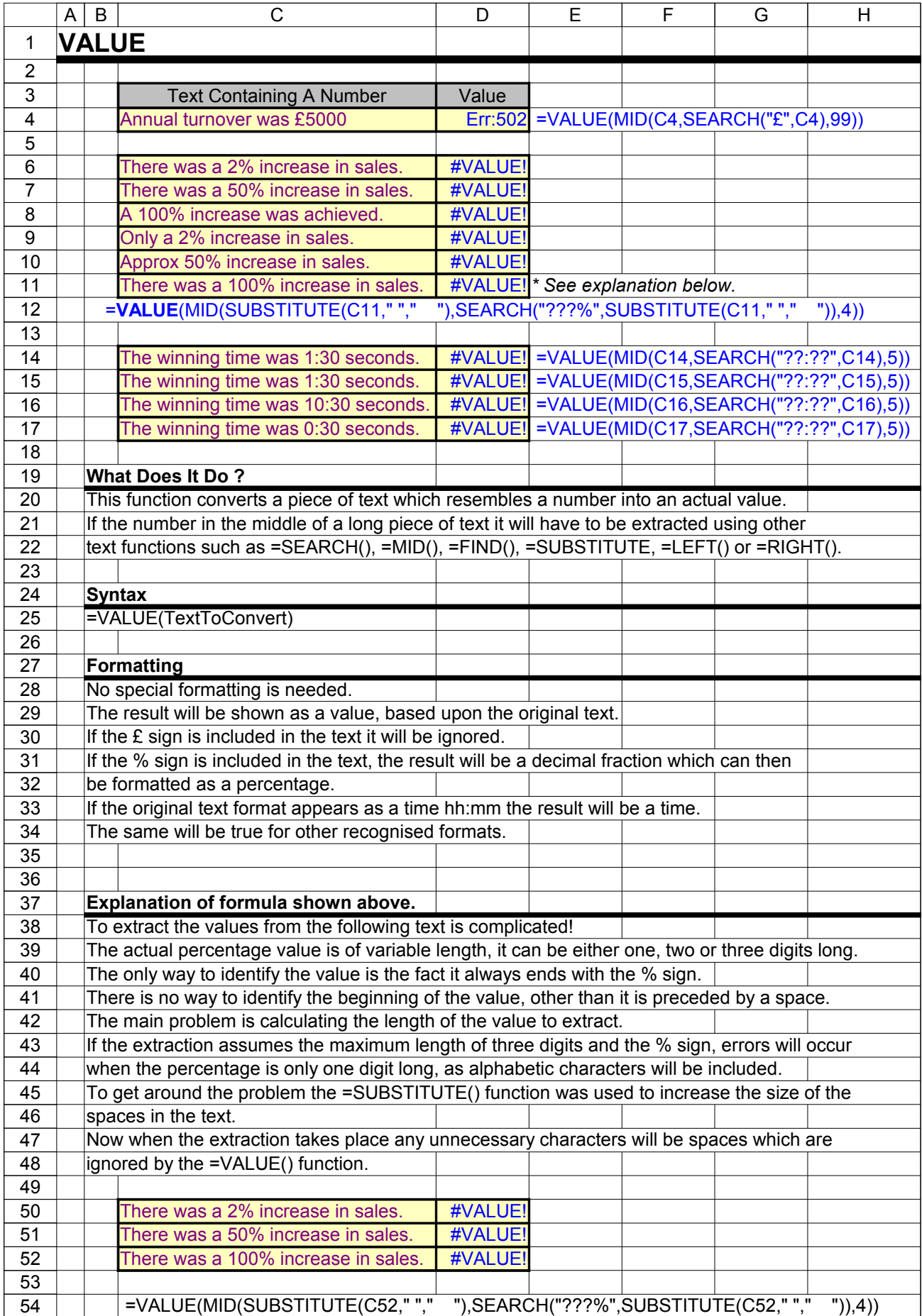

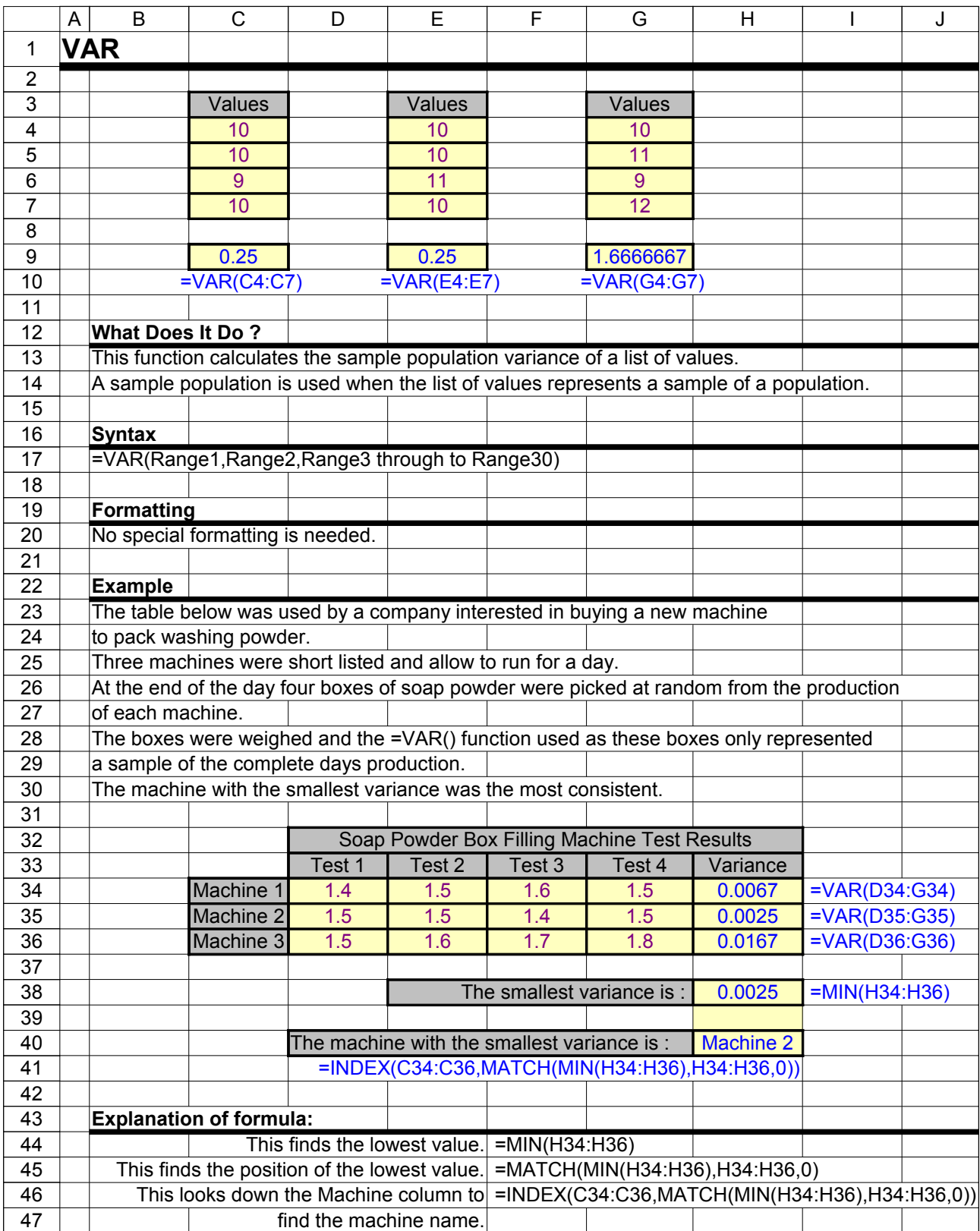

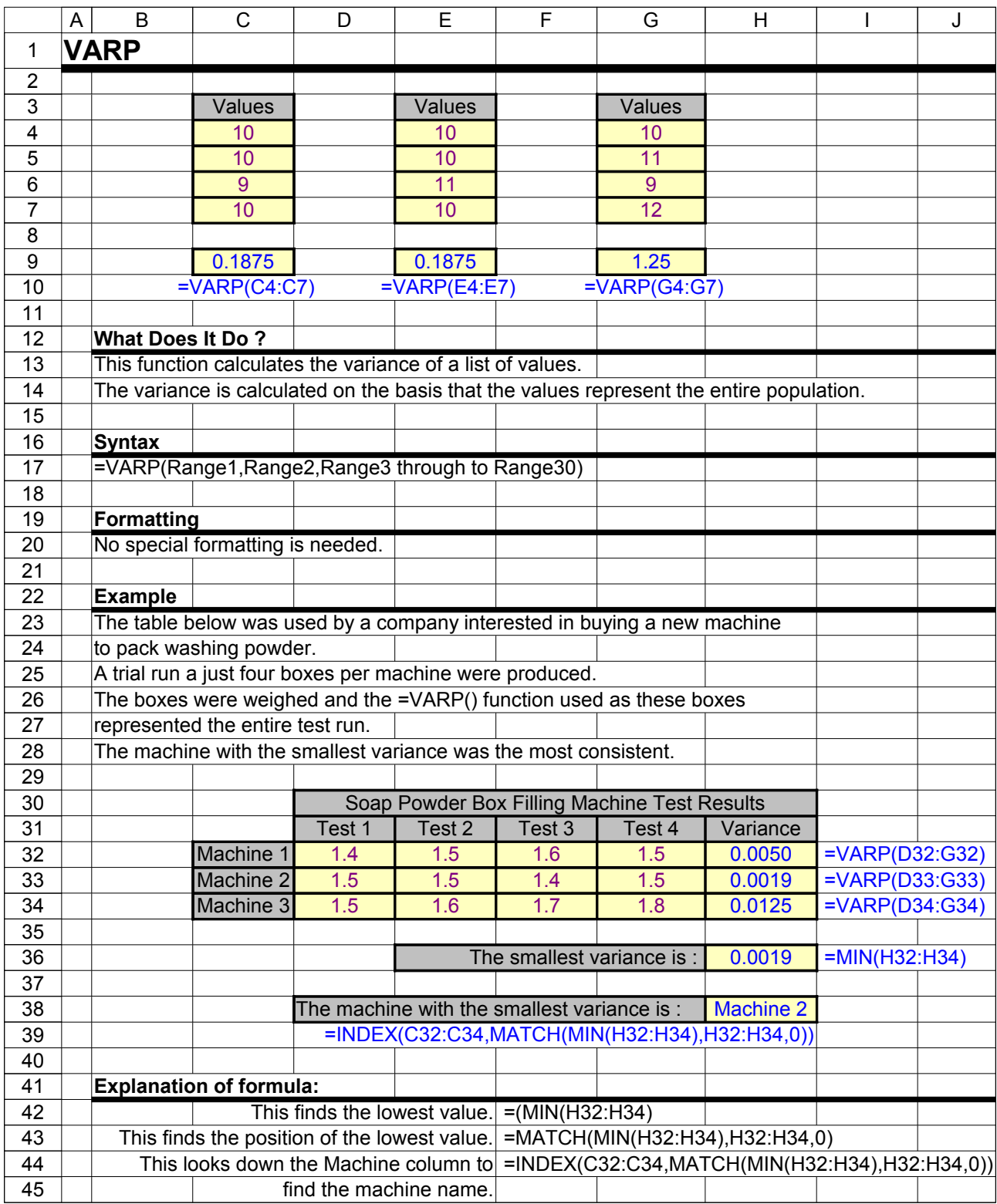

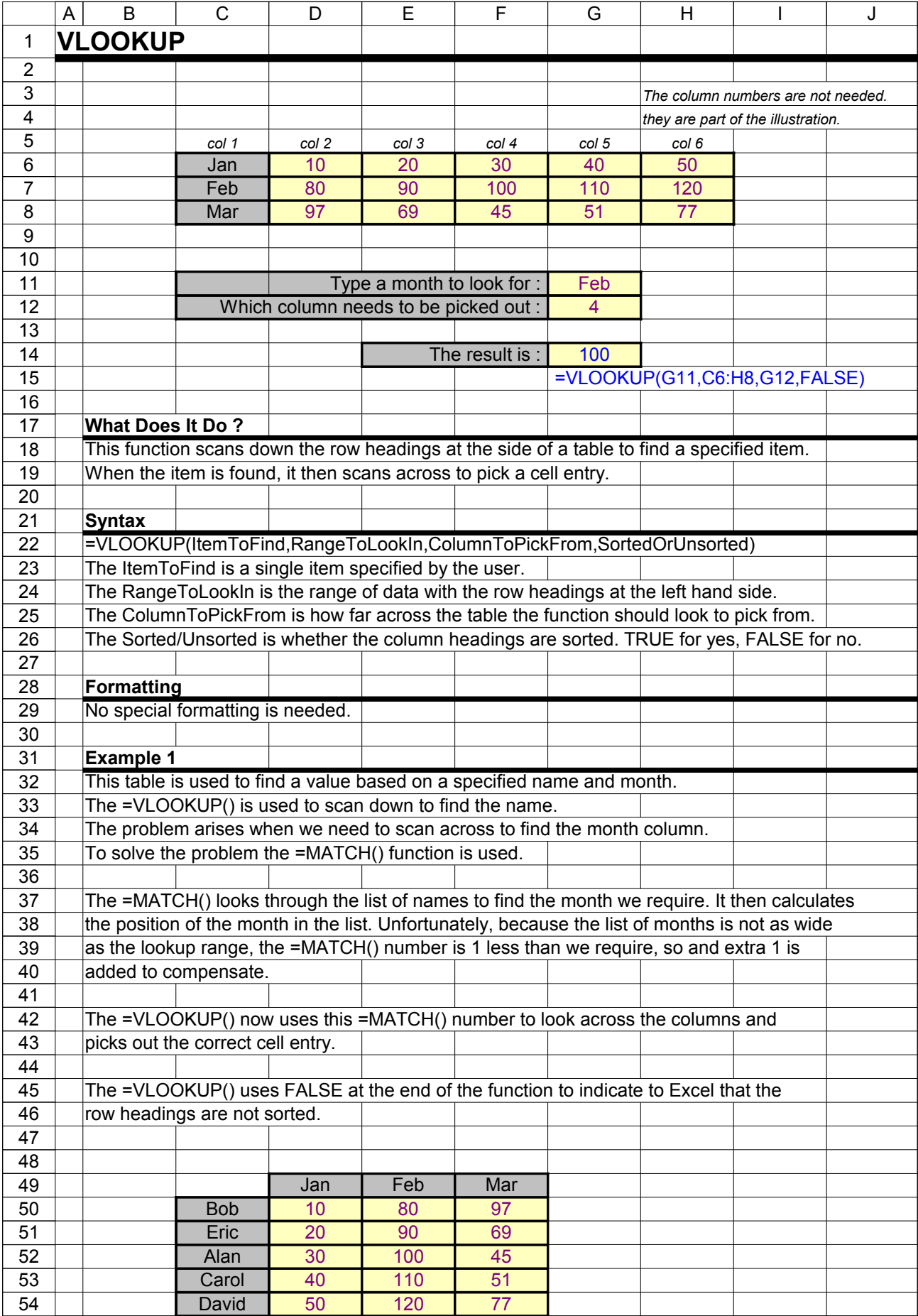

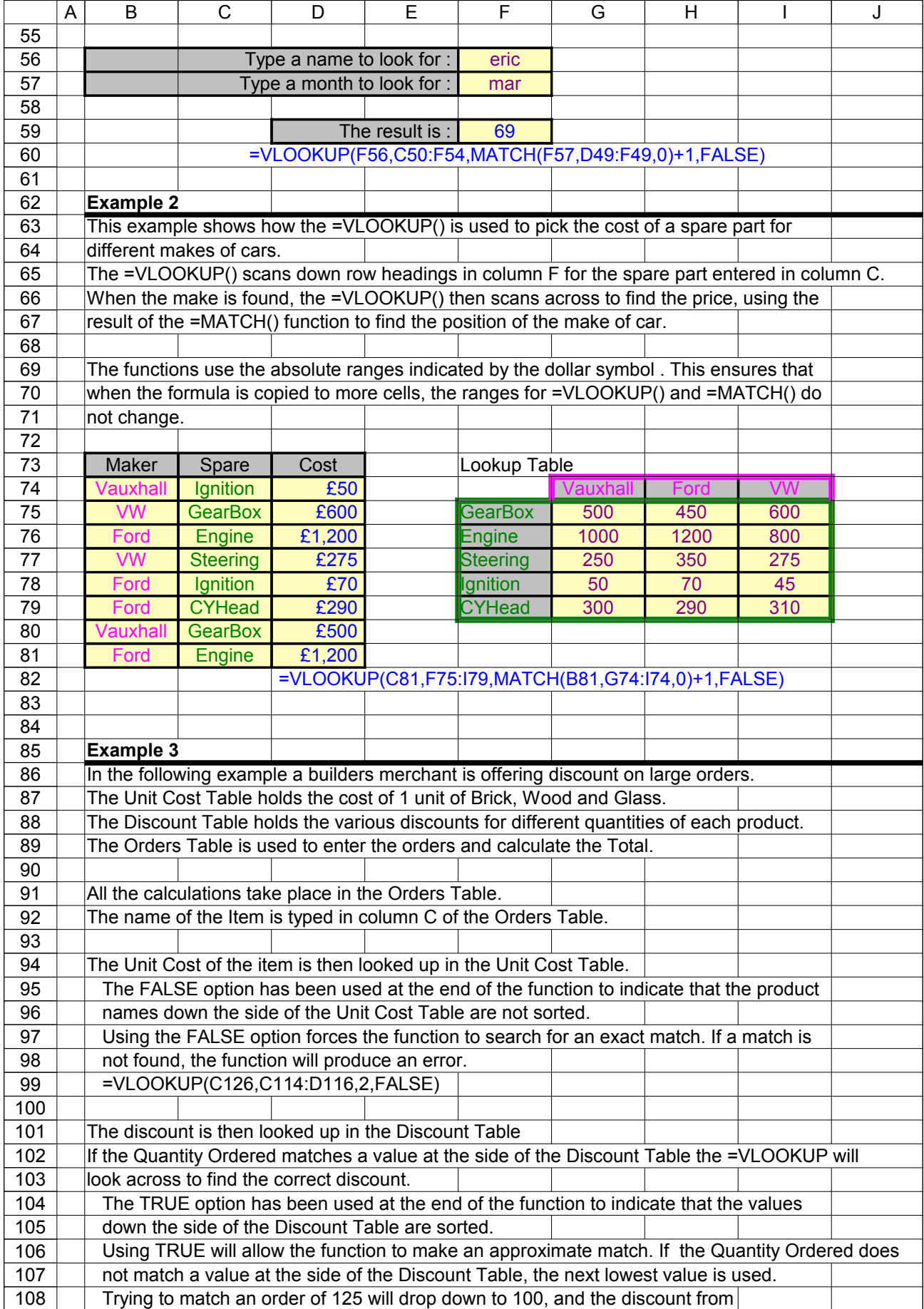

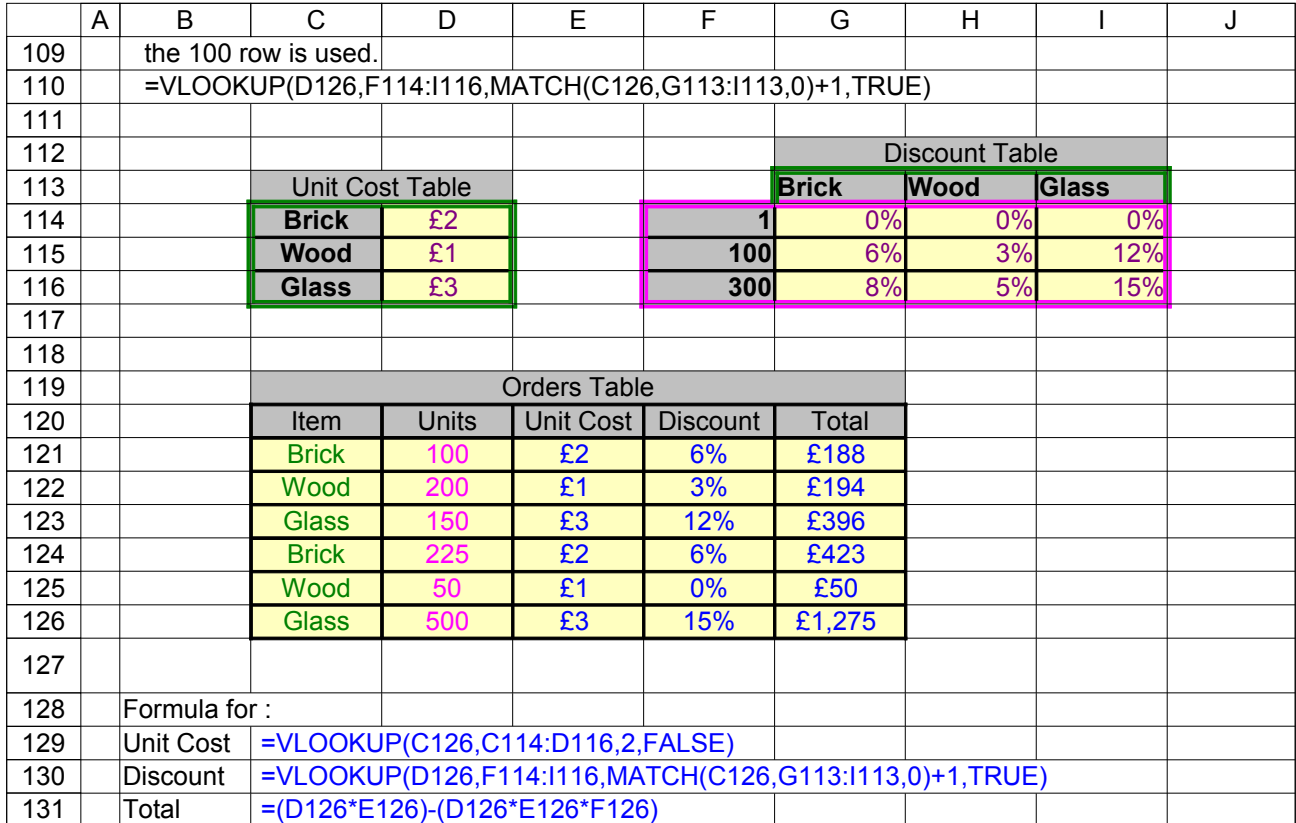

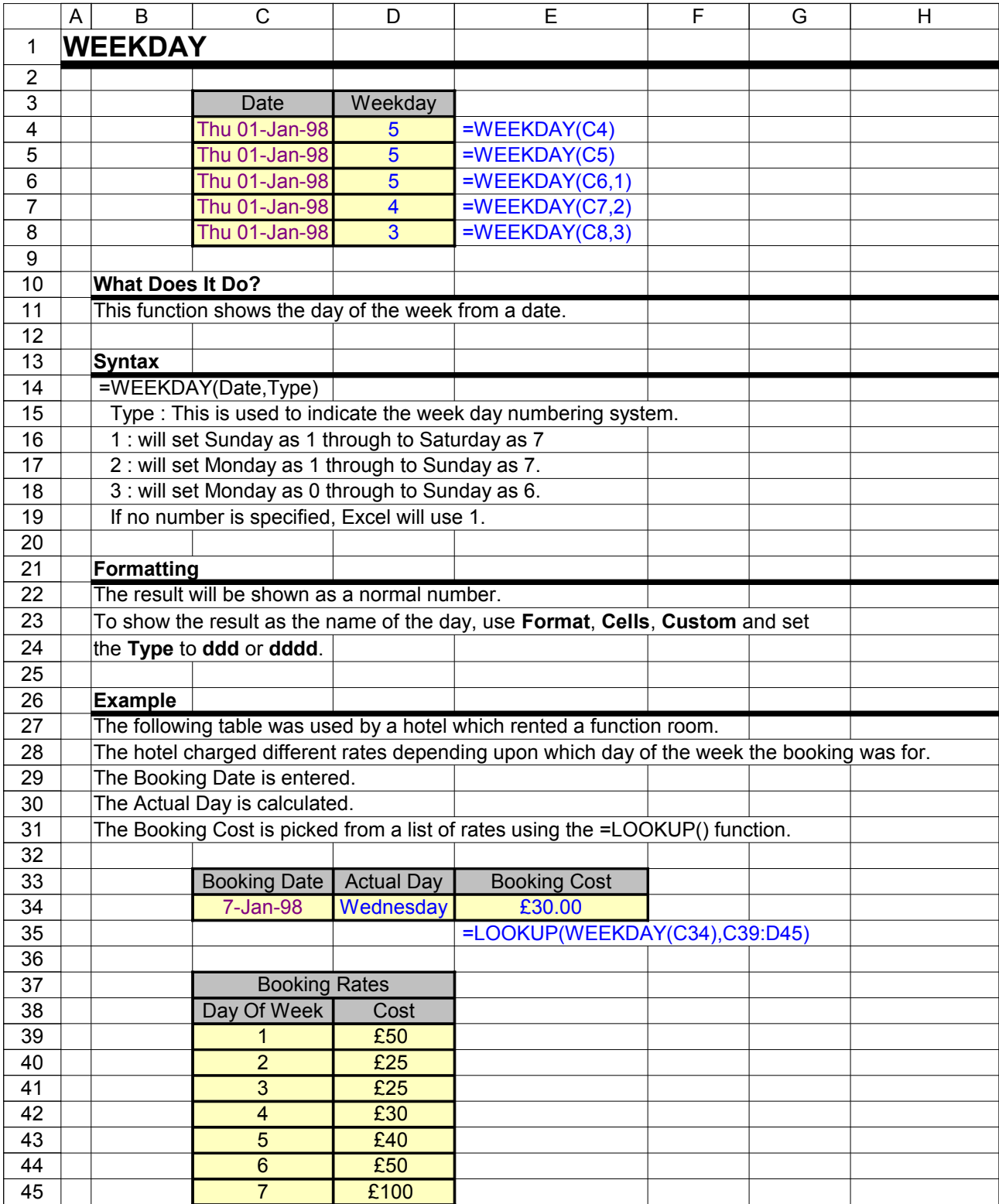

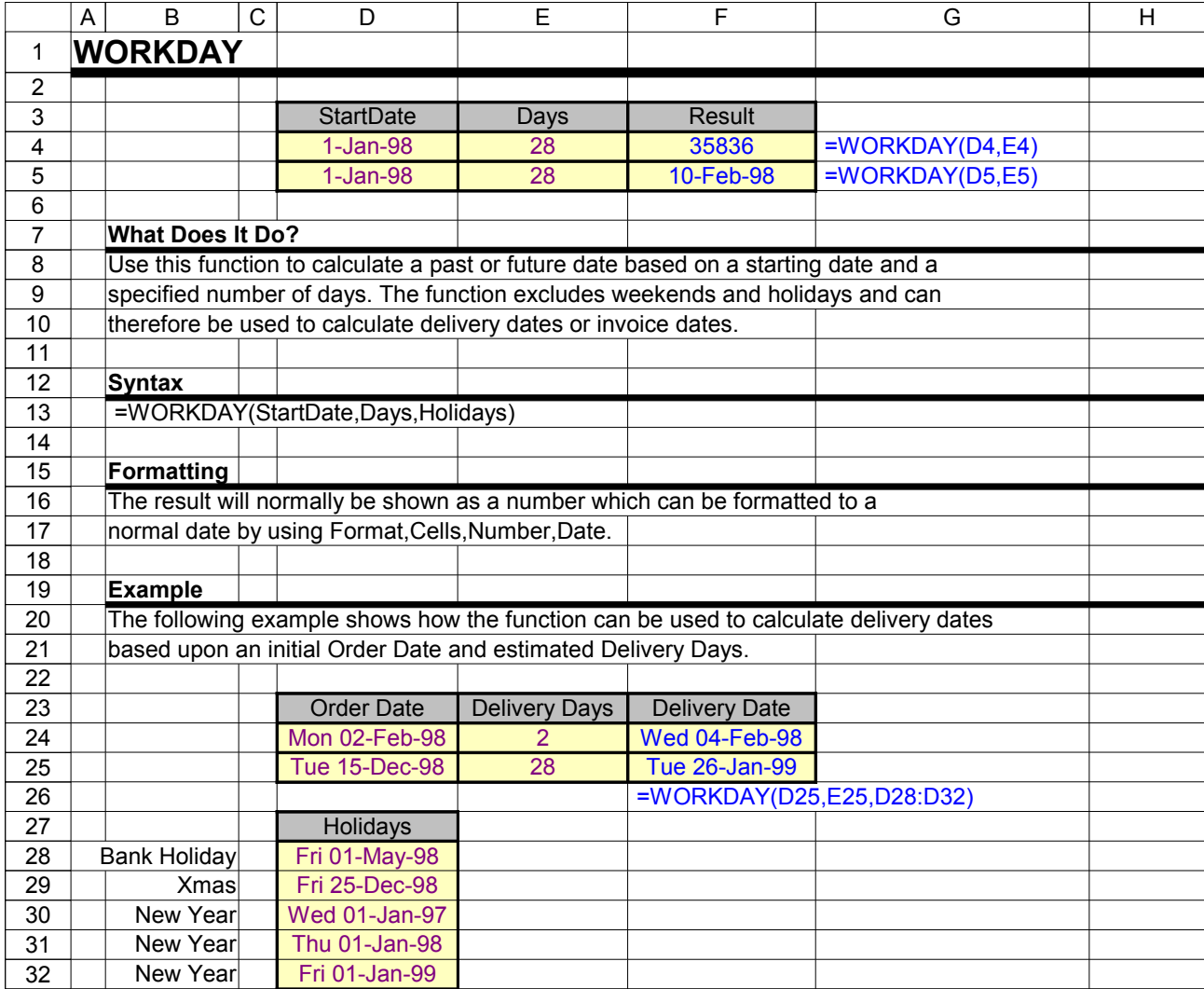

## Excel Function Dictionary © 1998 - 2000 Peter Noneley

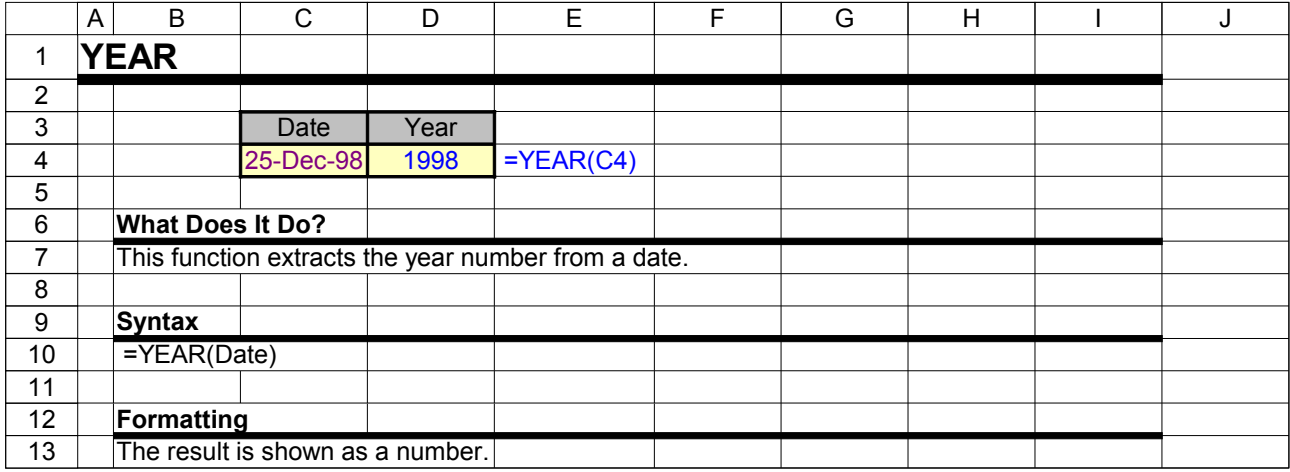

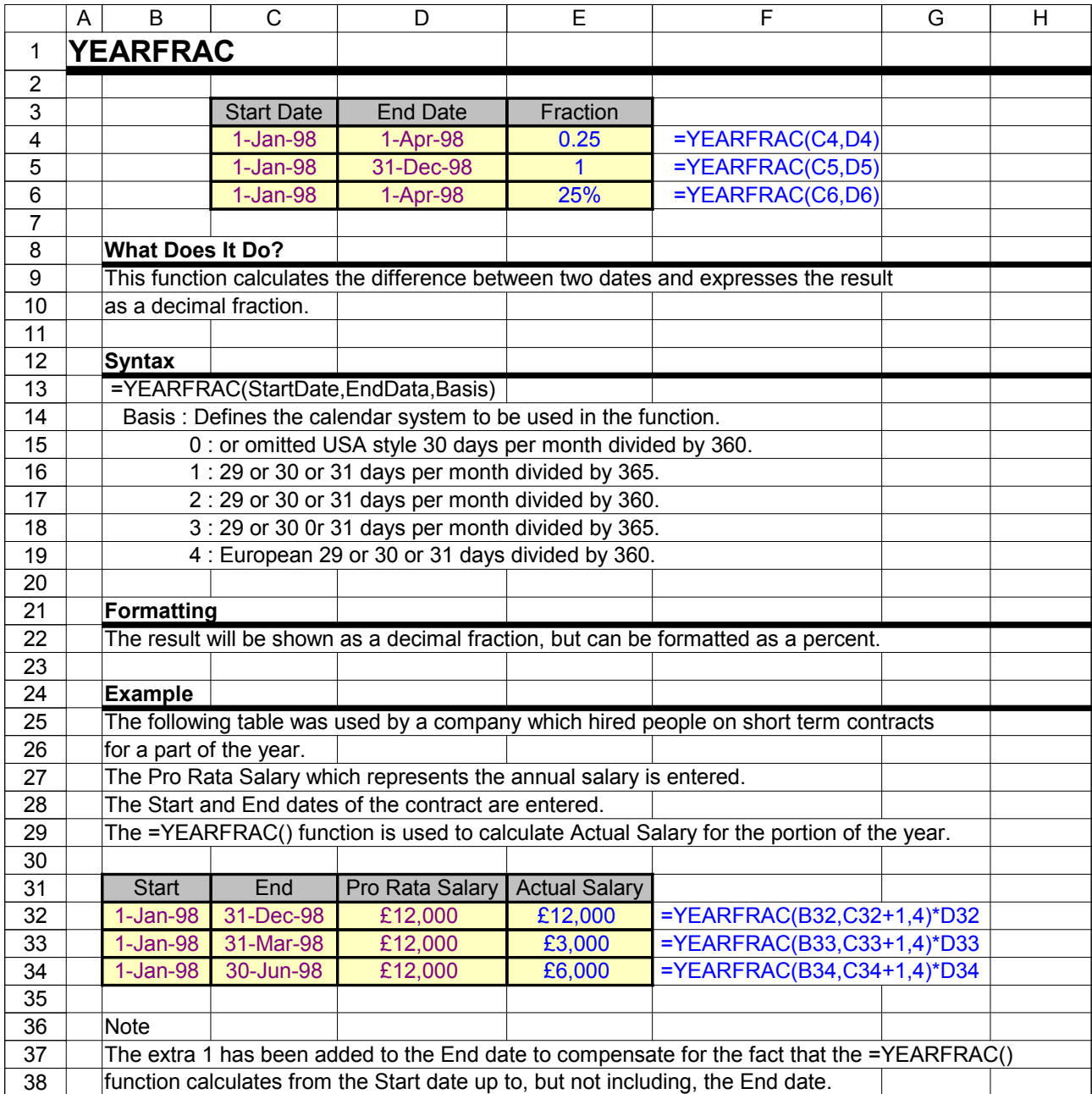

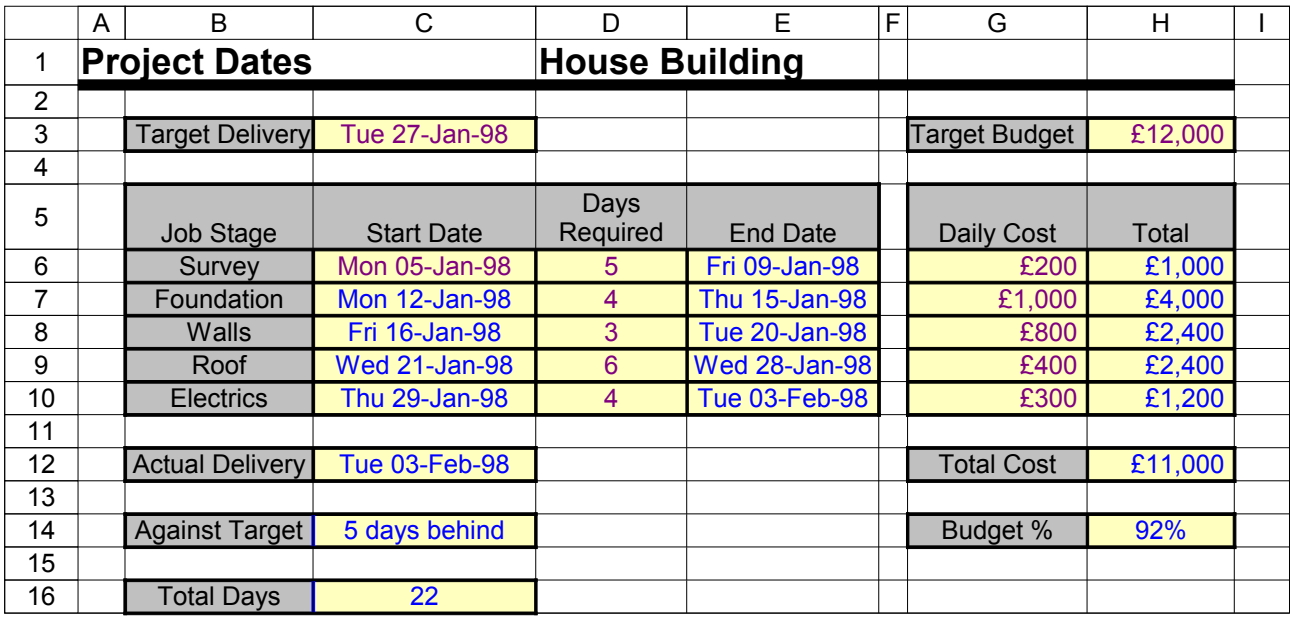